# cisco.

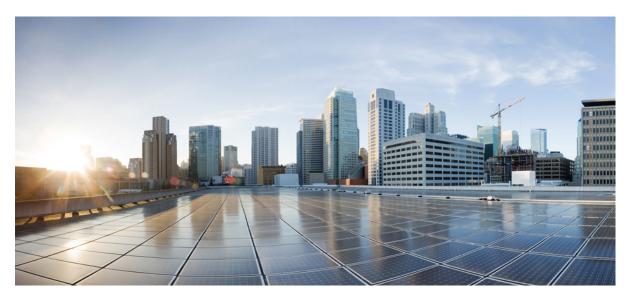

### **IP Routing: LISP Configuration Guide, Cisco IOS XE Everest 16.5**

### **Americas Headquarters**

Cisco Systems, Inc. 170 West Tasman Drive San Jose, CA 95134-1706 USA http://www.cisco.com Tel: 408 526-4000 800 553-NETS (6387) Fax: 408 527-0883 THE SPECIFICATIONS AND INFORMATION REGARDING THE PRODUCTS IN THIS MANUAL ARE SUBJECT TO CHANGE WITHOUT NOTICE. ALL STATEMENTS, INFORMATION, AND RECOMMENDATIONS IN THIS MANUAL ARE BELIEVED TO BE ACCURATE BUT ARE PRESENTED WITHOUT WARRANTY OF ANY KIND, EXPRESS OR IMPLIED. USERS MUST TAKE FULL RESPONSIBILITY FOR THEIR APPLICATION OF ANY PRODUCTS.

THE SOFTWARE LICENSE AND LIMITED WARRANTY FOR THE ACCOMPANYING PRODUCT ARE SET FORTH IN THE INFORMATION PACKET THAT SHIPPED WITH THE PRODUCT AND ARE INCORPORATED HEREIN BY THIS REFERENCE. IF YOU ARE UNABLE TO LOCATE THE SOFTWARE LICENSE OR LIMITED WARRANTY, CONTACT YOUR CISCO REPRESENTATIVE FOR A COPY.

The Cisco implementation of TCP header compression is an adaptation of a program developed by the University of California, Berkeley (UCB) as part of UCB's public domain version of the UNIX operating system. All rights reserved. Copyright © 1981, Regents of the University of California.

NOTWITHSTANDING ANY OTHER WARRANTY HEREIN, ALL DOCUMENT FILES AND SOFTWARE OF THESE SUPPLIERS ARE PROVIDED "AS IS" WITH ALL FAULTS. CISCO AND THE ABOVE-NAMED SUPPLIERS DISCLAIM ALL WARRANTIES, EXPRESSED OR IMPLIED, INCLUDING, WITHOUT LIMITATION, THOSE OF MERCHANTABILITY, FITNESS FOR A PARTICULAR PURPOSE AND NONINFRINGEMENT OR ARISING FROM A COURSE OF DEALING, USAGE, OR TRADE PRACTICE.

IN NO EVENT SHALL CISCO OR ITS SUPPLIERS BE LIABLE FOR ANY INDIRECT, SPECIAL, CONSEQUENTIAL, OR INCIDENTAL DAMAGES, INCLUDING, WITHOUT LIMITATION, LOST PROFITS OR LOSS OR DAMAGE TO DATA ARISING OUT OF THE USE OR INABILITY TO USE THIS MANUAL, EVEN IF CISCO OR ITS SUPPLIERS HAVE BEEN ADVISED OF THE POSSIBILITY OF SUCH DAMAGES.

Any Internet Protocol (IP) addresses and phone numbers used in this document are not intended to be actual addresses and phone numbers. Any examples, command display output, network topology diagrams, and other figures included in the document are shown for illustrative purposes only. Any use of actual IP addresses or phone numbers in illustrative content is unintentional and coincidental.

All printed copies and duplicate soft copies of this document are considered uncontrolled. See the current online version for the latest version.

Cisco has more than 200 offices worldwide. Addresses and phone numbers are listed on the Cisco website at www.cisco.com/go/offices.

Cisco and the Cisco logo are trademarks or registered trademarks of Cisco and/or its affiliates in the U.S. and other countries. To view a list of Cisco trademarks, go to this URL: www.cisco.com go trademarks. Third-party trademarks mentioned are the property of their respective owners. The use of the word partner does not imply a partnership relationship between Cisco and any other company. (1721R)

© 2019 Cisco Systems, Inc. All rights reserved.

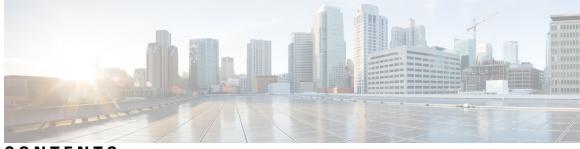

CONTENTS

| CHAPTER 1 | Read Me First 1                                                                                       |
|-----------|----------------------------------------------------------------------------------------------------|
| CHAPTER 2 | – Locator ID Separation Protocol (LISP) Overview 3                                                    |
|           | Finding Feature Information <b>3</b>                                                                  |
|           | Prerequisites for Configuring LISP <b>3</b>                                                           |
|           | Restrictions for Configuring LISP 4                                                                   |
|           | Information About Configuring LISP 4                                                                  |
|           | LISP Functionality Overview 4                                                                         |
|           | LISP Network Element Functions 5                                                                      |
|           | LISP Alternative Logical Topology 5                                                                   |
|           | LISP Egress Tunnel Router 5                                                                           |
|           | LISP Ingress Tunnel Router (ITR) 6                                                                    |
|           | LISP Map Resolver 6                                                                                   |
|           | LISP Map Server 7                                                                                     |
|           | LISP Proxy ETR 7                                                                                      |
|           | LISP Proxy ITR 7                                                                                      |
|           | Feature Information for LISP Overview 8                                                               |
| CHAPTER 3 | —<br>Configuring LISP (Locator ID Separation Protocol) 11                                             |
|           | Prerequisites for Configuring LISP <b>11</b>                                                          |
|           | How to Configure LISP 11                                                                              |
|           | Configure a Dual-Homed LISP Site with Two IPv4 RLOCs and an IPv4 EID 11                               |
|           | Configure a Multihomed LISP Site with Two xTRs and Two IPv4 RLOCs and an IPv4 EID 16                  |
|           | Configure a Multihomed LISP Site with Two xTRs and Two IPv4 RLOCs and Both an IPv4 and an IPv6 EID 23 |

| Configure a Multihomed LISP Site with Two xTRs that Each have Both an IPv4 and an IPv6 RLOC<br>and Both an IPv4 and an IPv6 EID <b>32</b> |
|----------------------------------------------------------------------------------------------------|
| Configure a Private LISP Mapping System Using a Standalone Map Resolver/Map Server 42                                                     |
| Configure a Public Mapping System Using Separate ALT-Connected Map Resolver and Map Server Devices <b>48</b>                              |
| Configuring an ALT-Connected LISP Map Resolver 48                                                                                         |
| Configuring an ALT-Connected LISP Map Server 55                                                                                           |
| Configure a PETR and a PITR 65                                                                                                    |
| Deploying a Proxy Egress Tunnel Router with both an IPv4 and an IPv6 RLOC 65                                                              |
| Deploying a Proxy Ingress Tunnel Router with both an IPv4 and an IPv6 RLOC 68                                                             |
| Verify and Troubleshoot Locator ID Separation Protocol <b>77</b>                                                                          |
| Additional References for Configuring LISP 84                                                                                             |
| Feature Information for LISP 85                                                                                                    |
|                                                                                                    |
| Multicast 87                                                                                                    |
|                                                                                                    |

I

#### CHAPTER 4 LISP Multicast 87

|     | Finding Feature Information 87                                |
|-----|---------------------------------------------------------------|
|     | Prerequisites for LISP Multicast 87                           |
|     | Restrictions for LISP Multicast 88                            |
|     | Information About LISP Multicast 88                           |
|     | How to Configure LISP Multicast 89                            |
|     | Configuring LISP Multicast 89                                 |
|     | Configuring LISP Multicast in VRFs 91                         |
|     | Verifying LISP Multicast <b>93</b>                            |
|     | Configuration Examples for LISP Multicast 95                  |
|     | Example: Configuring LISP Multicast 95                        |
|     | Example: Configuring LISP Multicast in VRFs <b>101</b>        |
|     | Additional References for LISP Multicast 101                  |
|     | Feature Information for LISP Multicast <b>103</b>             |
| R 5 | LISP Shared Model Virtualization 105                          |
|     | Finding Feature Information <b>105</b>                        |
|     | Information About LISP Shared Model Virtualization <b>105</b> |
|     | Overview of LISP Virtualization 105                           |
|     | LISP Shared Model Virtualization 108                          |

CHAPTE

|           | LISP Shared Model Virtualization Architecture <b>109</b>                             |  |  |
|-----------|--------------------------------------------------------------------------------------|--|--|
|           | LISP Shared Model Virtualization Implementation Considerations and Caveats 110       |  |  |
|           | How to Configure LISP Shared Model Virtualization 110                                |  |  |
|           | Configure Simple LISP Shared Model Virtualization <b>110</b>                         |  |  |
|           | Configuring a Private LISP Mapping System for LISP Shared Model Virtualization 117   |  |  |
|           | Configure Large-Scale LISP Shared Model Virtualization 120                           |  |  |
|           | Configure a Remote Site for Large-Scale LISP Shared Model Virtualization 130         |  |  |
|           | Verifying and Troubleshooting LISP Virtualization 136                                |  |  |
|           | Configuration Examples for LISP Shared Model Virtualization 142                      |  |  |
|           | Additional References 142                                                            |  |  |
|           | Feature Information for LISP Shared Model Virtualization 144                         |  |  |
| CHAPTER 6 | –<br>LISP Parallel Model Virtualization 145                                          |  |  |
|           | Finding Feature Information 145                                                      |  |  |
|           | Information About LISP Parallel Model Virtualization 145                             |  |  |
|           | Overview of LISP Virtualization 145                                                  |  |  |
|           | LISP Parallel Model Virtualization 148                                               |  |  |
|           | LISP Parallel Model Virtualization Architecture 149                                  |  |  |
|           | LISP Parallel Model Virtualization Implementation Considerations and Caveats 149     |  |  |
|           | How to Configure LISP Parallel Model Virtualization <b>150</b>                       |  |  |
|           | Configure Simple LISP Parallel Model Virtualization 150                              |  |  |
|           | Configuring a Private LISP Mapping System for LISP Parallel Model Virtualization 157 |  |  |
|           | Verifying and Troubleshooting LISP Virtualization 162                                |  |  |
|           | Configuration Examples for LISP Parallel Model Virtualization 168                    |  |  |
|           | Additional References 168                                                            |  |  |
|           | Feature Information for LISP Parallel Model Virtualization <b>169</b>                |  |  |
| CHAPTER 7 | LISP Host Mobility Across Subnet 171                                                 |  |  |
|           | Finding Feature Information 171                                                      |  |  |
|           | Information About LISP Host Mobility Across Subnet 171                               |  |  |
|           | Overview of LISP Host Mobility Across Subnet 171                                     |  |  |
| CHAPTER 8 | LISP Delegate Database Tree (DDT) 173                                                |  |  |
|           | Finding Feature Information 173                                                      |  |  |

|            | Information About Delegate Database Tree (DDT) 173                    |  |  |
|------------|-----------------------------------------------------------------------|--|--|
|            | Overview of LISP Delegate Database Tree (DDT) <b>173</b>              |  |  |
| CHAPTER 9  | LISP ESM Multihop Mobility 175                                        |  |  |
|            | Finding Feature Information 175                                       |  |  |
|            | Restrictions for LISP ESM Multihop Mobility <b>175</b>                |  |  |
|            | Information About LISP ESM Multihop Mobility <b>176</b>               |  |  |
|            | LISP ESM Multihop Mobility Overview 176                               |  |  |
|            | How to Configure LISP ESM Multihop Mobility <b>178</b>                |  |  |
|            | Configuring First-Hop Router 178                                      |  |  |
|            | Configuring Site Gateway xTR 181                                      |  |  |
|            | Configuring xTR 184                                                   |  |  |
|            | Configuring Map Server Map Resolver 186                               |  |  |
|            | Configuration Examples for LISP ESM Multihop Mobility <b>188</b>      |  |  |
|            | Example: First-Hop Router Configuration 188                           |  |  |
|            | Example: Site Gateway xTR Configuration 189                           |  |  |
|            | Example: xTR Configuration 189                                        |  |  |
|            | Example: Map Server Map Resolver Configuration 189                    |  |  |
|            | Additional References for LISP ESM Multihop Mobility 190              |  |  |
|            | Feature Information for LISP ESM Multihop Mobility 190                |  |  |
| CHAPTER 10 | LISP Support for Disjoint RLOC Domains 191                            |  |  |
|            | Finding Feature Information 191                                       |  |  |
|            | Prerequisites for LISP Support for Disjoint RLOC Domains 191          |  |  |
|            | Restrictions for LISP Support for Disjoint RLOC Domains 192           |  |  |
|            | Information About LISP Support for Disjoint RLOC Domains 192          |  |  |
|            | LISP Support for Disjoint RLOC Domains Overview 192                   |  |  |
|            | How to configure LISP Support for Disjoint RLOC Domains 194           |  |  |
|            | Configuring xTR 194                                                   |  |  |
|            | Configuring MSMR 197                                                  |  |  |
|            | Configuring RTR 201                                                   |  |  |
|            | Verifying LISP Support for Disjoint RLOC Domains 205                  |  |  |
|            | Configuration Examples for LISP Support for Disjoint RLOC Domains 206 |  |  |
|            | Example: Configuring xTR <b>206</b>                                   |  |  |

I

Example: Configuring MSMR 207 Example: Configuring RTR 208 Example: Verifying LISP Support for Disjoint RLOC Domains 208 Additional References for LISP Support for Disjoint RLOC Domains 210 Feature Information for LISP Support for Disjoint RLOC Domains 211 **CHAPTER 11** LISP Data Plane Security 213 Finding Feature Information 213 Prerequisites for LISP Data Plane Security 214 Restrictions for LISP Data Plane Security 214 Information About LISP Data Plane Security 214 Source RLOC Decapsulation Filtering 214 TCP-based Sessions for LISP Packet Transport 216 How to Configure LISP Data Plane Security 216 Configuring MSMR 216 Configuring the xTRs 218 Configuring PxTR 219 Verifying LISP Data Plane Security On a Map-Server 220 Verifying and Troubleshooting LISP Data Plane Security on an xTR or PxTR **221** Configuration Examples for LISP Data Plane Security 223 Example: Configuring MSMR 223 Example: Configuring the xTRs 223 Example: Configuring PxTR 223 Additional References for LISP Data Plane Security 224 Feature Information for LISP Data Plane Security 225 **CHAPTER 12** LISP Reliable Registration 227 Information About LISP Reliable Registration 227

> LISP Reliable Map Registration 227 Verifying the LISP Reliable Registration 229

Additional References for LISP Reliable Registration 231

Feature Information for LISP Reliable Registration 231

CHAPTER 13 Overlapping Prefix 233

|            | Prerequisites for Overlapping Prefix 233                                             |  |  |
|------------|--------------------------------------------------------------------------------------|--|--|
|            | Information About Overlapping Prefix 233                                             |  |  |
|            | Endpoint ID (EID) 233                                                                |  |  |
|            | EID-Prefix 233                                                                       |  |  |
|            | Map Server/Map Resolver (MS/MR) 233                                                  |  |  |
|            | How to Configure Overlapping Prefix 234                                              |  |  |
|            | Configuring Overlapping Prefix 234                                                   |  |  |
|            | Verifying Overlapping Prefix 234<br>Additional References for Overlapping Prefix 235 |  |  |
|            |                                                                                      |  |  |
|            | Feature Information for Overlapping Prefix 236                                       |  |  |
| CHAPTER 14 | LISP Generalized SMR 237                                                             |  |  |
|            | Information About LISP Generalized SMR 237                                           |  |  |
|            | Solicit-Map-Request (SMR) 237                                                        |  |  |
|            | Generalized SMR (GSMR) 237                                                           |  |  |
|            | Verifying LISP Generalized SMR 238                                                   |  |  |
|            | Additional References for LISP Reliable Registration 240                             |  |  |
|            | Feature Information for LISP Generalized SMR 241                                     |  |  |
| CHAPTER 15 | TTL Propagate Disable and Site-ID Qualification 243                                  |  |  |
|            | Information About TTL Propagate Disable and Site-ID Qualification                    |  |  |
|            | LISP Site <b>243</b>                                                                 |  |  |
|            | Map Server (MS) 243                                                                  |  |  |
|            | Routing Locator (RLOC) 243                                                           |  |  |
|            | Traceroute Tool <b>243</b>                                                           |  |  |
|            | Site ID Qualification 244                                                            |  |  |
|            | TTL Propagation 245                                                                  |  |  |
|            | How to Configure Site ID Qualification 246                                           |  |  |
|            | Configuring Site ID Qualification 246                                                |  |  |
|            | Example: Site ID Qualification 246                                                   |  |  |
|            | How to Disable TTL Propagation 247                                                   |  |  |
|            | Disabling TTL Propagation for EID-Table <b>247</b>                                   |  |  |
|            | Disabling TTL Propagation for Router LISP Tag <b>247</b>                             |  |  |
|            |                                                                                      |  |  |

I

I

243

Verifying TTL Propagate Disable 247

Additional References for TTl Propagate Disable and Site-ID Qualification249Feature Information for TTL Propagate Disable and Site-ID Qualification249

#### CHAPTER 16

#### DNA SA Border Node Support 251

Finding Feature Information 251
Restrictions for DNA SA Border Node Support 251
Information About DNA SA Border Node Support 252
Enabling VxLAN Encapsulation for LISP Control Plane 252
Configuring Border Node as LISP PxTR 252
Configuring Border Node as LISP xTR 253
Security Group Tag (SGT) Propagation 255
Configuration Example: Border Node as LISP PxTR 259
Feature Information for DNA SA Border Node Support 261

#### Contents

I

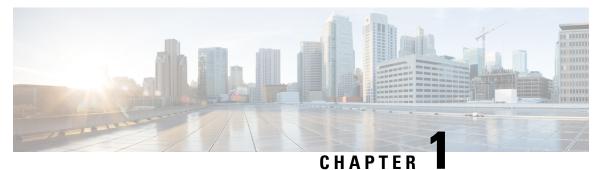

### **Read Me First**

#### **Important Information about Cisco IOS XE 16**

Effective Cisco IOS XE Release 3.7.0E for Catalyst Switching and Cisco IOS XE Release 3.17S (for Access and Edge Routing) the two releases evolve (merge) into a single version of converged release—the Cisco IOS XE 16—providing one release covering the extensive range of access and edge products in the Switching and Routing portfolio.

#### **Feature Information**

Use Cisco Feature Navigator to find information about feature support, platform support, and Cisco software image support. An account on Cisco.com is not required.

#### **Related References**

Cisco IOS Command References, All Releases

#### **Obtaining Documentation and Submitting a Service Request**

- To receive timely, relevant information from Cisco, sign up at Cisco Profile Manager.
- To get the business impact you're looking for with the technologies that matter, visit Cisco Services.
- To submit a service request, visit Cisco Support.
- To discover and browse secure, validated enterprise-class apps, products, solutions and services, visit Cisco Marketplace.
- To obtain general networking, training, and certification titles, visit Cisco Press.
- To find warranty information for a specific product or product family, access Cisco Warranty Finder.

I

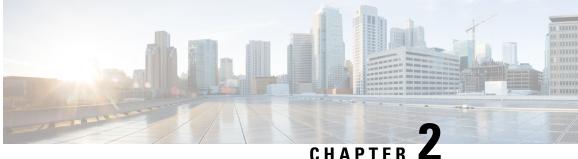

### CHAPTER 4

### Locator ID Separation Protocol (LISP) Overview

Locator ID Separation Protocol (LISP) is a network architecture and protocol that implements the use of two namespaces instead of a single IP address:

- Endpoint identifiers (EIDs)-assigned to end hosts.
- Routing locators (RLOCs)—assigned to devices (primarily routers) that make up the global routing system.

Splitting EID and RLOC functions yields several advantages including improved routing system scalability, and improved multihoming efficiency and ingress traffic engineering.

LISP functionality requires LISP-specific configuration of one or more LISP-related devices, such as the LISP egress tunnel router (ETR), ingress tunnel router (ITR), proxy ETR (PETR), proxy ITR (PITR), map resolver (MR), map server (MS), and LISP alternative logical topology (ALT) device.

- Finding Feature Information, on page 3
- Prerequisites for Configuring LISP, on page 3
- Restrictions for Configuring LISP, on page 4
- Information About Configuring LISP, on page 4

### **Finding Feature Information**

Your software release may not support all the features documented in this module. For the latest caveats and feature information, see **Bug Search** Tool and the release notes for your platform and software release. To find information about the features documented in this module, and to see a list of the releases in which each feature is supported, see the feature information table.

Use Cisco Feature Navigator to find information about platform support and Cisco software image support. To access Cisco Feature Navigator, go to www.cisco.com/go/cfn. An account on Cisco.com is not required.

### **Prerequisites for Configuring LISP**

Before you can configure Locator/ID Separation Protocol (LISP), you will need to determine the type of LISP deployment you intend to deploy. The LISP deployment defines the necessary functionality of LISP devices, which, in turn, determines the hardware, software, and additional support from LISP mapping services and proxy services that are required to complete the deployment.

LISP configuration requires the datak9 license.

### **Restrictions for Configuring LISP**

- LISP is not supported on Tunnels.
- Management traffic generated on a LISP xTR with the source of a LISP EID interface does not work because management traffic such as SSH or telnet are not LISP aware. To make management protocols LISP aware, you need to create a static route pointing towards correct next hop. The static route should have a next hop of the LISP virtual interface and IP of the RLOC for the remote ETR. Management traffic generated on an xTR from a LISP EID interface needs this route inserted in the routing table as a workaround of this limitation.

### **Information About Configuring LISP**

### **LISP Functionality Overview**

#### Problem

The continuous growth of the Internet presents a number of challenges. Among the most fundamental of these challenges is ensuring that the routing and addressing system continues to function efficiently even as the number of connected devices continues to increase. A basic observation during early network research and development work was that the single IP address, which includes both identity and location, leads to suboptimal route scaling and hinders multihoming and device mobility.

#### Solution

Locator ID Separation Protocol (LISP) provides improved routing scalability and facilitates flexible address assignment for multi-homing, provider independence, mobility, and virtualization. LISP offers an alternative to traditional Internet architecture by introducing two separate IP addresses: one to indicate routing locators (RLOCs) for routing traffic through the global Internet and a second address for endpoint identifiers (EIDs) used to identify network sessions between devices.

The figure below displays a general overview illustration of a LISP deployment environment, including the three essential environments that exist in a LISP environment: LISP sites (EID namespace), non-LISP sites (RLOC namespace), and LISP mapping service (infrastructure).

#### Figure 1: LISP Deployment Environment

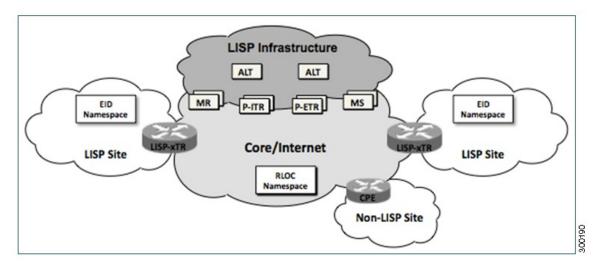

As illustrated in the figure, the LISP EID namespace represents customer end sites in the same way that end sites are defined in non-LISP environments with one difference: The IP addresses used within these LISP sites are not advertised within the non-LISP Internet (RLOC namespace). Instead, end-customer LISP functionality is deployed exclusively on customer endpoint routers, which perform both the egress tunnel router (ETR) and ingress tunnel router (ITR) functions of a LISP device (abbreviated as xTR in the figure).

To fully implement LISP with support for mapping services and Internet interworking may require additional LISP infrastructure components as part of the deployment. As displayed in the figure above, these additional LISP infrastructure components include devices that function in the LISP roles of map resolver (MR), map server (MS), proxy egress tunnel router (PETR), proxy ingress tunnel router (PITR), and LISP alternative logical topology (ALT) device.

### **LISP Network Element Functions**

The LISP architecture defines seven LISP-specific network infrastructure components. In some cases, a single physical device can implement more than one of these logical components. For more information, refer to the descriptions of the LISP components described in the following sections:

#### LISP Alternative Logical Topology

An alternative logical topology (ALT) device (not present in all mapping database deployments) connects through generic routing encapsulation (GRE) tunnels and border gateway protocol (BGP) sessions, map resolvers, map servers, and other ALT routers. The only purpose of ALT routers is to accept EID (Endpoint IDentifier) prefixes advertised by devices that form a hierarchically distinct part of the EID numbering space and then advertise an aggregated EID prefix that represents that distinct space to other parts of the ALT. Just as in the global Internet routing system, this aggregation is performed to reduce the number of prefixes that need to be propagated throughout the entire network. An MS or combined MR/MS may also be configured to perform the functions of an ALT router.

#### LISP Egress Tunnel Router

An ETR connects a site to the LISP-capable part of a core network (such as the Internet), publishes EID-to-RLOC mappings for the site, responds to Map-Request messages, and decapsulates and delivers

LISP-encapsulated user data to end systems at the site. During operation, an ETR sends periodic Map-Register messages to all its configured map servers. The Map-Register messages contain all the EID-to-RLOC entries for the EID-numbered networks that are connected to the ETR's site.

An ETR that receives a Map-Request message verifies that the request matches an EID for which it is authoritative, constructs an appropriate Map-Reply message containing its configured mapping information, and sends this message to the ingress tunnel router (ITR) whose RLOCs are listed in the Map-Request message. An ETR that receives a LISP-encapsulated packet that is directed to one of its RLOCs decapsulates the packet, verifies that the inner header is destined for an EID-numbered end system at its site, and then forwards the packet to the end system using site-internal routing.

The ETR function is usually implemented in the customer premises equipment (CPE) router and does not require hardware changes on software-switched platforms, such as a Cisco Integrated Services Router (ISR). The same CPE router will often provide both ITR and ETR functions and, when doing so, is referred to as an xTR.

#### LISP Ingress Tunnel Router (ITR)

An ITR is responsible for finding EID-to-RLOC mappings for all traffic destined for LISP-capable sites. When the ITR receives a packet destined for an EID, it first looks for the EID in its mapping cache. If the ITR finds a match, it encapsulates the packet inside a LISP header with one of its RLOCs as the IP source address and one of the RLOCs from the mapping cache entry as the IP destination. The ITR then routes the packet normally.

If no entry is found in the ITR's mapping cache, the ITR sends a Map-Request message to one of its configured map resolvers and then discards the original packet. When the ITR receives a response to its Map-Request message, it creates a new mapping cache entry with the contents of the Map-Reply message. When another packet, such as a retransmission for the original and, now, discarded packet arrives, the new mapping cache entry is used for encapsulation and forwarding.

Note

Sometimes the Map-Reply message will indicate that the destination is not an EID. When this happens, a negative mapping cache entry is created, which causes packets to either be discarded or forwarded natively when the packets match that cache entry.

Like the ETR, an ITR is usually implemented in a LISP site's customer premises equipment (CPE) router, which is typically configured as an xTR (performs functions of both ETR and ITR components).

#### **LISP Map Resolver**

Like an MS, a LISP MR connects to the ALT. The function of the LISP MR is to accept encapsulated Map-Request messages from ingress tunnel routers (ITRs), decapsulate those messages, and then forward the messages to the MS responsible for the egress tunnel routers (ETRs) that are authoritative for the requested EIDs.

When an MR is implemented concurrently with an MS in a private mapping system deployment, the concurrent MS forwards the encapsulated Map-Request messages to the authoritative ETRs. When a LISP ALT is present in the deployment, the MR forwards the Map-Request messages directly over the ALT to the MS responsible for the ETRs that are authoritative for the requested EIDs. An MR also sends Negative Map-Replies to ITRs in response to queries for non-LISP addresses.

#### LISP Map Server

An MS implements part of the distributed LISP mapping database by accepting registration requests from its client egress tunnel routers (ETRs), aggregating the successfully registered EID prefixes of those ETRs, and advertising the aggregated prefixes into the alternative logical topology (ALT) with border gateway protocol (BGP).

In a small private mapping system deployment, an MS may be configured to stand alone (or there may be several MSs) with all ETRs configured to register to each MS. If more than one, all MSs have full knowledge of the mapping system in a private deployment.

In a larger or public mapping system deployment, an MS is configured with a partial mesh of generic routing encapsulation (GRE) tunnels and BGP sessions to other map server systems or ALT routers. For these deployments, ETRs need to register to only one MS (or a few if redundancy is desired) and an ALT device is used to ensure that the entire LISP mapping system is available to all MS and MR devices.

Because an MS does not forward user data traffic—it handles only LISP control plane traffic—it does not require high performance switching capability and is well suited for implementation on a general purpose router, such as a Cisco Integrated Services Router (ISR). Both MS and MR functions are typically implemented on the same device, which is referred to as an MR/MS device.

#### LISP Proxy ETR

A LISP PETR implements ETR functions on behalf of non-LISP sites. A PETR is typically used when a LISP site needs to send traffic to non-LISP sites but the LISP site is connected through an access network of a service provider that does not accept nonroutable EIDs as packet sources.

When dual-stacked, a PETR may also serve as a way for EIDs and RLOCs to communicate in a LISP site that contains EIDs in one address family and RLOCs in a different address family. A dual-stacked PETR also provides multiaddress family support for LISP EIDs within one address family to be able to communicate with non-LISP destinations in the same address family over a core network within a different address family.

#### Example

A LISP site with IPv4-only RLOC connectivity can send IPv6 EIDs within an IPv4 LISP header across the IPv4 Internet to a dual-stacked PETR where the packets are decapsulated and then forwarded natively to non-LISP IPv6 Internet sites.

The PETR function is commonly configured on a device that also functions as a PITR. A device that functions as both a PETR and a PITR is known as a PxTR. Additionally, a PETR carries LISP data plane traffic and can be a high packet-rate device. To take advantage of this high packet-rate capability, deployments typically include hardware-switched platforms or high-end Cisco Integrated Services Routers (ISRs).

#### LISP Proxy ITR

A LISP PITR implements ITR mapping database lookups and LISP encapsulation functions on behalf of non-LISP-capable sites. PITRs are typically deployed near major Internet exchange points (IXPs) or in ISP networks to allow non-LISP customers from those networks to connect to LISP sites. In addition to implementing ITR functionality, a PITR also advertises some or all of the non-routable EID prefix space to the part of the non-LISP-capable Internet that it serves so that the non-LISP sites will route traffic toward the PITR for encapsulation and forwarding to LISP sites.

Note

PITR advertising of nonroutable EID prefix space is intended to be highly aggregated with many EID prefixes represented by each prefix that is advertised by a PITR.

Like the PETR, when dual-stacked, the PITR also provides multiple-address family support. But the PITR supports transport of non-LISP traffic from one address family to LISP sites in the same address family over a core network within a different address family.

Example

A LISP site with IPv4-only RLOC connectivity can take advantage of a dual-stacked PITR to allow non-LISP IPv6 Internet users to reach IPv6 EIDs across the IPv4 Internet.

The PITR function is commonly configured on a device that also functions as a PETR. A device that functions as both a PETR and a PITR is known as a PxTR. Additionally, a PITR carries LISP data plane traffic and can be a high packet-rate device. To take advantage of this high packet-rate capability, deployments typically include hardware-switched platforms or high-end Cisco<sup>®</sup> Integrated Services Routers (ISRs).

### **Feature Information for LISP Overview**

The following table provides release information about the feature or features described in this module. This table lists only the software release that introduced support for a given feature in a given software release train. Unless noted otherwise, subsequent releases of that software release train also support that feature.

Use Cisco Feature Navigator to find information about platform support and Cisco software image support. To access Cisco Feature Navigator, go to www.cisco.com/go/cfn. An account on Cisco.com is not required.

| Feature Name  | Releases                                   | Feature Information                                                                                                    |
|---------------|--------------------------------------------|----------------------------------------------------------------------------------------------------|
| LISP Overview | 15.1(4)M<br>Cisco IOS XE Release<br>3.3.0S | <ul> <li>The LISP Overview feature provides a general overview of<br/>LISP and its components. The following LISP components<br/>are supported:</li> <li>Egress tunnel router (ETR)</li> <li>Ingress tunnel router (ITR)</li> <li>LISP alternative logical topology (ALT) device</li> <li>Map resolver (MR)</li> <li>Map server (MS)</li> <li>Proxy ETR (PETR)</li> <li>Proxy ITR (PITR)</li> </ul> |

Table 1: Feature Information for LISP Overview

| Feature Name                                    | Releases                                 | Feature Information                                                                                                    |
|-------------------------------------------------|------------------------------------------|----------------------------------------------------------------------------------------------------|
| LISP, SHA-2<br>support for site<br>registration | 15.3(2)T<br>Cisco IOS XE Release<br>3.9S | LISP can be configured to use SHA2-based HMAC algorithm<br>for integrity-checking LISP site registration messages. Prior<br>to this release, only SHA1-based HMAC algorithm was<br>supported.<br>The following commands were modified:<br>• ipv4 etr map-server<br>• ipv6 etr map-server |

#### IP Routing: LISP Configuration Guide, Cisco IOS XE Everest 16.5

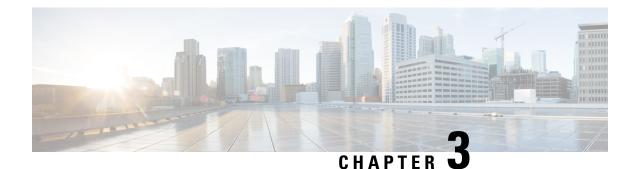

## **Configuring LISP (Locator ID Separation Protocol)**

This guide describes how to configure basic Locator ID Separation Protocol (LISP) functionality on all LISP-related devices, including the egress tunnel router (ETR), ingress tunnel router (ITR), proxy ETR (PETR), proxy ITR (PITR), map resolver (MR), and map server (MS).

LISP is a network architecture and protocol that implements the use of two namespaces instead of a single IP address. These namespaces, known as endpoint identifiers (EIDs), are assigned to end-hosts and routing locators (RLOCs), which are assigned to devices (primarily routers) that make up the global routing system. Splitting EID and RLOC functions delivers improvements in routing system scalability, multi-homing efficiency, and ingress traffic engineering.

- Prerequisites for Configuring LISP, on page 11
- How to Configure LISP, on page 11
- Additional References for Configuring LISP, on page 84
- Feature Information for LISP, on page 85

### **Prerequisites for Configuring LISP**

• If a LISP xTR is also a First Hop Router (FH) or a Rendezvous Point (RP), then the xTR needs to have at least one connected interface that is covered by a local LISP database mapping. Before an ITR forwards traffic over LISP, it does a source check to ensure that the source address of the traffic stream is a local EID (database mapping). Since PIM register and register-stop messages are sourced directly from the router itself, to be forwarded over LISP, the messages must come from an interface covered by a database mapping. A loopback or other connected interface is fine for this purpose. No additional configuration is required to ensure the proper address is selected.

This prerequisite is not required on a Proxy xTR, which does not do a source check.

### **How to Configure LISP**

### **Configure a Dual-Homed LISP Site with Two IPv4 RLOCs and an IPv4 EID**

Perform this task to configure a dual-homed LISP site with two IPv4 RLOCs and an IPv4 EID. In this task, a LISP site uses a single edge router configured as both an ITR and an ETR (known as an xTR) with two connections to upstream providers. Both of the RLOCs and the EID prefix are IPv4. The LISP site registers

to two map resolver/map server (MR/MS) devices in the network core. The topology used in this LISP configuration is shown in the figure below.

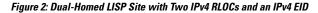

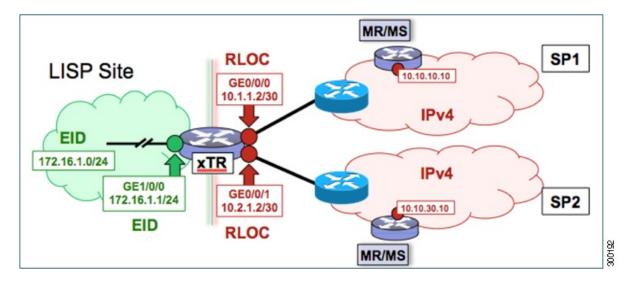

The components illustrated in the topology shown in the figure are described below:

#### • LISP site:

- The CPE functions as a LISP ITR and ETR (xTR).
- The LISP xTR is authoritative for the IPv4 EID prefix of 172.16.1.0/24.
- The LISP xTR has two RLOC connections to the core. The RLOC connection to SP1 is 10.1.1.2/30; the RLOC connection to SP2 is 10.2.1.2/30.
- For this simple dual-homed configuration, the LISP site policy specifies equal load sharing between service provider (SP) links for ingress traffic engineering.

#### • Mapping system:

- Two map resolver/map server (MR/MS) systems are assumed to be available for the LISP xTR to configure. The MR/MSs have IPv4 RLOCs 10.10.10.10 and 10.10.30.10.
- Mapping Services are assumed to be provided as part of this LISP solution via a private mapping system or as a public LISP mapping system. From the perspective of the configuration of this LISP site xTR, there is no difference.

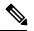

Note

Map server and map resolver configurations are not shown here. See the "Configure a Private LISP Mapping System Using a Standalone Map Resolver/Map Server" section for information about map server and map resolver configuration.

This task shows how to enable and configure LISP ITR and ETR (xTR) functionality when using a LISP map server and map resolver for mapping services.

#### **SUMMARY STEPS**

- 1. configure terminal
- 2. router lisp
- **3.** Do one of the following:
  - database-mapping EID-prefix/prefix-length locator priority priority weight weight
  - database-mapping EID-prefix/prefix-length ipv4-interface locator priority priority weight weight
- 4. Repeat one of the choices in Step 3 to configure a second RLOC.
- 5. ipv4 itr
- 6. ipv4 etr
- 7. ipv4 itr map-resolver map-resolver-address
- 8. ipv4 etr map-server map-server-address key key-type authentication-key
- 9. exit
- **10.** *ip route ipv4-prefix next-hop*
- 11. exit

#### **DETAILED STEPS**

|        | Command or Action                                                                                                    | Purpose                                                                                                    |
|--------|----------------------------------------------------------------------------------------------------|----------------------------------------------------------------------------------------------------|
| Step 1 | configure terminal                                                                                                    | Enters global configuration mode.                                                                                                    |
|        | Example:                                                                                                    |                                                                                                    |
|        | Router# configure terminal                                                                                                    |                                                                                                    |
| Step 2 | router lisp                                                                                                    | Enters LISP configuration mode (software only).                                                                                                    |
|        | Example:                                                                                                    |                                                                                                    |
|        | Router(config)# router lisp                                                                                                    |                                                                                                    |
| Step 3 | Do one of the following:                                                                                                    | Configures an EID-to-RLOC mapping relationship and its associated traffic policy for this LISP site.                                                                                                    |
|        | <ul> <li>database-mapping EID-prefix/prefix-length locator<br/>priority priority weight weight</li> <li>database-mapping EID-prefix/prefix-length<br/>ipv4-interface locator priority priority weight<br/>weight</li> </ul> | • In this step example, a single EID prefix,<br>172.16.1.0/24, is being associated with the single IPv4<br>RLOC 10.1.1.2 but the <i>weight</i> argument of 50<br>signifies that a second <b>database-mapping</b> command<br>is to be configured in the next step. |
|        | Example:                                                                                                    | <ul> <li>In the second example, the configuration shows the</li> </ul>                                                                                                    |
|        | Router(config-router-lisp)# database-mapping 172.16.1.0/24 10.1.1.2 priority 1 weight 50                                                                                                    | use of the dynamic interface form of the <b>database-mapping</b> command. This form is useful                                                                                                    |
|        | Example:                                                                                                    | when the RLOC address is obtained dynamically, such as via DHCP.                                                                                                    |
|        | Router(config-router-lisp)# database-mapping<br>172.16.1.0/24 ipv4-interface GigabitEthernet0/0/0<br>priority 1 weight 50                                                                                                   |                                                                                                    |
| Step 4 | Repeat one of the choices in Step 3 to configure a second RLOC.                                                                                                    | —                                                                                                    |

I

|        | Command or Action                                                                    | Purpose                                                                                                    |  |
|--------|--------------------------------------------------------------------------------------|----------------------------------------------------------------------------------------------------|--|
| Step 5 | ipv4 itr                                                                             | Enables LISP ITR functionality for the IPv4 address family.                                                                                                    |  |
|        | Example:                                                                             | lanniy.                                                                                                    |  |
|        | Router(config-router-lisp)# ipv4 itr                                                 |                                                                                                    |  |
| Step 6 | ipv4 etr                                                                             | Enables LISP ETR functionality for the IPv4 address                                                                                                    |  |
|        | Example:                                                                             | family.                                                                                                    |  |
|        | Router(config-router-lisp)# ipv4 etr                                                 |                                                                                                    |  |
| Step 7 | ipv4 itr map-resolver map-resolver-address                                           | Configures the locator address of the LISP map resolver                                                                                                    |  |
|        | Example:                                                                             | to which this router will send Map-Request messages f<br>IPv4 EID-to-RLOC mapping resolutions.                                                                                                    |  |
|        | Router(config-router-lisp)# ipv4 itr map-resolver<br>10.10.10.10                     | • The locator address of the map resolver may be an IPv4 or IPv6 address. In this example, because each xTR has only IPv4 RLOC connectivity, the map resolver is reachable via its IPv4 locator address. (See the <i>LISP Command Reference</i> for more details.)       |  |
|        |                                                                                      | <b>Note</b> Up to two map resolvers may be configured if multiple map resolvers are available. (See the <i>LISP Command Reference</i> for more details.)                                                                                                    |  |
| Step 8 | <b>ipv4 etr map-server</b> map-server-address <b>key</b> key-type authentication-key | Configures the locator address of the LISP map server and<br>the authentication key that this router, acting as an IPv4<br>LISP ETR, will use to register with the LISP mapping                                                                                          |  |
|        | Example:                                                                             | system.                                                                                                    |  |
|        | Router(config-router-lisp)# ipv4 etr map-server<br>10.10.10.10 key 0 some-key        | • The map server must be configured with EID prefixes matching those configured on this ETR and with an identical authentication key.                                                                                                    |  |
|        |                                                                                      | <b>Note</b> The locator address of the map server may be an IPv4 or IPv6 address. In this example, because each xTR has only IPv4 RLOC connectivity, the map server is reachable via its IPv4 locator address. (See the <i>LISP Command Reference</i> for more details.) |  |
|        |                                                                                      | <b>Note</b> Up to two map servers may be configured if multiple map servers are available. (See the <i>LISP Command Reference</i> for more details.)                                                                                                    |  |
| Step 9 | exit                                                                                 | Exits LISP configuration mode and returns to global                                                                                                    |  |
|        | Example:                                                                             | configuration mode.                                                                                                    |  |
|        | Router(config-router-lisp)# exit                                                     |                                                                                                    |  |

|         | Command or Action                                             | Purpose                                                                                                    |
|---------|---------------------------------------------------------------|----------------------------------------------------------------------------------------------------|
| Step 10 | <b>ip route</b> <i>ipv4-prefix next-hop</i>                   | Configures a default route to the upstream next hop for all IPv4 destinations.                                                                                               |
|         | Example:<br>Router(config)# ip route 0.0.0.0 0.0.0.0 10.1.1.1 | • All IPv4 EID-sourced packets destined to both LISP and non-LISP sites are forwarded in one of two ways:                                                                    |
|         |                                                               | <ul> <li>LISP-encapsulated to a LISP site when traffic<br/>is LISP-to-LISP</li> <li>natively forwarded when traffic is<br/>LISP-to-non-LISP.</li> </ul>                      |
|         |                                                               | • Packets are deemed to be a candidate for LISP<br>encapsulation when they are sourced from a LISP<br>EID and the destination matches one of the following<br>entries:       |
|         |                                                               | <ul> <li>a current map-cache entry</li> <li>a default route with a legitimate next-hop</li> <li>no route at all</li> </ul>                                                   |
|         |                                                               | In this configuration example, because the xTR has IPv4<br>RLOC connectivity, a default route to the upstream SP is<br>used for all IPv4 packets to support LISP processing. |
| Step 11 | exit                                                          | Exits global configuration mode.                                                                                                    |
|         | Example:                                                      |                                                                                                    |
|         | Router(config)# exit                                          |                                                                                                    |

#### Example:

Figure 3: Dual-Homed LISP Site with Two IPv4 RLOCs and an IPv4 EID

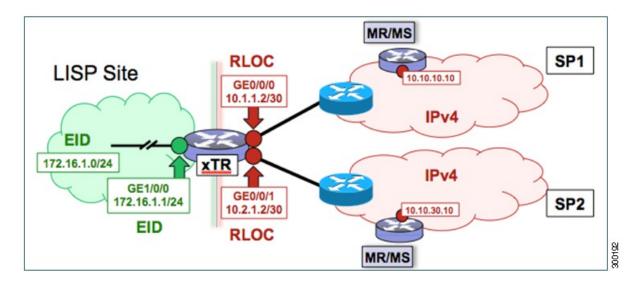

This example shows the complete configuration for the LISP topology illustrated in the figure above and in this task.

```
hostname xTR
1
no ip domain lookup
ip cef
interface Loopback0
ip address 172.17.1.1 255.255.255.255
T.
interface LISP0
interface GigabitEthernet0/0/0
description Link to SP1 (RLOC)
ip address 10.1.1.2 255.255.255.252
1
interface GigabitEthernet0/0/1
description Link to SP2 (RLOC)
ip address 10.2.1.2 255.255.255.252
1
interface GigabitEthernet1/0/0
description Link to Site (EID)
ip address 172.16.1.1 255.255.255.0
router lisp
database-mapping 172.16.1.0/24 10.1.1.2 priority 1 weight 50
database-mapping 172.16.1.0/24 10.2.1.2 priority 1 weight 50
 ipv4 itr
 ipv4 etr
ipv4 itr map-resolver 10.10.10.10
ipv4 itr map-resolver 10.10.30.10
ipv4 etr map-server 10.10.10.10 key 0 some-key
 ipv4 etr map-server 10.10.30.10 key 0 some-key
 exit
ip route 0.0.0.0 0.0.0.0 10.1.1.1
ip route 0.0.0.0 0.0.0.0 10.2.1.1
```

### Configure a Multihomed LISP Site with Two xTRs and Two IPv4 RLOCs and an IPv4 EID

Perform this task to configure a multihomed LISP site with two xTRs, two IPv4 RLOCs, and an IPv4 EID. In this task, a LISP site uses two edge routers. Each edge router is configured as an xTR (each performs as both an ITR and an ETR) and each also includes a single IPv4 connection to an upstream provider. (Two different providers are used in this example but the same upstream provider could be used for both connections.) Both of the RLOCs and the EID prefix are IPv4. The LISP site registers to two map resolver/map server (MR/MS) devices in the network core. The topology used in this typical multihomed LISP configuration is shown in the figure below.

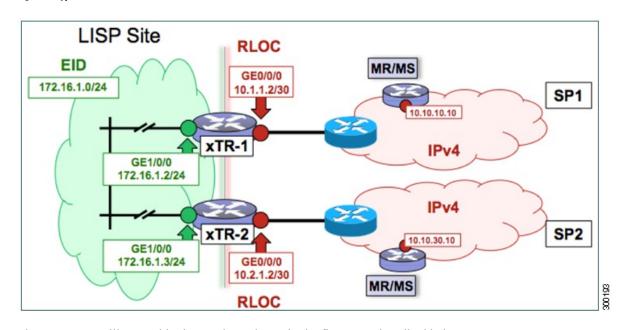

Figure 4: Typical Multihomed LISP Site with Two xTRs and Two IPv4 RLOCs and an IPv4 EID

The components illustrated in the topology shown in the figure are described below:

- LISP site:
  - Two CPE routers make up the LISP site: xTR-1 and xTR-2.
  - Both CPE routers function as LISP xTRs (that is, an ITR and an ETR).
  - The LISP site is authoritative for the IPv4 EID prefix of 172.16.1.0/24.
  - Each LISP xTR has a single IPv4 RLOC connection to the core: the RLOC connection for xTR-1 to SP1 is 10.1.1.2/30; the RLOC connection for xTR-2 to SP2 is 10.2.1.2/30.
  - For this multihomed case, the LISP site policy specifies equal load-sharing between service provider (SP) links for ingress traffic engineering.
- Mapping system:
  - Two map resolver/map server (MR/MS) systems are assumed to be available for the LISP xTR to configure. The MR/MSs have IPv4 RLOCs 10.10.10 and 10.10.30.10.
  - Mapping services are assumed to be provided as part of this LISP solution via a private mapping system or as a public LISP mapping system. From the perspective of the configuration of these LISP site xTRs, there is no difference.

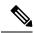

**Note** Map server and map resolver configurations are not shown here. See the "Configure a Private LISP Mapping System Using a Standalone Map Resolver/Map Server" section for information about map server and map resolver configuration.

Perform the steps in this task (once through for each xTR in the LISP site) to enable and configure LISP ITR and ETR (xTR) functionality when using a LISP map server and map resolver for mapping services. The

example configurations at the end of this task show the full configuration for configuring two xTRs (xTR1 and xTR2).

#### **SUMMARY STEPS**

- 1. configure terminal
- 2. router lisp
- 3. database-mapping EID-prefix/prefix-length locator priority priority weight weight
- **4.** Repeat Step 3 to configure a second RLOC for the same xTR.
- 5. ipv4 itr
- 6. ipv4 etr
- 7. ipv4 itr map-resolver map-resolver-address
- 8. Repeat Step 7 to configure a second locator address for the map resolver.
- 9. ipv4 etr map-server map-server-address key key-type authentication-key
- **10.** Repeat Step 9 to configure a second locator address for the map server.
- **11.** exit
- **12.** ip route *ipv4-prefix next-hop*
- 13. exit

#### **DETAILED STEPS**

|        | Command or Action                                                                                       | Purpose                                                                                                    |
|--------|----------------------------------------------------------------------------------------------------|----------------------------------------------------------------------------------------------------|
| Step 1 | configure terminal                                                                                      | Enters global configuration mode.                                                                                                    |
|        | Example:                                                                                                |                                                                                                    |
|        | Router# configure terminal                                                                              |                                                                                                    |
| Step 2 | router lisp                                                                                             | Enters LISP configuration mode ( software only).                                                                                                    |
|        | Example:                                                                                                |                                                                                                    |
|        | Router(config)# router lisp                                                                             |                                                                                                    |
| Step 3 | database-mapping EID-prefix/prefix-length locator<br>priority priority weight                           | Configures an EID-to-RLOC mapping relationship and its associated traffic policy for this LISP site.                                                                                                    |
|        | Example:<br>Router(config-router-lisp)# database-mapping<br>172.16.1.0/24 10.1.1.2 priority 1 weight 50 | • In this step example, a single EID prefix,<br>172.16.1.0/24, is being associated with a LISP site<br>that contains two separate xTRs. Each xTR has a<br>single IPv4 RLOC connection to the core. In this<br>example, xTR-1 has an IPv4 RLOC connection to<br>SP1 at 10.1.1.2 but the <i>weight</i> argument of 50<br>signifies that a second <b>database-mapping</b> command<br>is to be configured in the next step. |

I

|        | Command or Action                                                                                                | Purpose                                                                                                    |
|--------|----------------------------------------------------------------------------------------------------|----------------------------------------------------------------------------------------------------|
|        |                                                                                                    | Note Two database-mapping commands are<br>required on each xTR to indicate to the mapping<br>system that this LISP site is reachable via these<br>two IPv4 RLOCs. In this example, one RLOC<br>is local (connected) to one xTR and the other<br>is local (connected) to the other xTR. |
| Step 4 | Repeat Step 3 to configure a second RLOC for the same xTR. Example: Router(config-router-lisp)# database-mapping | <ul> <li>Configures an EID-to-RLOC mapping relationship and its associated traffic policy for an xTR on this LISP site.</li> <li>In this step example, the second RLOC connection for xTR-1 has an IPv4 RLOC connection to SP2 (10.2.1.2).</li> </ul>                                  |
|        | 172.16.1.0/24 10.2.1.2 priority 1 weight 50                                                                      | <b>Note</b> When a LISP site contains multiple xTRs, all xTRs must be configured with identical <b>database-mapping</b> commands to provide the mapping system with consistent information about EID-to-RLOC mappings.                                                                 |
| Step 5 | ipv4 itr<br>Example:                                                                                             | Enables LISP ITR functionality for the IPv4 address family.                                                                                                    |
|        | Router(config-router-lisp)# ipv4 itr                                                                             |                                                                                                    |
| Step 6 | ipv4 etr<br>Example:                                                                                             | Enables LISP ETR functionality for the IPv4 address family.                                                                                                    |
|        | Router(config-router-lisp)# ipv4 etr                                                                             |                                                                                                    |
| Step 7 | ipv4 itr map-resolver map-resolver-address<br>Example:                                                           | Configures a locator address for the LISP map resolver to<br>which this router will send Map-Request messages for<br>IPv4 EID-to-RLOC mapping resolutions.                                                                                                    |
|        | Router(config-router-lisp)# ipv4 itr map-resolver<br>10.10.10.10                                                 | • The locator address of the map resolver may be an IPv4 or IPv6 address. In this example, because each xTR has only IPv4 RLOC connectivity, the map resolver is reachable via its IPv4 locator address. (See the <i>LISP Command Reference</i> for more details.)                     |
|        |                                                                                                    | <b>Note</b> Up to two map resolvers may be configured if multiple map resolvers are available. (See the <i>LISP Command Reference</i> for more details.)                                                                                                    |
| Step 8 | Repeat Step 7 to configure a second locator address for the map resolver.                                        | Configures a second locator address for the LISP map<br>resolver to which this router will send Map-Request                                                                                                    |
|        | Example:                                                                                                    | messages for IPv4 EID-to-RLOC mapping resolutions.                                                                                                    |

|         | Command or Action                                                                                          | Purpose                                                                                                    |  |
|---------|----------------------------------------------------------------------------------------------------|----------------------------------------------------------------------------------------------------|--|
|         | Router(config-router-lisp)# ipv4 itr map-resolver<br>10.10.30.10                                           |                                                                                                    |  |
| Step 9  | <b>ipv4 etr map-server</b> map-server-address <b>key</b> key-type<br>authentication-key<br><b>Example:</b> | Configures a locator address for the LISP map server and<br>an authentication key that this router, acting as an IPv4<br>LISP ETR, will use to register with the LISP mapping<br>system.                                                                                 |  |
|         | Router(config-router-lisp)# ipv4 etr map-server<br>10.10.10.10 key 0 some-key                              | <ul> <li>In this example, each xTR must register to both map servers.</li> <li>The map server must be configured with EID prefixes matching those configured on this ETR and with an identical authentication key.</li> </ul>                                            |  |
|         |                                                                                                    | <b>Note</b> The locator address of the map server may be an IPv4 or IPv6 address. In this example, because each xTR has only IPv4 RLOC connectivity, the map server is reachable via its IPv4 locator address. (See the <i>LISP Command Reference</i> for more details.) |  |
|         |                                                                                                    | <b>Note</b> Up to two map servers may be configured if multiple map servers are available. (See the <i>LISP Command Reference</i> for more details.)                                                                                                    |  |
| Step 10 | Repeat Step 9 to configure a second locator address for the map server. Example:                           | Configures a second locator address for the LISP map<br>server and the authentication key that this router will use<br>to register with the LISP mapping system.                                                                                                    |  |
|         | Router(config-router-lisp)# ipv4 etr map-server<br>10.10.30.10 key 0 some-key                              |                                                                                                    |  |
| Step 11 | exit<br>Example:                                                                                           | Exits LISP configuration mode and returns to global configuration mode.                                                                                                    |  |
|         | Router(config-router-lisp)# exit                                                                           |                                                                                                    |  |
| Step 12 | ip route ipv4-prefix next-hop<br>Example:                                                                  | Configures a default route to the upstream next hop for all IPv4 destinations.                                                                                                    |  |
|         | Router(config)# ip route 0.0.0.0 0.0.0.0 10.1.1.1                                                          |                                                                                                    |  |
|         |                                                                                                    | <ul> <li>LISP-encapsulated to a LISP site when traffic<br/>is LISP-to-LISP</li> <li>natively forwarded when traffic is<br/>LISP-to-non-LISP</li> </ul>                                                                                                    |  |
|         |                                                                                                    | • Packets are deemed to be a candidate for LISP encapsulation when they are sourced from a LISP                                                                                                    |  |

|         | Command or Action    | Purpose                                                                                                    |
|---------|----------------------|----------------------------------------------------------------------------------------------------|
|         |                      | EID and the destination matches one of the following entries:                                                                                                    |
|         |                      | • a current map-cache entry                                                                                                    |
|         |                      | • a default route with a legitimate next-hop                                                                                                    |
|         |                      | • no route at all                                                                                                    |
|         |                      | In this configuration example, because the xTR has IPv4 RLOC connectivity, a default route to the upstream SP is used for all IPv4 packets to support LISP processing. |
| Step 13 | exit                 | Exits global configuration mode.                                                                                                    |
|         | Example:             |                                                                                                    |
|         | Router(config)# exit |                                                                                                    |

#### **Example:**

Figure 5: Typical Multihomed LISP Site with Two xTRs and Two IPv4 RLOCs and an IPv4 EID

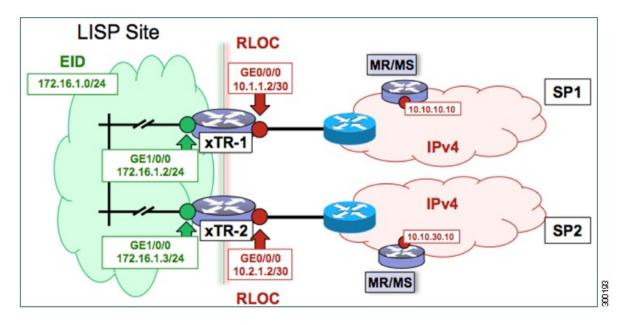

The examples below show the complete configuration for the LISP topology illustrated in the figure above and in this task:

Example configuration for xTR-1:

```
!
hostname xTR-1
!
no ip domain lookup
ip cef
!
```

```
interface Loopback0
ip address 172.17.1.1 255.255.255.255
interface LISP0
1
interface GigabitEthernet0/0/0
description Link to SP1 (RLOC)
ip address 10.1.1.2 255.255.255.252
T.
interface GigabitEthernet1/0/0
description Link to Site (EID)
ip address 172.16.1.2 255.255.255.0
Т
router lisp
database-mapping 172.16.1.0/24 10.1.1.2 priority 1 weight 50
database-mapping 172.16.1.0/24 10.2.1.2 priority 1 weight 50
ipv4 itr
 ipv4 etr
ipv4 itr map-resolver 10.10.10.10
ipv4 itr map-resolver 10.10.30.10
ipv4 etr map-server 10.10.10.10 key 0 some-key
ipv4 etr map-server 10.10.30.10 key 0 some-key
exit
1
ip route 0.0.0.0 0.0.0.0 10.1.1.1
```

Example configuration for xTR-2:

```
Т
hostname xTR-2
1
no ip domain lookup
ip cef
interface Loopback0
ip address 172.17.1.2 255.255.255.255
1
interface LISPO
interface GigabitEthernet0/0/0
description Link to SP2 (RLOC)
ip address 10.2.1.2 255.255.255.252
1
interface GigabitEthernet1/0/0
description Link to Site (EID)
ip address 172.16.1.3 255.255.255.0
!
router lisp
database-mapping 172.16.1.0/24 10.1.1.2 priority 1 weight 50
database-mapping 172.16.1.0/24 10.2.1.2 priority 1 weight 50
ipv4 itr
ipv4 etr
ipv4 itr map-resolver 10.10.10.10
ipv4 itr map-resolver 10.10.30.10
ipv4 etr map-server 10.10.10.10 key 0 some-key
 ipv4 etr map-server 10.10.30.10 key 0 some-key
exit
!
ip route 0.0.0.0 0.0.0.0 10.2.1.1
```

### Configure a Multihomed LISP Site with Two xTRs and Two IPv4 RLOCs and Both an IPv4 and an IPv6 EID

Perform this task to configure a multihomed LISP site with two xTRs, two IPv4 RLOCs, and both an IPv4 and an IPv6 EID. In this task, a LISP site uses two edge routers. Each edge router is configured as an xTR (each performs as both an ITR and an ETR) and each also includes a single IPv4 connection to an upstream provider. (Two different providers are used in this example but the same upstream provider could be used for both connections.) Both of the RLOCs and one of the EIDs are IPv4. However, in this example, the LISP site includes an IPv6 EID, as well.

This LISP site requires the use of Proxy Ingress/Egress Tunnel Router (PxTR) LISP infrastructure for access to non-LISP IPv6 addresses. That is, the LISP site uses only its IPv4 RLOCs to reach IPv6 LISP and non-LISP addresses. Additionally, this LISP site registers to two map resolver/map server (MR/MS) devices in the network core. The topology used in this multihomed LISP configuration is shown in the figure below.

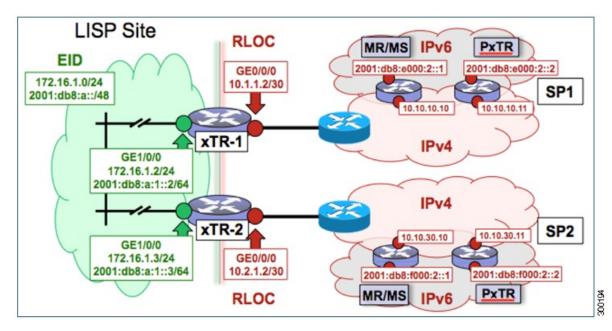

Figure 6: Multihomed LISP Site with Two xTRs, Two IPv4 RLOCs, and Both an IPv4 and an IPv6 EID

The components illustrated in the topology shown in the figure are described below:

- LISP site:
  - Two CPE routers make up the LISP site: xTR-1 and xTR-2.
  - Both CPE routers function as LISP xTRs (that is, an ITR and an ETR).
  - The LISP site is authoritative for both the IPv4 EID prefix of 172.16.1.0/24 and the IPv6 EID prefix 2001:db8:a::/48.
  - Each LISP xTR has a single RLOC connection to the core: the RLOC connection for xTR-1 to SP1 is 10.1.1.2/30; the RLOC connection for xTR-2 to SP2 is 10.2.1.2/30.
  - For this multihomed case, the LISP site policy specifies equal load-sharing between service provider (SP) links for ingress traffic engineering.

#### • Mapping system:

- Two map resolver/map server (MR/MS) systems are assumed to be available for the LISP xTR to configure. The MR/MSs have IPv4 RLOCs 10.10.10.10 and 10.10.30.10.
- Mapping services are assumed to be provided as part of this LISP solution via a private mapping system or as a public LISP mapping system. From the perspective of the configuration of these LISP site xTRs, there is no difference.

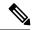

- Note Map server and map resolver configurations are not shown here. See the "Configure a Private LISP Mapping System Using a Standalone Map Resolver/Map Server" section for information about map server and map resolver configuration.
- PxTR services are also assumed to be provided as part of this LISP solution via a private or public mapping system. From the perspective of the configuration of these LISP site xTRs, there is no difference.
- The PxTRs have IPv4 RLOCs of 10.10.10.11 and 10.10.30.11 and will be used (as PETRs) for LISP IPv6 EIDs to reach non-LISP IPv6 sites. Return traffic is attracted by the PITR function (with the assumption that the PITR advertises coarse aggregates for IPv6 LISP EIDs into the IPv6 core.)

Perform the steps in this task (once through for each xTR in the LISP site) to enable and configure LISP ITR and ETR (xTR) functionality when using a LISP map server and map resolver for mapping services. The example configurations at the end of this task show the full configuration for two xTRs (xTR1 and xTR2).

#### SUMMARY STEPS

- 1. configure terminal
- 2. router lisp
- 3. database-mapping EID-prefix/prefix-length locator priority priority weight weight
- 4. Repeat Step 3 to configure a second RLOC (10.2.1.2) for the same xTR and IPv4 EID prefix.
- 5. Repeat Step 3 and Step 4 to configure the same RLOC connections, again, for the same xTR but, when repeating these two steps, associate the IPv6 EID prefix, 2001:db8:a::/48, instead of the IPv4 EID prefix.
- 6. ipv4 itr
- 7. ipv4 etr
- 8. ipv4 itr map-resolver map-resolver-address
- 9. Repeat Step 8 to configure a second locator address of the map resolver.
- **10.** ipv4 etr map-server map-server-address key key-type authentication-key
- **11.** Repeat Step 10 to configure a second locator address for the map server.
- 12. ipv6 itr
- 13. ipv6 etr
- 14. ipv6 itr map-resolver map-resolver-address
- **15.** Repeat Step 14 to configure a second locator address for the map resolver.
- 16. ipv6 etr map-server map-server-address key key-type authentication-key
- 17. Repeat Step 16 to configure a second locator address for the map server.
- **18.** ipv6 use-petr *petr-address*
- **19.** Repeat Step 18 to configure a second locator address for the PETR.

- **20**. exit
- **21.** *ip route ipv4-prefix next-hop*
- **22**. exit

#### **DETAILED STEPS**

|        | Command or Action                                                                                              | Purpose                                                                                                    |
|--------|----------------------------------------------------------------------------------------------------|----------------------------------------------------------------------------------------------------|
| Step 1 | configure terminal                                                                                             | Enters global configuration mode.                                                                                                    |
|        | Example:                                                                                                    |                                                                                                    |
|        | Router# configure terminal                                                                                     |                                                                                                    |
| Step 2 | router lisp                                                                                                    | Enters LISP configuration mode ( software only).                                                                                                    |
|        | Example:                                                                                                    |                                                                                                    |
|        | Router(config)# router lisp                                                                                    |                                                                                                    |
| Step 3 | database-mapping EID-prefix/prefix-length locator<br>priority priority weight                                  | Configures an EID-to-RLOC mapping relationship and its associated traffic policy for this LISP site.                                                                                                    |
|        | Example:                                                                                                    | • In steps 3, 4, and 5 of this example, an IPv4 EID                                                                                                    |
|        | Router(config-router-lisp)# database-mapping<br>172.16.1.0/24 10.1.1.2 priority 1 weight 50                    | prefix, 172.16.1.0/24, and an IPv6 prefix,<br>2001:db8:a::/48, are being associated with a LISP site<br>that contains two separate xTRs that each have a<br>single IPv4 RLOC connection to the core. In this firs<br>step example, xTR-1 is configured with an IPv4<br>RLOC connection to SP1 at 10.1.1.2 but the <i>weight</i><br>argument of 50 signifies that a second<br><b>database-mapping</b> command is to be configured in<br>the next step. |
|        |                                                                                                    | <b>Note</b> Four <b>database-mapping</b> commands are required for each xTR to indicate to the mapping system that both the associated IPv4 and IPv6 EID prefixes are reachable at this LISP site via these two IPv4 RLOCs. In this example, one RLOC is local (connected) to one xTR and the other is local (connected) to the other xTR.                                                                                                    |
| Step 4 | Repeat Step 3 to configure a second RLOC (10.2.1.2) for<br>the same xTR and IPv4 EID prefix.                   | Configures an EID-to-RLOC mapping relationship and its associated traffic policy for an xTR on this LISP site.                                                                                                    |
|        | <b>Example:</b><br>Router(config-router-lisp)# database-mapping<br>172.16.1.0/24 10.2.1.2 priority 1 weight 50 | • In this step example, the second RLOC connection for xTR-1 has an IPv4 RLOC connection to SP2 (10.2.1.2).                                                                                                    |
|        |                                                                                                    | <b>Note</b> When a LISP site contains multiple xTRs, all xTRs must be configured with identical <b>database-mapping</b> commands to provide the mapping system with consistent information about EID-to-RLOC mappings.                                                                                                    |

|         | Command or Action                                                                                                    | Purpose                                                                                                    |
|---------|----------------------------------------------------------------------------------------------------|----------------------------------------------------------------------------------------------------|
| Step 5  | Repeat Step 3 and Step 4 to configure the same RLOC connections, again, for the same xTR but, when repeating these two steps, associate the IPv6 EID prefix, 2001:db8:a::/48, instead of the IPv4 EID prefix. |                                                                                                    |
| Step 6  | <pre>ipv4 itr Example: Router(config-router-lisp)# ipv4 itr</pre>                                                                                                    | Enables LISP ITR functionality for the IPv4 address family.                                                                                                    |
| Step 7  | <pre>ipv4 etr Example: Router(config-router-lisp)# ipv4 etr</pre>                                                                                                    | Enables LISP ETR functionality for the IPv4 address family.                                                                                                    |
| Step 8  | <pre>ipv4 itr map-resolver map-resolver-address Example: Router(config-router-lisp)# ipv4 itr map-resolver 10.10.10.10</pre>                                                                                  | <ul> <li>Configures a locator address for the LISP map resolver to which this router will send Map-Request messages for IPv4 EID-to-RLOC mapping resolutions.</li> <li>The locator address of the map resolver may be an IPv4 or IPv6 address. In this example, because each xTR has only IPv4 RLOC connectivity, the map resolver is reachable via its IPv4 locator address. (See the <i>LISP Command Reference</i> for more details.)</li> <li>Note Up to two map resolvers may be configured if multiple map resolvers are available. (See the <i>LISP Command Reference</i> for more details.)</li> </ul> |
| Step 9  | Repeat Step 8 to configure a second locator address of the map resolver.         Example:         Router(config-router-lisp)# ipv4 itr map-resolver         10.10.30.10                                       | resolver to which this router will send Map-Request<br>messages for IPv4 EID-to-RLOC mapping resolutions.                                                                                                    |
| Step 10 | <pre>ipv4 etr map-server map-server-address key key-type<br/>authentication-key<br/>Example:<br/>Router(config-router-lisp)# ipv4 etr map-server<br/>10.10.10.10 key 0 some-key</pre>                         | <ul> <li>Configures a locator address for the LISP map server and an authentication key that this router, acting as an IPv4 LISP ETR, will use to register with the LISP mapping system.</li> <li>In this example, each xTR must register to both map servers.</li> <li>The map server must be configured with EID prefixes matching those configured on this ETR and with an identical authentication key.</li> </ul>                                                                                                    |

|         | Command or Action                                                                                                    | Purpose                                                                                                    |  |
|---------|----------------------------------------------------------------------------------------------------|----------------------------------------------------------------------------------------------------|--|
|         |                                                                                                    | <b>Note</b> The locator address of the map server may be an IPv4 or IPv6 address. In this example, because each xTR has only IPv4 RLOC connectivity, the map server is reachable via its IPv4 locator address. (See the <i>LISP Command Reference</i> for more details.)                                                                                                    |  |
|         |                                                                                                    | <b>Note</b> Up to two map servers may be configured if multiple map servers are available. (See the <i>LISP Command Reference</i> for more details.)                                                                                                    |  |
| Step 11 | Repeat Step 10 to configure a second locator address for the map server.         Example:         Router(config-router-lisp)# ipv4 etr map-server 10.10.30.10 key 0 some-key | Configures a second locator address for the LISP map<br>server and the authentication key that this router will use<br>to register with the LISP mapping system.                                                                                                    |  |
| Step 12 | <pre>ipv6 itr Example: Router(config-router-lisp)# ipv6 itr</pre>                                                                                                    | Enables LISP ITR functionality for the IPv6 address family.                                                                                                    |  |
| Step 13 | <pre>ipv6 etr Example: Router(config-router-lisp)# ipv6 etr</pre>                                                                                                    | Enables LISP ETR functionality for the IPv6 address family.                                                                                                    |  |
| Step 14 | <pre>ipv6 itr map-resolver map-resolver-address Example: Router(config-router-lisp)# ipv6 itr map-resolver 10.10.10.10</pre>                                                 | <ul> <li>Configures a locator address for the LISP map resolver to which this router will send Map-Request messages for IPv6 EID-to-RLOC mapping resolutions.</li> <li>The locator address of the map resolver may be an IPv4 or IPv6 address. In this example, because each xTR has only IPv4 RLOC connectivity, the map resolver is reachable via its IPv4 locator address. (See the <i>LISP Command Reference</i> for more details.)</li> <li>Note Up to two map resolvers may be configured if multiple map resolvers are available. (See the <i>LISP Command Reference</i> for more details.)</li> </ul> |  |
| Step 15 | Repeat Step 14 to configure a second locator address for the map resolver.         Example:         Router(config-router-lisp) # ipv6 itr map-resolver         10.10.30.10   | Configures a second locator address for the LISP map<br>resolver to which this router will send Map-Request<br>messages for IPv4 EID-to-RLOC mapping resolutions.                                                                                                    |  |
| Step 16 | <b>ipv6 etr map-server</b> map-server-address <b>key</b> key-type<br>authentication-key<br><b>Example:</b>                                                                   | Configures a locator address for the LISP map server and<br>an authentication key that this router, acting as an IPv6<br>LISP ETR, will use to register to the LISP mapping system.                                                                                                    |  |

|         | Command or Action                                                                                                    | <ul> <li>Purpose</li> <li>In this example, each xTR must register to both map servers.</li> <li>The map server must be configured with EID prefixes matching those configured on this ETR and with an identical authentication key.</li> </ul>                                                                                                    |  |
|---------|----------------------------------------------------------------------------------------------------|----------------------------------------------------------------------------------------------------|--|
|         | Router(config-router-lisp)# ipv6 etr map-server<br>10.10.10.10 key 0 some-key                                                                                                |                                                                                                    |  |
|         |                                                                                                    | <b>Note</b> The locator address of the map server may be an IPv4 or IPv6 address. In this example, because each xTR has only IPv4 RLOC connectivity, the map server is reachable via i IPv4 locator address. (See the <i>LISP Commar Reference</i> for more details.)                                                                                                    |  |
|         |                                                                                                    | <b>Note</b> Up to two map servers may be configured if multiple map servers are available. (See the <i>LISP Command Reference</i> for more details.)                                                                                                    |  |
| Step 17 | Repeat Step 16 to configure a second locator address for the map server.         Example:         Router(config-router-lisp)# ipv6 itr map-server 10.10.30.10 key 0 some-key | Configures a second locator address for the LISP map<br>server and an authentication key that this router, acting<br>an IPv6 LISP ETR, will use to register with the LISP<br>mapping system.                                                                                                    |  |
| Step 18 | <pre>ipv6 use-petr petr-address Example: Router(config-router-lisp)# ipv6 use-petr 10.10.10.11</pre>                                                                         | <ul> <li>Configures a locator address for the Proxy Egress Tunn<br/>Router (PETR) to which each xTR will forward<br/>LISP-encapsulated IPv6 EIDs (using the xTR's IPv4<br/>RLOC) to reach non-LISP IPv6 addresses.</li> <li>Note The PETR is assumed to be dual-stacked and<br/>capable of natively reaching the non-LISP IPv<br/>address. In addition, the PITR is assumed to be<br/>dual-stacked and to be advertising coarse<br/>aggregates for IPv6 LISP EIDs into the IPv6<br/>core to handle return traffic (non-LISP IPv6<br/>LISP IPv6 over an IPv4 infrastructure).</li> <li>Note The locator address of the PETR may be an<br/>IPv4 or IPv6 address. In this example, because<br/>each xTR has only IPv4 RLOC connectivity,<br/>the PETR is reachable via its IPv4 locator<br/>address. (See the <i>LISP Command Reference</i> for<br/>more details.)</li> <li>Note Up to eight PETRs may be configured if<br/>multiple PETRs are available. (See the <i>LISP</i></li> </ul> |  |
| Step 19 | Repeat Step 18 to configure a second locator address for the PETR.                                                                                                    | Command Reference for more details.) Configures a second locator address for the PETR to whi each xTR will forward LISP-encapsulated IPv6 EIDs                                                                                                    |  |

|         | Command or Action                                                                                   | Purpose                                                                                                    |
|---------|----------------------------------------------------------------------------------------------------|----------------------------------------------------------------------------------------------------|
|         | Example:<br>Router(config-router-lisp)# ipv6 use-petr<br>10.10.30.11                                | (using the xTR's IPv4 RLOC) to reach non-LISP IPv6 addresses.                                                                                                    |
| Step 20 | exit<br>Example:<br>Router(config-router-lisp)# exit                                                | Exits LISP configuration mode and returns to global configuration mode.                                                                                                    |
| Step 21 | <pre>ip route ipv4-prefix next-hop Example: Router(config)# ip route 0.0.0.0 0.0.0.0 10.1.1.1</pre> | <ul> <li>Configures a default route to the upstream next hop for al IPv4 destinations.</li> <li>All IPv4 EID-sourced packets destined to both LISF and non-LISP sites are forwarded in one of two ways <ul> <li>LISP-encapsulated to a LISP site when traffic is LISP-to-LISP</li> <li>natively forwarded when traffic is LISP-to-non-LISP</li> </ul> </li> <li>Packets are deemed to be a candidate for LISP encapsulation when they are sourced from a LISP EID and the destination matches one of the following entries: <ul> <li>a current map-cache entry</li> <li>a default route with a legitimate next-hop</li> <li>no route at all</li> </ul> </li> <li>In this configuration example, because the xTR has IPv4 RLOC connectivity, a default route to the upstream SP is used for all IPv4 packets to support LISP processing.</li> </ul> |
| Step 22 | <pre>exit Example: Router(config)# exit</pre>                                                       | Exits global configuration mode.                                                                                                    |

#### Example:

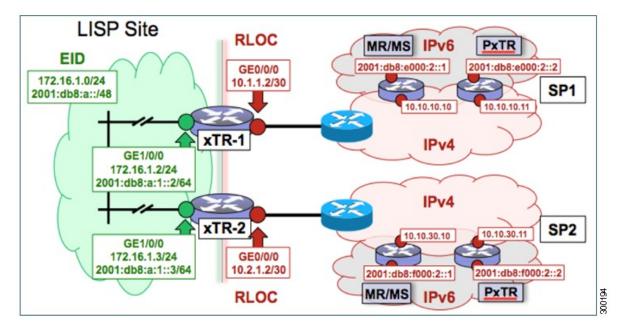

Figure 7: Multihomed LISP Site with Two xTRs, Two IPv4 RLOCs, and Both an IPv4 and an IPv6 EID

The examples below show the complete configuration for the LISP topology illustrated in the figure above and in this task:

Example configuration for xTR-1:

```
T.
hostname xTR-1
!
no ip domain lookup
ip cef
ipv6 unicast-routing
ipv6 cef
interface Loopback0
ip address 172.17.1.1 255.255.255.255
!
interface LISP0
1
interface GigabitEthernet0/0/0
description Link to SP1 (RLOC)
ip address 10.1.1.2 255.255.255.252
I.
interface GigabitEthernet1/0/0
description Link to Site (EID)
 ip address 172.16.1.2 255.255.255.0
ipv6 address 2001:db8:a:1::2/64
I.
router lisp
database-mapping 172.16.1.0/24 10.1.1.2 priority 1 weight 50
 database-mapping 172.16.1.0/24 10.2.1.2 priority 1 weight 50
database-mapping 2001:db8:a::/48 10.1.1.2 priority 1 weight 50
database-mapping 2001:db8:a::/48 10.2.1.2 priority 1 weight 50
 ipv4 itr
```

```
ipv4 etr
 ipv4 itr map-resolver 10.10.10.10
ipv4 itr map-resolver 10.10.30.10
ipv4 etr map-server 10.10.10.10 key 0 some-key
ipv4 etr map-server 10.10.30.10 key 0 some-key
ipv6 itr
 ipv6 etr
ipv6 itr map-resolver 10.10.10.10
ipv6 itr map-resolver 10.10.30.10
ipv6 etr map-server 10.10.10.10 key 0 some-key
ipv6 etr map-server 10.10.30.10 key 0 some-key
ipv6 use-petr 10.10.10.11
 ipv6 use-petr 10.10.30.11
exit
I.
ip route 0.0.0.0 0.0.0.0 10.1.1.1
ipv6 route ::/0
```

Example configuration for xTR-2:

```
1
no ip domain lookup
ip cef
ipv6 unicast-routing
ipv6 cef
interface Loopback0
ip address 172.17.1.2 255.255.255.255
1
interface LISP0
1
interface GigabitEthernet0/0/0
description Link to SP2 (RLOC)
ip address 10.2.1.2 255.255.255.252
Т
interface GigabitEthernet1/0/0
description Link to Site (EID)
 ip address 172.16.1.3 255.255.255.0
ipv6 address 2001:db8:a:1::3/64
I.
router lisp
database-mapping 172.16.1.0/24 10.1.1.2 priority 1 weight 50
 database-mapping 172.16.1.0/24 10.2.1.2 priority 1 weight 50
 database-mapping 2001:db8:a::/48 10.1.1.2 priority 1 weight 50
database-mapping 2001:db8:a::/48 10.2.1.2 priority 1 weight 50
ipv4 itr
ipv4 etr
 ipv4 itr map-resolver 10.10.10.10
 ipv4 itr map-resolver 10.10.30.10
 ipv4 etr map-server 10.10.10.10 key 0 some-xtr-key
 ipv4 etr map-server 10.10.30.10 key 0 some-xtr-key
 ipv6 itr
 ipv6 etr
 ipv6 itr map-resolver 10.10.10.10
 ipv6 itr map-resolver 10.10.30.10
ipv6 etr map-server 10.10.10.10 key 0 some-xtr-key
 ipv6 etr map-server 10.10.30.10 key 0 some-xtr-key
 ipv6 use-petr 10.10.10.11
 ipv6 use-petr 10.10.30.11
 exit
!
ip route 0.0.0.0 0.0.0.0 10.2.1.1
```

! ipv6 route ::/0

# Configure a Multihomed LISP Site with Two xTRs that Each have Both an IPv4 and an IPv6 RLOC and Both an IPv4 and an IPv6 EID

Perform this task to configure a multihomed LISP site with two xTRs, each with both an IPv4 and an IPv6 RLOC and both with an IPv4 and an IPv6 EID. In this task, a LISP site uses two edge routers. Each edge router is configured as an xTR (each performs as both an ITR and an ETR) and each also includes a single, dual stack (IPv4 and IPv6) connection to an upstream provider. (Two different providers are used in this example but the same upstream provider could be used for both connections.) Each xTR has an IPv4 RLOC and an IPv6 RLOC and both IPv4 and IPv6 EID prefixes are being used within the LISP site. However, because the site has both IPv4 and IPv6 RLOCs, it does not require a Proxy Ingress/Egress Tunnel Router (PxTR) LISP infrastructure for access to non-LISP IPv6 addresses. (The PxTR infrastructure can still be configured as a resiliency mechanism if desired.)

The LISP site registers to two map resolver/map server (MR/MS) devices in the network core using both IPv4 and IPv6 locators. The topology used in this multihomed LISP configuration is shown in the figure below.

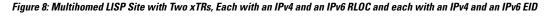

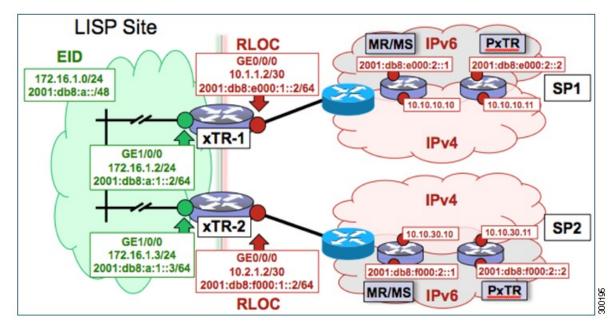

The components illustrated in the topology shown in the figure are described below:

## • LISP site:

- Two CPE routers make up the LISP site: xTR-1 and xTR-2.
- Both CPE routers function as LISP xTRs (that is, an ITR and an ETR).
- The LISP site is authoritative for both the IPv4 EID prefix of 172.16.1.0/24 and the IPv6 EID prefix 2001:db8:a::/48.
- Each LISP xTR has a single IPv4 RLOC connection and a single IPv6 RLOC connection to the core: the RLOC connections for xTR-1 to SP1 include an IPv4 RLOC, 10.1.1.2/30, and an IPv6

RLOC, 2001:db8:e000:1::2/64. The xTR-2 connections to SP2 include IPv4 RLOC 10.2.1.2/30 and IPv6 RLOC 2001:db8:f000:1::2/64.

• For this multihomed case, the LISP site policy specifies equal load-sharing between service provider (SP) links for ingress traffic engineering.

## • Mapping system:

- Two map resolver/map server systems are assumed to be available for the LISP xTR to configure. The MR/MSs have IPv4 RLOCs 10.10.10.10 and 10.10.30.10 and IPv6 RLOCs 2001:db8:e000:2::1 and 2001:db8:f000:2::1.
- Mapping services are assumed to be provided as part of this LISP solution via a private mapping system or as a public LISP mapping system. From the perspective of the configuration of these LISP site xTRs, there is no difference.

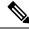

- **Note** Map resolver and map server configurations are not shown here. See the "Configure a Private LISP Mapping System Using a Standalone Map Resolver/Map Server" section for information about map resolver and map server configuration.
- PxTR services are not required in this example since both xTRs have dual-stack connectivity to the core.

Perform the steps in this task (once through for each xTR in the LISP site) to enable and configure LISP ITR and ETR (xTR) functionality when using a LISP map resolver and map server for mapping services. The example configurations at the end of this task show the full configuration for two xTRs (xTR1 and xTR2).

## SUMMARY STEPS

- 1. configure terminal
- 2. router lisp
- 3. database-mapping EID-prefix/prefix-length locator priority priority weight weight
- 4. Repeat Step 3 to configure a second IPv4 RLOC for the same xTR and IPv4 EID prefix.
- **5.** Repeat Step 3 and Step 4 to configure the same RLOC connections, again, for the same xTR but, when repeating these two steps, associate the IPv6 EID prefix, 2001:db8:a::/48, instead of the IPv4 EID prefix.
- **6.** Repeat Step 3, Step 4, and Step 5 to configure the second set of IPv4 and IPv6 RLOC connections on the same xTR for both the IPv4 and IPv6 EID prefixes.
- 7. ipv4 itr
- 8. ipv4 etr
- 9. ipv4 itr map-resolver map-resolver-address
- **10.** Repeat Step 9 to configure a second locator address of the LISP map resolver.
- **11.** Repeat Step 9 and Step 10 to configure the IPv6 locator addresses of the LISP two map resolvers.
- 12. ipv4 etr map-server map-server-address key key-type authentication-key
- **13.** Repeat Step 12 to configure a second locator address of the map server.
- 14. Repeat Step 12 and Step 13 to configure the IPv6 locator addresses of the two map servers.
- 15. ipv6 itr
- 16. ipv6 etr
- **17.** ipv6 itr map-resolver map-resolver-address

- **18.** Repeat Step 17 to configure a second IPv6 locator address of the LISP map resolver.
- **19.** Repeat Step 17 and Step18 to configure the IPv6 (instead of IPv4) locator addresses for the two map resolvers to which this router will send Map-Request messages for IPv6 EID-to-RLOC mapping resolutions.
- 20. ipv6 etr map-server map-server-address key key-type authentication-key
- **21.** Repeat Step 20 to configure a second locator address of the LISP map server.
- **22.** Repeat Steps 20 and 21 to configure the IPv6 locator addresses of the two map servers for which this router, acting as an IPv6 LISP ETR, will use to register to the LISP mapping system.
- 23. exit
- **24.** ip route *ipv4-prefix next-hop*
- **25**. exit

## **DETAILED STEPS**

|        | Command or Action                                                                                       | Purpose                                                                                                    |
|--------|----------------------------------------------------------------------------------------------------|----------------------------------------------------------------------------------------------------|
| Step 1 | configure terminal                                                                                      | Enters global configuration mode.                                                                                                    |
|        | Example:                                                                                                |                                                                                                    |
|        | Router# configure terminal                                                                              |                                                                                                    |
| Step 2 | router lisp                                                                                             | Enters LISP configuration mode (software only).                                                                                                    |
|        | Example:                                                                                                |                                                                                                    |
|        | Router(config)# router lisp                                                                             |                                                                                                    |
| Step 3 | database-mapping EID-prefix/prefix-length locator<br>priority priority weight                           | Configures an EID-to-RLOC mapping relationship and its associated traffic policy for this LISP site.                                                                                                    |
|        | Example:<br>Router(config-router-lisp)# database-mapping<br>172.16.1.0/24 10.1.1.2 priority 1 weight 50 | <ul> <li>In this example, a single IPv4 EID prefix, 172.16.1.0/24, and a single IPv6 prefix, 2001:db8:a::/48, are being associated with a LISP site that contains two separate xTRs that each have a single IPv4 RLOC connection and a single IPv6 connection to the core. In this first database-mapping step example, xTR-1 is configured with an IPv4 RLOC connection to SP1 (10.1.1.2) and an IPv6 RLOC connection to SP1 (2001:db8:e000:1::2/64.) while xTR-2 has an IPv4 RLOC connection of 2001:db8:f000:1::2/64 to SP2. The <i>weight</i> argument of 50 signifies that a second database-mapping command is to be configured in the next step.</li> </ul> |

|        | Command or Action                                                                                                    | Purpose                                                                                                    |  |
|--------|----------------------------------------------------------------------------------------------------|----------------------------------------------------------------------------------------------------|--|
|        |                                                                                                    | NoteEight database-mapping commands are<br>required for each xTR to indicate to the<br>mapping system that both the IPv4 and IPv6<br>EID prefixes are reachable at this LISP site via<br>both the two IPv4 RLOCs and the two IPv6<br>RLOCs. In this example, one IPv4 RLOC and<br>one IPv6 RLOC are local (connected) to one<br>xTR and the others are local (connected) to the<br>other xTR. |  |
| Step 4 | Repeat Step 3 to configure a second IPv4 RLOC for the same xTR and IPv4 EID prefix.                                                                                                    | Configures an EID-to-RLOC mapping relationship and it associated traffic policy for an xTR on this LISP site.                                                                                                    |  |
|        | Example:<br>Router(config-router-lisp)# database-mapping<br>172.16.1.0/24 10.2.1.2 priority 1 weight 50                                                                                                    | • In this step example, the second RLOC connection for xTR-1 has an IPv4 RLOC connection to SP2 (10.2.1.2).                                                                                                    |  |
|        |                                                                                                    | Note When a LISP site contains multiple xTRs, all xTRs must be configured with identical <b>database-mapping</b> commands to provide the mapping system with consistent information about EID-to-RLOC mappings.                                                                                                    |  |
| Step 5 | Repeat Step 3 and Step 4 to configure the same RLOC connections, again, for the same xTR but, when repeating these two steps, associate the IPv6 EID prefix, 2001:db8:a::/48, instead of the IPv4 EID prefix. | g                                                                                                    |  |
|        | Example:                                                                                                    |                                                                                                    |  |
|        | Router(config-router-lisp)# database-mapping<br>2001:db8:a::/48 10.1.1.2 priority 1 weight 50                                                                                                    |                                                                                                    |  |
|        | Example:                                                                                                    |                                                                                                    |  |
|        | Router(config-router-lisp)# database-mapping<br>2001:db8:a::/48 10.2.1.2 priority 1 weight 50                                                                                                    |                                                                                                    |  |
| Step 6 | Repeat Step 3, Step 4, and Step 5 to configure the second<br>set of IPv4 and IPv6 RLOC connections on the same xTR<br>for both the IPv4 and IPv6 EID prefixes.                                                |                                                                                                    |  |
| Step 7 | ipv4 itr                                                                                                    | Enables LISP ITR functionality for the IPv4 address                                                                                                    |  |
|        | Example:                                                                                                    | family.                                                                                                    |  |
|        | Router(config-router-lisp)# ipv4 itr                                                                                                    |                                                                                                    |  |
| Step 8 | ipv4 etr                                                                                                    | Enables LISP ETR functionality for the IPv4 address                                                                                                    |  |
|        | Example:                                                                                                    | family.                                                                                                    |  |
|        |                                                                                                    |                                                                                                    |  |

|         | Command or Action                                                                                | Purpose                                                                                                    |  |  |
|---------|--------------------------------------------------------------------------------------------------|----------------------------------------------------------------------------------------------------|--|--|
| Step 9  | ipv4 itr map-resolver <i>map-resolver-address</i><br>Example:                                    | Configures a locator address for the LISP map resolver to which this router will send Map-Request messages for IPv4 EID-to-RLOC mapping resolutions.                                                                                                    |  |  |
|         | Router(config-router-lisp)# ipv4 itr map-resolver<br>10.10.10.10                                 | • The locator address of the map resolver may be an IPv4 or IPv6 address. In this example, because eac xTR has both IPv4 and IPv6 RLOC connectivity, t map resolver is reachable via both IPv4 and IPv6 locator addresses. (See the <i>LISP Command Referen</i> for more details.)            |  |  |
|         |                                                                                                  | <b>Note</b> Up to two map resolvers may be configured if multiple map resolvers are available. (See the <i>LISP Command Reference</i> for more details.)                                                                                                    |  |  |
| Step 10 | Repeat Step 9 to configure a second locator address of the LISP map resolver.                    | resolver to which this router will send Map-Request                                                                                                    |  |  |
|         | Example:                                                                                         | messages for IPv4 EID-to-RLOC mapping resolutions.                                                                                                    |  |  |
|         | Router(config-router-lisp)# ipv4 itr map-resolver<br>10.10.30.10                                 |                                                                                                    |  |  |
| Step 11 | Repeat Step 9 and Step 10 to configure the IPv6 locator addresses of the LISP two map resolvers. | —                                                                                                    |  |  |
| Step 12 | <b>ipv4 etr map-server</b> map-server-address <b>key</b> key-type authentication-key             | Configures a locator address for the LISP map server an<br>an authentication key that this router, acting as an IPv4<br>LISP ETR, will use to register with the LISP mapping<br>system.                                                                                                    |  |  |
|         | Example:                                                                                         |                                                                                                    |  |  |
|         | Router(config-router-lisp)# ipv4 etr map-server<br>10.10.10.10 key 0 some-key                    | • In this example, a second xTR can be registered to<br>the same two map servers using the same<br>authentication key.                                                                                                    |  |  |
|         |                                                                                                  | • The map server must be configured with EID prefi<br>matching those configured on this ETR and with<br>identical authentication key.                                                                                                    |  |  |
|         |                                                                                                  | <b>Note</b> The locator address of the map server may be an IPv4 or IPv6 address. In this example, because each xTR has both IPv4 and IPv6 RLOC connectivity, the map server is reachable via both IPv4 and IPv6 locator addresses. (See the <i>LISP Command Reference</i> for more details.) |  |  |
|         |                                                                                                  | <b>Note</b> Up to two map servers may be configured if multiple map servers are available. (See the <i>LISP Command Reference</i> for more details.)                                                                                                    |  |  |
| Step 13 | Repeat Step 12 to configure a second locator address of the map server.                          | Configures a second IPv4 locator address of the LISP ma<br>server and the authentication key that this router, acting                                                                                                    |  |  |

|         | Command or Action                                                                                                | Purpose                                                                                                    |  |  |
|---------|----------------------------------------------------------------------------------------------------|----------------------------------------------------------------------------------------------------|--|--|
|         | Example:                                                                                                    | as an IPv4 LISP ETR, will use to register with the LISP mapping system.                                                                                                    |  |  |
|         | Router(config-router-lisp)# ipv4 etr map-server<br>10.10.30.10 key 0 some-key                                    |                                                                                                    |  |  |
| Step 14 | Repeat Step 12 and Step 13 to configure the IPv6 locator addresses of the two map servers.                       | —                                                                                                    |  |  |
|         | Example:                                                                                                    |                                                                                                    |  |  |
|         | <pre>ipv4 etr map-server 2001:db8:e000:2::1 key 0 some-xtr-key</pre>                                             |                                                                                                    |  |  |
|         | Example:                                                                                                    |                                                                                                    |  |  |
|         | <pre>ipv4 etr map-server 2001:db8:f000:2::1 key 0 some-xtr-key</pre>                                             |                                                                                                    |  |  |
| Step 15 | ipv6 itr                                                                                                    | Enables LISP ITR functionality for the IPv6 address                                                                                                    |  |  |
|         | Example:                                                                                                    | family.                                                                                                    |  |  |
|         | Router(config-router-lisp)# ipv6 itr                                                                             |                                                                                                    |  |  |
| Step 16 | ipv6 etr                                                                                                    | Enables LISP ETR functionality for the IPv6 address                                                                                                    |  |  |
|         | Example:                                                                                                    | family.                                                                                                    |  |  |
|         | Router(config-router-lisp)# ipv6 etr                                                                             |                                                                                                    |  |  |
| Step 17 | ipv6 itr map-resolver map-resolver-address                                                                       | Configures a locator address for the LISP map resolv                                                                                                    |  |  |
|         | Example:                                                                                                    | which this router will send Map-Request messages fo<br>IPv6 EID-to-RLOC mapping resolutions.                                                                                                    |  |  |
|         | Router(config-router-lisp)# ipv6 itr map-resolver<br>10.10.10.10                                                 | <ul> <li>The locator address of the map resolver may be<br/>IPv4 or IPv6 address. In this example, because of<br/>xTR has both IPv4 and IPv6 RLOC connectivity<br/>map resolver is reachable via both IPv4 and IPv<br/>locator addresses. (See the <i>LISP Command Refer</i><br/>for more details.)</li> </ul> |  |  |
|         |                                                                                                    | <b>Note</b> Up to two map resolvers may be configured if multiple map resolvers are available. (See the <i>LISP Command Reference</i> for more details.)                                                                                                    |  |  |
| Step 18 | Repeat Step 17 to configure a second IPv6 locator address of the LISP map resolver.                              | Configures a second locator address of the map resolver<br>to which this router will send Map-Request messages for                                                                                                    |  |  |
|         | Example:                                                                                                    | IPv6 EID-to-RLOC mapping resolutions.                                                                                                    |  |  |
|         | Router(config-router-lisp)# ipv6 itr map-resolver<br>10.10.30.10                                                 |                                                                                                    |  |  |
| Step 19 | Repeat Step 17 and Step18 to configure the IPv6 (instead of IPv4) locator addresses for the two map resolvers to | _                                                                                                    |  |  |

|         | Command or Action                                                                                                    | Purpose                                                                                                    |  |
|---------|----------------------------------------------------------------------------------------------------|----------------------------------------------------------------------------------------------------|--|
|         | which this router will send Map-Request messages for<br>IPv6 EID-to-RLOC mapping resolutions.                                                                                                    |                                                                                                    |  |
|         | Example:                                                                                                    |                                                                                                    |  |
|         | ipv6 itr map-resolver 2001:db8:e000:2::1                                                                                                    |                                                                                                    |  |
|         | Example:                                                                                                    |                                                                                                    |  |
|         | <pre>ipv6 itr map-resolver 2001:db8:f000:2::1</pre>                                                                                                    |                                                                                                    |  |
| Step 20 | <b>ipv6 etr map-server</b> map-server-address <b>key</b> key-type authentication-key                                                                                                    | Configures a locator address for the LISP map server and<br>an authentication key that this router, acting as an IPv6<br>LISP ETR, will use to register to the LISP mapping system.                                                                                                    |  |
|         | Example:                                                                                                    |                                                                                                    |  |
|         | Router(config-router-lisp)# ipv6 etr map-server<br>10.10.10.10 key 0 some-key                                                                                                    | • In this example, a second xTR can be registered to<br>the same two map servers using the same<br>authentication key.                                                                                                    |  |
|         |                                                                                                    | • The map server must be configured with EID prefixes matching those configured on this ETR and with an identical authentication key.                                                                                                    |  |
|         |                                                                                                    | <b>Note</b> The locator address of the map server may be an IPv4 or IPv6 address. In this example, because each xTR has both IPv4 and IPv6 RLOC connectivity, the map server is reachable via both IPv4 and IPv6 locator addresses. (See the <i>LISP Command Reference</i> for more details.) |  |
|         |                                                                                                    | <b>Note</b> Up to two map servers may be configured if multiple map servers are available. (See the <i>LISP Command Reference</i> for more details.)                                                                                                    |  |
| Step 21 | Repeat Step 20 to configure a second locator address of                                                                                                    | Configures a second locator address for the LISP ma                                                                                                    |  |
|         | the LISP map server.                                                                                                    | server and an authentication key that this router, acting as<br>an IPv6 LISP ETR, will use to register with the LISP                                                                                                    |  |
|         | Example:                                                                                                    | mapping system.                                                                                                    |  |
|         | Router(config-router-lisp)# ipv6 etr map-server 10.10.30.10 key 0 some-key                                                                                                    |                                                                                                    |  |
| Step 22 | Repeat Steps 20 and 21 to configure the IPv6 locator<br>addresses of the two map servers for which this router,<br>acting as an IPv6 LISP ETR, will use to register to the<br>LISP mapping system. |                                                                                                    |  |
|         | Example:                                                                                                    |                                                                                                    |  |
|         | ipv6 etr map-server 2001:db8:e000:2::1 key 0 some-xtr-key                                                                                                    |                                                                                                    |  |
|         | Example:                                                                                                    |                                                                                                    |  |
|         | <pre>ipv6 etr map-server 2001:db8:f000:2::1 key 0 some-xtr-key</pre>                                                                                                    |                                                                                                    |  |

| or Action               | Purpose                                                                                                    |
|-------------------------|----------------------------------------------------------------------------------------------------|
|                         | Exits LISP configuration mode and returns to global configuration mode.                                                                                                    |
| nfig-router-lisp)# exit | <ul> <li>Configures a default route to the upstream next hop for al IPv4 destinations.</li> <li>All IPv4 EID-sourced packets destined to both LISI and non-LISP sites are forwarded in one of two ways</li> <li>LISP-encapsulated to a LISP site when traffic is LISP-to-LISP</li> <li>natively forwarded when traffic is LISP-to-non-LISP</li> <li>Packets are deemed to be a candidate for LISP encapsulation when they are sourced from a LISP EID and the destination matches one of the following entries: <ul> <li>a current map-cache entry</li> <li>a default route with a legitimate next-hop</li> <li>no route at all</li> </ul> </li> <li>In this configuration example, because the xTR has IPv4 RLOC connectivity, a default route to the upstream SP is used for all IPv4 packets to support LISP processing.</li> </ul> |
|                         | Exits global configuration mode.                                                                                                    |
| onfiq                   | g)# exit                                                                                                    |

## **Example:**

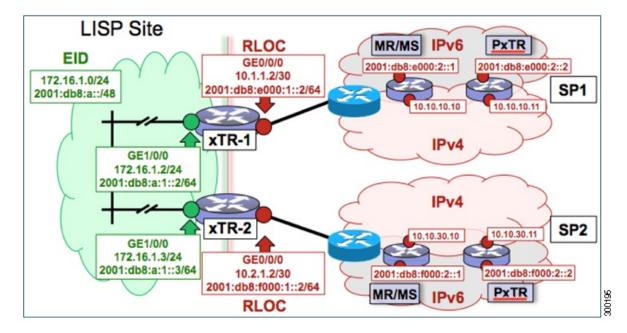

Figure 9: Multihomed LISP Site with Two xTRs, Each with an IPv4 and an IPv6 RLOC and each with an IPv4 and an IPv6 EID

The examples below show the complete configuration for the LISP topology illustrated in the figure above and in this task:

Example configuration for xTR-1:

```
1
hostname xTR-1
!
no ip domain lookup
ip cef
ipv6 unicast-routing
ipv6 cef
!
interface Loopback0
ip address 172.17.1.1 255.255.255.255
interface LISP0
!
interface GigabitEthernet0/0/0
description Link to SP1 (RLOC)
 ip address 10.1.1.2 255.255.255.252
ipv6 address 2001:db8:e000:1::2/64
interface GigabitEthernet1/0/0
description Link to Site (EID)
 ip address 172.16.1.2 255.255.255.0
 ipv6 address 2001:db8:a:1::2/64
I.
router lisp
database-mapping 172.16.1.0/24 10.1.1.2 priority 1 weight 50
 database-mapping 172.16.1.0/24 10.2.1.2 priority 1 weight 50
 database-mapping 2001:db8:a::/48 10.1.1.2 priority 1 weight 50
```

```
database-mapping 2001:db8:a::/48 10.2.1.2 priority 1 weight 50
 database-mapping 172.16.1.0/24 2001:db8:e000:1::2 priority 1 weight 50
 database-mapping 172.16.1.0/24 2001:db8:f000:1::2 priority 1 weight 50
 database-mapping 2001:db8:a::/48 2001:db8:e000:1::2 priority 1 weight 50
 database-mapping 2001:db8:a::/48 2001:db8:f000:1::2 priority 1 weight 50
 ipv4 itr
 ipv4 etr
ipv4 itr map-resolver 10.10.10.10
ipv4 itr map-resolver 10.10.30.10
ipv4 itr map-resolver 2001:db8:e000:2::1
ipv4 itr map-resolver 2001:db8:f000:2::1
ipv4 etr map-server 10.10.10.10 key 0 some-xtr-key
 ipv4 etr map-server 10.10.30.10 key 0 some-xtr-key
ipv4 etr map-server 2001:db8:e000:2::1 key 0 some-xtr-key
 ipv4 etr map-server 2001:db8:f000:2::1 key 0 some-xtr-key
ipv6 itr
ipv6 etr
 ipv6 itr map-resolver 10.10.10.10
ipv6 itr map-resolver 10.10.30.10
ipv6 itr map-resolver 2001:db8:e000:2::1
ipv6 itr map-resolver 2001:db8:f000:2::1
ipv6 etr map-server 10.10.10.10 key 0 some-xtr-key
 ipv6 etr map-server 10.10.30.10 key 0 some-xtr-key
ipv6 etr map-server 2001:db8:e000:2::1 key 0 some-xtr-key
ipv6 etr map-server 2001:db8:f000:2::1 key 0 some-xtr-key
exit
L.
ip route 0.0.0.0 0.0.0.0 10.1.1.1
ipv6 route ::/0 2001:db8:e000:1::1
```

#### Example configuration for xTR-2:

```
1
hostname xTR-2
1
no ip domain lookup
ip cef
ipv6 unicast-routing
ipv6 cef
1
interface Loopback0
ip address 172.17.1.2 255.255.255.255
interface LISPO
1
interface GigabitEthernet0/0/0
description Link to SP2 (RLOC)
 ip address 10.2.1.2 255.255.255.252
ipv6 address 2001:db8:f000:1::2/64
1
interface GigabitEthernet1/0/0
description Link to Site (EID)
 ip address 172.16.1.3 255.255.255.0
 ipv6 address 2001:db8:a:1::3/64
T.
router lisp
 database-mapping 172.16.1.0/24 10.1.1.2 priority 1 weight 50
 database-mapping 172.16.1.0/24 10.2.1.2 priority 1 weight 50
 database-mapping 2001:db8:a::/48 10.1.1.2 priority 1 weight 50
 database-mapping 2001:db8:a::/48 10.2.1.2 priority 1 weight 50
 database-mapping 172.16.1.0/24 2001:db8:e000:1::2 priority 1 weight 50
 database-mapping 172.16.1.0/24 2001:db8:f000:1::2 priority 1 weight 50
```

```
database-mapping 2001:db8:a::/48 2001:db8:e000:1::2 priority 1 weight 50
database-mapping 2001:db8:a::/48 2001:db8:f000:1::2 priority 1 weight 50
ipv4 itr
ipv4 etr
ipv4 itr map-resolver 10.10.10.10
ipv4 itr map-resolver 10.10.30.10
 ipv4 itr map-resolver 2001:db8:e000:2::1
ipv4 itr map-resolver 2001:db8:f000:2::1
ipv4 etr map-server 10.10.10.10 key 0 some-xtr-key
ipv4 etr map-server 10.10.30.10 key 0 some-xtr-key
ipv4 etr map-server 2001:db8:e000:2::1 key 0 some-xtr-key
 ipv4 etr map-server 2001:db8:f000:2::1 key 0 some-xtr-key
 ipv6 itr
ipv6 etr
ipv6 itr map-resolver 10.10.10.10
ipv6 itr map-resolver 10.10.30.10
ipv6 itr map-resolver 2001:db8:e000:2::1
 ipv6 itr map-resolver 2001:db8:f000:2::1
ipv6 etr map-server 10.10.10.10 key 0 some-xtr-key
ipv6 etr map-server 10.10.30.10 key 0 some-xtr-key
 ipv6 etr map-server 2001:db8:e000:2::1 key 0 some-xtr-key
ipv6 etr map-server 2001:db8:f000:2::1 key 0 some-xtr-key
exit
ip route 0.0.0.0 0.0.0.0 10.2.1.1
ipv6 route ::/0 2001:db8:f000:1::1
1
```

## Configure a Private LISP Mapping System Using a Standalone Map Resolver/Map Server

Perform this task to configure and enable standalone LISP map resolver/map server (MR/MS) functionality for both IPv4 and IPv6 address families. In this task, a Cisco device is configured as a standalone MR/MS for a private LISP mapping system. Because the MR/MS is configured as a standalone device, it has no need for LISP alternative logical topology (ALT) connectivity. All relevant LISP sites must be configured to register with this map server so that this map server has full knowledge of all registered EID prefixes within the (assumed) private LISP system. However, because this device is functioning as a map resolver/map server, the data structure associated with an ALT virtual routing and forwarding (VRF) table must still be configured to hold LISP EIDs for registered sites.

The map resolver/map server is configured with both IPv4 and IPv6 RLOC addresses. The topology used in this most basic LISP MR/MS configuration is shown in the figure below.

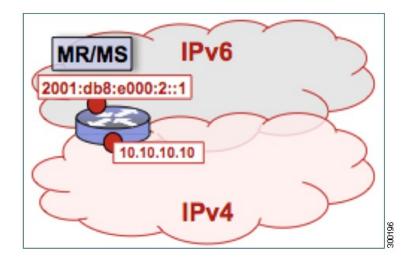

Figure 10: Standalone LISP Map Resolver/Map Server with both IPv4 and IPv6 RLOCs

The components illustrated in the topology shown in the figure are described below, although the map resolver is configured separately:

## **Mapping System**

- The LISP device is configured to function as a standalone map resolver/map server (MR/MS).
- The xTRs in the LISP site are assumed to be registered to this map server. That is, the xTR registers the IPv4 EID prefix of 172.16.1.0/24 and, when IPv6 EIDs are used, the xTR also registers the IPv6 EID of prefix 2001:db8:a::/48.
- The MR/MS has an IPv4 locator of 10.10.10/24 and an IPv6 locator of 2001:db8:e000:2::1/64.

## SUMMARY STEPS

- 1. configure terminal
- 2. vrf definition vrf-name
- **3**. address-family ipv4 [unicast]
- 4. exit-address-family
- 5. address-family ipv6
- 6. exit-address-family
- 7. exit
- 8. router lisp
- 9. ipv4 alt-vrf vrf-name
- 10. ipv4 map-server
- 11. ipv4 map-resolver
- 12. ipv6 alt-vrf vrf-name
- 13. ipv6 map-server
- 14. ipv6 map-resolver
- **15.** site site-name
- **16.** eid-prefix EID-prefix
- **17.** authentication-key [key-type] authentication-key
- 18. exit

- **19.** Repeat Steps 15 through 18 to configure additional LISP sites.
- **20**. exit
- **21.** *ip route ipv4-prefix next-hop*
- **22**. **ipv6** route *ipv6-prefix next-hop*
- **23**. exit

## **DETAILED STEPS**

|        | Command or Action                          | Purpose                                                                                                    |
|--------|--------------------------------------------|----------------------------------------------------------------------------------------------------|
| Step 1 | configure terminal<br>Example:             | Enters global configuration mode.                                                                                                    |
|        | Router# configure terminal                 |                                                                                                    |
| Step 2 | vrf definition <i>vrf-name</i><br>Example: | Creates a virtual routing and forwarding (VRF) table and enters VRF configuration mode.                                                                                             |
|        | Router(config)# vrf definition lisp        | • Use the <i>vrf-name</i> argument to specify a name to be assigned to the VRF table. In this example, a VRF table named lisp is created to hold EID prefixes.                      |
| Step 3 | address-family ipv4 [unicast]<br>Example:  | Enters VRF IPv4 address family configuration mode to specify an IPv4 address family for a VRF table.                                                                                |
|        | Router(config-vrf)# address-family ipv4    | • In this example, the VRF table named lisp handles IPv4 EID prefixes.                                                                                                    |
| Step 4 | exit-address-family<br>Example:            | Exits VRF IPv4 address family configuration mode and returns to VRF configuration mode.                                                                                             |
|        | Router(config-vrf-af)# exit-address-family |                                                                                                    |
| Step 5 | address-family ipv6<br>Example:            | <ul> <li>Enters VRF IPv6 address family configuration mode to specify an IPv6 address family for a VRF table.</li> <li>In this example, the VRF table named lisp handles</li> </ul> |
|        | Router(config-vrf)# address-family ipv6    | IPv6 EID prefixes.                                                                                                    |
| Step 6 | exit-address-family<br>Example:            | Exits VRF IPv6 address family configuration mode and returns to VRF configuration mode.                                                                                             |
|        | Router(config-vrf-af)# exit-address-family |                                                                                                    |
| Step 7 | exit<br>Example:                           | Exits VRF configuration mode and enters global configuration mode.                                                                                                    |
|        | Router(config-vrf)# exit                   |                                                                                                    |

|         | Command or Action                             | Purpose                                                                                                    |  |
|---------|-----------------------------------------------|----------------------------------------------------------------------------------------------------|--|
| Step 8  | router lisp                                   | Enters LISP configuration mode ( software only).                                                                                                    |  |
|         | Example:                                      |                                                                                                    |  |
|         | Router(config)# router lisp                   |                                                                                                    |  |
| Step 9  | ipv4 alt-vrf vrf-name                         | Associates a VRF table with the LISP ALT for IPv4 EIDs                                                                                                    |  |
|         | Example:                                      | • In this example, the VRF table named lisp (created in Step 2) is associated with the LISP ALT.                                                                                                    |  |
|         | Router(config-router-lisp)# ipv4 alt-vrf lisp |                                                                                                    |  |
| Step 10 | ipv4 map-server                               | Enables LISP map server functionality for EIDs in the                                                                                                    |  |
|         | Example:                                      | IPv4 address family.                                                                                                    |  |
|         | Router(config-router-lisp)# ipv4 map-server   |                                                                                                    |  |
| Step 11 | ipv4 map-resolver                             | Enables LISP map resolver functionality for EIDs in the                                                                                                    |  |
|         | Example:                                      | IPv4 address family.                                                                                                    |  |
|         | Router(config-router-lisp)# ipv4 map-resolver |                                                                                                    |  |
| Step 12 | ipv6 alt-vrf vrf-name                         | Associates a VRF table with the LISP ALT for IPv6 EID                                                                                                    |  |
|         | Example:                                      | • In this example, the VRF table named lisp (creater in Step 2) is associated with the LISP ALT.                                                                                                    |  |
|         | Router(config-router-lisp)# ipv6 alt-vrf lisp |                                                                                                    |  |
| Step 13 | ipv6 map-server                               | Enables LISP map server functionality for EIDs in the                                                                                                    |  |
|         | Example:                                      | IPv6 address family.                                                                                                    |  |
|         | Router(config-router-lisp)# ipv6 map-server   |                                                                                                    |  |
| Step 14 | ipv6 map-resolver                             | Enables LISP map resolver functionality for EIDs in the                                                                                                    |  |
|         | Example:                                      | IPv6 address family.                                                                                                    |  |
|         | Router(config-router-lisp)# ipv6 map-resolver |                                                                                                    |  |
| Step 15 | site site-name                                | Specifies a LISP site named Site-1 and enters LISP site                                                                                                    |  |
|         | Example:                                      | configuration mode.                                                                                                    |  |
|         | Router(config-router-lisp)# site Site-1       | Note A LISP site name is locally significant to the map server on which it is configured. It has no relevance anywhere else. This name is used solely as an administrative means of associating one or more EID prefixes with an authentication key and other site-related mechanisms. |  |
| Step 16 | eid-prefix EID-prefix                         | Configures an IPv4 or IPv6 EID prefix associated with                                                                                                    |  |
|         | Example:                                      | this LISP site.                                                                                                    |  |

|         | Command or Action                                                             |                                                                                                    | Purpose                                                                                                    |  |  |
|---------|-------------------------------------------------------------------------------|----------------------------------------------------------------------------------------------------|----------------------------------------------------------------------------------------------------|--|--|
|         | Router(config-router-lisp-site)# eid-prefix 172.16.1.0/24                     |                                                                                                    | peat this step as necessary to configure additional D prefixes under this LISP sites.                                                          |  |  |
|         |                                                                               | co                                                                                                    | this step example, only an IPv4 EID prefix is<br>nfigured but to complete the configuration, an IPv6<br>D prefix must also be configured.      |  |  |
|         |                                                                               | Note                                                                                                    | The LISP ETR must be configured with matching EID prefixes and an identical authentication key.                                                |  |  |
|         |                                                                               | Note                                                                                                    | Additional <b>eid-prefix</b> command configuration options are available. (See the <i>LISP Command Reference</i> for more details.)            |  |  |
| Step 17 | authentication-key [key-type] authentication-key                              | Config                                                                                                    | ures the authentication key associated with this site.                                                                                         |  |  |
|         | Example:<br>Router(config-router-lisp-site)#<br>authentication-key 0 some-key | Note                                                                                                    | The LISP ETR must be configured with matching EID prefixes and an identical authentication key.                                                |  |  |
|         |                                                                               | Note                                                                                                    | The <b>authentication-key</b> can be configured with<br>Type 6 encryption. (See the <i>LISP Command</i><br><i>Reference</i> for more details.) |  |  |
| Step 18 | exit                                                                          | Exits LISP site configuration mode and returns to LISF configuration mode.                                                                                   |                                                                                                    |  |  |
|         | Example:                                                                      |                                                                                                    |                                                                                                    |  |  |
|         | Router(config-router-lisp-site)# exit                                         |                                                                                                    |                                                                                                    |  |  |
| Step 19 | Repeat Steps 15 through 18 to configure additional LISP sites.                |                                                                                                    |                                                                                                    |  |  |
| Step 20 | exit                                                                          | Exits LISP configuration mode and returns to global                                                                                                    |                                                                                                    |  |  |
|         | Example:                                                                      | configuration mode.                                                                                                    |                                                                                                    |  |  |
|         | Router(config-router-lisp)# exit                                              |                                                                                                    |                                                                                                    |  |  |
| Step 21 | ip route ipv4-prefix next-hop                                                 | Config                                                                                                    | ures an IPv4 static route.                                                                                                    |  |  |
|         | Example:                                                                      | ho                                                                                                    | this example, a default route to the upstream next p for all IPv4 destinations is created.                                                     |  |  |
| C4 00   | Router(config) # ip route 0.0.0.0 0.0.0.0 10.1.1.1                            |                                                                                                    |                                                                                                    |  |  |
| Step 22 | ipv6 route ipv6-prefix next-hop                                               | <ul> <li>Configures an IPv6 static route.</li> <li>In this example, a default route to the upstream net hop for all IPv6 destinations is created.</li> </ul> |                                                                                                    |  |  |
|         | Example:                                                                      |                                                                                                    |                                                                                                    |  |  |

|         | Command or Action    | Purpose                                                   |
|---------|----------------------|-----------------------------------------------------------|
| Step 23 | exit                 | Exits global configuration mode and returns to privileged |
|         | Example:             | EXEC mode.                                                |
|         | Router(config)# exit |                                                           |

## **Example:**

Figure 11: Standalone LISP Map Resolver/Map Server with both IPv4 and IPv6 RLOCs

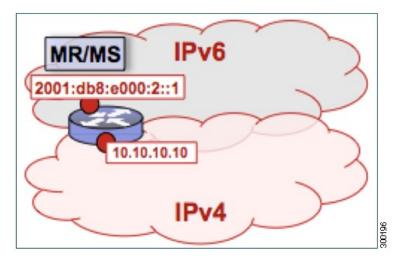

The example below shows the complete configuration for the LISP topology illustrated in the figure above and in this task. However, this example is for a full configuration of a standalone LISP MR/MS and includes some basic IPv4 and IPv6 configuration not covered in this task:

```
1
hostname MR-MS
1
vrf definition lisp
!
 address-family ipv4
 exit-address-family
 1
 address-family ipv6
 exit-address-family
1
no ip domain lookup
ip cef
ipv6 unicast-routing
ipv6 cef
interface Loopback0
 ip address 172.17.2.1 255.255.255.255
1
interface LISP0
interface GigabitEthernet0/0/0
description Link to SP1 (RLOC)
 ip address 10.10.10.10 255.255.255.0
```

```
ipv6 address 2001:db8:e000:2::1/64
Т
router lisp
site Site-1
 authentication-key some-key
 eid-prefix 172.16.1.0/24
  eid-prefix 2001:db8:a::/48
 exit
 !
 site Site-2
 authentication-key another-key
  eid-prefix 172.16.2.0/24
  eid-prefix 2001:db8:b::/48
 exit
 !
!---more LISP site configs---
 1
ipv4 map-server
ipv4 map-resolver
ipv4 alt-vrf lisp
 ipv6 map-server
ipv6 map-resolver
ipv6 alt-vrf lisp
exit
ip route 0.0.0.0 0.0.0.0 10.10.10.1
1
ipv6 route ::/0 2001:db8:e000:2::fof
```

# Configure a Public Mapping System Using Separate ALT-Connected Map Resolver and Map Server Devices

The following tasks show how to configure a map resolver (MR) and a map server (MS) on separate devices, each using LISP alternative logical topology (ALT) connectivity. The MR and MS share their EID prefix information via the LISP ALT connectivity, which is typical of a public LISP deployment model where higher performance and scalability (for tasks such as the handling of Map-Request messages) is required. The LISP ALT is implemented as an overlay virtualized network using GRE tunnels and BGP, which allows for separation of EID prefixes from the underlying core network.

## Configuring an ALT-Connected LISP Map Resolver

## Before you begin

Perform this task to configure LISP alternative logical topology (ALT) map resolver functionality for both IPv4 and IPv6 address family mapping services on Cisco IOS XE Everest 16.6.1 and later releases.

Note

You must also configure an ALT-connected LISP map server (see the Configuring an ALT-Connected LISP Map Server task).

In the figure below, the map resolver (MR) and map server (MS) are configured on separate devices and share their EID prefix information via connectivity.

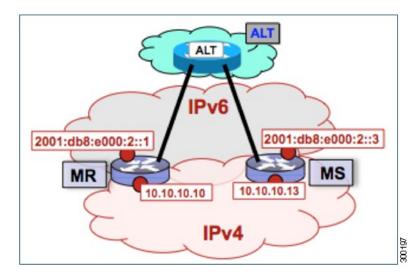

Figure 12: ALT-Connected LISP Map Resolver and Map Server, each having both an IPv4 and an IPv6 RLOC

The map resolver illustrated in the topology shown in the figure is described below; the map server and LISP ALT are configured in separate tasks:

## **Mapping System**

- Two LISP devices are configured, one as an MS and the other as an MR.
- The MS has an IPv4 locator of 10.10.13/24 and an IPv6 locator of 2001:db8:e000:2::3/64.
- The MR has an IPv4 locator of 10.10.10/24 and an IPv6 locator of 2001:db8:e000:2::1/64.
- Assume that the xTRs in the LISP site register to this map server. That is, the xTR registers the IPv4 EID-prefix of 172.16.1.0/24 and, when IPv6 EIDs are used, the xTR registers the IPv6 EID-prefix of 2001:db8:a::/48.

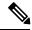

- **Note** The configuration of the xTR must be changed to use the MS RLOC for its map server configuration and the MR RLOC for its map resolver configuration. For example:
  - ipv4 itr map-resolver 10.10.10.10
  - ipv4 etr map-server 10.10.10.13 key 0 some-key

## **Other Infrastructure**

• The MR has IPv4 and IPv6 tunnel endpoints in the VRF table (named lisp) of 192.168.1.1/30 and 2001:db8:ffff::1/64, respectively, and the MS has IPv4 and IPv6 tunnel endpoints of 192.168.1.2/30 and 2001:db8:ffff::2/64, respectively, in the same VRF table. This tunnel is used for the ALT.

## SUMMARY STEPS

- 1. configure terminal
- 2. vrf definition vrf-name
- **3.** rd route-distinguisher
- 4. address-family ipv4 [unicast]

- 5. exit-address-family
- 6. address-family ipv6
- 7. exit-address-family
- 8. exit
- **9. interface** *type number*
- **10.** vrf forwarding vrf-name
- 11. ip address ip-address mask
- **12.** ipv6 address ipv6-address/mask
- **13.** tunnel source interface-type interface-number
- 14. tunnel destination ipv4-address
- 15. exit
- 16. router lisp
- 17. ipv4 map-resolver
- 18. ipv4 alt-vrf vrf-name
- 19. ipv6 map-resolver
- 20. ipv6 alt-vrf vrf-name
- **21**. exit
- 22. router bgp autonomous-system-number
- 23. address-family ipv4 [unicast | multicast | vrf vrf-name]
- 24. neighbor ip-address remote-as autonomous-system-number
- 25. neighbor *ip-address* activate
- 26. exit
- 27. address-family ipv6 vrf vrf-name
- 28. neighbor ip-address remote-as autonomous-system-number
- 29. neighbor *ip-address* activate
- **30**. exit
- 31. exit
- **32.** ip route *ipv4-prefix next-hop*
- **33.** ipv6 route *ipv6-prefix next-hop*
- 34. exit

## **DETAILED STEPS**

|        | Command or Action                   | Purpose                                                                                                    |
|--------|-------------------------------------|----------------------------------------------------------------------------------------------------|
| Step 1 | configure terminal                  | Enters global configuration mode.                                                                                                    |
|        | Example:                            |                                                                                                    |
|        | Router# configure terminal          |                                                                                                    |
| Step 2 | vrf definition vrf-name             | Creates a virtual routing and forwarding (VRF) table and                                                                                           |
|        | Example:                            | enters VRF configuration mode.                                                                                                    |
|        | Router(config)# vrf definition lisp | • Use the <i>vrf-name</i> argument to specify a name to be assigned to the VRF. In this example, a VRF named lisp is created to hold EID prefixes. |
|        |                                     |                                                                                                    |

|         | Command or Action                                            | Purpose                                                                                                    |
|---------|--------------------------------------------------------------|----------------------------------------------------------------------------------------------------|
| Step 3  | rd route-distinguisher                                       | Creates routing and forwarding tables for a VRF.                                                                       |
|         | Example:                                                     |                                                                                                    |
|         | Router(config-vrf)# rd 1:1                                   |                                                                                                    |
| Step 4  | address-family ipv4 [unicast]                                | Enters VRF IPv4 address family configuration mode to                                                                   |
|         | Example:                                                     | specify an IPv4 address family for a VRF table.                                                                        |
|         | Router(config-vrf)# address-family ipv4                      | • In this example, the VRF table named lisp handles IPv4 EID prefixes.                                                 |
| Step 5  | exit-address-family                                          | Exits VRF IPv4 address family configuration mode and                                                                   |
|         | Example:                                                     | returns to VRF configuration mode.                                                                                     |
|         | Router(config-vrf-af)# exit-address-family                   |                                                                                                    |
| Step 6  | address-family ipv6                                          | Enters VRF IPv6 address family configuration mode to                                                                   |
|         | Example:                                                     | specify an IPv6 address family for a VRF table.                                                                        |
|         | Router(config-vrf)# address-family ipv6                      | • In this example, the VRF table named lisp handles IPv6 EID prefixes.                                                 |
| Step 7  | exit-address-family                                          | Exits VRF IPv6 address family configuration mode and                                                                   |
|         | Example:                                                     | returns to VRF configuration mode.                                                                                     |
|         | Router(config-vrf-af)# exit-address-family                   |                                                                                                    |
| Step 8  | exit                                                         | Exits VRF configuration mode and enters global                                                                         |
|         | Example:                                                     | configuration mode.                                                                                                    |
|         | Router(config-vrf)# exit                                     |                                                                                                    |
| Step 9  | interface type number                                        | Specifies the interface type of tunnel and the interface<br>number and enters interface configuration mode.            |
|         | Example:                                                     |                                                                                                    |
|         | Router(config)# interface tunnel 192                         |                                                                                                    |
| Step 10 | vrf forwarding vrf-name                                      | Associates a VRF instance configured in Step 2 with the tunnel interface configured in Step 9.                         |
|         | Example:                                                     |                                                                                                    |
|         | Router(config-if)# vrf forwarding lisp                       | • When the interface is bound to a VRF, previously configured IP addresses are removed, and the interface is disabled. |
| Step 11 | ip address ip-address mask                                   | Configures an IPv4 address for the tunnel interface.                                                                   |
|         | Example:                                                     |                                                                                                    |
|         | Router(config-if)# ip address 192.168.1.1<br>255.255.255.252 |                                                                                                    |
| Step 12 | ipv6 address ipv6-address/mask                               | Configures an IPv6 address for the tunnel interface.                                                                   |
|         | Example:                                                     |                                                                                                    |

|         | Command or Action                                      | Purpose                                                    |
|---------|--------------------------------------------------------|------------------------------------------------------------|
|         | Router(config-if)# ipv6 address<br>2001:db8:ffff::1/64 |                                                            |
| Step 13 | tunnel source interface-type interface-number          | Configures the tunnel source.                              |
|         | Example:                                               |                                                            |
|         | Router(config-if)# tunnel source GigabitEthernet 0/0/0 |                                                            |
| Step 14 | tunnel destination ipv4-address                        | Configures the tunnel destination IPv4 address for the     |
|         | Example:                                               | tunnel interface.                                          |
|         | Router(config-if)# tunnel destination 10.10.13         |                                                            |
| Step 15 | exit                                                   | Exits interface configuration mode and enters global       |
|         | Example:                                               | configuration mode.                                        |
|         | Router(config-if)# exit                                |                                                            |
| Step 16 | router lisp                                            | Enters LISP configuration mode (software only).            |
|         | Example:                                               |                                                            |
|         | Router(config) # router lisp                           |                                                            |
| Step 17 | ipv4 map-resolver                                      | Enables LISP map resolver functionality for EIDs in the    |
|         | Example:                                               | IPv4 address family.                                       |
|         | Router(config-router-lisp)# ipv4 map-resolver          |                                                            |
| Step 18 | ipv4 alt-vrf vrf-name                                  | Associates a VRF table with the LISP ALT for IPv4 EIDs.    |
|         | Example:                                               | • In this example, the VRF table named lisp (created       |
|         | Router(config-router-lisp)# ipv4 alt-vrf lisp          | in Step 2) is associated with the LISP ALT.                |
| Step 19 | ipv6 map-resolver                                      | Enables LISP map resolver functionality for EIDs in the    |
|         | Example:                                               | IPv6 address family.                                       |
|         | Router(config-router-lisp)# ipv6 map-resolver          |                                                            |
| Step 20 | ipv6 alt-vrf vrf-name                                  | Associates a VRF table with the LISP ALT for IPv6 EIDs.    |
|         | Example:                                               | • In this example, the VRF table named lisp (created       |
|         | Router(config-router-lisp)# ipv6 alt-vrf lisp          | in Step 2) is associated with the LISP ALT.                |
| Step 21 | exit                                                   | Exits LISP configuration mode and returns to global        |
|         | Example:                                               | configuration mode.                                        |
|         | Router(config-router-lisp)# exit                       |                                                            |
| Step 22 | router bgp autonomous-system-number                    | Enters router configuration mode for the specified routing |
|         | Example:                                               | process.                                                   |
|         | Router(config)# router bgp 65010                       |                                                            |

|         | Command or Action                                                                                                    | Purpose                                                                                                    |
|---------|----------------------------------------------------------------------------------------------------|----------------------------------------------------------------------------------------------------|
| Step 23 | <pre>address-family ipv4 [unicast   multicast   vrf vrf-name] Example: Router(config-router)# address-family ipv4 vrf lisp</pre>                               | <ul> <li>Specifies the IPv4 address family and enters IPv4 address family configuration mode.</li> <li>The vrf keyword and <i>vrf-name</i> argument specify the name of the VRF instance to associate with subsequent commands.</li> <li>In this example, the VRF table named lisp (created in Step 2) is associated with the BGP IPv4 VRF that carries EID-prefixes in the LISP ALT.</li> </ul> |
| Step 24 | <pre>neighbor ip-address remote-as autonomous-system-number Example: Router(config-router-af)# neighbor 192.168.1.2 remote-as 65011</pre>                      | Adds the IP address of the neighbor in the specified<br>autonomous system to the IPv4 multiprotocol BGP<br>neighbor table of the local router.                                                                                                    |
| Step 25 | <pre>neighbor ip-address activate Example: Router(config-router-af)# neighbor 192.168.1.2 activate</pre>                                                       | Enables the neighbor to exchange prefixes for the IPv4<br>unicast address family.                                                                                                    |
| Step 26 | <pre>exit Example: Router(config-router-af)# exit</pre>                                                                                                    | Exits IPv4 address family configuration mode and returns to router configuration mode.                                                                                                    |
| Step 27 | <pre>address-family ipv6 vrf vrf-name Example: Router(config-router)# address-family ipv6 vrf lisp</pre>                                                       | <ul> <li>Specifies the IPv6 address family and enters IPv6 address family configuration mode.</li> <li>The vrf keyword and vrf-name argument specify the name of the VRF instance to associate with subsequent commands.</li> <li>In this example, the VRF table named lisp (created in Step 2) is associated with the BGP IPv6 VRF that carries EID-prefixes in the LISP ALT.</li> </ul>        |
| Step 28 | <pre>neighbor ip-address remote-as<br/>autonomous-system-number<br/>Example:<br/>Router(config-router-af)# neighbor<br/>2001:db8:ffff::2 remote-as 65011</pre> | Adds the IPv6 address of the neighbor in the specified<br>autonomous system to the IPv6 multiprotocol BGP<br>neighbor table of the local router.                                                                                                    |
| Step 29 | <pre>neighbor ip-address activate Example: Router(config-router-af)# neighbor 2001:db8:ffff::2 activate</pre>                                                  | Enables the neighbor to exchange prefixes for the IPv6<br>unicast address family.                                                                                                    |

|         | Command or Action                                       | Purpose                                                                                             |
|---------|---------------------------------------------------------|----------------------------------------------------------------------------------------------------|
| Step 30 | exit                                                    | Exits address family configuration mode and returns to                                              |
|         | Example:                                                | router configuration mode.                                                                          |
|         | Router(config-router-af)# exit                          |                                                                                                    |
| Step 31 | exit                                                    | Exits router configuration mode and returns to global                                               |
|         | Example:                                                | configuration mode.                                                                                 |
|         | Router(config-router)# exit                             |                                                                                                    |
| Step 32 | ip route ipv4-prefix next-hop                           | Configures an IPv4 static route.                                                                    |
|         | Example:                                                | • In this example, a default route to the upstream next                                             |
|         | Router(config)# ip route 0.0.0.0 0.0.0.0<br>10.10.10.1  | hop for all IPv4 destinations is created.                                                           |
| Step 33 | ipv6 route ipv6-prefix next-hop                         | Configures an IPv6 static route.                                                                    |
|         | Example:                                                | • In this example, a default route to the upstream nex<br>hop for all IPv6 destinations is created. |
|         | Router(config)# ipv6 route ::/0<br>2001:db8:e000:2::f0f |                                                                                                    |
| Step 34 | exit                                                    | Exits global configuration mode and returns to privileged                                           |
|         | Example:                                                | EXEC mode.                                                                                          |
|         | Router(config)# exit                                    |                                                                                                    |
|         |                                                         |                                                                                                    |

## **Examples**

Figure 13: ALT-Connected LISP Map Resolver and Map Server, each having both an IPv4 and an IPv6 RLOC

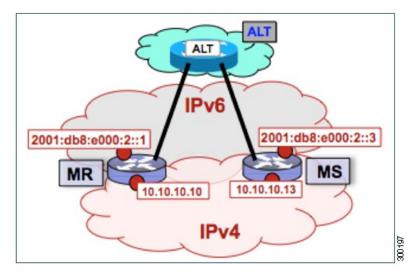

The example below shows the full configuration for a LISP map resolver including some basic IP and IPv6 configuration not included in the task table for this task:

!

```
vrf definition lisp
 rd 1:1
 1
 address-family ipv4
 exit-address-family
address-family ipv6
exit-address-family
!
no ip domain lookup
ip cef
ipv6 unicast-routing
ipv6 cef
1
interface Loopback0
no ip address
1
interface Tunnel192
vrf forwarding lisp
ip address 192.168.1.1 255.255.255.252
ipv6 address 2001:db8:ffff::1/64
 tunnel source GigabitEthernet 0/0/0
 tunnel destination 10.10.10.13
1
interface GigabitEthernet 0/0/0
description Link to SP1 (RLOC)
ip address 10.10.10.10 255.255.255.0
ipv6 address 2001:db8:e000:2::1/64
1
router lisp
ipv4 map-resolver
ipv4 alt-vrf lisp
ipv6 map-resolver
ipv6 alt-vrf lisp
 exit
!
router bgp 65010
bgp asnotation dot
bgp log-neighbor-changes
 1
 address-family ipv4 vrf lisp
 neighbor 192.168.1.2 remote-as 65011
 neighbor 192.168.1.2 activate
 exit-address-family
 1
 address-family ipv6 vrf lisp
 neighbor 2001:db8:ffff::2 remote-as 65011
 neighbor 2001:db8:ffff::2 activate
 exit-address-family
ip route 0.0.0.0 0.0.0.0 10.10.10.1
ipv6 route ::/0 2001:db8:e000:2::f0f
1
```

## **Configuring an ALT-Connected LISP Map Server**

Perform this task to configure LISP alternative logical topology (ALT) map server functionality for both IPv4 and IPv6 address family mapping services.

## Note

You must also configure an ALT-connected LISP map resolver (see the Configuring an ALT-Connected LISP Map Resolver task).

In the figure below, the map resolver (MR) and map server (MS) are configured on separate devices and share their EID prefix information via connectivity.

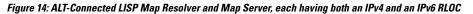

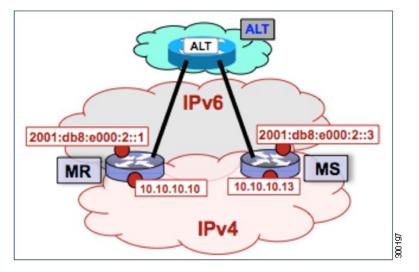

The map server illustrated in the topology shown in the figure is described below; the map resolver and LISP ALT are configured in separate tasks:

## Mapping System

- Two LISP devices are configured, one as an MS and the other as an MR.
- The MS has an IPv4 locator of 10.10.13/24 and an IPv6 locator of 2001:db8:e000:2::3/64.
- The MR has an IPv4 locator of 10.10.10/24 and an IPv6 locator of 2001:db8:e000:2::1/64.
- Assume that the xTRs in the LISP site register to this map server. That is, the xTR registers the IPv4 EID-prefix of 172.16.1.0/24 and, when IPv6 EIDs are used, the xTR registers the IPv6 EID-prefix of 2001:db8:a::/48.

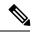

Note

te The configuration of the xTR must be changed to use the MS RLOC for its map server configuration and the MR RLOC for its map resolver configuration. For example:

- ipv4 itr map-resolver 10.10.10.10
- ipv4 etr map-server 10.10.10.13 key 0 some-key

## **Other Infrastructure**

• The MR has IPv4 and IPv6 tunnel endpoints in the VRF table (named lisp) of 192.168.1.1/30 and 2001:db8:ffff::1/64, respectively, and the MS has IPv4 and IPv6 tunnel endpoints of 192.168.1.2/30 and 2001:db8:ffff::2/64, respectively, in the same VRF table. This tunnel is used for the ALT.

## **SUMMARY STEPS**

- 1. configure terminal
- **2.** vrf definition vrf-name
- **3.** rd route-distinguisher
- 4. address-family ipv4 [unicast]
- 5. exit-address-family
- 6. address-family ipv6
- 7. exit-address-family
- 8. exit
- **9.** interface type number
- 10. vrf forwarding vrf-name
- **11.** ip address ip-address mask
- 12. ipv6 address ipv6-address/mask
- **13.** *tunnel source interface-type interface-number*
- 14. tunnel destination ipv4-address
- 15. exit
- 16. router lisp
- 17. ipv4 map-server
- **18.** ipv4 alt-vrf vrf-name
- 19. ipv6 map-server
- 20. ipv6 alt-vrf vrf-name
- **21.** site site-name
- 22. eid-prefix EID-prefix
- 23. authentication-key key-type authentication-key
- 24. exit
- **25.** Repeat Steps 21 through 24 to configure additional LISP sites.
- **26**. exit
- **27.** router bgp autonomous-system-number
- **28.** address-family ipv4 [unicast | multicast | vrf vrf-name]
- 29. redistribute lisp
- 30. neighbor ip-address remote-as autonomous-system-number
- 31. neighbor *ip-address* activate
- 32. exit
- **33.** address-family ipv6 vrf vrf-name
- **34**. redistribute lisp
- **35.** neighbor *ip-address* remote-as *autonomous-system-number*
- 36. neighbor *ip-address* activate
- **37**. exit
- **38.** exit
- **39.** ip route *ipv4-prefix next-hop*

**40.** ipv6 route *ipv6-prefix next-hop* 

41. exit

## **DETAILED STEPS**

|        | Command or Action                          | Purpose                                                                                                    |
|--------|--------------------------------------------|----------------------------------------------------------------------------------------------------|
| Step 1 | configure terminal                         | Enters global configuration mode.                                                                                                    |
|        | Example:                                   |                                                                                                    |
|        | Router# configure terminal                 |                                                                                                    |
| Step 2 | vrf definition vrf-name                    | Creates a virtual routing and forwarding (VRF) table and                                                                                           |
|        | Example:                                   | enters VRF configuration mode.                                                                                                    |
|        | Router(config)# vrf definition lisp        | • Use the <i>vrf-name</i> argument to specify a name to be assigned to the VRF. In this example, a VRF named lisp is created to hold EID prefixes. |
| Step 3 | rd route-distinguisher                     | Creates routing and forwarding tables for a VRF.                                                                                                   |
|        | Example:                                   |                                                                                                    |
|        | Router(config-vrf)# rd 1:1                 |                                                                                                    |
| Step 4 | address-family ipv4 [unicast]              | Enters VRF IPv4 address family configuration mode to                                                                                               |
|        | Example:                                   | specify an IPv4 address family for a VRF table.                                                                                                    |
|        | Router(config-vrf)# address-family ipv4    | • In this example, the VRF table named lisp handles IPv4 EID prefixes.                                                                             |
| Step 5 | exit-address-family                        | Exits VRF IPv4 address family configuration mode a                                                                                                 |
|        | Example:                                   | returns to VRF configuration mode.                                                                                                    |
|        | Router(config-vrf-af)# exit-address-family |                                                                                                    |
| Step 6 | address-family ipv6                        | Enters VRF IPv6 address family configuration mode to                                                                                               |
|        | Example:                                   | specify an IPv6 address family for a VRF table.                                                                                                    |
|        | Router(config-vrf)# address-family ipv6    | • In this example, the VRF table named lisp handles IPv6 EID prefixes.                                                                             |
| Step 7 | exit-address-family                        | Exits VRF IPv6 address family configuration mode and                                                                                               |
|        | Example:                                   | returns to VRF configuration mode.                                                                                                    |
|        | Router(config-vrf-af)# exit-address-family |                                                                                                    |
| Step 8 | exit                                       | Exits VRF configuration mode and enters global                                                                                                    |
|        | Example:                                   | configuration mode.                                                                                                    |
|        | Router(config-vrf)# exit                   |                                                                                                    |
|        | Router(config-vrf)# exit                   |                                                                                                    |

|         | Command or Action                                            | Purpose                                                                                                    |
|---------|--------------------------------------------------------------|----------------------------------------------------------------------------------------------------|
| Step 9  | interface type number                                        | Specifies the interface type of tunnel and the interface                                                               |
|         | Example:                                                     | number and enters interface configuration mode.                                                                        |
|         | Router(config)# interface tunnel 191                         |                                                                                                    |
| Step 10 | vrf forwarding vrf-name                                      | Associates a VRF instance configured in Step 2 with the                                                                |
|         | Example:                                                     | tunnel interface configured in Step 9.                                                                                 |
|         | Router(config-if)# vrf forwarding lisp                       | • When the interface is bound to a VRF, previously configured IP addresses are removed, and the interface is disabled. |
| Step 11 | ip address ip-address mask                                   | Configures an IPv4 address for the tunnel interface.                                                                   |
|         | Example:                                                     |                                                                                                    |
|         | Router(config-if)# ip address 192.168.1.6<br>255.255.255.252 |                                                                                                    |
| Step 12 | ipv6 address ipv6-address/mask                               | Configures an IPv6 address for the tunnel interface.                                                                   |
|         | Example:                                                     |                                                                                                    |
|         | Router(config-if)# ipv6 address<br>2001:DB8:ffff::6/64       |                                                                                                    |
| Step 13 | tunnel source interface-type interface-number                | Configures the tunnel source.                                                                                          |
|         | Example:                                                     |                                                                                                    |
|         | Router(config-if)# tunnel source GigabitEthernet<br>0/0/0    |                                                                                                    |
| Step 14 | tunnel destination ipv4-address                              | Configures the tunnel destination IPv4 address for the tunnel interface.                                               |
|         | Example:                                                     |                                                                                                    |
|         | Router(config-if) # tunnel destination 10.10.10.13           | 3                                                                                                    |
| Step 15 | exit                                                         | Exits interface configuration mode and enters global                                                                   |
|         | Example:                                                     | configuration mode.                                                                                                    |
|         | Router(config-if)# exit                                      |                                                                                                    |
| Step 16 | router lisp                                                  | Enters LISP configuration mode ( software only).                                                                       |
|         | Example:                                                     |                                                                                                    |
|         | Router(config)# router lisp                                  |                                                                                                    |
| Step 17 | ipv4 map-server                                              | Enables LISP map server functionality for EIDs in the                                                                  |
|         | Example:                                                     | IPv4 address family.                                                                                                   |

|         | Command or Action                              | Purpose                                                                                                    |
|---------|------------------------------------------------|----------------------------------------------------------------------------------------------------|
|         | Router(config-router-lisp)# ipv4 map-server    |                                                                                                    |
| Step 18 | ipv4 alt-vrf vrf-name                          | Associates a VRF table with the LISP ALT for IPv4 EIDs                                                                                                    |
|         | Example:                                       | • In this example, the VRF table named lisp (created in Step 2) is associated with the LISP ALT.                                                                                                    |
|         | Router(config-router-lisp)# ipv4 alt-vrf lisp  |                                                                                                    |
| Step 19 | ipv6 map-server                                | Enables LISP map server functionality for EIDs in the                                                                                                    |
|         | Example:                                       | IPv6 address family.                                                                                                    |
|         | Router(config-router-lisp)# ipv6 map-server    |                                                                                                    |
| Step 20 | ipv6 alt-vrf vrf-name                          | Associates a VRF table with the LISP ALT for IPv6 EIDs.                                                                                                    |
|         | Example:                                       | • In this example, the VRF table named lisp (created in Step 2) is associated with the LISP ALT.                                                                                                    |
|         | Router(config-router-lisp)# ipv6 alt-vrf lisp  |                                                                                                    |
| Step 21 | site site-name                                 | Specifies a LISP site and enters LISP site configuration                                                                                                    |
|         | Example:                                       | mode.                                                                                                    |
|         | Router(config-router-lisp)# site Site-1        | <b>Note</b> A LISP site name is locally significant to the map server on which it is configured. It has no relevance anywhere else. This name is used solely as an administrative means of associating one or more EID prefixes with an authentication key and other site-related mechanisms. |
| Step 22 | eid-prefix EID-prefix                          | Configures an IPv4 or IPv6 EID prefix associated with                                                                                                    |
|         | Example:                                       | this LISP site.                                                                                                    |
|         | Router(config-router-lisp-site)# eid-prefix    | • Repeat this step as necessary to configure additional EID prefixes under this LISP sites.                                                                                                    |
|         | 172.16.1.0/24                                  | • In this step example, only an IPv4 EID prefix is configured but to complete the configuration, an IPv6 EID prefix must also be configured.                                                                                                    |
|         |                                                | <b>Note</b> The LISP ETR must be configured with matching EID prefixes and an identical authentication key.                                                                                                    |
|         |                                                | <b>Note</b> Additional <b>eid-prefix</b> command configuration options are available. (See the <i>LISP Command Reference</i> for more details.)                                                                                                    |
| Step 23 | authentication-key key-type authentication-key | Configures the authentication key associated with this site.                                                                                                    |
| ·       | Example:                                       | <b>Note</b> The LISP ETR must be configured with matching EID prefixes and an identical authentication key.                                                                                                    |

|         | Command or Action                                                                     | Purpose                                                                                                    |
|---------|---------------------------------------------------------------------------------------|----------------------------------------------------------------------------------------------------|
|         | Router(config-router-lisp-site)#<br>authentication-key 0 some-key                     | <b>Note</b> The <b>authentication-key</b> can be configured with Type 6 encryption. (See the <i>LISP Command Reference</i> for more details.)        |
| Step 24 | exit<br>Example:                                                                      | Exits LISP site configuration mode and returns to LISP configuration mode.                                                                           |
|         | Router(config-router-lisp-site)# exit                                                 |                                                                                                    |
| Step 25 | Repeat Steps 21 through 24 to configure additional LISP sites.                        |                                                                                                    |
| Step 26 | exit                                                                                  | Exits LISP configuration mode and returns to global                                                                                                  |
|         | Example:                                                                              | configuration mode.                                                                                                    |
|         | Router(config-router-lisp)# exit                                                      |                                                                                                    |
| Step 27 | router bgp autonomous-system-number                                                   | Enters router configuration mode for the specified routing process.                                                                                  |
|         | Example:                                                                              | F                                                                                                    |
|         | Router(config)# router bgp 65011                                                      |                                                                                                    |
| Step 28 | address-family ipv4 [unicast   multicast   vrf vrf-name]                              | Specifies the IPv4 address family and enters IPv4 address family configuration mode.                                                                 |
|         | <b>Example:</b><br>Router(config-router)# address-family ipv4 vrf<br>lisp             | • The <b>vrf</b> keyword and <i>vrf-name</i> argument specify the name of the VRF instance to associate with subsequent commands.                    |
|         |                                                                                       | • In this example, the VRF table named lisp (created<br>in Step 2) is associated with the BGP IPv4 VRF that<br>carries EID prefixes in the LISP ALT. |
| Step 29 | redistribute lisp                                                                     | Redistributes EID prefixes known to LISP into BGP.                                                                                                   |
|         | Example:                                                                              |                                                                                                    |
|         | Router(config-router-af)# redistribute lisp                                           |                                                                                                    |
| Step 30 | <b>neighbor</b> <i>ip-address</i> <b>remote-as</b><br><i>autonomous-system-number</i> | Adds the IP address of the neighbor in the specified autonomous system to the IPv4 multiprotocol BGP                                                 |
|         | Example:                                                                              | neighbor table of the local router.                                                                                                    |
|         | Router(config-router-af)# neighbor 192.168.1.1<br>remote-as 65010                     |                                                                                                    |
| Step 31 | neighbor ip-address activate                                                          | Enables the neighbor to exchange prefixes for the IPv4                                                                                               |
|         | Example:                                                                              | unicast address family.                                                                                                    |

|         | Command or Action                                                      | Purpose                                                                                                    |
|---------|------------------------------------------------------------------------|----------------------------------------------------------------------------------------------------|
|         | Router(config-router-af)# neighbor 192.168.1.1<br>activate             |                                                                                                    |
| Step 32 | exit<br>Example:                                                       | Exits address family configuration mode and returns to router configuration mode.                                                                    |
|         | Router(config-router-af) # exit                                        |                                                                                                    |
| Step 33 | address-family ipv6 vrf <i>vrf-name</i><br>Example:                    | Specifies the IPv6 address family and enters IPv6 address family configuration mode.                                                                 |
|         | Router(config-router)# address-family ipv6 vrf<br>lisp                 | • The <b>vrf</b> keyword and <i>vrf-name</i> argument specify the name of the VRF instance to associate with subsequent commands.                    |
|         |                                                                        | • In this example, the VRF table named lisp (created<br>in Step 2) is associated with the BGP IPv6 VRF that<br>carries EID prefixes in the LISP ALT. |
| Step 34 | redistribute lisp                                                      | Redistributes EID prefixes known to LISP into BGP.                                                                                                   |
|         | Example:                                                               |                                                                                                    |
|         | Router(config-router-af)# redistribute lisp                            |                                                                                                    |
| Step 35 | neighbor ip-address remote-as<br>autonomous-system-number<br>Example:  | Adds the IPv6 address of the neighbor in the specified<br>autonomous system to the IPv6 multiprotocol BGP<br>neighbor table of the local router.     |
|         | Router(config-router-af)# neighbor<br>2001:db8:ffff::1 remote-as 65010 |                                                                                                    |
| Step 36 | neighbor <i>ip-address</i> activate<br>Example:                        | Enables the neighbor to exchange prefixes for the IPv6 unicast address family.                                                                       |
|         | Router(config-router-af)# neighbor<br>2001:db8:ffff::1 activate        |                                                                                                    |
| Step 37 | exit                                                                   | Exits address family configuration mode and returns to                                                                                               |
|         | Example:                                                               | router configuration mode.                                                                                                    |
|         | Router(config-router-af)# exit                                         |                                                                                                    |
| Step 38 | exit<br>Example:                                                       | Exits router configuration mode and returns to global configuration mode.                                                                            |
|         | Router(config-router)# exit                                            |                                                                                                    |
| Step 39 | ip route ipv4-prefix next-hop                                          | Configures an IPv4 static route.                                                                                                    |
|         | Example:                                                               |                                                                                                    |

|         | Command or Action                                       | Purpose                                                                                           |  |
|---------|---------------------------------------------------------|---------------------------------------------------------------------------------------------------|--|
|         | Router(config)# ip route 0.0.0.0 0.0.0.0<br>10.10.10.1  | • In this example, a default route to the upstream next hop for all IPv4 destinations is created. |  |
| Step 40 | ipv6 route ipv6-prefix next-hop                         | Configures an IPv6 static route.                                                                  |  |
|         | Example:                                                | • In this example, a default route to the upstream next hop for all IPv6 destinations is created. |  |
|         | Router(config)# ipv6 route ::/0<br>2001:db8:e000:2::f0f |                                                                                                   |  |
| Step 41 | exit                                                    | Exits global configuration mode and returns to privileged                                         |  |
|         | Example:                                                | EXEC mode.                                                                                        |  |
|         | Router(config)# exit                                    |                                                                                                   |  |

## Example:

#### Figure 15: ALT-Connected LISP Map Resolver and Map Server, each having both an IPv4 and an IPv6 RLOC

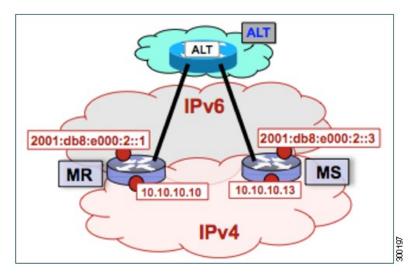

The example below shows the full configuration for a LISP map server including some basic IP and IPv6 configuration not included in the task table for this task:

```
!
hostname MS
!
vrf definition lisp
rd 1:1
!
address-family ipv4
exit-address-family ipv6
exit-address-family ipv6
exit-address-family
!
no ip domain lookup
```

```
ip cef
ipv6 unicast-routing
ipv6 cef
1
interface Loopback0
no ip address
L.
interface Tunnel192
vrf forwarding lisp
ip address 192.168.1.2 255.255.255.252
ipv6 address 2001:db8:ffff::2/64
 tunnel source GigabitEthernet 0/0/0
tunnel destination 10.10.10.10
L.
interface GigabitEthernet 0/0/0
description Link to SP1 (RLOC)
ip address 10.10.10.13 255.255.255.0
ipv6 address 2001:db8:e000:2::3/64
T.
router lisp
site Site-1
 authentication-key 0 some-xtr-key
  eid-prefix 172.16.1.0/24
 eid-prefix 2001:db8:a::/48
 exit
 1
site Site-2
 authentication-key 0 another-xtr-key
  eid-prefix 172.16.2.0/24
 eid-prefix 2001:db8:b::/48
 exit
 !
 !---configure more LISP sites as required---
ipv4 map-server
ipv4 alt-vrf lisp
ipv6 map-server
ipv6 alt-vrf lisp
exit
!
router bgp 65011
bgp asnotation dot
bgp log-neighbor-changes
 address-family ipv4 vrf lisp
 redistribute lisp
 neighbor 192.168.1.1 remote-as 65010
 neighbor 192.168.1.1 activate
 exit-address-family
 address-family ipv6 vrf lisp
 redistribute lisp
 neighbor 2001:db8:ffff::1 remote-as 65010
 neighbor 2001:db8:ffff::1 activate
exit-address-family
!
ip route 0.0.0.0 0.0.0.0 10.10.10.1
ipv6 route ::/0 2001:db8:e000:2::f0f
```

## **Configure a PETR and a PITR**

The following tasks show how to design and deploy a Proxy Egress Tunnel Router (PETR) and a Proxy Ingress Tunnel Router (PITR). The example scenario shows deployment of a PETR and PITR as separate devices but it is also possible to deploy a single device that acts simultaneously as a PETR and a PITR, which is called a PxTR.

## Deploying a Proxy Egress Tunnel Router with both an IPv4 and an IPv6 RLOC

Perform this task to deploy a Proxy Egress Tunnel Router (PETR) for both IPv4 and IPv6 address families. You can also perform this task to configure PETR functionality on a single device that acts simultaneously as a PETR and as a Proxy Ingress Tunnel Router (PITR), referred to as a PxTR.

A PETR simply takes in LISP encapsulated packets and decapsulates them and forwards them. For example, a PETR can be used to provide IPv6 LISP EIDs access to non-LISP EIDs when the LISP site only has IPv4 RLOC connectivity. A PETR, therefore, is used for LISP-to-non-LISP access in situations where cross-address family connectivity is an issue. (A PETR can still be used for matching EID and RLOC address families if desired.) Note that a PITR is required to provide return-traffic flow. A PETR is simple to deploy because it need only provide dual-stack connectivity to the core.

The topology used in this PETR example is shown in the figure. The PETR and PITR in this example are deployed as separate devices and each have both an IPv4 and an IPv6 locator.

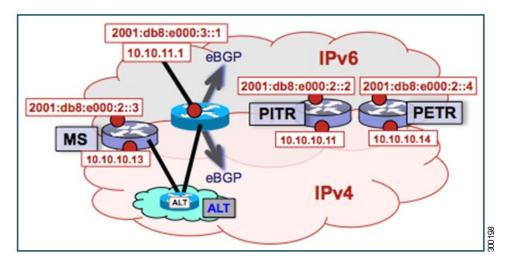

#### Figure 16: Proxy Egress Tunnel Router with both an IPv4 and an IPv6 RLOC

The components illustrated in the topology shown in the figure are described below:

## PETR

- When deployed as a standalone LISP device, the PETR has dual-stack connectivity to the core network.
- The PETR IPv4 locator is 10.10.10.14/24 and the IPv6 locator is 2001:db8:e000:2::4/64.

## **SUMMARY STEPS**

- 1. enable
- 2. configure terminal
- 3. router lisp

- 4. ipv4 proxy-etr
- 5. ipv6 proxy-etr
- 6. exit
- 7. ip route *ipv4-prefix next-hop*
- 8. ipv6 route ipv6-prefix next-hop
- 9. exit

## **DETAILED STEPS**

|        | Command or Action                                   | Purpose                                                                                           |
|--------|-----------------------------------------------------|---------------------------------------------------------------------------------------------------|
| Step 1 | enable                                              | Enables privileged EXEC mode.                                                                     |
|        | Example:                                            | • Enter your password if prompted.                                                                |
|        | Router> enable                                      |                                                                                                   |
| Step 2 | configure terminal                                  | Enters global configuration mode.                                                                 |
|        | Example:                                            |                                                                                                   |
|        | Router# configure terminal                          |                                                                                                   |
| Step 3 | router lisp                                         | Enters LISP configuration mode ( software only).                                                  |
|        | Example:                                            |                                                                                                   |
|        | Router(config)# router lisp                         |                                                                                                   |
| Step 4 | ipv4 proxy-etr                                      | Enables PETR functionality for IPv4 EIDs.                                                         |
|        | Example:                                            |                                                                                                   |
|        | Router(config-router-lisp)# ipv4 proxy-etr          |                                                                                                   |
| Step 5 | ipv6 proxy-etr                                      | Enables PETR functionality for IPv6 EIDs.                                                         |
|        | Example:                                            |                                                                                                   |
|        | Router(config-router-lisp)# ipv6 proxy-etr          |                                                                                                   |
| Step 6 | exit                                                | Exits LISP configuration mode and enters global                                                   |
|        | Example:                                            | configuration mode.                                                                               |
|        | Router(config-router-lisp)# exit                    |                                                                                                   |
| Step 7 | ip route ipv4-prefix next-hop                       | Configures an IPv4 static route.                                                                  |
|        | Example:                                            | • In this example, a default route to the upstream next hop for all IPv4 destinations is created. |
|        | Router(config)# ip route 0.0.0.0 0.0.0.0 10.10.10.1 | -                                                                                                 |
| Step 8 | ipv6 route ipv6-prefix next-hop                     | Configures an IPv6 static route.                                                                  |
|        | Example:                                            | • In this example, a default route to the upstream next hop for all IPv6 destinations is created. |

I

|        | Command or Action                                       | Purpose                                                              |
|--------|---------------------------------------------------------|----------------------------------------------------------------------|
|        | Router(config)# ipv6 route ::/0<br>2001:db8:e000:2::f0f |                                                                      |
| Step 9 | exit<br>Example:                                        | Exits global configuration mode and returns to privileged EXEC mode. |
|        | Router(config)# exit                                    |                                                                      |

## **Example:**

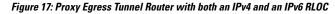

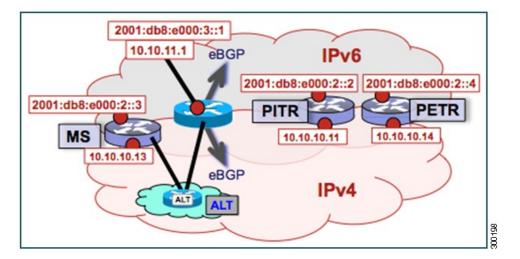

The example below shows the full configuration for a PETR including some basic IP and IPv6 configuration not included in the task table for this task:

```
!
hostname PETR
Т
no ip domain lookup
ip cef
ipv6 unicast-routing
ipv6 cef
1
interface Loopback0
no ip address
1
interface GigabitEthernet 0/0/0
description Link to Core (RLOC)
ip address 10.10.10.14 255.255.255.0
ipv6 address 2001:db8:e000:2::4/64
Т
router lisp
ipv4 proxy-etr
ipv6 proxy-etr
exit
!
```

ip route 0.0.0.0 0.0.0.0 10.10.10.1
!
ipv6 route ::/0 2001:db8:e000:2::f0f

## Deploying a Proxy Ingress Tunnel Router with both an IPv4 and an IPv6 RLOC

Perform this task to deploy a Proxy Ingress Tunnel Router (PITR) for both IPv4 and IPv6 address families. You can also perform this task to configure PITR functionality on a single device that acts simultaneously as a PITR and as a Proxy Egress Tunnel Router (PETR), referred to as a PxTR.

A PITR attracts non-LISP packets by advertising a coarse-aggregate prefix for LISP EIDs into the core (such as the Internet or a Multiprotocol Label Switching (MPLS) core) and then performs LISP encapsulation services (like an ITR) to provide access to LISP EIDs. Thus, a PITR provides non-LISP-to-LISP interworking. A PITR is also used to provide address family "hop-over ? for non-LISP-to-LISP traffic. For example, a dual-stacked PxTR can be used to provide a return-traffic path from non-LISP IPv6 sites to IPv6 LISP sites that contain only IPv4 RLOCs.

To resolve EID-to-RLOC mappings for creating non-LISP-to-LISP flows, configure PITR to query the LISP mapping system. In this task, the PITR is configured to send Map-Rrequest messages via the LISP alternate logical topology (ALT) to resolve EID-to-RLOC mappings.

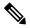

Note

To attract non-LISP traffic destined to LISP sites, the PITR must advertise coarse-aggregate EID prefixes into the underlying network infrastructure. In an Internet-as-the-core example, attracting non-LISP traffice destined to LISP sites is typically managed via external BGP (eBGP) and by advertising the coarse-aggregate that includes all appropriate EID prefixes into the Internet. The example configuration in the figure utilizes this approach. Because this is a standard BGP configuration, summary and detailed command guidance is not provided in the task table for this task, although the complete configuration example that follows the task table does include an accurate example of this eBGP peering. Any other approach that advertises coarse-aggregates that include all appropriate EID prefixes into the core are also acceptable.

The topology used in this example is shown in the figure. The PITR is deployed as a separate device, with both an IPv4 and an IPv6 locator. A map resolver and core-peering router are also shown in the figure for reference because they are required components for completing the PITR configuration shown in the figure.

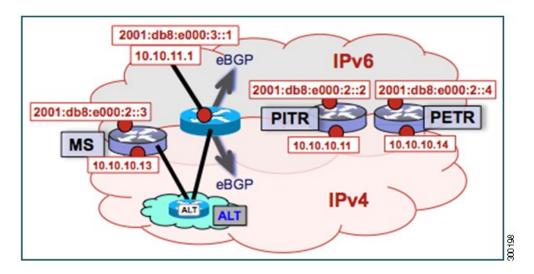

#### Figure 18: Proxy Ingress Tunnel Router with both an IPv4 and an IPv6 RLOC

The components illustrated in the topology shown in the figure are described below:

## PITR

- When deployed as a standalone LISP device, the PITR has dual-stack connectivity to the core network.
- The PITR IPv4 locator is 10.10.10.11/24 and the IPv6 locator is 2001:db8:e000:2::2/64.
- The use of LISP EID prefixes throughout this task (172.16.1.0/24 and 2001:db8:a::/48 configuration) is assumed and are part of LISP EID blocks that can be summarized in coarse-aggregates and advertised by the PITR into the core network. The advertisement of the IPv4 coarse-aggregate of 172.16.0.0/16 and the IPv6 coarse-aggregate of 2001:db8::/33 by the PITR into the IPv4 and IPv6 core networks is also assumed.
- The PITR eBGP peers with the core router with locators 10.10.11.1 and 2001:db8:e000:3::1 in order to advertise the coarse-aggregate IPv4 EID prefix of 172.16.0.0/16 and the IPv6 EID prefix of 2001:db8::/33 into the IPv4 and IPv6 cores, respectively.
- The PITR is configured to use the LISP ALT (GRE+BGP) via the map server with locators 10.10.10.13 and 2001:db8:e000:2::3. The relevant configuration is shown for the PITR.

#### **Other Infrastructure**

- The MS has IPv4 and IPv6 tunnel endpoints in the VRF table (named lisp) of 192.168.5/30 and 2001:db8:ffff::5/64, respectively. The configuration of the map server is not in the task table.
- The core router has an IPv4 address of 10.10.11.1 and an IPv6 address of 2001:db8:e000:3::1. These addresses will be used for eBGP peering. The core router configuration is assumed to be familiar as a typical ISP peering router and is therefore not included in the task table.

## SUMMARY STEPS

- 1. configure terminal
- **2.** vrf definition vrf-name
- **3.** rd route-distinguisher
- 4. address-family ipv4 [unicast]

- 5. exit-address-family
- 6. address-family ipv6
- 7. exit-address-family
- 8. exit
- **9. interface** *type number*
- 10. vrf forwarding vrf-name
- **11.** ip address ip-address mask
- 12. ipv6 address ipv6-address/mask
- **13.** tunnel source interface-type interface-number
- 14. tunnel destination ipv4-address
- 15. exit
- 16. router lisp
- 17. ipv4 alt-vrf vrf-name
- **18.** ipv4 proxy-itr ipv4-locator [ipv6-locator]
- 19. ipv4 map-cache-limit map-cache-limit
- 20. ipv6 alt-vrf vrf-name
- **21.** ipv6 proxy-itr ipv6-locator [ipv4-locator]
- 22. ipv6 map-cache-limit map-cache-limit
- 23. exit
- 24. router bgp autonomous-system-number
- **25.** address-family ipv4 [unicast | multicast | vrf *vrf-name*]
- 26. neighbor ip-address remote-as autonomous-system-number
- 27. neighbor *ip-address* activate
- 28. exit
- **29.** address-family ipv6 [unicast | multicast | vrf vrf-name]
- **30.** neighbor *ip-address* remote-as *autonomous-system-number*
- 31. neighbor ip-address activate
- 32. exit
- 33. exit
- **34.** ip route *ipv4-prefix next-hop*
- **35.** ip route *ipv4-prefix next-hop*
- **36.** ipv6 route *ipv6-prefix next-hop*
- **37.** ipv6 route *ipv6-prefix next-hop*
- 38. exit

## **DETAILED STEPS**

|        | Command or Action          | Purpose                                                 |
|--------|----------------------------|---------------------------------------------------------|
| Step 1 | configure terminal         | Enters global configuration mode.                       |
|        | Example:                   |                                                         |
|        | Router# configure terminal |                                                         |
| Step 2 | vrf definition vrf-name    | Configures a virtual routing and forwarding (VRF) table |
|        | Example:                   | and enters VRF configuration mode.                      |

|         | Command or Action                          | Purpose                                                                                                    |  |
|---------|--------------------------------------------|----------------------------------------------------------------------------------------------------|--|
|         | Router(config)# vrf definition lisp        | • Use the <i>vrf-name</i> argument to specify a name to be assigned to the VRF. In this example, a VRF named lisp is created to hold EID prefixes. |  |
| Step 3  | rd route-distinguisher                     | Creates routing and forwarding tables for a VRF.                                                                                                   |  |
|         | Example:                                   |                                                                                                    |  |
|         | Router(config-vrf)# rd 1:1                 |                                                                                                    |  |
| Step 4  | address-family ipv4 [unicast]              | Enters VRF IPv4 address family configuration mode to                                                                                               |  |
|         | Example:                                   | specify an IPv4 address family for a VRF table.                                                                                                    |  |
|         | Router(config-vrf)# address-family ipv4    | • In this example, the VRF named lisp handles IPv4 EID prefixes.                                                                                   |  |
| Step 5  | exit-address-family                        | Exits VRF address family configuration mode and returns                                                                                            |  |
|         | Example:                                   | to VRF configuration mode.                                                                                                    |  |
|         | Router(config-vrf-af)# exit-address-family |                                                                                                    |  |
| Step 6  | address-family ipv6                        | Enters VRF IPv6 address family configuration mode to                                                                                               |  |
|         | Example:                                   | specify an IPv6 address family for a VRF table.                                                                                                    |  |
|         | Router(config-vrf)# address-family ipv6    | • In this example, the VRF table named lisp handles IPv6 EID prefixes.                                                                             |  |
| Step 7  | exit-address-family                        | Exits VRF address family configuration mode and returns                                                                                            |  |
|         | Example:                                   | to VRF configuration mode.                                                                                                    |  |
|         | Router(config-vrf-af)# exit-address-family |                                                                                                    |  |
| Step 8  | exit                                       | Exits VRF configuration mode and enters global                                                                                                    |  |
|         | Example:                                   | configuration mode.                                                                                                    |  |
|         | Router(config-vrf)# exit                   |                                                                                                    |  |
| Step 9  | interface type number                      | Specifies the interface type of tunnel and the interface                                                                                           |  |
|         | Example:                                   | number and enters interface configuration mode.                                                                                                    |  |
|         | Router(config)# interface tunnel 191       |                                                                                                    |  |
| Step 10 | vrf forwarding vrf-name                    | Associates a VRF instance configured in Step 2 with the                                                                                            |  |
|         | Example:                                   | tunnel interface configured in Step 9.                                                                                                    |  |
|         | Router(config-if)# vrf forwarding lisp     | • When the interface is bound to a VRF, previously configured IP addresses are removed, and the interface is disabled.                             |  |

|         | Command or Action                                                            | Purpose                                                                                                    |
|---------|------------------------------------------------------------------------------|----------------------------------------------------------------------------------------------------|
| Step 11 | ip address ip-address mask                                                   | Configures an IPv4 address for the tunnel interface.                                                                                                    |
|         | Example:                                                                     |                                                                                                    |
|         | Router(config-if)# ip address 192.168.1.6<br>255.255.255.252                 |                                                                                                    |
| Step 12 | ipv6 address ipv6-address/mask                                               | Configures an IPv6 address for the tunnel interface.                                                                                                    |
|         | Example:                                                                     |                                                                                                    |
|         | Router(config-if)# ipv6 address<br>2001:DB8:ffff::6/64                       |                                                                                                    |
| Step 13 | tunnel source interface-type interface-number                                | Configures the tunnel source.                                                                                                    |
|         | Example:                                                                     |                                                                                                    |
|         | Router(config-if)# tunnel source GigabitEthernet 0/0/0                       |                                                                                                    |
| Step 14 | tunnel destination ipv4-address                                              | Configures the tunnel destination IPv4 address for the                                                                                                    |
|         | Example:                                                                     | tunnel interface.                                                                                                    |
|         | Router(config-if)# tunnel destination 10.10.13                               | 8                                                                                                    |
| Step 15 | exit                                                                         | Exits interface configuration mode and enters global                                                                                                    |
|         | Example:                                                                     | configuration mode.                                                                                                    |
|         | Router(config-if)# exit                                                      |                                                                                                    |
| Step 16 | router lisp                                                                  | Enters LISP configuration mode ( software only).                                                                                                    |
|         | Example:                                                                     |                                                                                                    |
|         | Router(config)# router lisp                                                  |                                                                                                    |
| Step 17 | ipv4 alt-vrf vrf-name                                                        | Associates a VRF table with the LISP ALT for IPv4 EIDs.                                                                                                    |
|         | Example:                                                                     | • In this example, the VRF table named lisp (created                                                                                                    |
|         | Router(config-router-lisp)# ipv4 alt-vrf lisp                                | in Step 2) is associated with the LISP ALT.                                                                                                    |
| Step 18 | ipv4 proxy-itr ipv4-locator [ipv6-locator]                                   | Enables Proxy Ingress Tunnel Router (PITR) functionality                                                                                                    |
|         | Example:                                                                     | for IPv4 EIDs, and specifies the IPv4 and (optionally) the IPv6 RLOCs (local to the PITR) to use when                                                        |
|         | Router(config-router-lisp)# ipv4 proxy-itr<br>10.10.10.11 2001:db8:e000:2::2 | LISP-encapsulating packets to LISP sites.                                                                                                    |
| Step 19 | ipv4 map-cache-limit map-cache-limit                                         | Specifies the maximum number of IPv4 map-cache entries                                                                                                    |
|         | Example:                                                                     | <ul><li>to be maintained by the PITR.</li><li>When the map-cache reaches this limit, existing entries are removed according to the rules described</li></ul> |

I

|         | Command or Action                                                                                                    | Purpose                                                                                                    |  |
|---------|----------------------------------------------------------------------------------------------------|----------------------------------------------------------------------------------------------------|--|
|         | Router(config-router-lisp)# ipv4 map-cache-limit 100000                                                                                                    | in the command reference guide. (See the <i>LISP</i><br><i>Command Reference</i> for more details.)                                                                                                    |  |
|         |                                                                                                    | • The default map-cache-limit is 10000. In this example, since the device is being configured as a PITR, a larger map-cache limit is configured.                                                                                                    |  |
| Step 20 | ipv6 alt-vrf vrf-name                                                                                                    | Associates a VRF table with the LISP ALT for IPv6 EIDs.                                                                                                    |  |
|         | <pre>Example:<br/>Router(config-router-lisp)# ipv6 alt-vrf lisp</pre>                                                                                                | • In this example, the VRF table named lisp (created in Step 2) is associated with the LISP ALT.                                                                                                    |  |
| Step 21 | <pre>ipv6 proxy-itr ipv6-locator [ipv4-locator] Example: Router(config-router-lisp)# ipv6 proxy-itr 2001:db8:e000:2::2 10.10.10.11</pre>                             | Enables Proxy Ingress Tunnel Router (PITR) functionality<br>for IPv6 EIDs, and specifies the IPv6 and (optionally) the<br>IPv4 RLOCs (local to the PITR) to use when<br>LISP-encapsulating packets to LISP sites.                                                                                                    |  |
| Step 22 | <pre>ipv6 map-cache-limit map-cache-limit<br/>Example:<br/>Router(config-router-lisp)# ipv6 map-cache-limit<br/>100000</pre>                                         | <ul> <li>Specifies the maximum number of IPv6 map-cache entrie to be maintained by the PITR.</li> <li>When the map-cache reaches this limit, existing entries are removed according to the rules described in the command reference guide. (See the <i>LISP Command Reference</i> for more details.)</li> <li>The default map-cache-limit is 10000. In this example, since the device is being configured as a PITR, a larger map-cache limit is configured.</li> </ul> |  |
| Step 23 | exit<br>Example:<br>Router(config-router-lisp)# exit                                                                                                    | Exits LISP configuration mode and returns to global configuration mode.                                                                                                    |  |
| Step 24 | router bgp autonomous-system-number<br>Example:                                                                                                    | Enters router configuration mode for the specified routin process.                                                                                                    |  |
| Step 25 | Router(config) # router bgp 65015<br>address-family ipv4 [unicast   multicast   vrf vrf-name]<br>Example:<br>Router(config-router) # address-family ipv4 vrf<br>lisp | <ul> <li>Specifies the IPv4 address family and enters IPv4 address family configuration mode.</li> <li>The vrf keyword and vrf-name argument specify the name of the VRF instance to associate with subsequent commands.</li> <li>In this example, the VRF table named lisp (created in Step 2) is associated with the BGP IPv4 VRF that carries EID prefixes in the LISP ALT.</li> </ul>                                                                               |  |

|         | Command or Action                                                                                                    | Purpose                                                                                                    |  |
|---------|----------------------------------------------------------------------------------------------------|----------------------------------------------------------------------------------------------------|--|
| Step 26 | <pre>neighbor ip-address remote-as<br/>autonomous-system-number<br/>Example:<br/>Router(config-router-af)# neighbor 192.168.1.5<br/>remote-as 65011</pre>           | Adds the IP address of the neighbor in the specified<br>autonomous system to the IPv4 multiprotocol BGP<br>neighbor table of the local router.   |  |
| Step 27 | <pre>neighbor ip-address activate Example: Router(config-router-af)# neighbor 192.168.1.5 activate</pre>                                                            | Enables the neighbor to exchange prefixes for the IPv4<br>unicast address family.                                                                |  |
| Step 28 | exit<br>Example:<br>Router(config-router-af)# exit                                                                                                    | Exits address family configuration mode.                                                                                                    |  |
| Step 29 | address-family ipv6 [unicast   multicast   vrf vrf-name]<br>Example:<br>Router(config-router-af)# address-family ipv6 vrf<br>lisp                                   | <ul><li>family configuration mode.</li><li>The vrf keyword and vrf-name argument specify the</li></ul>                                           |  |
| Step 30 | neighbor ip-address remote-as         autonomous-system-number         Example:         Router(config-router-af)# neighbor         2001:db8:ffff::5 remote-as 65011 | Adds the IPv6 address of the neighbor in the specified<br>autonomous system to the IPv6 multiprotocol BGP<br>neighbor table of the local router. |  |
| Step 31 | <pre>neighbor ip-address activate Example: Router(config-router-af)# neighbor 2001:db8:ffff::5 activate</pre>                                                       | Enables the neighbor to exchange prefixes for the IPv6<br>unicast address family.                                                                |  |
| Step 32 | exit<br>Example:<br>Router(config-router-af)# exit                                                                                                    | Exits address family configuration mode.                                                                                                    |  |
| Step 33 | exit<br>Example:                                                                                                    | Exits router configuration mode.                                                                                                    |  |

|         | Command or Action                                                            | Purpose                                                                                                    |  |
|---------|------------------------------------------------------------------------------|----------------------------------------------------------------------------------------------------|--|
|         | Router(config-router)# exit                                                  |                                                                                                    |  |
| Step 34 | ip route ipv4-prefix next-hop                                                | Configures an IPv4 static route.                                                                                                    |  |
|         | Example:                                                                     | • In this example, a default route to the upstream next hop for all IPv4 destinations is created.                                                                                                    |  |
|         | Router(config)# ip route 0.0.0.0 0.0.0.0<br>10.10.10.1                       |                                                                                                    |  |
| Step 35 | ip route ipv4-prefix next-hop                                                | Configures an IPv4 static route.                                                                                                    |  |
|         | Example:<br>Router(config)# ip route 172.16.0.0 255.255.0.0<br>Null0 tag 123 | • In this example, a static route is configured to Nullo<br>for the coarse-aggregate IPv4 EID prefix<br>172.16.0.0/16. This static route is required to ensure<br>proper operation of LISP in querying the mapping<br>system for LISP EIDs. The tag 123 is added to this<br>null route as a reference point for the route map used<br>to permit the advertisement of this coarse aggregate<br>to the upstream ISP BGP peer. |  |
| Step 36 | ipv6 route ipv6-prefix next-hop                                              | Configures an IPv6 static route.                                                                                                    |  |
|         | Example:                                                                     | • In this example, a default route to the upstream next hop for all IPv6 destinations is created.                                                                                                    |  |
|         | Router(config)# ipv6 route ::/0<br>2001:db8:e000:2::f0f                      | hop for an if vo destinations is created.                                                                                                    |  |
| Step 37 | ipv6 route ipv6-prefix next-hop                                              | Configures an IPv6 static route.                                                                                                    |  |
|         | Example:<br>Router(config)# ipv6 route 2001:db8::/33 Null0<br>tag 123        | • In this example, a static route is configured to Nullo<br>for the coarse-aggregate IPv6 EID prefix<br>2001:db8::/33. This is required to ensure proper<br>operation of LISP in querying the mapping system<br>for LISP EIDs. The tag 123 is added to this null route<br>as a handy reference point for the route-map used to<br>permit the advertisement of this coarse-aggregate to<br>the upstream ISP BGP peer.        |  |
| Step 38 | exit                                                                         | Exits global configuration mode.                                                                                                    |  |
|         | Example:                                                                     |                                                                                                    |  |
|         | Router(config)# exit                                                         |                                                                                                    |  |
|         |                                                                              | 1                                                                                                    |  |

#### Example:

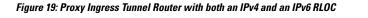

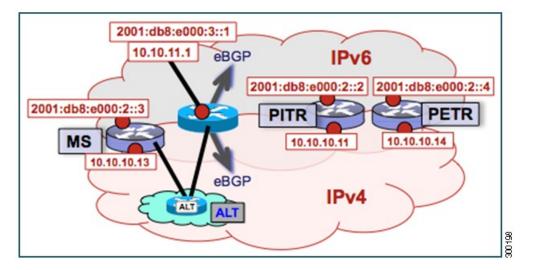

The example below shows the full configuration for a PITR includes some basic IP, BGP, and route map configuration not included in the task table for this task:

```
Т
hostname PITR
no ip domain lookup
ip cef
ipv6 unicast-routing
ipv6 cef
interface Loopback0
no ip address
I.
interface Tunnel191
vrf forwarding lisp
 ip address 192.168.1.6 255.255.255.252
ipv6 address 2001:db8:ffff::6/64
tunnel source GigabitEthernet 0/0/0
 tunnel destination 10.10.10.13
1
interface GigabitEthernet 0/0/0
description Link to Core (RLOC)
ip address 10.10.10.11 255.255.255.0
ipv6 address 2001:db8:e000:2::2/64
1
router lisp
ipv4 alt-vrf lisp
 ipv4 map-cache-limit 100000
ipv4 proxy-itr 10.10.10.11 2001:db8:e000:2::2
 ipv6 alt-vrf lisp
 ipv6 map-cache-limit 100000
 ipv6 proxy-itr 2001:db8:e000:2::2 10.10.10.11
exit
T.
router bgp 65015
bgp asnotation dot
bgp log-neighbor-changes
```

```
neighbor 10.10.11.1 remote-as 65111
neighbor 2001:db8:e000:3::1 remote-as 65111
 1
 address-family ipv4
 no synchronization
 redistribute static route-map populate-default
 neighbor 10.10.11.1 activate
 neighbor 10.10.11.1 send-community both
 neighbor 10.10.11.1 route-map dfz-out out
 exit-address-family
 1
 address-family ipv6
 redistribute static route-map populate-default
 neighbor 2001:db8:e000:3::1 activate
 neighbor 2001:db8:e000:3::1 send-community both
 neighbor 2001:db8:e000:3::1 route-map dfz-out out
 exit-address-family
 address-family ipv4 vrf lisp
 no synchronization
 neighbor 192.168.1.5 remote-as 65011
 neighbor 192.168.1.5 activate
 exit-address-family
 1
address-family ipv6 vrf lisp
 no synchronization
 neighbor 2001:db8:ffff::5 remote-as 65011
 neighbor 2001:db8:ffff::5 activate
 exit-address-family
1
ip bgp-community new-format
ip community-list standard dfz-upstream permit 65100:123
ip route 0.0.0.0 0.0.0.0 10.10.10.1
ip route 172.16.0.0 255.255.0.0 Null0 tag 123
ipv6 route 2001:db8::/33 Null0 tag 123
ipv6 route ::/0 2001:db8:e000:2::f0f
route-map populate-default permit 10
match tag 123
set origin igp
set community 65100:123
1
route-map dfz-out permit 10
match community dfz-upstream
!
```

## Verify and Troubleshoot Locator ID Separation Protocol

Once LISP is configured, you can verify and troubleshoot LISP configuration and operations by following the optional steps in this task. Note that certain verification and troubleshooting steps are specific to certain LISP devices and only apply if configured in your LISP site. For the below commands, if **instance-id** is unspecified, the ID is specified as zero.

#### SUMMARY STEPS

- 1. enable
- 2. show running-config | section router lisp

- **3.** show [ip | ipv6] lisp [instance-id *number*]
- 4. show [ip | ipv6] lisp map-cache [instance-id number]
- **5.** show [ip | ipv6] lisp database [instance-id *number*]
- 6. show lisp site [name site-name]
- 7. lig {[instance-id number] [self {ipv4 | ipv6}] | {hostname | destination-EID}}
- **8.** ping {*hostname* | *destination-EID*}
- **9.** clear [ip | ipv6] lisp map-cache [instance-id *number* | \*]

#### DETAILED STEPS

### Step 1 enable

Enables privileged EXEC mode. Enter your password if prompted.

#### Example:

Router> enable

#### **Step 2** show running-config | section router lisp

The **show running-config** | **section router lisp** command is useful for quickly verifying the LISP configuration on the device. This command applies to any Cisco IOS LISP device.

The following is sample output from the **show running-config** | **section router lisp** command when a mulithomed LISP site is configured with IPv4 and IPv6 EID prefixes:

#### Example:

```
Router# show running-config | section router lisp
router lisp
service ipv4
 itr map-resolver 10.10.10.10
 itr map-resolver 10.10.30.10
 itr
 etr map-server 10.10.10.10 key some-key
 etr map-server 10.10.30.10 key some-key
 etr
 exit-service-ipv4
 1
service ipv6
 itr map-resolver 10.10.10.10
 itr map-resolver 10.10.30.10
 itr
 etr map-server 10.10.10.10 key some-key
 etr map-server 10.10.30.10 key some-key
 etr
 use-petr 10.10.10.11
 use-petr 10.10.30.11
 exit-service-ipv6
 1
instance-id 1
 service ipv4
  eid-table default
  database-mapping 172.16.1.0/24 10.1.1.2 priority 1 weight 50
  database-mapping 172.16.1.0/24 10.2.1.2 priority 1 weight 50
  exit-service-ipv4
  service ipv6
  eid-table default
   database-mapping 2001:DB8:A::/48 10.1.1.2 priority 1 weight 50
```

```
database-mapping 2001:DB8:A::/48 10.2.1.2 priority 1 weight 50
exit-service-ipv6
!
exit-instance-id
!
exit-router-lisp
```

#### **Step 3 show** [ip | ipv6] lisp [instance-id number]

The **show ip lisp** and **show ipv6 lisp** commands are useful for quickly verifying the operational status of LISP as configured on the device, as applicable to the IPv4 and IPv6 address families, respectively. This command applies to any Cisco IOS LISP device.

#### Example:

The following example shows LISP operational status and IPv4 address family information:

Router# show ip lisp

```
Ingress Tunnel Router (ITR):
                               enabled
                               enabled
disabled
 Egress Tunnel Router (ETR):
 Proxv-ITR Router (PITR):
 Proxy-ETR Router (PETR):
                                 disabled
 Map Server (MS):
                                 disabled
                                 disabled
 Map Resolver (MR):
 Map-Request source:
                                  172.16.1.1
                                 10.10.10.10, 10.10.30.10
 ITR Map-Resolver(s):
                              10.10.10.10 (00:00:56), 10.10.30.10 (00:00:12)
disabled, verify disabled
 ETR Map-Server(s):
 ETR accept mapping data:
 ETR map-cache TTL:
                                  1d00h
 Locator Status Algorithms:
   RLOC-probe algorithm:
                                  disabled
                                 0
 Static mappings configured:
 Map-cache size/limit:
                                 2/1000
 Map-cache activity check period: 60 secs
 Map-database size:
                                   1
```

#### Example:

The following example shows LISP operational status and IPv6 address family information:

```
Router# show ip lisp
                               enabled
Ingress Tunnel Router (ITR):
                               enabled
 Egress Tunnel Router (ETR):
                                disabled
 Proxv-ITR Router (PITR):
 Proxy-ETR Router (PETR):
                                disabled
 Map Server (MS):
                                disabled
                                disabled
2001:DB8:A::1
 Map Resolver (MR):
 Map-Request source:
                                10.10.10.10, 10.10.30.10
ITR Map-Resolver(s):
 ETR Map-Server(s):
                                10.10.10.10 (00:00:23), 10.10.30.10 (00:00:40)
 ETR accept mapping data:
                                disabled, verify disabled
 ETR map-cache TTL:
                                 1d00h
 Locator Status Algorithms:
   RLOC-probe algorithm:
                                  disabled
                                0
 Static mappings configured:
 Map-cache size/limit:
                                 1/1000
 Map-cache activity check period: 60 secs
 Map-database size:
                                  1
```

#### **Step 4 show** [ip | ipv6] lisp map-cache [instance-id *number*]

The **show ip lisp map-cache** and **show ipv6 lisp map-cache** commands are useful for quickly verifying the operational status of the map-cache on a device configured as an ITR or PITR, as applicable to the IPv4 and IPv6 address families, respectively. Based on a configuration when a mulithomed LISP site is configured with IPv4 and IPv6 EID prefixes, this example output assumes that a map-cache entry has been received for another site with the IPv4 EID prefix of 172.16.2.0/24 and the IPv6 EID prefix of 2001:db8:b::/48.

#### Example:

The following example shows IPv4 mapping cache information:

Router# show ip lisp map-cache

LISP IPv4 Mapping Cache, 2 entries 0.0.0.0/0, uptime: 02:48:19, expires: never, via static send map-request Negative cache entry, action: send-map-request 172.16.2.0/24, uptime: 01:45:24, expires: 22:14:28, via map-reply, complete Locator Uptime State Pri/Wgt 10.0.0.6 01:45:24 up 1/1

#### Example:

The following example shows IPv6 mapping cache information:

Router# show ipv6 lisp map-cache

LISP IPv6 Mapping Cache, 2 entries ::/0, uptime: 02:49:39, expires: never, via static send map-request Negative cache entry, action: send-map-request 2001:DB8:B::/48, uptime: 00:00:07, expires: 23:59:46, via map-reply, complete Locator Uptime State Pri/Wgt 10.0.0.6 00:00:07 up 1/1

## **Step 5 show** [**ip** | **ipv6**] **lisp database** [**instance-id** *number*]

The **show ip lisp database** and **show ipv6 lisp database** commands are useful for quickly verifying the the operational status of the database mapping on a device configured as an ETR, as applicable to the IPv4 and IPv6 address families, respectively. The following example output is based on a configuration when a mulithomed LISP site is configured with IPv4 and IPv6 EID prefixes.

## Example:

The following example shows IPv4 mapping database information:

Router# show ip lisp database

LISP ETR IPv4 Mapping Database, LSBs: 0x3, 1 entries

172.16.1.0/24

#### Example:

The following example shows IPv6 mapping database information:

Router# show ipv6 lisp database

LISP ETR IPv6 Mapping Database, LSBs: 0x1, 1 entries

2001:DB8:A::/48

#### **Step 6 show lisp site** [name site-name]

The **show lisp site** command is useful for quickly verifying the operational status of LISP sites, as configured on a map server. This command applies only to a device configured as a map server.

The following examples are based on configurations where a mulithomed LISP site is configured with both IPv4 and IPv6 EID prefixes:

#### Example:

```
Router# show lisp site
```

| LISP Site Registration Information |          |     |            |                 |
|------------------------------------|----------|-----|------------|-----------------|
| Site Name                          | Last     | Up  | Who Last   | EID Prefix      |
|                                    | Register |     | Registered |                 |
| Site-1                             | 00:00:15 | yes | 10.1.1.2   | 172.16.1.0/24   |
|                                    | 00:00:11 | yes | 10.1.1.2   | 2001:DB8:A::/48 |
| Site-2                             | 00:00:27 | yes | 10.0.0.6   | 172.16.2.0/24   |
|                                    | 00:00:37 | yes | 10.0.0.6   | 2001:DB8:B::/48 |

## **Example:**

Router# show lisp site name Site-1

```
Site name: Site-1
Allowed configured locators: any
Allowed EID-prefixes:
 EID-prefix: 172.16.1.0/24
   First registered: 00:04:51
   Routing table tag: 0
   Origin:
                       Configuration
   Merge active:
Proxy reply:
                        No
                        No
   TTT_1:
                        1d00h
   Registration errors:
     Authentication failures:
                               0
     Allowed locators mismatch: 0
   ETR 10.1.1.2, last registered 00:00:01, no proxy-reply, map-notify
               TTL 1d00h, no merge
     Locator Local State Pri/Wgt
     10.1.1.2 yes up
                               1/50
   ETR 10.2.1.2, last registered 00:00:03, no proxy-reply, map-notify
               TTL 1d00h, merge
     Locator Local State Pri/Wgt
     10.1.1.2 yes up
10.2.1.2 yes up
                                1/50
                               1/50
 EID-prefix: 2001:DB8:A::/48
   First registered: 00:04:51
   Routing table tag:
                        0
   Origin:
                        Configuration
                    No
   Merge active:
   Proxy reply:
                       No
   TTL:
                        1d00h
   Registration errors:
     Authentication failures:
                               0
     Allowed locators mismatch: 0
   ETR 10.1.1.2, last registered 00:00:01, no proxy-reply, map-notify
               TTL 1d00h, no merge
     Locator Local State Pri/Wgt
     10.1.1.2 yes up
                               1/50
   ETR 10.2.1.2, last registered 00:00:03, no proxy-reply, map-notify
              TTL 1d00h, merge
     Locator Local State Pri/Wgt
     10.1.1.2 yes up
10.2.1.2 yes up
                              1/50
                                1/50
```

## Step 7 lig {[instance-id number] [self {ipv4 | ipv6}] | {hostname | destination-EID}}

The LISP Internet Groper (lig) command is useful for testing the LISP control plane. The **lig** command can be used to query for the indicated destination hostname or EID, or the router's local EID prefix. This command provides a simple means of testing whether a destination EID exists in the LISP mapping database system, or whether your site is registered with the mapping database system. This command is applicable for both the IPv4 and IPv6 address families and applies to any Cisco IOS LISP device that maintains a map-cache (i.e. configured as an ITR or PITR).

The following examples are based on configurations where a mulithomed LISP site is configured with both IPv4 and IPv6 EID prefixes:

## **Example:**

Router# lig self ipv4

```
Mapping information for EID 172.16.1.0 from 10.1.1.2 with RTT 12 msecs
172.16.1.0/24, uptime: 00:00:00, expires: 23:59:52, via map-reply, self
Locator Uptime State Pri/Wgt
10.1.1.2 00:00:00 up, self 1/50
10.2.1.2 00:00:00 up 1/50
```

#### Example:

```
Router# lig self ipv6
```

```
Mapping information for EID 2001:DB8:A:: from 10.0.0.2 with RTT 12 msecs
2001:DB8:A::/48, uptime: 00:00:00, expires: 23:59:52, via map-reply, self
Locator Uptime State Pri/Wgt
10.1.1.2 00:00:00 up, self 1/50
10.2.1.2 00:00:00 up 1/50
```

#### Example:

Router# lig 172.16.2.1

```
Mapping information for EID 2001:DB8:A:: from 10.0.0.2 with RTT 12 msecs
2001:DB8:A::/48, uptime: 00:00:00, expires: 23:59:52, via map-reply, self
Locator Uptime State Pri/Wgt
10.1.1.2 00:00:00 up, self 1/50
10.2.1.2 00:00:00 up 1/50
```

#### Example:

```
Router# lig 2001:db8:b::1
```

Mapping information for EID 172.16.2.1 from 10.0.0.6 with RTT 4 msecs
2001:DB8:B::/48, uptime: 01:52:45, expires: 23:59:52, via map-reply, complete
Locator Uptime State Pri/Wgt
10.0.0.6 01:52:45 up 1/1

#### **Step 8** ping {*hostname* | *destination-EID*}

The **ping** command is useful for testing basic network connectivity and reachability and liveness of a destination EID or RLOC address. It is important to be aware that because LISP uses encapsulation, you should always specify a source address when using **ping**. Never allow the **ping** application to assign its own default source address because there are four possible ways to use **ping** and unless the source address is explicitly named, the wrong address may be used by the application and return erroneous results that complicate operational verification or troubleshooting.

The four possible uses of **ping** are:

• RLOC-to-RLOC—Sends out "echo ? packets natively (no LISP encapsulation) and receives the "echo-reply ? back natively. This use of **ping** can test the underlying network connectivity between locators of various devices, such as between an xTR and a map server or map resolver.

- EID-to-EID—Sends out "echo ? packets with LISP encapsulation and receives the "echo-reply ? back as LISP encapsulated. This use of **ping** can be used to test the LISP data plane (encapsulation) between LISP sites.
- EID-to-RLOC—Sends out "echo ? packets natively (no LISP encapsulation) and receives the "echo-reply" back as LISP encapsulated through a PITR mechanism. This use of **ping** can be used to test the PITR infrastructure.
- RLOC-to-EID Sends out "echo ? packets with LISP encapsulation and receives the "echo-reply ? back natively (no LISP encapsulation. This use of **ping** can be used to test PETR capabilities.

The **ping** command is applicable to the IPv4 and IPv6 address families, respectively, and can be used on any LISP device but is limited by the LISP device and site configuration. (For example, the ability to do LISP encapsulation requires the device to be configured as either an ITR or PITR.)

The following examples are based on configurations where a mulithomed LISP site is configured with both IPv4 and IPv6 EID prefixes:

#### Example:

Router# ping 172.16.2.1 source 172.16.1.1

```
Type escape sequence to abort.
Sending 5, 100-byte ICMP Echos to 172.16.2.1, timeout is 2 seconds:
Packet sent with a source address of 172.16.1.1
!!!!!
Success rate is 100 percent (5/5), round-trip min/avg/max = 1/3/8 ms
```

#### Example:

```
Router# ping 2001:db8:b::1 source 2001:db8:a::1
```

```
Type escape sequence to abort.
Sending 5, 100-byte ICMP Echos to 2001:DB8:B::1, timeout is 2 seconds:
Packet sent with a source address of 2001:DB8:A::1
!!!!!
Success rate is 100 percent (5/5), round-trip min/avg/max = 1/3/8 ms
```

### **Step 9** clear [ip | ipv6] lisp map-cache [instance-id *number* | \*]

The **clear ip lisp map-cache** and **clear ipv6 lisp map-cache** commands remove all IPv4 or IPv6 dynamic LISP map-cache entries stored by the router. The \* keyword clears all entries. This command applies to a LISP device that maintains a map-cache (like one configured as an ITR or PITR) and can be useful if trying to quickly verify the operational status of the LISP control plane. Based on a configuration when a mulithomed LISP site is configured with both IPv4 and IPv6 EID prefixes, the following example output assumes that a map-cache entry has been received for another site with the IPv4 EID prefix of 172.16.2.0/24 or an IPv6 EID prefix of 2001:db8:b::/48.

#### Example:

The following example shows IPv4 mapping cache information, how to clear the mapping cache, and the **show** information after the cache is cleared.

```
Router# show ip lisp map-cache
```

LISP IPv4 Mapping Cache, 2 entries 0.0.0.0/0, uptime: 02:48:19, expires: never, via static send map-request Negative cache entry, action: send-map-request 172.16.2.0/24, uptime: 01:45:24, expires: 22:14:28, via map-reply, complete Locator Uptime State Pri/Wgt 10.0.0.6 01:45:24 up 1/1

Router# clear ip lisp map-cache

```
Router# show ip lisp map-cache
```

LISP IPv4 Mapping Cache, 1 entries

0.0.0.0/0, uptime: 00:00:02, expires: never, via static send map-request Negative cache entry, action: send-map-request

### **Example:**

The following example shows IPv6 mapping cache information, how to clear the mapping cache, and the **show** information after the cache is cleared.

```
Router# show ipv6 lisp map-cache
LISP IPv6 Mapping Cache, 2 entries
::/0, uptime: 02:49:39, expires: never, via static send map-request
Negative cache entry, action: send-map-request
2001:DB8:B::/48, uptime: 00:00:07, expires: 23:59:46, via map-reply, complete
Locator Uptime State Pri/Wgt
10.0.0.6 00:00:07 up 1/1
Router# clear ip lisp map-cache
Router# show ip lisp map-cache
LISP IPv6 Mapping Cache, 1 entries
::/0, uptime: 00:00:02, expires: never, via static send map-request
Negative cache entry, action: send-map-request
```

# **Additional References for Configuring LISP**

The following sections provide references related to the Locator ID Separation Protocol.

#### **Related Documents**

| Document Title                                                     | Location                                                                              |
|--------------------------------------------------------------------|---------------------------------------------------------------------------------------|
| Cisco IOS LISP<br>Lab Test<br>Configuration<br>Application<br>Note | http://lisp4.cisco.com/lisp_tech.html                                                 |
| Cisco IOS IP<br>Routing: LISP<br>Command<br>Reference              | http://www.cisco.com/en/US/docs/ios-xml/ios/iproute_lisp/command/ip-lisp-cr-book.html |

## MIBs

| MIB         | MIBs Link                                                                                                    |
|-------------|----------------------------------------------------------------------------------------------------|
| LISP<br>MIB | To locate and download MIBs for selected platforms, Cisco IOS software releases, and feature sets, use Cisco MIB Locator found at the following URL: http://www.cisco.com/go/mibs |

## **RFCs**

| RFC         | Title                                                                               |
|-------------|-------------------------------------------------------------------------------------|
| RFC<br>6830 | Locator/ID Separation Protocol (LISP) http://tools.ietf.org/html/draft-ietf-lisp-07 |
| RFC<br>6832 | Interworking LISP with IPv4 and IPv6 https://tools.ietf.org/html/rfc6832            |
| RFC<br>6833 | LISP Map Server https://tools.ietf.org/html/rfc6833                                 |
| RFC<br>6835 | LISP Internet Groper (LIG) https://tools.ietf.org/html/rfc6835                      |

## **Technical Assistance**

| Description                                                                                                    | Link |
|----------------------------------------------------------------------------------------------------|------|
| The Cisco Support and Documentation website provides<br>online resources to download documentation, software,<br>and tools. Use these resources to install and configure<br>the software and to troubleshoot and resolve technical<br>issues with Cisco products and technologies. Access to<br>most tools on the Cisco Support and Documentation<br>website requires a Cisco.com user ID and password. |      |

# **Feature Information for LISP**

The following table provides release information about the feature or features described in this module. This table lists only the software release that introduced support for a given feature in a given software release train. Unless noted otherwise, subsequent releases of that software release train also support that feature.

Use Cisco Feature Navigator to find information about platform support and Cisco software image support. To access Cisco Feature Navigator, go to www.cisco.com/go/cfn. An account on Cisco.com is not required.

| Feature Name   | Release | Feature Configuration Information                                                                                               |
|----------------|---------|----------------------------------------------------------------------------------------------------|
| Configure LISP |         | Introduces LISP functionality to support ITR, ETR, PITR, PETR, MS, MR, and LISP ALT devices for IPv4 and IPv6 address families. |

Table 2: Feature Information for Locator/ID Separation Protocol

| Feature Name | Release | Feature Configuration Information                   |
|--------------|---------|-----------------------------------------------------|
| LISP MIB     |         | This feature introduces LISP MIB on Cisco software. |

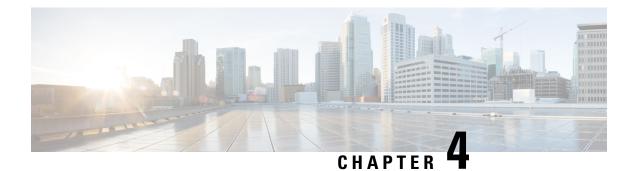

# **LISP Multicast**

The LISP Multicast feature introduces support for carrying multicast traffic over a Locator ID Separation Protocol (LISP) overlay. This support currently allows for unicast transport of multicast traffic with head-end replication at the root ingress tunnel router (ITR) site. This allows network operators to use LISP to carry multicast traffic over core networks that do not have native multicast capabilities.

- Finding Feature Information, on page 87
- Prerequisites for LISP Multicast, on page 87
- Restrictions for LISP Multicast, on page 88
- Information About LISP Multicast, on page 88
- How to Configure LISP Multicast, on page 89
- Verifying LISP Multicast, on page 93
- Configuration Examples for LISP Multicast, on page 95
- Additional References for LISP Multicast, on page 101
- Feature Information for LISP Multicast, on page 103

# **Finding Feature Information**

Your software release may not support all the features documented in this module. For the latest caveats and feature information, see **Bug Search Tool** and the release notes for your platform and software release. To find information about the features documented in this module, and to see a list of the releases in which each feature is supported, see the feature information table.

Use Cisco Feature Navigator to find information about platform support and Cisco software image support. To access Cisco Feature Navigator, go to www.cisco.com/go/cfn. An account on Cisco.com is not required.

# **Prerequisites for LISP Multicast**

- You must configure basic LISP services on the device. Basic LISP configurations are covered in "Configuring Basic LISP" section of this configuration guide.
- You must configure IPv6 multicast and LISP services on the device. The configuration of IPv6 multicast over LISP is covered in "How to Configure LISP Multicast" and "Example: Configuring IPv6 Multicast over LISP" sections of this guide.

# **Restrictions for LISP Multicast**

- LISP multicast does not support IPv6 endpoint identifiers (EIDs) or IPv6 routing locators (RLOCs). Only IPv4 EIDs and IPv4 RLOCs are supported.
- LISP multicast does not support Dense Mode or Bidirectional Protocol Independent Multicast (PIM). Only PIM-Sparse Mode (SM) and PIM Source Specific Multicast (SSM) modes are supported.
- LISP multicast does not support group to Rendezvous Point (RP) mapping distribution mechanisms, Auto-RP and Bootstrap Router (BSR). Only static-RP configuration is supported.
- LISP multicast does not support LISP Virtual Machine Mobility (VM-Mobility) deployment. That is, LISP multicast cannot be used as a data center interconnect (DCI) mechanism.
- IPv6 LISP multicast does not support IPv6 routing locators. Additionally, it does not support multicast transport.

Note

IPv6 LISP multicast is supported only from Cisco IOS Release 16.2 onwards, though releases earlier than 16.2 supports only IPv4 LISP multicast

# **Information About LISP Multicast**

The implementation of LISP multicast includes the following features:

- Mapping of multicast source addresses as LISP endpoint identifiers (EIDs). (Destination group addresses are not topology dependent).
- Building the multicast distribution tree across LISP overlays.
- Unicast head-end replication of multicast data packets from sources within a root ingress tunnel router (ITR) site to receiver egress tunnel routers (ETRs).
- Support for ASM (Any Source Multicast) and SSM (Source Specific Multicast).
- · Support for various combinations of LISP and non-LISP capable source and receiver sites.
- Support for IPv6 endpoint identifiers (EIDs).

**Note** If a LISP xTR is also a PIM First Hop Router (FH) or a Rendezvous Point (RP) and the device is only receiving traffic, ensure that at least one interface on the device is covered by a local LISP database mapping. No additional configuration is required to ensure that proper address is selected.

# How to Configure LISP Multicast

## **Configuring LISP Multicast**

Perform this task to enable the LISP multicast functionality on the xTR.

## Before you begin

Ensure that generic multicast functionality has been enabled on the required devices of the LISP site and PIM sparse mode has been enabled on the required interfaces of these devices.

## SUMMARY STEPS

- 1. enable
- 2. configure terminal
- 3. ip multicast-routing [distributed]
- **4.** Enter one of the following:
  - ip pim rp-address rp-address
  - ip pim ssm { default | range { access-list-number | access-list-name } }
- 5. interface lisp interface-number
- 6. ipv6 pim lisp transport [ipv4]
- 7. ip pim sparse-mode
- 8. exit
- 9. interface interface-type interface-number
- 10. description string
- 11. ip pim sparse-mode
- 12. end

## **DETAILED STEPS**

|        | Command or Action                    | Purpose                           |
|--------|--------------------------------------|-----------------------------------|
| Step 1 | enable                               | Enables privileged EXEC mode.     |
|        | Example:                             |                                   |
|        | Device> enable                       |                                   |
| Step 2 | configure terminal                   | Enters global configuration mode. |
|        | Example:                             |                                   |
|        | Device# configure terminal           |                                   |
| Step 3 | ip multicast-routing [distributed]   | Enables IP multicast routing.     |
|        | Example:                             |                                   |
|        | Device(config)# ip multicast-routing |                                   |

|         | Command or Action                                                                                                    | Purpose                                                                                                    |
|---------|----------------------------------------------------------------------------------------------------|----------------------------------------------------------------------------------------------------|
| Step 4  | <pre>Enter one of the following:     ip pim rp-address rp-address     ip pim ssm {default   range     {access-list-number   access-list-name}} Example: Device(config)# ip pim rp-address 10.1.0.2 Example: Device(config)# ip pim ssm default</pre> | <ul> <li>Statically configures the address of a Protocol<br/>Independent Multicast (PIM) rendezvous point (RP)<br/>for multicast groups.</li> <li>Defines the Source Specific Multicast (SSM) range<br/>of IP multicast addresses.</li> </ul> |
| Step 5  | <pre>interface lisp interface-number Example: Device(config)# interface LISP0</pre>                                                                                                    | Selects a LISP interface to configure and enters interface configuration mode.                                                                                                    |
| Step 6  | <pre>ipv6 pim lisp transport [ipv4] Example: Device(config-if)# ipv6 pim lisp transport unicast ipv4</pre>                                                                                                    | Selects a LISP interface to configure and enters interface configuration mode.                                                                                                    |
| Step 7  | <pre>ip pim sparse-mode Example: Device(config-if)# ip pim sparse-mode</pre>                                                                                                    | Enables Protocol Independent Multicast (PIM) on an interface for sparse-mode operation.                                                                                                    |
| Step 8  | <pre>exit Example: Device(config-if)# exit</pre>                                                                                                    | Exits interface configuration mode and enters global configuration mode.                                                                                                    |
| Step 9  | <pre>interface interface-type interface-number Example: Device(config)# interface GigabitEthernet0/0/0</pre>                                                                                                    | Configures the LISP interface facing the site and enters interface configuration mode.                                                                                                    |
| Step 10 | <pre>description string Example: Device(config-if)# description Link To Site</pre>                                                                                                    | Configures a description text for the interface.                                                                                                    |
| Step 11 | <pre>ip pim sparse-mode Example: Device(config-if)# ip pim sparse-mode</pre>                                                                                                    | Enables Protocol Independent Multicast (PIM) on an interface for sparse-mode operation.                                                                                                    |

|         | Command or Action      | Purpose                                               |
|---------|------------------------|-------------------------------------------------------|
| Step 12 | end                    | Ends the current configuration session and returns to |
|         | Example:               | privileged EXEC mode.                                 |
|         | Device(config-if)# end |                                                       |

## **Configuring LISP Multicast in VRFs**

Perform this task to enable the LISP multicast functionality on an xTR with Virtual Routing and Forwarding (VRF) mode configured.

## Before you begin

Ensure that generic multicast functionality has been enabled on the required devices of the LISP site and that PIM sparse mode has been enabled on the required interfaces of these devices.

### SUMMARY STEPS

- 1. enable
- 2. configure terminal
- **3.** vrf definition vrf-name
- 4. address-family ipv4
- 5. exit
- 6. exit
- 7. ip multicast-routing vrf vrf-name [distributed]
- **8.** Enter one of the following:
  - ip pim vrf vrf-name rp-address ip-address
  - ip pim vrf vrf-name ssm {default | range {access-list-number | access-list-name}}
- 9. interface lisp interface-number
- 10. ip pim sparse-mode
- **11.** exit
- 12. interface interface-type interface-number
- 13. vrf forwarding vrf-name
- 14. description string
- 15. ip pim sparse-mode
- 16. end

## **DETAILED STEPS**

|        | Command or Action | Purpose                       |
|--------|-------------------|-------------------------------|
| Step 1 | enable            | Enables privileged EXEC mode. |
|        | Example:          |                               |
|        | Device> enable    |                               |

|         | Command or Action                                                    | Purpose                                                                |
|---------|----------------------------------------------------------------------|------------------------------------------------------------------------|
| Step 2  | configure terminal                                                   | Enters global configuration mode.                                      |
|         | Example:                                                             |                                                                        |
|         | Device# configure terminal                                           |                                                                        |
| Step 3  | vrf definition vrf-name                                              | Configures a virtual routing and forwarding (VRF) routing              |
|         | Example:                                                             | table instance and enters VRF configuration mode.                      |
|         | Device(config) # vrf definition VRF1                                 |                                                                        |
| Step 4  | address-family ipv4                                                  | Configures an address family for the VRF and enters VRF                |
|         | Example:                                                             | address family configuration mode.                                     |
|         | <pre>Device(config-vrf)# address-family ipv4</pre>                   |                                                                        |
| Step 5  | exit                                                                 | Exits VRF address family configuration mode and enters                 |
|         | Example:                                                             | VRF configuration mode.                                                |
|         | <pre>Device(config-vrf-af)# exit</pre>                               |                                                                        |
| Step 6  | exit                                                                 | Exits VRF configuration mode and enters global                         |
|         | Example:                                                             | configuration mode.                                                    |
|         | Device(config-vrf)# exit                                             |                                                                        |
| Step 7  | ip multicast-routing vrf vrf-name [distributed]                      | Enables IP multicast routing.                                          |
|         | Example:                                                             |                                                                        |
|         | <pre>Device(config)# ip multicast-routing vrf VRF1 distributed</pre> |                                                                        |
| Step 8  | Enter one of the following:                                          | • Statically configures the address of a Protocol                      |
|         | • ip pim vrf vrf-name rp-address ip-address                          | Independent Multicast (PIM) rendezvous point (RP for multicast groups. |
|         | • ip pim vrf vrf-name ssm {default   range                           | Defines the Source Specific Multicast (SSM) range                      |
|         | {access-list-number   access-list-name}}                             | of IP multicast addresses.                                             |
|         | Example:                                                             |                                                                        |
|         | <pre>Device(config)# ip pim vrf VRF1 rp-address 10.1.0.2</pre>       |                                                                        |
|         | Example:                                                             |                                                                        |
|         | Device(config)# ip pim vrf VRF1 ssm default                          |                                                                        |
| Step 9  | interface lisp interface-number                                      | Selects a LISP interface to configure and enters inter-                |
|         | Example:                                                             | configuration mode.                                                    |
|         | Device(config)# interface lisp 22.10                                 |                                                                        |
| Step 10 | ip pim sparse-mode                                                   | Enables Protocol Independent Multicast (PIM) on an                     |
|         | Example:                                                             | interface for sparse-mode operation.                                   |

|         | Command or Action                                         | Purpose                                                                     |  |
|---------|-----------------------------------------------------------|-----------------------------------------------------------------------------|--|
|         | Device(config-if)# ip pim sparse-mode                     |                                                                             |  |
| Step 11 | exit                                                      | Exits interface configuration mode and enters globa                         |  |
|         | Example:                                                  | configuration mode.                                                         |  |
|         | Device(config-if)# exit                                   |                                                                             |  |
| Step 12 | interface interface-type interface-number                 | Configures the LISP interface facing the site and enter                     |  |
|         | Example:                                                  | interface configuration mode.                                               |  |
|         | <pre>Device(config)# interface GigabitEthernet0/0/0</pre> |                                                                             |  |
| Step 13 | vrf forwarding vrf-name                                   | Enables VRF forwarding on the interface.                                    |  |
|         | Example:                                                  |                                                                             |  |
|         | <pre>Device(config-if)# vrf forwarding VRF1</pre>         |                                                                             |  |
| Step 14 | description string                                        | Configures a description text for the interface.                            |  |
|         | Example:                                                  |                                                                             |  |
|         | Device(config-if)# description Link To Site               |                                                                             |  |
| Step 15 | ip pim sparse-mode                                        | Enables Protocol Independent Multicast (PIM) on ar                          |  |
|         | Example:                                                  | interface for sparse-mode operation.                                        |  |
|         | Device(config-if)# ip pim sparse-mode.                    |                                                                             |  |
| Step 16 | end                                                       | Ends the current configuration session and returns to privileged EXEC mode. |  |
|         | Example:                                                  |                                                                             |  |
|         | Device(config-if)# end                                    |                                                                             |  |
|         | 1                                                         | 1                                                                           |  |

# **Verifying LISP Multicast**

Perform this task to verify the configuration of LISP multicast routes on a device.

## **SUMMARY STEPS**

- **1.** show ip mroute multicast-ip-address
- 2. ping multicast-ip-address

## **DETAILED STEPS**

**Step 1 show ip mroute** *multicast-ip-address* 

#### Example:

The following example shows how the IP multicast routing table is displayed using the **show ip mroute** command:

```
Device# show ip mroute 239.4.4.4
```

```
IP Multicast Routing Table
Flags: D - Dense, S - Sparse, B - Bidir Group, s - SSM Group, C - Connected,
      L - Local, P - Pruned, R - RP-bit set, F - Register flag,
      T - SPT-bit set, J - Join SPT, M - MSDP created entry, E - Extranet,
      X - Proxy Join Timer Running, A - Candidate for MSDP Advertisement,
      U - URD, I - Received Source Specific Host Report,
      Z - Multicast Tunnel, z - MDT-data group sender,
      Y - Joined MDT-data group, y - Sending to MDT-data group,
      G - Received BGP C-Mroute, g - Sent BGP C-Mroute,
      N - Received BGP Shared-Tree Prune, n - BGP C-Mroute suppressed,
      Q - Received BGP S-A Route, q - Sent BGP S-A Route,
      V - RD & Vector, v - Vector, p - PIM Joins on route,
      x - VxLAN group
Outgoing interface flags: H - Hardware switched, A - Assert winner, p - PIM Join
Timers: Uptime/Expires
Interface state: Interface, Next-Hop or VCD, State/Mode
(*, 239.4.4.4), 00:06:25/00:02:39, RP 10.1.0.2, flags: SJCL
  Incoming interface: Serial0/0, RPF nbr 10.1.0.2
 Outgoing interface list:
   Loopback2, Forward/Sparse, 00:06:24/00:02:39
(*, 224.0.1.40), 00:06:25/00:02:37, RP 10.1.0.2, flags: SJCL
  Incoming interface: Serial0/0, RPF nbr 10.1.0.2
 Outgoing interface list:
   Loopback2, Forward/Sparse, 00:06:24/00:02:37
```

#### **Step 2** ping multicast-ip-address

#### Example:

The following example shows how to verify basic multicast network connectivity by pinging the multicast address:

Device# ping 239.4.4.4

Type escape sequence to abort. Sending 1, 100-byte ICMP Echos to 239.4.4.4, timeout is 2 seconds: Reply to request 0 from 192.168.0.1, 15 ms Reply to request 0 from 10.1.0.2, 58 ms Reply to request 0 from 10.1.0.2, 58 ms Reply to request 0 from 10.1.0.1, 35 ms Reply to request 0 from 10.1.0.2, 34 ms Reply to request 0 from 10.1.0.1, 15 ms I

# **Configuration Examples for LISP Multicast**

## **Example: Configuring LISP Multicast**

The following example shows how to configure LISP Multicast in the topology given below:

Figure 20: LISP Multicast Topology

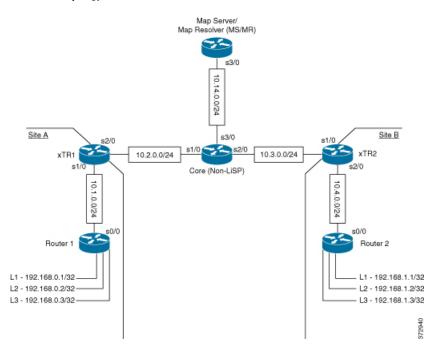

## **Router 1**

The following example shows how to configure LISP multicast in Router 1:

```
Device# show startup-config
```

```
!
ip multicast-routing
!
interface Loopback1
ip address 192.168.0.1 255.255.255.255
ip pim sparse-mode
ip igmp join-group 239.4.4.4
serial restart-delay 0
!
interface Loopback2
ip address 192.168.0.2 255.255.255.255
ip pim sparse-mode
ip igmp join-group 239.4.4.4
serial restart-delay 0
!
interface Loopback3
ip address 192.168.0.3 255.255.255.255
```

```
ip pim sparse-mode
 ip igmp join-group 239.4.4.4
serial restart-delay 0
Т
interface Serial0/0
ip address 10.1.0.1 255.255.255.0
ip pim sparse-mode
serial restart-delay 0
!
router rip
version 2
network 10.0.0.0
network 192.168.0.0
default-information originate
T.
ip forward-protocol nd
ip pim rp-address 10.1.0.2
End
```

The following example shows how to verify the configuration of LISP multicast routes in Router 1:

#### Device# show ip mroute

```
IP Multicast Routing Table
Flags: D - Dense, S - Sparse, B - Bidir Group, s - SSM Group, C - Connected,
      L - Local, P - Pruned, R - RP-bit set, F - Register flag,
      T - SPT-bit set, J - Join SPT, M - MSDP created entry, E - Extranet,
      X - Proxy Join Timer Running, A - Candidate for MSDP Advertisement,
      U - URD, I - Received Source Specific Host Report,
      Z - Multicast Tunnel, z - MDT-data group sender,
      Y - Joined MDT-data group, y - Sending to MDT-data group,
      G - Received BGP C-Mroute, g - Sent BGP C-Mroute,
      N - Received BGP Shared-Tree Prune, n - BGP C-Mroute suppressed,
       Q - Received BGP S-A Route, q - Sent BGP S-A Route,
      V - RD & Vector, v - Vector, p - PIM Joins on route,
      x - VxLAN group
Outgoing interface flags: H - Hardware switched, A - Assert winner, p - PIM Join
Timers: Uptime/Expires
 Interface state: Interface, Next-Hop or VCD, State/Mode
(*, 239.4.4.4), 00:00:49/00:02:16, RP 10.1.0.2, flags: SJCL
  Incoming interface: Serial0/0, RPF nbr 10.1.0.2
  Outgoing interface list:
   Loopback2, Forward/Sparse, 00:00:48/00:02:12
(*, 224.0.1.40), 00:00:49/00:02:11, RP 10.1.0.2, flags: SJCL
  Incoming interface: Serial0/0, RPF nbr 10.1.0.2
  Outgoing interface list:
   Loopback2, Forward/Sparse, 00:00:48/00:02:11
```

The following example shows how to verify basic multicast network connectivity from Router 1 by pinging the multicast address:

Device# ping 239.4.4.4

```
Type escape sequence to abort.
Sending 1, 100-byte ICMP Echos to 239.4.4.4, timeout is 2 seconds:
Reply to request 0 from 192.168.0.1, 9 ms
Reply to request 0 from 192.168.0.2, 16 ms
Reply to request 0 from 192.168.0.3, 16 ms
Reply to request 0 from 10.1.0.1, 38 ms
Reply to request 0 from 10.1.0.2, 29 ms
Reply to request 0 from 10.1.0.1, 9 ms
```

## xTR1

The following example shows how to configure LISP multicast in xTR1:

```
Device# show startup-config
```

```
!
ip multicast-routing
1
interface LISP0
ip pim sparse-mode
!
interface Serial1/0
ip address 10.1.0.2 255.255.255.0
ip pim sparse-mode
serial restart-delay 0
1
interface Serial2/0
ip address 10.2.0.1 255.255.255.0
serial restart-delay 0
!
router lisp
database-mapping 192.168.0.0/24 10.2.0.1 priority 1 weight 100
ipv4 itr map-resolver 10.14.0.14
ipv4 itr
ipv4 etr map-server 10.14.0.14 key password123
ipv4 etr
exit
!
1
router rip
version 2
network 10.0.0.0
default-information originate
1
ip pim rp-address 10.1.0.2
ip route 0.0.0.0 0.0.0.0 10.2.0.2
!
```

## **Router 2**

The following example shows how to configure LISP multicast in Router 2:

Device# show startup-config

```
!
ip multicast-routing
interface Loopback1
ip address 192.168.1.1 255.255.255.255
ip pim sparse-mode
ip igmp join-group 239.4.4.4
serial restart-delay 0
!
interface Loopback2
ip address 192.168.1.2 255.255.255.255
ip pim sparse-mode
ip igmp join-group 239.4.4.4
serial restart-delay 0
interface Loopback3
ip address 192.168.1.3 255.255.255.255
ip pim sparse-mode
ip igmp join-group 239.4.4.4
serial restart-delay 0
interface Serial0/0
ip address 10.4.0.2 255.255.255.0
ip pim sparse-mode
serial restart-delav 0
!
1
router rip
version 2
network 10.0.0.0
network 192.168.1.0
default-information originate
1
ip forward-protocol nd
1
1
ip pim rp-address 10.1.0.2
Т
End
```

The following example shows how to verify the configuration of LISP multicast routes in Router 2:

```
Device# show ip mroute
```

```
IP Multicast Routing Table
Flags: D - Dense, S - Sparse, B - Bidir Group, s - SSM Group, C - Connected,
L - Local, P - Pruned, R - RP-bit set, F - Register flag,
T - SPT-bit set, J - Join SPT, M - MSDP created entry, E - Extranet,
X - Proxy Join Timer Running, A - Candidate for MSDP Advertisement,
U - URD, I - Received Source Specific Host Report,
Z - Multicast Tunnel, z - MDT-data group sender,
Y - Joined MDT-data group, y - Sending to MDT-data group,
G - Received BGP C-Mroute, g - Sent BGP C-Mroute,
N - Received BGP Shared-Tree Prune, n - BGP C-Mroute suppressed,
Q - Received BGP S-A Route, q - Sent BGP S-A Route,
V - RD & Vector, v - Vector, p - PIM Joins on route,
x - VxLAN group
```

```
Outgoing interface flags: H - Hardware switched, A - Assert winner, p - PIM Join
Timers: Uptime/Expires
Interface state: Interface, Next-Hop or VCD, State/Mode
(*, 239.4.4.4), 00:12:59/00:02:01, RP 10.4.0.1, flags: SJCL
Incoming interface: Serial0/0, RPF nbr 10.4.0.1
Outgoing interface list:
Loopback2, Forward/Sparse, 00:12:58/00:02:01
(*, 224.0.1.40), 00:12:59/00:02:03, RP 10.4.0.1, flags: SJCL
Incoming interface: Serial0/0, RPF nbr 10.4.0.1
Outgoing interface list:
Loopback2, Forward/Sparse, 00:12:58/00:02:03
```

The following example shows how to verify basic multicast network connectivity from Router 2 by pinging the multicast address:

```
Device# ping 239.4.4.4

Type escape sequence to abort.

Sending 1, 100-byte ICMP Echos to 239.4.4.4, timeout is 2 seconds:

Reply to request 0 from 192.168.1.1, 2 ms

Reply to request 0 from 10.3.0.2, 26 ms

Reply to request 0 from 10.4.0.1, 26 ms

Reply to request 0 from 192.168.1.2, 2 ms

Reply to request 0 from 192.168.1.3, 8 ms

Reply to request 0 from 10.4.0.1, 16 ms

Reply to request 0 from 10.4.0.2, 2 ms
```

### xTR2

The following example shows how to configure LISP multicast in xTR2:

Device# show startup-config

```
1
ip multicast-routing
1
interface LISP0
ip pim sparse-mode
1
1
interface Serial1/0
ip address 10.3.0.2 255.255.255.0
 serial restart-delay 0
1
interface Serial2/0
ip address 10.4.0.1 255.255.255.0
ip pim sparse-mode
serial restart-delay 0
1
1
router lisp
database-mapping 192.168.1.0/24 10.3.0.2 priority 1 weight 100
```

```
ipv4 itr map-resolver 10.14.0.14
ipv4 itr
ipv4 etr map-server 10.14.0.14 key Amel
ipv4 etr
exit
!
router rip
version 2
network 10.0.0.0
default-information originate
!
ip pim rp-address 10.1.0.2
ip route 0.0.0.0 0.0.0.0 10.3.0.1
```

### MS/MR

The following example shows how to configure LISP multicast in MS/MR:

```
Device# show startup-config
```

```
!
ip multicast-routing
1
interface Serial3/0
ip address 10.14.0.14 255.255.255.0
serial restart-delay 0
!
T.
router lisp
site Site-A
 authentication-key password123
 eid-prefix 192.168.0.0/24
 exit
 1
site Site-B
 authentication-key Amel
 eid-prefix 192.168.1.0/24
 exit
 1
ipv4 map-server
ipv4 map-resolver
exit
!
ip route 0.0.0.0 0.0.0.0 10.14.0.1
1
```

### Core

The following example shows how to configure LISP multicast in the Core router:

Device# show startup-config

```
!
ip multicast-routing
```

```
!
interface Ethernet0/0
ip address 10.14.0.1 255.255.255.0
serial restart-delay 0
!
interface Serial1/0
ip address 10.2.0.2 255.255.255.0
serial restart-delay 0
!
interface Serial2/0
ip address 10.3.0.1 255.255.255.0
serial restart-delay 0
!
```

### Example: Configuring LISP Multicast in VRFs

The following example shows how to enable and configure a simple LISP site with one IPv4 Routing locator (RLOC) and one IPv4 Endpoint identifier (EID) using xTR, a device which functions both as an Ingress tunnel router (ITR) and an Egress tunnel router (ETR), functionality and using a LISP map server and map resolver for mapping services:

```
Device> enable
Device# configure terminal
Device(config) # vrf definition VRF1
Device(config-vrf)# address-family ipv4
Device(config-vrf-af)# exit
Device(config-vrf)# exit
Device (config) # ip multicast-routing vrf VRF1 [distributed]
Device(config) # ip pim vrf VRF1 ssm range LIST1
Device(config) # router lisp 22
Device(config-router-lisp)# eid-table vrf VRF1 instance-id 10
Device (config-router-lisp-eid-table) # database-mapping 198.51.100.0/24 192.0.2.10 priority
1 weight 100
Device(config-router-lisp-eid-table) # exit
Device(config-router-lisp)# ipv4 itr
Device(config-router-lisp)# ipv4 etr
Device(config-router-lisp)# ipv4 itr map-resolver 192.0.2.10
Device(config-router-lisp)# ipv4 etr map-server 192.0.2.10 key 0 some-key
Device(config-router-lisp)# exit
Device (config) # interface lisp 22.10
Device(config-if) # ip pim sparse-mode
Device(config-if)# exit
Device(config) # ip route 0.0.0.0 0.0.0.0 192.0.2.20
Device(config)# end
```

## Additional References for LISP Multicast

The following sections provide references related to the Locator ID Separation Protocol.

### **Related Documents**

| Document Title     | Location                                     |
|--------------------|----------------------------------------------|
| Cisco IOS commands | Cisco IOS Master Command List, All Releases  |
| LISP commands      | Cisco IOS IP Routing: LISP Command Reference |

### **Standards**

| Standard               | Title                       |
|------------------------|-----------------------------|
| Address family numbers | IANA Address Family Numbers |

### MIBs

| MIB | MIBs Link                                                                                                    |
|-----|----------------------------------------------------------------------------------------------------|
|     | To locate and download MIBs for selected platforms, Cisco IOS software releases, and feature sets, use Cisco MIB Locator found at the following URL: http://www.cisco.com/go/mibs |

### RFCs

| RFC         | Title                                                                   |  |
|-------------|-------------------------------------------------------------------------|--|
| RFC<br>6830 | Locator/ID Separation Protocol (LISP) http://tools.ietf.org/html/       |  |
| RFC<br>6831 | LISP Multicast http://tools.ietf.org/html/rfc6831                       |  |
| RFC<br>6832 | Interworking LISP and Non-LISP Sites http://tools.ietf.org/html/rfc6832 |  |
| RFC<br>6833 | LISP Map Server Interface http://tools.ietf.org/html/rfc6833            |  |
| RFC<br>6834 | LISP Map-Versioning http://tools.ietf.org/html/rfc6834                  |  |
| RFC<br>6835 | LISP Internet Groper http://tools.ietf.org/html/rfc6835                 |  |
| RFC<br>6836 | LISP Alternative Topology (LISP+ALT) http://tools.ietf.org/html/rfc6836 |  |

### **Technical Assistance**

| Description                                                                                                    | Link                                              |
|----------------------------------------------------------------------------------------------------|---------------------------------------------------|
| The Cisco Support website provides extensive online<br>resources, including documentation and tools for<br>troubleshooting and resolving technical issues with<br>Cisco products and technologies.                                                                      | http://www.cisco.com/cisco/web/support/index.html |
| To receive security and technical information about<br>your products, you can subscribe to various services,<br>such as the Product Alert Tool (accessed from Field<br>Notices), the Cisco Technical Services Newsletter, and<br>Really Simple Syndication (RSS) Feeds. |                                                   |
| Access to most tools on the Cisco Support website requires a Cisco.com user ID and password.                                                                                                    |                                                   |

# **Feature Information for LISP Multicast**

The following table provides release information about the feature or features described in this module. This table lists only the software release that introduced support for a given feature in a given software release train. Unless noted otherwise, subsequent releases of that software release train also support that feature.

Use Cisco Feature Navigator to find information about platform support and Cisco software image support. To access Cisco Feature Navigator, go to www.cisco.com/go/cfn. An account on Cisco.com is not required.

| Feature Name   | Releases | Feature Information                                                                                                    |
|----------------|----------|----------------------------------------------------------------------------------------------------|
| LISP Multicast |          | The LISP Multicast feature<br>introduces support for carrying<br>multicast traffic over a Locator ID<br>Separation Protocol (LISP) overlay<br>and allows source multicast sites<br>and receiver multicast sites to send<br>and receive multicast packets over<br>a unicast RLOC core. |

Table 3: Feature Information for LISP Multicast

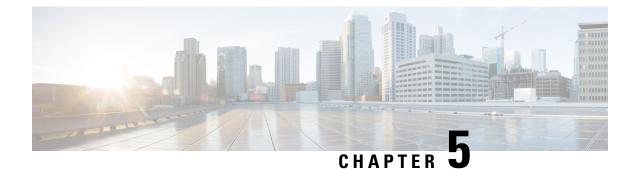

# **LISP Shared Model Virtualization**

This guide describes how to configure Locator ID Separation Protocol (LISP) shared model virtualization using Software on all LISP-related devices, including the Egress Tunnel Router, Ingress Tunnel Router (ITR), Proxy ETR (PETR), Proxy ITR (PITR), Map Resolver (MR), and Map Server (MS).

LISP implements a new routing architecture that utilizes a "level of indirection" to separate an IP address into two namespaces: Endpoint Identifiers (EIDs), which are assigned to end-hosts, and Routing Locators (RLOCs), which are assigned to devices (primarily routers) that make up the global routing system. Splitting EID and RLOC functions yields several advantages including: improved routing system scalability, multihoming with ingress traffic engineering; efficient IPv6 Transition support; high-scale virtualization/multitenancy support; data center/VM-mobility support, including session persistence across mobility events; and seamless mobile node support.

- Finding Feature Information, on page 105
- Information About LISP Shared Model Virtualization, on page 105
- How to Configure LISP Shared Model Virtualization, on page 110
- Configuration Examples for LISP Shared Model Virtualization, on page 142
- Additional References, on page 142
- Feature Information for LISP Shared Model Virtualization, on page 144

## **Finding Feature Information**

Your software release may not support all the features documented in this module. For the latest caveats and feature information, see Bug Search Tool and the release notes for your platform and software release. To find information about the features documented in this module, and to see a list of the releases in which each feature is supported, see the feature information table.

Use Cisco Feature Navigator to find information about platform support and Cisco software image support. To access Cisco Feature Navigator, go to www.cisco.com/go/cfn. An account on Cisco.com is not required.

# Information About LISP Shared Model Virtualization

## **Overview of LISP Virtualization**

Deploying physical network infrastructure requires both capital investments for hardware, as well as manpower investments for installation and operational management support. When distinct user groups within an

organization desire to control their own networks, it rarely makes economic sense for these user groups to deploy and manage separate physical networks. Physical plants are rarely utilized to their fullest, resulting in stranded capacity (bandwidth, processor, memory, etc.). In addition, the power, rack space, and cooling needs to physical plants do not satisfy modern "green" requirements. Network virtualization offers the opportunity to satisfy organizational needs, while efficiently utilizing physical assets.

The purpose of network virtualization, as shown in the figure below, is to create multiple, logically separated topologies across one common physical infrastructure.

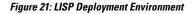

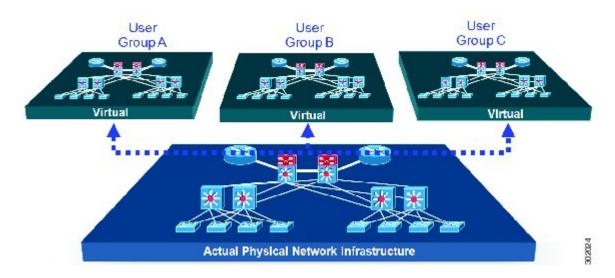

When considering the deployment of a virtualized network environment, take into account both the device and the path level.

#### **Device Level Virtualization**

Virtualization at the device level entails the use of the virtual routing and forwarding (VRF) to create multiple instances of Layer 3 routing tables, as illustrated in the figure below. VRFs provide segmentation across IP addresses, allowing for overlapped address space and traffic separation. Separate routing, QoS, security, and management policies can be applied to each VRF instance. An IGP or EGP routing process is typically enabled within a VFR, just as it would be in the global (default) routing table. As described in detail below, LISP binds VRFs to instance IDs for similar purposes.

Figure 22: Device Level Virtualization

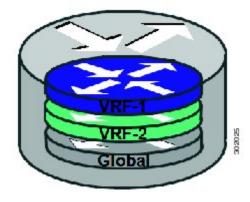

### **Path Level Virtualization**

VRF table separation is maintained across network paths using any number of traditional mechanisms, as illustrated in the figure below. Single-hop path segmentation (hop-by-hop) is typically accomplished by techniques such as 802.1q VLANs, VPI/VCI PW, or EVN. LISP can also be used. Traditional multi-hop mechanisms include MPLS and GRE tunnels. As described in detail below, LISP binds VRFs to instance IDs (IIDs), and then these IIDs are included in the LISP header to provide data plane (traffic flow) separation for single or multihop needs.

#### Figure 23: Path Level Virtualization

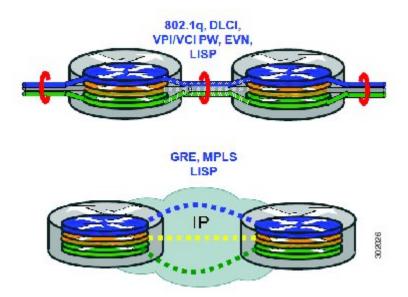

#### LISP Virtualization at the Device Level

Recalling that LISP implements Locator ID separation and, in so doing, creates two namespaces (EIDs and RLOCs), it is easy to see that LISP virtualization can consider both EID and RLOC namespaces for virtualization. That is, either or both can be virtualized.

- EID virtualization—Enabled by binding a LISP instance ID to an EID VRF. Instance IDs are numerical tags defined in the LISP canonical address format (LCAF) draft, and are used to maintain address space segmentation in both the control plane and data plane.
- RLOC virtualization—Tying locator addresses and associated mapping services to the specific VRF within which they are reachable enables RLOC virtualization.

Because LISP considers virtualization of both EID and RLOC namespaces, two models of operation are defined: shared model and parallel model. For completeness, the discussions below begin first with a review of the default (non-virtualized) model of LISP, and then cover the details of shared and parallel models.

#### **Default (Non-Virtualized) LISP Model**

By default, LISP is not virtualized in either EID space or RLOC space. That is, unless otherwise configured, both EID and RLOC addresses are resolved in the default (global) routing table. This concept is illustrated in the figure below.

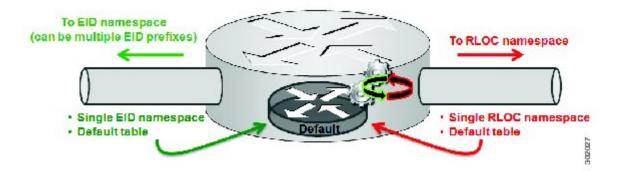

Figure 24: Default (Non-Virtualized) LISP Model (Resolves Both EID and RLOC Addresses in the Default (Global) Routing Table.

As shown in the figure above, both EID and RLOC addresses are resolved in the default table. The mapping system must also be reachable via the default table. This default model can be thought of as a single instantiation of the parallel model of LISP virtualization where EID and RLOC addresses are within the same namespace such as is the case in this default table.

### LISP Shared Model Virtualization

LISP shared model virtualized EID space is created by binding VRFs associated with an EID space to Instance IDs. A common, shared locator space is used by all virtualized EIDs. This concept is illustrated in the figure below.

Figure 25: LISP shared model virtualization resolves EIDs within VRFs tied to Instance IDs. RLOC addresses are resolved in a common (shared) address space. The default (global) routing table is shown as the shared space.

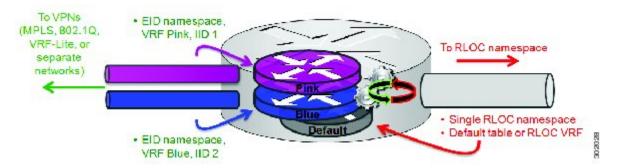

As shown in the figure above, EID space is virtualized through its association with VRFs, and these VRFs are tied to LISP Instance IDs to segment the control plane and data plane in LISP. A common, shared locator space, the default (global) table as shown in the figure above, is used to resolve RLOC addresses for all virtualized EIDs. The mapping system must also be reachable via the common locator space.

## **LISP Shared Model Virtualization Architecture**

Architecturally, LISP shared model virtualization can be deployed in single or multitenancy configurations. In the shared model single tenancy case, xTRs are dedicated to a customer but share infrastructure with other customers. Each customer and all sites associated with it use the same instance ID and are part of a VPN using their own EID namespace as shown in the figure below.

Figure 26: In a LISP shared model single tenancy use case, customers use their own xTRs and a shared common core network and mapping system. LISP instance IDs segment the LISP data plane and control plane.

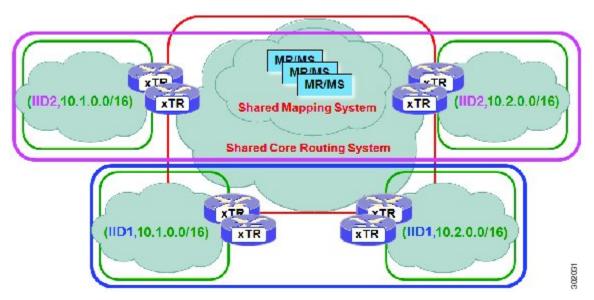

In the shared model multitenancy case, a set of xTRs is shared (virtualized) among multiple customers. These customers also share a common infrastructure with other single and multitenant customers. Each customer and all sites associated with it use the same instance ID and are part of a VPN using their own EID namespace as shown in the figure below.

Figure 27: In a LISP shared model multitenancy use case, customer's use shared xTRs and a shared common core network and mapping system. LISP instance IDs segment the LISP data plane and control plane.

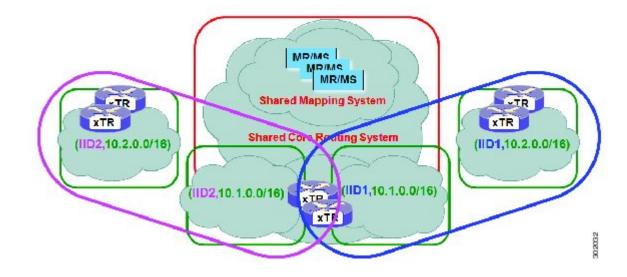

### LISP Shared Model Virtualization Implementation Considerations and Caveats

When LISP Shared Model is implemented, several important considerations and caveats are important. Instance IDs must be unique to an EID VRF. Review the example below:

```
xTR-1(config)# vrf definition alpha
xTR-1(config-vrf)# address-family ipv4
xTR-1(config-vrf-af)# exit
xTR-1(config)# vrf definition beta
xTR-1(config-vrf)# address-family ipv4
xTR-1(config-vrf-af)# exit
xTR-1(config-vrf)# exit
xTR-1(config-vrf)# exit
xTR-1(config-router lisp
xTR-1(config-router-lisp)# eid-table vrf alpha instance-id 101
xTR-1(config-router-lisp-eid-table)# exit
xTR-1(config-router-lisp)# eid-table vrf beta instance-id 101
Instance ID 101 is bound to the vrf alpha EID table.
```

In the above example, two EID VRFs are created: alpha and beta. Under the **router lisp** command, an EID table VRF named alpha is specified and associated with the instance ID 101. Next, an EID table VRF named beta is specified and also associated with the instance ID 101. As indicated by the router, this is not permissible since instance ID 101 is already associated with the EID VRF named alpha. That is, you cannot connect the same instance-id to more than one EID VRF.

## How to Configure LISP Shared Model Virtualization

## **Configure Simple LISP Shared Model Virtualization**

Perform this task to enable and configure LISP ITR/ETR (xTR) functionality with LISP map server and map resolver to implement LISP shared model virtualization. This LISP shared model reference configuration is for a very simple two-site LISP topology, including xTRs and an MS/MR.

The configuration implemented in this task and illustrated in the figure below shows a basic LISP shared model virtualization solution. In this example, two LISP sites are deployed, each containing two VRFs: PURPLE and GOLD. LISP is used to provide virtualized connectivity between these two sites across a common IPv4 core, while maintaining address separation between the two VRFs.

Figure 28: Simple LISP Site with virtualized IPv4 and IPv6 EIDs and a shared IPv4 core

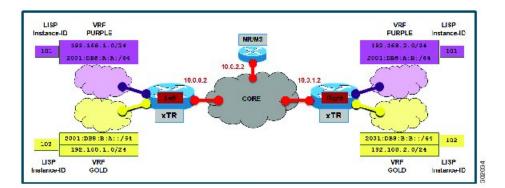

Each LISP Site uses a single edge router configured as both an ITR and ETR (xTR), with a single connection to its upstream provider. The RLOC is IPv4, and IPv6 EID prefixes are configured. Each LISP site registers to a map server/map resolver (MS/MR) device located in the network core within the shared RLOC address space. The topology used in this most basic LISP configuration is shown in the figure above.

The components illustrated in the topology shown in the figure above are described below:

- LISP site:
  - The CPE functions as a LISP ITR and ETR (xTR).
  - Both LISP xTRs have two VRFs: GOLD and PURPLE, with each VRF containing both IPv4 and IPv6 EID-prefixes, as shown in the figure above. Note the overlapping prefixes, used for illustration purposes. A LISP instance-id is used to maintain separation between two VRFs. Note that in this example, the share key is configured "per-site" and not "per-VRF." (Case 2 illustrates a configuration where the shared key is per-VPN.)
  - Each LISP xTR has a single RLOC connection to a shared IPv4 core network.

### • Mapping system:

- One map server/map resolver system is shown in the figure above and assumed available for the LISP xTR to register to. The MS/MR has an IPv4 RLOC address of 10.0.2.2, within the shared IPv4 core.
- The map server site configurations are virtualized using LISP instance-ids to maintain separation between the two VRFs.

Perform the steps in this task (once through for each xTR in the LISP site) to enable and configure LISP ITR and ETR (xTR) functionality when using a LISP map-server and map-resolver for mapping services. The example configurations at the end of this task show the full configuration for two xTRs (xTR1 and xTR2).

### Before you begin

The configuration below assumes that the referenced VRFs were created using the vrf definition command.

### **SUMMARY STEPS**

- 1. configure terminal
- 2. router lisp
- 3. eid-table vrfvrf-name instance-id instance-id
- **4.** Do one of the following:
  - database-mapping EID-prefix/prefix-length locator priority priority weight weight
  - database-mapping EID-prefix/prefix-length locator priority priority weight weight
- 5. Repeat Step 4 until all EID-to-RLOC mappings for the LISP site are configured.
- 6. exit
- 7. ipv4 itr
- 8. ipv4 etr
- 9. ipv4 itr map-resolver map-resolver-address
- 10. ipv4 etr map-server map-server-address key key-type authentication-key
- 11. ipv6 itr
- 12. ipv6 etr
- 13. ipv6 itr map-resolver map-resolver-address
- 14. ipv6 etr map-server map-server-address key key-type authentication-key
- 15. exit
- **16.** *ip route ipv4-prefix next-hop*
- 17. exit

### **DETAILED STEPS**

|        | Command or Action                                                                    | Purpose                                                                            |
|--------|--------------------------------------------------------------------------------------|------------------------------------------------------------------------------------|
| Step 1 | configure terminal                                                                   | Enters global configuration mode.                                                  |
|        | Example:                                                                             |                                                                                    |
|        | Router# configure terminal                                                           |                                                                                    |
| Step 2 | router lisp                                                                          | Enters LISP configuration mode ( software only).                                   |
|        | Example:                                                                             |                                                                                    |
|        | Router(config)# router lisp                                                          |                                                                                    |
| Step 3 | eid-table vrfvrf-name instance-id instance-id                                        | Configures an association between a VRF table and a LISP                           |
|        | Example:                                                                             | instance ID, and enters eid-table configuration submode.                           |
|        | Router(config-router-lisp)# eid-table vrf GOLD<br>instance-id 102                    | • In this example, the VRF table GOLD and instance-id 102 are associated together. |
| Step 4 | Do one of the following:                                                             | Configures an EID-to-RLOC mapping relationship and its                             |
|        | • database-mapping EID-prefix/prefix-length locator                                  | associated traffic policy for this LISP site.                                      |
|        | priority priority weight weight                                                      | • In the first example, a single IPv4 EID prefix,                                  |
|        | database-mapping EID-prefix/prefix-length locator<br>priority priority weight weight | 192.168.1.0/24, is being associated with the single IPv4 RLOC 10.0.0.2.            |

|        | Command or Action                                                                                                    | Purpose                                                                                                    |
|--------|----------------------------------------------------------------------------------------------------|----------------------------------------------------------------------------------------------------|
|        | Example:<br>Router(config-router-lisp-eid-table)#<br>database-mapping 192.168.1.0/24 10.0.0.2 priority<br>1 weight 100<br>Example:<br>Router(config-router-lisp-eid-table)#<br>database-mapping 192.168.1.0/24 ipv4-interface | • In the second example, the alternative configuration<br>shows the use of the dynamic interface form of the<br><b>database-mapping</b> command. This form is useful<br>when the RLOC address is obtained dynamically,<br>such as via DHCP.                                |
|        | Ethernet0/0 priority 1 weight 100                                                                                                    |                                                                                                    |
| Step 5 | Repeat Step 4 until all EID-to-RLOC mappings for the LISP site are configured.                                                                                                    | Configures an EID-to-RLOC mapping relationship and its associated traffic policy for this LISP site.                                                                                                    |
|        | Example:<br>Router(config-router-lisp-eid-table)#<br>database-mapping 2001:db8:b:a::/64 10.0.0.2<br>priority 1 weight 100                                                                                                    |                                                                                                    |
| Step 6 | exit<br>Example:                                                                                                    | Exits eid-table configuration submode and returns to LISP configuration mode.                                                                                                    |
|        | Router(config-router-lisp-eid-table)# exit                                                                                                    |                                                                                                    |
| Step 7 | ipv4 itr<br>Example:                                                                                                    | Enables LISP ITR functionality for the IPv4 address family.                                                                                                    |
|        | Router(config-router-lisp)# ipv4 itr                                                                                                    |                                                                                                    |
| Step 8 | <pre>ipv4 etr Example: Router(config-router-lisp)# ipv4 etr</pre>                                                                                                    | Enables LISP ETR functionality for the IPv4 address family.                                                                                                    |
| Step 9 | ipv4 itr map-resolver map-resolver-address<br>Example:                                                                                                    | Configures a locator address for the LISP map resolver to which this router will send map request messages for IPv4 EID-to-RLOC mapping resolutions.                                                                                                    |
|        | Router(config-router-lisp)# ipv4 itr map-resolver<br>10.0.2.2                                                                                                    | • The locator address of the map resolver may be an IPv4 or IPv6 address. In this example, because each xTR has only IPv4 RLOC connectivity, the map resolver is reachable using its IPv4 locator address. (See the <i>LISP Command Reference Guide</i> for more details.) |
|        |                                                                                                    | <b>Note</b> Up to two map resolvers may be configured if multiple map resolvers are available. (See the <i>LISP Command Reference Guide</i> for more details.)                                                                                                    |

|         | Command or Action                                                                                                    | Purpose                                                                                                    |
|---------|----------------------------------------------------------------------------------------------------|----------------------------------------------------------------------------------------------------|
| Step 10 | <pre>ipv4 etr map-server map-server-address key key-type<br/>authentication-key<br/>Example:<br/>Router(config-router-lisp)# ipv4 etr map-server<br/>10.0.2.2 key 0 Left-key</pre> | <ul> <li>Configures a locator address for the LISP map server and an authentication key for which this router, acting as an IPv4 LISP ETR, will use to register with the LISP mapping system.</li> <li>The map server must be configured with EID prefixes and instance IDs matching those configured on this ETR and with an identical authentication key.</li> <li>Note The locator address of the map server may be an IPv4 or IPv6 address. In this example, because each xTR has only IPv4 RLOC connectivity, the map-server is reachable using its IPv4 locator addresses. (See the <i>LISP Command Reference Guide</i> for more details.)</li> </ul> |
| Step 11 | <pre>ipv6 itr Example: Router(config-router-lisp)# ipv6 itr</pre>                                                                                                    | Enables LISP ITR functionality for the IPv6 address family.                                                                                                    |
| Step 12 | <pre>ipv6 etr Example: Router(config-router-lisp)# ipv6 etr</pre>                                                                                                    | Enables LISP ETR functionality for the IPv6 address family.                                                                                                    |
| Step 13 | <pre>ipv6 itr map-resolver map-resolver-address Example: Router(config-router-lisp)# ipv6 itr map-resolver 10.0.2.2</pre>                                                          | <ul> <li>Configures a locator address for the LISP map resolver to which this router will send map request messages for IPv6 EID-to-RLOC mapping resolutions.</li> <li>The locator address of the map resolver may be an IPv4 or IPv6 address. In this example, because each xTR has only IPv4 RLOC connectivity, the map-resolver is reachable using its IPv4 locator addresses. (See the <i>LISP Command Reference Guide</i> for more details.)</li> <li>Note Up to two map resolvers may be configured if multiple map resolvers are available. (See the <i>LISP Command Reference Guide</i> for more details.)</li> </ul>                               |
| Step 14 | <pre>ipv6 etr map-server map-server-address key key-type authentication-key Example: Router(config-router-lisp)# ipv6 etr map-server 10.0.2.2 key 0 Left-key</pre>                 | Configures a locator address for the LISP map-server and<br>an authentication key that this router, acting as an IPv6<br>LISP ETR, will use to register to the LISP mapping system.<br>• The map-server must be configured with EID prefixes<br>and instance IDs matching those configured on this<br>ETR and with an identical authentication key.                                                                                                    |

|         | Command or Action                                 | Purpose                                                                                                    |
|---------|---------------------------------------------------|----------------------------------------------------------------------------------------------------|
|         |                                                   | NoteThe locator address of the map-server may be<br>an IPv4 or IPv6 address. In this example,<br>because each xTR has only IPv4 RLOC<br>connectivity, the map-server is reachable using<br>its IPv4 locator addresses. (See the LISP<br>Command Reference Guide for more details.) |
| Step 15 | exit<br>Example:                                  | Exits LISP configuration mode and returns to global configuration mode.                                                                                                    |
|         | Router(config-router-lisp)# exit                  |                                                                                                    |
| Step 16 | ip route <i>ipv4-prefix next-hop</i> Example:     | Configures a default route to the upstream next hop for all IPv4 destinations.                                                                                                    |
|         | Router(config)# ip route 0.0.0.0 0.0.0.0 10.0.0.1 | • All IPv4 EID-sourced packets destined to both LISF<br>and non-LISP sites are forwarded in one of two ways                                                                                                    |
|         |                                                   | • LISP-encapsulated to a LISP site when traffic is LISP-to-LISP                                                                                                    |
|         |                                                   | <ul> <li>natively forwarded when traffic is<br/>LISP-to-non-LISP</li> </ul>                                                                                                    |
|         |                                                   | • Packets are deemed to be a candidate for LISP<br>encapsulation when they are sourced from a LISP<br>EID and the destination matches one of the following<br>entries:                                                                                                    |
|         |                                                   | <ul> <li>a current map-cache entry</li> <li>a default route with a legitimate next-hop</li> <li>no route at all</li> </ul>                                                                                                    |
|         |                                                   | In this configuration example, because the xTR has IPv4<br>RLOC connectivity, a default route to the upstream SP is<br>used for all IPv4 packets to support LISP processing.                                                                                                    |
| Step 17 | exit                                              | Exits global configuration mode.                                                                                                    |
|         | Example:                                          |                                                                                                    |
|         | Router(config)# exit                              |                                                                                                    |
|         |                                                   |                                                                                                    |

### **Example:**

The examples below show the complete configuration for the LISP topology illustrated in the figure shown above the task steps and follows the examples in the steps in this task. On the xTRs, the VRFs and EID prefixes are assumed to be attached to VLANs configured on the devices.

Example configuration for the Left xTR:

hostname Left-xTR

```
ipv6 unicast-routing
1
vrf definition PURPLE
address-family ipv4
exit
address-family ipv6
exit
!
vrf definition GOLD
address-family ipv4
exit
address-family ipv6
exit
I.
interface Ethernet0/0
ip address 10.0.0.2 255.255.255.0
interface Ethernet1/0.1
encapsulation dot1q 101
vrf forwarding PURPLE
ip address 192.168.1.1 255.255.255.0
ipv6 address 2001:DB8:A:A::1/64
1
interface Ethernet1/0.2
encapsulation dot1q 102
vrf forwarding GOLD
ip address 192.168.1.1 255.255.255.0
ipv6 address 2001:DB8:B:A::1/64
T.
router lisp
eid-table vrf PURPLE instance-id 101
 database-mapping 192.168.1.0/24 10.0.0.2 priority 1 weight 1
 database-mapping 2001:DB8:A:A::/64 10.0.0.2 priority 1 weight 1
 eid-table vrf GOLD instance-id 102
 database-mapping 192.168.1.0/24 10.0.0.2 priority 1 weight 1
 database-mapping 2001:DB8:B:A::/64 10.0.0.2 priority 1 weight 1
 exit
 ipv4 itr map-resolver 10.0.2.2
ipv4 itr
ipv4 etr map-server 10.0.2.2 key Left-key
 ipv4 etr
ipv6 itr map-resolver 10.0.2.2
 ipv6 itr
 ipv6 etr map-server 10.0.2.2 key Left-key
ipv6 etr
exit
1
ip route 0.0.0.0 0.0.0.0 10.0.0.1
```

Example configuration for Right xTR:

```
hostname Right-xTR
!
ipv6 unicast-routing
!
vrf definition PURPLE
address-family ipv4
exit
address-family ipv6
exit
!
```

```
vrf definition GOLD
address-family ipv4
exit
address-family ipv6
exit
interface Ethernet0/0
ip address 10.0.1.2 255.255.255.0
!
interface Ethernet1/0.1
encapsulation dot1q 101
vrf forwarding PURPLE
 ip address 192.168.2.1 255.255.255.0
ipv6 address 2001:DB8:A:B::1/64
I.
interface Ethernet1/0.2
encapsulation dot1g 102
 vrf forwarding GOLD
ip address 192.168.2.1 255.255.255.0
ipv6 address 2001:DB8:B::1/64
1
router lisp
eid-table vrf PURPLE instance-id 101
 database-mapping 192.168.2.0/24 10.0.1.2 priority 1 weight 1
 database-mapping 2001:DB8:A:B::/64 10.0.1.2 priority 1 weight 1
 eid-table vrf GOLD instance-id 102
 database-mapping 192.168.2.0/24 10.0.1.2 priority 1 weight 1
 database-mapping 2001:DB8:B:::/64 10.0.1.2 priority 1 weight 1
 exit
ipv4 itr map-resolver 10.0.2.2
ipv4 itr
ipv4 etr map-server 10.0.2.2 key Right-key
 ipv4 etr
ipv6 itr map-resolver 10.0.2.2
ipv6 itr
ipv6 etr map-server 10.0.2.2 key Right-key
ipv6 etr
exit
ip route 0.0.0.0 0.0.0.0 10.0.1.1
1
```

### Configuring a Private LISP Mapping System for LISP Shared Model Virtualization

Perform this task to configure and enable standalone LISP map server/map resolver functionality for LISP shared model virtualization. In this task, a Cisco router is configured as a standalone map server/map resolver (MR/MS) for a private LISP mapping system. Because the MR/MS is configured as a stand-alone device, it has no need for LISP Alternate Logical Topology (ALT) connectivity. All relevant LISP sites must be configured to register with this map server so that this map server has full knowledge of all registered EID Prefixes within the (assumed) private LISP system.

#### SUMMARY STEPS

- 1. enable
- 2. configure terminal
- **3**. router lisp
- 4. site site-name
- 5. authentication-key [key-type] authentication-key

- 6. eid-prefix instance-id instance-id EID-prefix
- 7. eid-prefix instance-id instance-id EID-prefix
- 8. exit
- 9. ipv4 map-resolver
- **10.** ipv4 map-server
- 11. ipv6 map-resolver
- 12. ipv6 map-server
- 13. end

### **DETAILED STEPS**

|        | Command or Action                                                 | Purpose                                                                                                    |  |
|--------|-------------------------------------------------------------------|----------------------------------------------------------------------------------------------------|--|
| Step 1 | enable                                                            | Enables privileged EXEC mode.                                                                                                    |  |
|        | Example:                                                          | • Enter your password if prompted.                                                                                                    |  |
|        | Router> enable                                                    |                                                                                                    |  |
| Step 2 | configure terminal                                                | Enters global configuration mode.                                                                                                    |  |
|        | Example:                                                          |                                                                                                    |  |
|        | Router# configure terminal                                        |                                                                                                    |  |
| Step 3 | router lisp                                                       | Enters LISP configuration mode (IOS only).                                                                                                    |  |
|        | Example:                                                          |                                                                                                    |  |
|        | Router(config)# router lisp                                       |                                                                                                    |  |
| Step 4 | site site-name                                                    | Specifies a LISP site named Left and enters LISP site                                                                                                    |  |
|        | Example:                                                          | configuration mode.                                                                                                    |  |
|        | Router(config-router-lisp)# site Left                             | <b>Note</b> A LISP site name is locally significant to the map server on which it is configured. It has no relevance anywhere else. This name is used solely as an administrative means of associating EID-prefix or prefixes with an authentication key and other site-related mechanisms. |  |
| Step 5 | authentication-key [key-type] authentication-key                  | Configures the password used to create the SHA-2 HMAC                                                                                                    |  |
|        | Example:                                                          | hash for authenticating the map register messages sent by<br>an ETR when registering to the map server.                                                                                                    |  |
|        | Router(config-router-lisp-site)#<br>authentication-key 0 Left-key | <b>Note</b> The LISP ETR must be configured with an identical authentication key as well as matching EID prefixes and instance IDs.                                                                                                    |  |
| Step 6 | eid-prefix instance-id instance-id EID-prefix                     | Configures an EID prefix and instance ID that are allowed                                                                                                    |  |
|        | Example:                                                          | in a map register message sent by an ETR when registering<br>to this map server. Repeat this step as necessary to<br>configure additional EID prefixes under this LISP site.                                                                                                    |  |

| Command or Action                                                                | Purpose                                                                                                    |  |
|----------------------------------------------------------------------------------|----------------------------------------------------------------------------------------------------|--|
| Router(config-router-lisp-site)# eid-prefix<br>instance-id 102 192.168.1.0/24    | • In this example, the IPv4 EID prefix 192.168.1.0/24<br>and instance ID 102 are associated together. To<br>complete this task, an IPv6 EID prefix is required.                                                                                                    |  |
| eid-prefix instance-id instance-id EID-prefix<br>Example:                        | Configures an EID prefix and instance ID that are allowed<br>in a map register message sent by an ETR when registering<br>to this map server.                                                                                                    |  |
| Router(config-router-lisp-site)# eid-prefix<br>instance-id 102 2001:db8:a:b::/64 | • In this example, the IPv6 EID prefix 2001:db8:a:b::/64 and instance ID 102 are associated together.                                                                                                    |  |
| exit                                                                             | Exits LISP site configuration mode and returns to LISP configuration mode.                                                                                                    |  |
| Example:                                                                         |                                                                                                    |  |
| Router(config-router-lisp-site)# exit                                            |                                                                                                    |  |
| ipv4 map-resolver                                                                | Enables LISP map resolver functionality for EIDs in the                                                                                                    |  |
| Example:                                                                         | IPv4 address family.                                                                                                    |  |
| Router(config-router-lisp)# ipv4 map-resolver                                    |                                                                                                    |  |
| ipv4 map-server                                                                  | Enables LISP map server functionality for EIDs in the                                                                                                    |  |
| Example:                                                                         | IPv4 address family.                                                                                                    |  |
| Router(config-router-lisp)# ipv4 map-server                                      |                                                                                                    |  |
| ipv6 map-resolver                                                                | Enables LISP map resolver functionality for EIDs in the                                                                                                    |  |
| Example:                                                                         | IPv6 address family.                                                                                                    |  |
| Router(config-router-lisp)# ipv6 map-resolver                                    |                                                                                                    |  |
| ipv6 map-server                                                                  | Enables LISP map server functionality for EIDs in the                                                                                                    |  |
| Example:                                                                         | IPv6 address family.                                                                                                    |  |
| Router(config-router-lisp)# ipv6 map-server                                      |                                                                                                    |  |
| end                                                                              | Exits LISP configuration mode and returns to privileged                                                                                                    |  |
| Example:                                                                         | EXEC mode.                                                                                                    |  |
| Router(config-router-lisp)# end                                                  |                                                                                                    |  |
|                                                                                  | Router (config-router-lisp-site) # eid-prefix<br>instance-id 102 192.168.1.0/24eid-prefix instance-id instance-id EID-prefix<br>Example:<br>Router (config-router-lisp-site) # eid-prefix<br>instance-id 102 2001:db8:a:b::/64exit<br>Example:<br>Router (config-router-lisp-site) # exitipv4 map-resolver<br>Example:<br>Router (config-router-lisp) # ipv4 map-resolveripv4 map-server<br>Example:<br>Router (config-router-lisp) # ipv4 map-resolveripv6 map-resolver<br>Example:<br>Router (config-router-lisp) # ipv4 map-serveripv6 map-resolver<br>Example:<br>Router (config-router-lisp) # ipv6 map-resolveripv6 map-resolver<br>Example:<br>Router (config-router-lisp) # ipv6 map-resolveripv6 map-server<br>Example:<br>Router (config-router-lisp) # ipv6 map-resolveripv6 map-server<br>Example:<br>Router (config-router-lisp) # ipv6 map-resolveripv6 map-server<br>Example:<br> |  |

### Example:

Example configuration for the map server/map resolver.

hostname MSMR

```
interface Ethernet0/0
ip address 10.0.2.2 255.255.255.0
!
router lisp
 1
 site Left
  authentication-key Left-key
  eid-prefix instance-id 101 192.168.1.0/24
  eid-prefix instance-id 101 2001:DB8:A:A::/64
  eid-prefix instance-id 102 192.168.1.0/24
  eid-prefix instance-id 102 2001:DB8:B:A::/64
  exit
  1
  site Right
  authentication-key Right-key
  eid-prefix instance-id 101 192.168.2.0/24
   eid-prefix instance-id 101 2001:DB8:A:B::/64
  eid-prefix instance-id 102 192.168.2.0/24
  eid-prefix instance-id 102 2001:DB8:B:::/64
  exit
  ipv4 map-server
  ipv4 map-resolver
 ipv6 map-server
  ipv6 map-resolver
 exit
 ip route 0.0.0.0 0.0.0.0 10.0.2.1
```

## **Configure Large-Scale LISP Shared Model Virtualization**

Perform this task to enable and configure LISP ITR/ETR (xTR) functionality with LISP map server and map resolver to implement LISP shared model virtualization. This LISP shared model reference configuration is for a large-scale, multiple-site LISP topology, including xTRs and multiple MS/MRs.

The configuration demonstrated in this task shows a more complex, larger scale LISP virtualization solution. In this task, an enterprise is deploying LISP Shared Model where EID space is virtualized over a shared, common core network. A subset of their entire network is illustrated in Figure 12. In this figure, three sites are shown: a multihomed "Headquarters" (HQ) site, and two remote office sites. The HQ site routers are deployed as xTRs and also as map resolver/map servers. The remote site routers only act as xTRs, and use the MS/MRs at the HQ site for LISP control plane support.

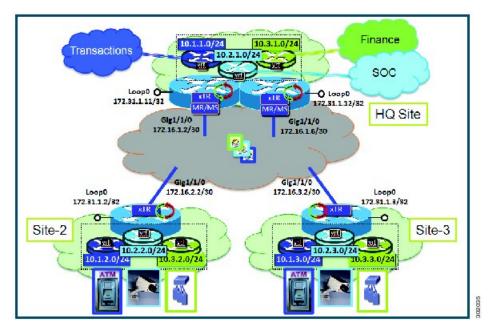

Figure 29: Large Scale LISP Site with Virtualized IPv4 EIDs and a Shared IPv4 Core

The components illustrated in the topology shown in the figure above are described below:

- LISP site:
  - Each CPE router functions as a LISP ITR and ETR (xTR), as well as a Map-Server/Map-Resolver (MS/MR).
  - Both LISP xTRs have three VRFs: TRANS (for transactions), SOC (for security operations), and FIN (for financials). Each VRF contains only IPv4 EID-prefixes. Note that no overlapping prefixes are used, but segmentation between each VRF by LISP instance-ids makes this possible. Also note that in this example, the separate authentication key is configured "per-vrf�? and not "per-site. �? This affects both the xTR and MS configurations.
  - The HQ LISP Site is multi-homed to the shared IPv4 core, but each xTR at the HQ site has a single RLOC.
  - Each CPE also functions as an MS/MR to which the HQ and Remote LISP sites can register.
  - The map server site configurations are virtualized using LISP instance IDs to maintain separation between the three VRFs.

### • LISP remote sites:

- Each remote site CPE router functions as a LISP ITR and ETR (xTR).
- Each LISP xTRs has the same three VRFs as the HQ Site: TRANS, SOC, and FIN. Each VRF contains only IPv4 EID-prefixes.
- Each remote site LISP xTR has a single RLOC connection to a shared IPv4 core network.

### Before you begin

The configuration below assumes that the referenced VRFs were created using the vrf definition command.

### SUMMARY STEPS

- 1. configure terminal
- 2. router lisp
- 3. site site-name
- 4. authentication-key [key-type] authentication-key
- 5. eid-prefix instance-id *instance-id EID-prefix/prefix-length* accept-more-specifics
- 6. exit
- 7. Repeat steps 3 through 6 for each LISP site to be configured.
- 8. ipv4 map-resolver
- 9. ipv4 map-server
- 10. eid-table vrfvrf-name instance-id instance-id
- 11. database-mapping EID-prefix/prefix-length locator priority priority weight weight
- **12.** Repeat Step 11 until all EID-to-RLOC mappings within this eid-table vrf and instance ID for the LISP site are configured.
- 13. ipv4 etr map-server map-server-address key key-type authentication-key
- 14. Repeat Step 13 to configure another locator address for the same LISP map server
- 15. exit
- 16. ipv4 itr map-resolver map-resolver-address
- 17. Repeat Step 16 to configure another locator address for the LISP map resolver
- **18**. ipv4 itr
- **19**. ipv4 etr
- **20**. exit
- **21.** ip route *ipv4-prefix next-hop*
- 22. exit

### **DETAILED STEPS**

|        | Command or Action           | Purpose                                                |
|--------|-----------------------------|--------------------------------------------------------|
| Step 1 | configure terminal          | Enters global configuration mode.                      |
|        | Example:                    |                                                        |
|        | Router# configure terminal  |                                                        |
| Step 2 | router lisp                 | Enters LISP configuration mode (software only).        |
|        | Example:                    |                                                        |
|        | Router(config)# router lisp |                                                        |
| Step 3 | site site-name              | Specifies a LISP site named TRANS and enters LISP site |
|        | Example:                    | configuration mode.                                    |

|        | Command or Action                                                                                | Purpose                                                                                                    |
|--------|--------------------------------------------------------------------------------------------------|----------------------------------------------------------------------------------------------------|
|        | Router(config-router-lisp)# site TRANS                                                           | <b>Note</b> A LISP site name is locally significant to the map server on which it is configured. It has no relevance anywhere else. This name is used solely as an administrative means of associating EID-prefix or prefixes with an authentication key and other site-related mechanisms.                                                                                                    |
| Step 4 | authentication-key [key-type] authentication-key         Example:                                | Configures the password used to create the SHA-2 HMAC hash for authenticating the map register messages sent by an ETR when registering to the map server.                                                                                                    |
|        | Router(config-router-lisp-site)#<br>authentication-key 0 TRANS-key                               | <b>Note</b> The LISP ETR must be configured with an identical authentication key as well as matching EID prefixes and instance IDs.                                                                                                    |
| Step 5 | eid-prefix instance-id instance-id EID-prefix/prefix-length<br>accept-more-specifics<br>Example: | Configures an EID prefix and instance ID that are allowed<br>in a map register message sent by an ETR when registering<br>to this map server. Repeat this step as necessary to<br>configure additional EID prefixes under this LISP site.                                                                                                    |
|        | Router(config-router-lisp-site)# eid-prefix<br>instance-id 1 10.1.0.0/16 accept-more-specifics   | • In the example, EID-prefix 10.1.0.0/16 and<br>instance-id 1 are associated together. The EID-prefix<br>10.1.0.0/16 is assumed to be an aggregate covering<br>all TRANS EID-prefixes at all LISP Sites. The<br>keyword <b>accept-more-specifics</b> is needed in this case<br>to allow each site to register its more-specific<br>EID-prefix contained within that aggregate. If<br>aggregation is not possible, simply enter all<br>EID-prefixes integrated within instance-id 1. |
| Step 6 | exit<br>Example:                                                                                 | Exits LISP site configuration mode and returns to LISP configuration mode.                                                                                                    |
|        | Router(config-router-lisp-site)# exit                                                            |                                                                                                    |
| Step 7 | Repeat steps 3 through 6 for each LISP site to be configured.                                    | In this example, steps 3 through 6 would be repeated for<br>the site SOC and FIN as illustrated in the complete<br>configuration example at the end of this task.                                                                                                    |
| Step 8 | <pre>ipv4 map-resolver Example: Router(config-router-lisp)# ipv4 map-resolver</pre>              | Enables LISP map resolver functionality for EIDs in the IPv4 address family.                                                                                                    |
| Step 9 | <pre>ipv4 map-server Example: Router(config-router-lisp)# ipv4 map-server</pre>                  | Enables LISP map server functionality for EIDs in the IPv4 address family.                                                                                                    |

|         | Command or Action                                                                                                    | Purpose                                                                                                    |
|---------|----------------------------------------------------------------------------------------------------|----------------------------------------------------------------------------------------------------|
| Step 10 | eid-table vrfvrf-name instance-id instance-id<br>Example:                                                                       | Configures an association between a VRF table and a LISP instance ID, and enters eid-table configuration submode.                                                                                                    |
|         | Router(config-router-lisp)# eid-table vrf TRANS<br>instance-id 1                                                                | • In this example, the VRF table TRANS and instance-id 1 are associated together.                                                                                                    |
| Step 11 | database-mapping <i>EID</i> -prefix/prefix-length locator<br>priority priority weight                                           | Configures an EID-to-RLOC mapping relationship and its associated traffic policy for this LISP site.                                                                                                    |
|         | Example:<br>Router(config-router-lisp-eid-table)#<br>database-mapping 10.1.1.0/24 172.16.1.2 priority<br>1 weight 100           | • In this example, the EID prefix 10.1.1.0/24 within instance-id 1 at this site is associated with the local IPv4 RLOC 172.16.1.2, as well as with the neighbor xTR RLOC 172.6.1.6.                                                                                                |
| Step 12 | Repeat Step 11 until all EID-to-RLOC mappings within<br>this eid-table vrf and instance ID for the LISP site are<br>configured. | Configures an EID-to-RLOC mapping relationship and its associated traffic policy for this LISP site.                                                                                                    |
|         | Example:<br>Router(config-router-lisp-eid-table)#<br>database-mapping 10.1.1.0/24 172.16.1.6 priority<br>1 weight 100           |                                                                                                    |
| Step 13 | <b>ipv4 etr map-server</b> map-server-address <b>key</b> key-type<br>authentication-key<br><b>Example:</b>                      | Configures a locator address for the LISP map server and<br>an authentication key for which this router, acting as an<br>IPv4 LISP ETR, will use to register with the LISP mapping<br>system.                                                                                      |
|         | Router(config-router-lisp-eid-table)# ipv4 etr<br>map-server 172.16.1.2 key 0 TRANS-key                                         | • In this example, the map server and<br>authentication-key are specified here, within the<br>eid-table subcommand mode, so that the<br>authentication key is associated only with this instance<br>ID, within this VPN.                                                           |
|         |                                                                                                    | <b>Note</b> The map server must be configured with EID prefixes and instance-ids matching the one(s) configured on this ETR, as well as an identical authentication key.                                                                                                    |
|         |                                                                                                    | <b>Note</b> The locator address of the map server may be an IPv4 or IPv6 address. In this example, because each xTR has only IPv4 RLOC connectivity, the map server is reachable using its IPv4 locator addresses. (See the <i>LISP Command Reference Guide</i> for more details.) |
| Step 14 | Repeat Step 13 to configure another locator address for<br>the same LISP map server                                             | Configures a locator address for the LISP map server and<br>an authentication key for which this router, acting as an                                                                                                    |
|         | Example:                                                                                                    | IPv4 LISP ETR, will use to register with the LISP mapping system.                                                                                                    |

|         | Command or Action                                                                       | Purpose                                                                                                    |
|---------|-----------------------------------------------------------------------------------------|----------------------------------------------------------------------------------------------------|
|         | Router(config-router-lisp-eid-table)# ipv4 etr<br>map-server 172.16.1.6 key 0 TRANS-key | • In this example, a redundant map server is configured.<br>(Because the MS is co-located with the xTRs in this<br>case, this command indicates that this xTR is pointing<br>to itself for registration (and its neighbor xTR/MS/MR<br>at the same site).                                                                                                    |
| Step 15 | exit                                                                                    | Exits eid-table configuration submode and returns to LISP configuration mode.                                                                                                    |
|         | Example:                                                                                | computation mode.                                                                                                    |
|         | Router(config-router-lisp-eid-table)# exit                                              |                                                                                                    |
| Step 16 | ipv4 itr map-resolver map-resolver-address                                              | Configures a locator address for the LISP map resolver to                                                                                                    |
|         | Example:                                                                                | which this router will send map request messages for IPv4<br>EID-to-RLOC mapping resolutions.                                                                                                    |
|         | Router(config-router-lisp)# ipv4 itr map-resolver<br>172.16.1.2                         | <ul> <li>In this example, the map resolver is specified within router lisp configuration mode and inherited into all eid-table instances since nothing is related to any single instance ID. In addition, redundant map resolvers are configured. (Because the MR is co-located with the xTRs in this case, this command indicates that this xTR is pointing to itself for mapping resolution (and its neighbor xTR/MS/MR at the same site).</li> <li>The locator address of the map resolver may be an IPv4 or IPv6 address. In this example, because each xTR has only IPv4 RLOC connectivity, the map resolver is reachable using its IPv4 locator address. (See the <i>LISP Command Reference Guide</i> for more details.)</li> </ul> |
|         |                                                                                         | <b>Note</b> Up to two map resolvers may be configured if multiple map resolvers are available. (See the <i>LISP Command Reference Guide</i> for more details.)                                                                                                    |
| Step 17 | Repeat Step 16 to configure another locator address for<br>the LISP map resolver        | Configures a locator address for the LISP map resolver to<br>which this router will send map request messages for IPv4                                                                                                    |
|         | Example:                                                                                | EID-to-RLOC mapping resolutions.                                                                                                    |
|         | Router(config-router-lisp)# ipv4 itr map-resolver<br>172.16.1.6                         | • In this example, a redundant map resolver is<br>configured. (Because the MR is co-located with the<br>xTRs in this case, this command indicates that this<br>xTR is pointing to itself for mapping resolution (and<br>its neighbor xTR/MS/MR at the same site).                                                                                                    |
|         |                                                                                         | • The locator address of the map resolver may be an IPv4 or IPv6 address. In this example, because each xTR has only IPv4 RLOC connectivity, the map resolver is reachable using its IPv4 locator address.                                                                                                    |

|         | Command or Action                                                  | Purpose                                                                                                    |
|---------|--------------------------------------------------------------------|----------------------------------------------------------------------------------------------------|
|         |                                                                    | (See the <i>LISP Command Reference Guide</i> for more details.)                                                                                                    |
|         |                                                                    | <b>Note</b> Up to two map resolvers may be configured if multiple map resolvers are available. (See the <i>LISP Command Reference Guide</i> for more details.)               |
| Step 18 | ipv4 itr                                                           | Enables LISP ITR functionality for the IPv4 address                                                                                                    |
|         | Example:                                                           | family.                                                                                                    |
|         | Router(config-router-lisp)# ipv4 itr                               |                                                                                                    |
| Step 19 | ipv4 etr                                                           | Enables LISP ETR functionality for the IPv4 address                                                                                                    |
|         | Example:                                                           | family.                                                                                                    |
|         | Router(config-router-lisp)# ipv4 etr                               |                                                                                                    |
| Step 20 | exit                                                               | Exits LISP configuration mode and returns to global configuration mode.                                                                                                    |
|         | Example:                                                           |                                                                                                    |
|         | Router(config-router-lisp)# exit                                   |                                                                                                    |
| Step 21 | ip route ipv4-prefix next-hop                                      | Configures a default route to the upstream next hop for al<br>IPv4 destinations.                                                                                             |
|         | Example:<br>Router(config)# ip route 0.0.0.0 0.0.0.0<br>172.16.1.1 | • All IPv4 EID-sourced packets destined to both LISI and non-LISP sites are forwarded in one of two ways                                                                     |
|         |                                                                    | • LISP-encapsulated to a LISP site when traffic is LISP-to-LISP                                                                                                    |
|         |                                                                    | • natively forwarded when traffic is LISP-to-non-LISP                                                                                                    |
|         |                                                                    | • Packets are deemed to be a candidate for LISP<br>encapsulation when they are sourced from a LISP<br>EID and the destination matches one of the following<br>entries:       |
|         |                                                                    | <ul><li> a current map-cache entry</li><li> a default route with a legitimate next-hop</li><li> no route at all</li></ul>                                                    |
|         |                                                                    | In this configuration example, because the xTR has IPv4<br>RLOC connectivity, a default route to the upstream SP is<br>used for all IPv4 packets to support LISP processing. |
| Step 22 | exit                                                               | Exits global configuration mode.                                                                                                    |
|         | Example:                                                           |                                                                                                    |

| Command or Action    | Purpose |
|----------------------|---------|
| Router(config)# exit |         |

#### **Example:**

The examples below show the complete configuration for the HQ-RTR-1 and HQ-RTR-2 (xTR/MS/MR located at the HQ Site), and Site2-xTR LISP devices illustrated in the figure above and in this task. Note that both HQ-RTR-1 and HQ-RTR-2 are provided in order to illustrate the proper method for configuring a LISP multihomed site.

Example configuration for HQ-RTR-1 with an xTR, a map server and a map resolver:

```
hostname HQ-RTR-1
1
vrf definition TRANS
address-family ipv4
exit
vrf definition SOC
address-family ipv4
exit
!
vrf definition FIN
address-family ipv4
exit
1
interface Loopback0
description Management Loopback (in default space)
ip address 172.31.1.11 255.255.255.255
1
interface GigabitEthernet0/0/0
description WAN Link to IPv4 Core
 ip address 172.16.1.2 255.255.255.252
negotiation auto
1
interface GigabitEthernet0/0/1
vrf forwarding TRANS
ip address 10.1.1.1 255.255.255.0
negotiation auto
interface GigabitEthernet0/0/2
vrf forwarding SOC
ip address 10.2.1.1 255.255.255.0
negotiation auto
1
interface GigabitEthernet0/0/3
vrf forwarding FIN
ip address 10.3.1.1 255.255.255.0
negotiation auto
1
router lisp
 eid-table default instance-id 0
 database-mapping 172.31.1.11/32 172.16.1.2 priority 1 weight 50
 database-mapping 172.31.1.11/32 172.16.1.6 priority 1 weight 50
 ipv4 etr map-server 172.16.1.2 key DEFAULT-key
 ipv4 etr map-server 172.16.1.6 key DEFAULT-key
 exit
 eid-table vrf TRANS instance-id 1
```

```
database-mapping 10.1.1.0/24 172.16.1.2 priority 1 weight 50
  database-mapping 10.1.1.0/24 172.16.1.6 priority 1 weight 50
  ipv4 etr map-server 172.16.1.2 key TRANS-key
  ipv4 etr map-server 172.16.1.6 key TRANS-key
 exit
 eid-table vrf SOC instance-id 2
 database-mapping 10.2.1.0/24 172.16.1.2 priority 1 weight 50
  database-mapping 10.2.1.0/24 172.16.1.6 priority 1 weight 50
 ipv4 etr map-server 172.16.1.2 key SOC-key
 ipv4 etr map-server 172.16.1.6 key SOC-key
 exit
 eid-table vrf FIN instance-id 3
 database-mapping 10.3.1.0/24 172.16.1.2 priority 1 weight 50
 database-mapping 10.3.1.0/24 172.16.1.6 priority 1 weight 50
 ipv4 etr map-server 172.16.1.2 key FIN-key
  ipv4 etr map-server 172.16.1.6 key FIN-key
 exit
 !
 site DEFAULT
 authentication-key DEFAULT-key
  eid-prefix 172.31.1.0/24 accept-more-specifics
 exit
 Т
 site TRANS
 authentication-key TRANS-key
 eid-prefix instance-id 1 10.1.0.0/16 accept-more-specifics
  exit
 1
site SOC
 authentication-key SOC-key
  eid-prefix instance-id 2 10.2.0.0/16 accept-more-specifics
 exit
 1
site FIN
 authentication-key FIN-key
 eid-prefix instance-id 3 10.3.0.0/16 accept-more-specifics
 exit
 1
ipv4 map-server
 ipv4 map-resolver
 ipv4 itr map-resolver 172.16.1.2
ipv4 itr map-resolver 172.16.1.6
 ipv4 itr
 ipv4 etr
exit
ip route 0.0.0.0 0.0.0.0 172.16.1.1
```

Example configuration for HQ-RTR-2 with an xTR, a map server and a map resolver:

```
hostname HQ-RTR-2
!
vrf definition TRANS
address-family ipv4
exit
!
vrf definition SOC
address-family ipv4
exit
!
vrf definition FIN
address-family ipv4
```

```
exit
1
interface Loopback0
description Management Loopback (in default space)
ip address 172.31.1.12 255.255.255.255
!
interface GigabitEthernet0/0/0
description WAN Link to IPv4 Core
ip address 172.16.1.6 255.255.255.252
negotiation auto
1
interface GigabitEthernet0/0/1
vrf forwarding TRANS
ip address 10.1.1.2 255.255.255.0
negotiation auto
1
interface GigabitEthernet0/0/2
vrf forwarding SOC
ip address 10.2.1.2 255.255.255.0
negotiation auto
1
interface GigabitEthernet0/0/3
vrf forwarding FIN
ip address 10.3.1.2 255.255.255.0
negotiation auto
1
router lisp
eid-table default instance-id 0
 database-mapping 172.31.1.12/32 172.16.1.2 priority 1 weight 50
 database-mapping 172.31.1.12/32 172.16.1.6 priority 1 weight 50
 ipv4 etr map-server 172.16.1.2 key DEFAULT-key
 ipv4 etr map-server 172.16.1.6 key DEFAULT-key
 exit
 eid-table vrf TRANS instance-id 1
 database-mapping 10.1.1.0/24 172.16.1.2 priority 1 weight 50
 database-mapping 10.1.1.0/24 172.16.1.6 priority 1 weight 50
 ipv4 etr map-server 172.16.1.2 key TRANS-key
 ipv4 etr map-server 172.16.1.6 key TRANS-key
 exit
 1
 eid-table vrf SOC instance-id 2
 database-mapping 10.2.1.0/24 172.16.1.2 priority 1 weight 50
 database-mapping 10.2.1.0/24 172.16.1.6 priority 1 weight 50
 ipv4 etr map-server 172.16.1.2 key SOC-key
 ipv4 etr map-server 172.16.1.6 key SOC-key
 exit
 eid-table vrf FIN instance-id 3
 database-mapping 10.3.1.0/24 172.16.1.2 priority 1 weight 50
  database-mapping 10.3.1.0/24 172.16.1.6 priority 1 weight 50
 ipv4 etr map-server 172.16.1.2 key FIN-key
 ipv4 etr map-server 172.16.1.6 key FIN-key
 exit
 1
 site DEFAULT
 authentication-key DEFAULT-key
 eid-prefix 172.31.1.0/24 accept-more-specifics
 exit
 1
 site TRANS
 authentication-key TRANS-key
 eid-prefix instance-id 1 10.1.0.0/16 accept-more-specifics
 exit
```

```
!
 site SOC
 authentication-key SOC-key
 eid-prefix instance-id 2 10.2.0.0/16 accept-more-specifics
 exit
 site FIN
 authentication-key FIN-key
 eid-prefix instance-id 3 10.3.0.0/16 accept-more-specifics
 exit
 1
 ipv4 map-server
 ipv4 map-resolver
 ipv4 itr map-resolver 172.16.1.2
 ipv4 itr map-resolver 172.16.1.6
ipv4 itr
ipv4 etr
 exit
L
ip route 0.0.0.0 0.0.0.0 172.16.1.5
```

### **Configure a Remote Site for Large-Scale LISP Shared Model Virtualization**

Perform this task to enable and configure LISP ITR/ETR (xTR) functionality at a remote site to implement LISP shared model virtualization as part of a large-scale, multiple-site LISP topology.

The configuration demonstrated in this task is part of a more complex, larger scale LISP virtualization solution. In this task, the configuration applies to one of the remote sites shown in the figure below. In this task, the remote site routers only act as xTRs, and use the MS/MRs at the HQ site for LISP control plane support.

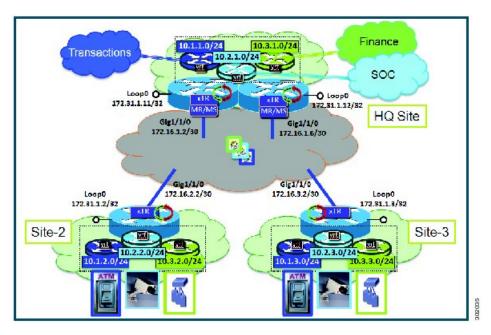

Figure 30: Large Scale LISP Site with Virtualized IPv4 EIDs and a Shared IPv4 Core

The components illustrated in the topology shown in the figure above are described below:

- LISP remote sites:
  - Each remote site CPE router functions as a LISP ITR and ETR (xTR).

- Each LISP xTRs has the same three VRFs as the HQ Site: TRANS, SOC, and FIN. Each VRF contains only IPv4 EID-prefixes.
- Each remote site LISP xTR has a single RLOC connection to a shared IPv4 core network.

### Before you begin

The configuration below assumes that the referenced VRFs were created using the **vrf definition** command and that the Configure a Large-Scale LISP Shared Model Virtualization task has been performed at one or more central (headquarters) sites.

### **SUMMARY STEPS**

- 1. configure terminal
- 2. router lisp
- 3. eid-table vrfvrf-name instance-id instance-id
- 4. database-mapping EID-prefix/prefix-length locator priority priority weight weight
- 5. ipv4 etr map-server map-server-address key key-type authentication-key
- 6. Repeat Step 13 to configure another locator address for the same LISP map server
- 7. exit
- 8. ipv4 itr map-resolver map-resolver-address
- 9. Repeat Step 16 to configure another locator address for the LISP map resolver
- **10**. ipv4 itr
- 11. ipv4 etr
- **12**. exit
- **13.** ip route *ipv4-prefix next-hop*
- 14. exit

### **DETAILED STEPS**

|        | Command or Action                                                | Purpose                                                                           |
|--------|------------------------------------------------------------------|-----------------------------------------------------------------------------------|
| Step 1 | configure terminal                                               | Enters global configuration mode.                                                 |
|        | Example:                                                         |                                                                                   |
|        | Router# configure terminal                                       |                                                                                   |
| Step 2 | router lisp                                                      | Enters LISP configuration mode ( software only).                                  |
|        | Example:                                                         |                                                                                   |
|        | Router(config)# router lisp                                      |                                                                                   |
| Step 3 | eid-table vrfvrf-name instance-id instance-id                    | Configures an association between a VRF table and a LISP                          |
|        | Example:                                                         | instance ID, and enters eid-table configuration submode                           |
|        | Router(config-router-lisp)# eid-table vrf TRANS<br>instance-id 1 | • In this example, the VRF table TRANS and instance-id 1 are associated together. |

|        | Command or Action                                                                                                    | Purpose                                                                                                    |
|--------|----------------------------------------------------------------------------------------------------|----------------------------------------------------------------------------------------------------|
| Step 4 | database-mapping EID-prefix/prefix-length locator<br>priority priority weightExample:Router(config-router-lisp-eid-table)#<br>database-mapping 10.1.2.0/24 172.16.2.2 priority<br>1 weight 100 | <ul> <li>Configures an EID-to-RLOC mapping relationship and its associated traffic policy for this LISP site.</li> <li>In this example, the EID prefix 10.1.2.0/24 within instance-id 1 at this site is associated with the local IPv4 RLOC 172.16.2.2.</li> <li>Note Repeat this step until all EID-to-RLOC mappings within this eid-table vrf and instance</li> </ul> |
| Step 5 | <b>ipv4 etr map-server</b> map-server-address <b>key</b> key-type<br>authentication-key<br><b>Example:</b>                                                                                     | Configures a locator address for the LISP map server and<br>an authentication key for which this router, acting as an<br>IPv4 LISP ETR, will use to register with the LISP mapping<br>system.                                                                                                    |
|        | Router(config-router-lisp-eid-table)# ipv4 etr<br>map-server 172.16.1.2 key 0 TRANS-key                                                                                                    | • In this example, the map server and<br>authentication-key are specified here, within the<br>eid-table subcommand mode, so that the<br>authentication key is associated only with this instance<br>ID, within this VPN.                                                                                                    |
|        |                                                                                                    | <b>Note</b> The map server must be configured with EID prefixes and instance-ids matching the one(s) configured on this ETR, as well as an identical authentication key.                                                                                                    |
|        |                                                                                                    | <b>Note</b> The locator address of the map server may be<br>an IPv4 or IPv6 address. In this example,<br>because each xTR has only IPv4 RLOC<br>connectivity, the map server is reachable using<br>its IPv4 locator addresses. (See the <i>LISP</i><br><i>Command Reference Guide</i> for more details.)                                                                |
| Step 6 | Repeat Step 13 to configure another locator address for<br>the same LISP map server<br><b>Example:</b>                                                                                         | Configures a locator address for the LISP map server and<br>an authentication key for which this router, acting as an<br>IPv4 LISP ETR, will use to register with the LISP mapping<br>system.                                                                                                    |
|        | Router(config-router-lisp-eid-table)# ipv4 etr<br>map-server 172.16.1.6 key 0 TRANS-key                                                                                                    | • In this example, a redundant map server is configured.<br>(Because the MS is co-located with the xTRs in this<br>case, this command indicates that this xTR is pointing<br>to itself for registration (and its neighbor xTR/MS/MR<br>at the same site).                                                                                                    |
| Step 7 | exit<br>Example:                                                                                                    | Exits eid-table configuration submode and returns to LISP configuration mode.                                                                                                    |
|        | Router(config-router-lisp-eid-table)# exit                                                                                                    |                                                                                                    |

|         | Command or Action                                                                        | Purpose                                                                                                    |
|---------|------------------------------------------------------------------------------------------|----------------------------------------------------------------------------------------------------|
| Step 8  | ipv4 itr map-resolver map-resolver-address<br>Example:                                   | Configures a locator address for the LISP map resolver to<br>which this router will send map request messages for IPv4<br>EID-to-RLOC mapping resolutions.                                                                                                    |
|         | Router(config-router-lisp)# ipv4 itr map-resolver<br>172.16.1.2                          | • In this example, the map resolver is specified within<br>router lisp configuration mode and inherited into all<br>eid-table instances since nothing is related to any<br>single instance ID. In addition, redundant map<br>resolvers are configured. (Because the MR is<br>co-located with the xTRs in this case, this command<br>indicates that this xTR is pointing to itself for<br>mapping resolution (and its neighbor xTR/MS/MR<br>at the same site). |
|         |                                                                                          | • The locator address of the map resolver may be an IPv4 or IPv6 address. In this example, because each xTR has only IPv4 RLOC connectivity, the map resolver is reachable using its IPv4 locator address. (See the <i>LISP Command Reference Guide</i> for more details.)                                                                                                    |
|         |                                                                                          | <b>Note</b> Up to two map resolvers may be configured if multiple map resolvers are available. (See the <i>LISP Command Reference Guide</i> for more details.)                                                                                                    |
| Step 9  | Repeat Step 16 to configure another locator address for<br>the LISP map resolver         | Configures a locator address for the LISP map resolver to which this router will send map request messages for IPv4 EID-to-RLOC mapping resolutions.                                                                                                    |
|         | <pre>Example:<br/>Router(config-router-lisp)# ipv4 itr map-resolver<br/>172.16.1.6</pre> | • In this example, a redundant map resolver is                                                                                                    |
|         |                                                                                          | • The locator address of the map resolver may be an IPv4 or IPv6 address. In this example, because each xTR has only IPv4 RLOC connectivity, the map resolver is reachable using its IPv4 locator address. (See the <i>LISP Command Reference Guide</i> for more details.)                                                                                                    |
|         |                                                                                          | <b>Note</b> Up to two map resolvers may be configured if multiple map resolvers are available. (See the <i>LISP Command Reference Guide</i> for more details.)                                                                                                    |
| Step 10 | ipv4 itr                                                                                 | Enables LISP ITR functionality for the IPv4 address                                                                                                    |
|         | Example:                                                                                 | family.                                                                                                    |

| Command or Action                                      | Purpose                                                                                                    |
|--------------------------------------------------------|----------------------------------------------------------------------------------------------------|
| Router(config-router-lisp)# ipv4 itr                   |                                                                                                    |
| ipv4 etr                                               | Enables LISP ETR functionality for the IPv4 address                                                                                                    |
| Example:                                               | family.                                                                                                    |
| Router(config-router-lisp)# ipv4 etr                   |                                                                                                    |
| exit                                                   | Exits LISP configuration mode and returns to global                                                                                                    |
| Example:                                               | configuration mode.                                                                                                    |
| Router(config-router-lisp)# exit                       |                                                                                                    |
| ip route ipv4-prefix next-hop                          | Configures a default route to the upstream next hop for all                                                                                                    |
| Example:                                               | IPv4 destinations.                                                                                                    |
| Router(config)# ip route 0.0.0.0 0.0.0.0<br>172.16.2.1 | All IPv4 EID-sourced packets destined to both LISP<br>and non-LISP sites are forwarded in one of two ways:                                                                                                    |
|                                                        | • LISP-encapsulated to a LISP site when traffic is LISP-to-LISP                                                                                                    |
|                                                        | • natively forwarded when traffic is LISP-to-non-LISP                                                                                                    |
|                                                        | • Packets are deemed to be a candidate for LISP<br>encapsulation when they are sourced from a LISP<br>EID and the destination matches one of the following<br>entries:                                                                                                    |
|                                                        | • a current map-cache entry                                                                                                    |
|                                                        | <ul><li> a default route with a legitimate next-hop</li><li> no route at all</li></ul>                                                                                                    |
|                                                        | In this configuration example, because the xTR has IPv4 RLOC connectivity, a default route to the upstream SP is used for all IPv4 packets to support LISP processing.                                                                                                    |
| exit                                                   | Exits global configuration mode.                                                                                                    |
| Example:                                               |                                                                                                    |
| Router(config)# exit                                   |                                                                                                    |
|                                                        | <pre>Router(config-router-lisp)# ipv4 itr ipv4 etr Example: Router(config-router-lisp)# ipv4 etr exit Example: Router(config-router-lisp)# exit ip route ipv4-prefix next-hop Example: Router(config)# ip route 0.0.00 0.0.00 172.16.2.1 exit Example: exit Example:</pre> |

### **Example:**

The example below show the complete configuration for the remote site device illustrated in the figure above and in this task. Note that only one remote site configuration is shown here.

Example configuration for Site 2 with an xTR, and using the map server and a map resolver from the HQ site:

```
hostname Site2-xTR
1
vrf definition TRANS
address-family ipv4
exit
1
vrf definition SOC
address-family ipv4
exit
1
vrf definition FIN
address-family ipv4
exit
I.
interface Loopback0
description Management Loopback (in default space)
 ip address 172.31.1.2 255.255.255.255
1
interface GigabitEthernet0/0/0
description WAN Link to IPv4 Core
ip address 172.16.2.2 255.255.255.252
negotiation auto
1
interface GigabitEthernet0/0/1
vrf forwarding TRANS
ip address 10.1.2.1 255.255.255.0
negotiation auto
1
interface GigabitEthernet0/0/2
vrf forwarding SOC
ip address 10.2.2.1 255.255.255.0
negotiation auto
interface GigabitEthernet0/0/3
vrf forwarding FIN
ip address 10.3.2.1 255.255.255.0
negotiation auto
I.
router lisp
eid-table default instance-id 0
 database-mapping 172.31.1.2/32 172.16.2.2 priority 1 weight 100
 ipv4 etr map-server 172.16.1.2 key DEFAULT-key
 ipv4 etr map-server 172.16.1.6 key DEFAULT-key
 exit
 1
 eid-table vrf TRANS instance-id 1
 database-mapping 10.1.2.0/24 172.16.2.2 priority 1 weight 100
 ipv4 etr map-server 172.16.1.2 key TRANS-key
 ipv4 etr map-server 172.16.1.6 key TRANS-key
  exit
 1
 eid-table vrf SOC instance-id 2
  database-mapping 10.2.2.0/24 172.16.2.2 priority 1 weight 100
 ipv4 etr map-server 172.16.1.2 key SOC-key
 ipv4 etr map-server 172.16.1.6 key SOC-key
 exit
 1
 eid-table vrf FIN instance-id 3
 database-mapping 10.3.2.0/24 172.16.2.2 priority 1 weight 100
 ipv4 etr map-server 172.16.1.2 key FIN-key
  ipv4 etr map-server 172.16.1.6 key FIN-key
 exit
 !
```

```
ipv4 itr map-resolver 172.16.1.2
ipv4 itr map-resolver 172.16.1.6
ipv4 itr
ipv4 etr
exit
!
ip route 0.0.0.0 0.0.0.0 172.16.2.1
```

## Verifying and Troubleshooting LISP Virtualization

After configuring LISP, verifying and troubleshooting LISP configuration and operations may be performed by following the optional steps described below. Note that certain verification and troubleshooting steps may only apply to certain types of LISP devices.

In this task, the topology is shown in the figure below and the configuration is from the "Configure Simple LISP Shared Model Virtualization" task, but the commands are applicable to both LISP shared and parallel model virtualization.

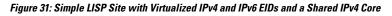

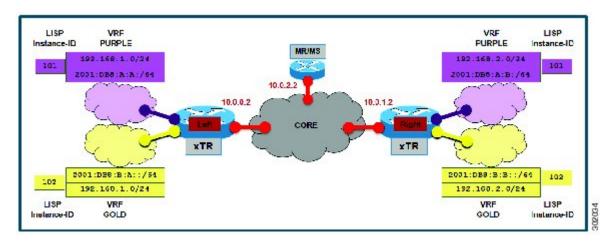

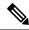

Note

The following examples do not show every available command and every available output display. Refer to the *Cisco IOS LISP Command Reference* for detailed explanations of each command.

## **SUMMARY STEPS**

- 1. enable
- 2. show running-config | section router lisp
- **3**. show [ip | ipv6] lisp
- 4. show [ip | ipv6] lisp map-cache
- 5. show [ip | ipv6] lisp database [eid-table vrf vrf-name]
- **6.** show lisp site [name *site-name*]
- 7. lig {[self {ipv4 | ipv6}] | {*hostname* | *destination-EID*}
- **8.** ping {*hostname* | *destination-EID*}
- 9. clear [ip | ipv6] lisp map-cache

## **DETAILED STEPS**

 Step 1
 enable

 Enables privileged EXEC mode. Enter your password if prompted.

 Example:

Router> **enable** 

## **Step 2** show running-config | section router lisp

The **show running-config** | **section router lisp** command is useful for quickly verifying the LISP configuration on the device. This command applies to any LISP device. The following is sample output from the **show running-config** | **section router lisp** command when a simple LISP site is configured with virtualized IPv4 and IPv6 EID prefixes and a shared IPv4 core:

#### Example:

#### Router# show running-config | section router lisp

```
router lisp
eid-table vrf PURPLE instance-id 101
  database-mapping 192.168.1.0/24 10.0.0.2 priority 1 weight 1
 database-mapping 2001:DB8:A:A::/64 10.0.0.2 priority 1 weight 1
eid-table vrf GOLD instance-id 102
  database-mapping 192.168.1.0/24 10.0.0.2 priority 1 weight 1
 database-mapping 2001:DB8:B:A::/64 10.0.0.2 priority 1 weight 1
 exit
ipv4 itr map-resolver 10.0.2.2
 ipv4 itr
 ipv4 etr map-server 10.0.2.2 key Left-key
 ipv4 etr
 ipv6 itr map-resolver 10.0.2.2
ipv6 itr
 ipv6 etr map-server 10.0.2.2 key Left-key
 ipv6 etr
exit
```

## Step 3 show [ip | ipv6] lisp

The **show ip lisp** and **show ipv6 lisp** commands are useful for quickly verifying the operational status of LISP as configured on the device, as applicable to the IPv4 and IPv6 address families respectively. This command applies to any LISP device.

### Example:

The first example shows a summary of LISP operational status and IPv6 address family information by EID table:

Router# show ipv6 lisp eid-table summary

| EID VRF name | (.IID)    | size | route | size plete | Idle Role    |
|--------------|-----------|------|-------|------------|--------------|
| PURPLE       | LISP0.101 | 1    | 0     | 1 0.0%     | 0.0% ITR-ETR |
| GOLD         | LISP0.102 | 1    | 0     | 1 0.0%     | 0.0% ITR-ETR |

#### Example:

The second example shows LISP operational status and IPv6 address family information for the VRF named PURPLE:

Router# show ipv6 lisp eid-table vrf PURPLE

| Instance ID:                 | 101                 |
|------------------------------|---------------------|
| Router-lisp ID:              | 0                   |
| Locator table:               | default             |
| EID table:                   | PURPLE              |
| Ingress Tunnel Router (ITR): | enabled             |
| Egress Tunnel Router (ETR):  | enabled             |
| Proxy-ITR Router (PITR):     | disabled            |
| Proxy-ETR Router (PETR):     | disabled            |
| Map Server (MS):             | disabled            |
| Map Resolver (MR):           | disabled            |
| Map-Request source:          | 2001:DB8:A:A::1     |
| ITR Map-Resolver(s):         | 10.0.2.2            |
| ETR Map-Server(s):           | 10.0.2.2 (00:00:24) |
| ITR use proxy ETR RLOC(s):   | none                |
|                              |                     |

## **Example:**

The third example shows LISP operational status and IPv6 address family information for the instance ID of 101:

```
Router# show ipv6 lisp instance-id 101
```

```
Instance ID:
                                   101
Ingress Tunnel Router (ETR):
Egress Tunnel Router (ETR):
Proxy-ITR Router (PITR):
                                  enabled
                                  enabled
                                  disabled
Proxy-ETR Router (PETR):
                                   disabled
Map Server (MS):
                                   disabled
                                  disabled
Map Resolver (MR):
Map-Request source:
                                  2001:DB8:A:A::1
                                  10.0.2.2
ITR Map-Resolver(s):
                                  10.0.2.2 (00:00:11)
ETR Map-Server(s):
ITR Solicit Map Request (SMR):
                                   accept and process
  Max SMRs per map-cache entry: 8 more specifics
  Multiple SMR suppression time: 60 secs
ETR accept mapping data:
                                   disabled, verify disabled
ETR map-cache TTL:
                                   1d00h
```

## **Step 4** show [ip | ipv6] lisp map-cache

The **show ip lisp map-cache** and **show ipv6 lisp map-cache** commands are useful for quickly verifying the operational status of the map cache on a device configured as an ITR or PITR, as applicable to the IPv4 and IPv6 address families respectively.

#### Example:

The following example shows IPv6 mapping cache information based on a configuration when a simple LISP site is configured with virtualized IPv4 and IPv6 EID prefixes and a shared IPv4 core. This example output assumes that a map-cache entry has been received for another site with the IPv6 EID prefix 2001:db8:b:::/64.

```
Router# show ip lisp map-cache eid-table vrf GOLD
```

LISP IPv6 Mapping Cache for EID-table vrf GOLD (IID 102), 2 entries ::/0, uptime: 01:09:52, expires: never, via static send map-request Negative cache entry, action: send-map-request 2001:DB8:B:B::/64, uptime: 00:00:10, expires: 23:59:42, via map-reply, complete Locator Uptime State Pri/Wgt 10.0.1.2 00:00:10 up 1/1

## **Step 5 show** [**ip** | **ipv6**] **lisp database** [**eid-table vrf** *vrf-name*]

The **show ip lisp database** and **show ipv6 lisp database** commands are useful for quickly verifying the operational status of the database mapping on a device configured as an ETR, as applicable to the IPv4 and IPv6 address families respectively.

#### Example:

The following example shows IPv6 mapping database information for the VRF named GOLD.

```
Router# show ipv6 lisp database eid-table vrf GOLD
LISP ETR IPv6 Mapping Database for EID-table vrf GOLD (IID 102), LSBs: 0x1, 1 entries
EID-prefix: 2001:DB8:B:A::/64
10.0.0.2, priority: 1, weight: 1, state: site-self, reachable
```

## **Step 6 show lisp site** [**name** *site-name*]

The **show lisp site** command is useful for quickly verifying the operational status of LISP sites, as configured on a map server. This command only applies to a device configured as a map server. The following example output is based on a configuration when a simple LISP site is configured with virtualized IPv4 and IPv6 EID prefixes and shows the information for the instance ID of 101.

#### Example:

Router# show lisp site instance-id 101

```
LISP Site Registration Information
```

| Site Name | Last     | Up  | Who Last   | Inst | EID Prefix        |
|-----------|----------|-----|------------|------|-------------------|
|           | Register |     | Registered | ID   |                   |
| Left      | 00:00:36 | yes | 10.0.0.2   | 101  | 192.168.1.0/24    |
|           | 00:00:43 | yes | 10.0.0.2   | 101  | 2001:DB8:A:A::/64 |
| Right     | 00:00:31 | yes | 10.0.1.2   | 101  | 192.168.2.0/24    |
|           | 00:00:02 | yes | 10.0.1.2   | 101  | 2001:DB8:A:B::/64 |

## Example:

This second example shows LISP site information for the IPv6 EID prefix of 2001:db8:a:a:/64 and instance ID of 101.

```
Router# show lisp site 2001:db8:a:a:/64 instance-id 101
```

```
LISP Site Registration Information

Site name: Left

Allowed configured locators: any

Requested EID-prefix:

EID-prefix: 2001:DB8:A:A::/64 instance-id 101

First registered: 02:41:55

Routing table tag: 0

Origin: Configuration

Registration errors:

Authentication failures: 4

Allowed locators mismatch: 0
```

ETR 10.0.0.2, last registered 00:00:22, no proxy-reply, no map-notify TTL 1d00h Locator Local State Pri/Wgt 10.0.0.2 yes up 1/1

## Step 7 lig {[self {ipv4 | ipv6}] | {hostname | destination-EID}

The LISP Internet Groper (lig) command is useful for testing the LISP control plane. The **lig** command can be used to query for the indicated destination hostname or EID, or the routers local EID-prefix. This command provides a simple means of testing whether a destination EID exists in the LISP mapping database system, or your site is registered with the mapping database system. This command is applicable for both the IPv4 and IPv6 address families and applies to any LISP device that maintains a map cache (for example, if configured as an ITR or PITR). The following example output is based on a configuration when a simple LISP site is configured with virtualized IPv4 and IPv6 EID prefixes and shows the information for the instance ID of 101 and the IPv4 EID prefix of 192.168.2.1.

#### Example:

Router# lig instance-id 101 192.168.2.1

```
Mapping information for EID 192.168.2.1 from 10.0.1.2 with RTT 12 msecs
192.168.2.0/24, uptime: 00:00:00, expires: 23:59:52, via map-reply, complete
Locator Uptime State Pri/Wgt
10.0.1.2 00:00:00 up 1/1
```

#### Example:

This second example output shows information about the VRF named PURPLE:

```
Router# lig eid-table vrf PURPLE self
```

Mapping information for EID 192.168.1.0 from 10.0.0.1 with RTT 20 msecs 192.168.1.0/24, uptime: 00:00:00, expires: 23:59:52, via map-reply, self Locator Uptime State Pri/Wgt 10.0.0.1 00:00:00 up, self 1/1

### **Step 8** ping {hostname | destination-EID}

The **ping** command is useful for testing basic network connectivity and reachability and/or liveness of a destination EID or RLOC address. When using **ping** it is important to be aware that because LISP uses an encapsulation, you should always specify a source address; never allow the **ping** application to assign its own default source address. This is because there are four possible ways to use **ping**, and without explicitly indicating the source address, the wrong one may be used by the application leading to erroneous results that complicate operational verification or troubleshooting. The four possible uses of **ping** include:

- RLOC-to-RLOC—Sends "echo •? packets out natively (no LISP encap) and receive the "echo-reply •? back natively. This can be used to test the underlying network connectivity between locators of various devices, such as xTR to Map-Server or Map-Resolver.
- EID-to-EID—Sends "echo? packets out LISP-encaped and receive the "echo-reply? back LISP-encaped. This can be used to test the LISP data plane (encapsulation) between LISP sites.
- EID-to-RLOC—Sends "echo ? packets out natively (no LISP encap) and receive the "echo-reply" back LISP-encaped through a PITR mechanism. This can be used to test the PITR infrastructure.
- RLOC-to-EID Sends "echo? packets out LISP-encaped and receive the "echo-reply? back natively. This can be used to test PETR capabilities.

The **ping** command is applicable to the IPv4 and IPv6 address families respectively, and can be used on any LISP device in some manner. (The ability to do LISP encapsulation, for example, requires the device to be configured as an ITR or PITR.)

The following example output from the **ping** command is based on a configuration when a simple LISP site is configured with virtualized IPv4 and IPv6 EID prefixes. (Note that ping is not a LISP command and does not know about an EID table or an instance ID. When virtualization is included, output limiters can only be specified by VRF.)

#### Example:

```
Router# ping vrf PURPLE 2001:DB8:a:b::1 source 2001:DB8:a:a::1 rep 100
```

#### Example:

#### Router# ping vrf GOLD

## **Step 9** clear [ip | ipv6] lisp map-cache

The **clear ip lisp map-cache** and **clear ipv6 lisp map-cache** commands remove all IPv4 or IPv6 dynamic LISP map-cache entries stored by the router. This can be useful trying to quickly verify the operational status of the LISP control plane. This command applies to a LISP device that maintains a map cache (for example, if configured as an ITR or PITR).

#### Example:

The following example displays IPv4 mapping cache information for instance ID 101, shows the command used to clear the mapping cache for instance ID 101, and displays the show information after clearing the cache.

```
Router# show ip lisp map-cache instance-id 101
LISP IPv4 Mapping Cache for EID-table vrf PURPLE (IID 101), 2 entries
0.0.0.0/0, uptime: 00:25:17, expires: never, via static send map-request
Negative cache entry, action: send-map-request
192.168.2.0/24, uptime: 00:20:13, expires: 23:39:39, via map-reply, complete
Locator Uptime State Pri/Wgt
10.0.1.2 00:20:13 up 1/1
```

Router# clear ip lisp map-cache instance-id 101

Router# show ip lisp map-cache instance-id 101
LISP IPv4 Mapping Cache, 1 entries
0.0.0.0/0, uptime: 00:00:02, expires: never, via static send map-request
Negative cache entry, action: send-map-request

# **Configuration Examples for LISP Shared Model Virtualization**

Complete configuration examples are available within each task under the "How to Configure LISP Shared Model Virtualization" section.

# **Additional References**

| Document Title                                                                               | Location                                                                              |
|----------------------------------------------------------------------------------------------|---------------------------------------------------------------------------------------|
| Cisco IOS IP<br>Routing: LISP<br>Command<br>Reference                                        | http://www.cisco.com/en/US/docs/ios-xml/ios/iproute_lisp/command/ip-lisp-cr-book.html |
| Enterprise IPv6<br>Transitions<br>Strategy Using<br>the Locator/ID<br>Separation<br>Protocol | Cisco LISP Software Image Download Page                                               |
| Cisco IOS<br>LISP0 Virtual<br>Interface,<br>Application<br>Note, Version<br>1.0              | Cisco LISP Software Image Download Page                                               |
| Cross-Platform<br>Release Notes<br>for Cisco IOS<br>Release<br>15.2M&T                       | http://www.cisco.com/en/US/docs/ios/15_2m_and_t/release/notes/15_2m_and_t.html        |

### Related Documents

## **Standards**

| Standard | Title                                                                                 |
|----------|---------------------------------------------------------------------------------------|
|          | http://www.iana.org/assignments/address-family-numbers/<br>address-family-numbers.xml |

## MIBs

| MIB  | MIBs Link                                                                                                    |
|------|----------------------------------------------------------------------------------------------------|
| None | To locate and download MIBs for selected platforms, Cisco IOS software releases, and feature sets, use Cisco MIB Locator found at the following URL: http://www.cisco.com/go/mibs |

## RFCs

| RFC                             | Title                                                                                              |
|---------------------------------|----------------------------------------------------------------------------------------------------|
| draft-ietf-lisp-22              | Locator/ID Separation Protocol (LISP)<br>http://tools.ietf.org/html/draft-ietf-lisp-22             |
| draft-ietf-lisp-ms-16           | LISP Map Server http://tools.ietf.org/html/draft-ietf-lisp-ms-16                                   |
| draft-ietf-lisp-alt-10          | LISP Alternative Topology (LISP+ALT)<br>http://tools.ietf.org/html/draft-ietf-lisp-alt-10          |
| draft-ietf-lisp-LCAF-06         | LISP Canonical Address Format (LCAF) http://tools.ietf.org/wg/lisp/                                |
| draft-ietf-lisp-interworking-06 | Interworking LISP with IPv4 and IPv6<br>http://tools.ietf.org/html/draft-ietf-lisp-interworking-06 |
| draft-ietf-lisp-lig-06          | LISP Internet Groper (LIG) http://tools.ietf.org/html/draft-ietf-lisp-lig-06                       |
| draft-ietf-lisp-mib-03          | LISP MIB http://tools.ietf.org/wg/lisp/draft-ietf-lisp-mib/                                        |

## **Technical Assistance**

| Description                                                                                                    | Link |
|----------------------------------------------------------------------------------------------------|------|
| The Cisco Support and Documentation website provides<br>online resources to download documentation, software,<br>and tools. Use these resources to install and configure<br>the software and to troubleshoot and resolve technical<br>issues with Cisco products and technologies. Access to<br>most tools on the Cisco Support and Documentation<br>website requires a Cisco.com user ID and password. |      |

# **Feature Information for LISP Shared Model Virtualization**

The following table provides release information about the feature or features described in this module. This table lists only the software release that introduced support for a given feature in a given software release train. Unless noted otherwise, subsequent releases of that software release train also support that feature.

Use Cisco Feature Navigator to find information about platform support and Cisco software image support. To access Cisco Feature Navigator, go to www.cisco.com/go/cfn. An account on Cisco.com is not required.

| Feature Name                     | Releases               | Feature Information                                                                                                    |
|----------------------------------|------------------------|----------------------------------------------------------------------------------------------------|
| LISP Shared Model Virtualization | 15.2(2)T<br>15.1(1)SY1 | LISP Shared Model Virtualization<br>feature uses Endpoint Identifier<br>(EID) spaces that are created by<br>binding VRFs associated with an<br>EID space to Instance IDs. A<br>common, "shared" locator space is<br>used by all virtualized EIDs. |

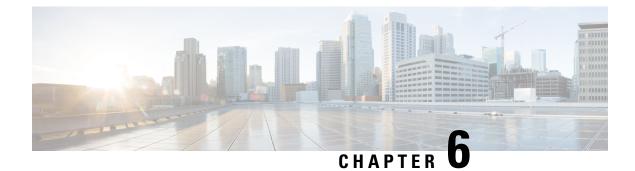

# **LISP Parallel Model Virtualization**

- Finding Feature Information, on page 145
- Information About LISP Parallel Model Virtualization, on page 145
- How to Configure LISP Parallel Model Virtualization, on page 150
- Configuration Examples for LISP Parallel Model Virtualization, on page 168
- Additional References, on page 168
- Feature Information for LISP Parallel Model Virtualization, on page 169

# **Finding Feature Information**

Your software release may not support all the features documented in this module. For the latest caveats and feature information, see Bug Search Tool and the release notes for your platform and software release. To find information about the features documented in this module, and to see a list of the releases in which each feature is supported, see the feature information table.

Use Cisco Feature Navigator to find information about platform support and Cisco software image support. To access Cisco Feature Navigator, go to www.cisco.com/go/cfn. An account on Cisco.com is not required.

# Information About LISP Parallel Model Virtualization

## **Overview of LISP Virtualization**

Deploying physical network infrastructure requires both capital investments for hardware, as well as manpower investments for installation and operational management support. When distinct user groups within an organization desire to control their own networks, it rarely makes economic sense for these user groups to deploy and manage separate physical networks. Physical plants are rarely utilized to their fullest, resulting in stranded capacity (bandwidth, processor, memory, etc.). In addition, the power, rack space, and cooling needs to physical plants do not satisfy modern "green" requirements. Network virtualization offers the opportunity to satisfy organizational needs, while efficiently utilizing physical assets.

The purpose of network virtualization, as shown in the figure below, is to create multiple, logically separated topologies across one common physical infrastructure.

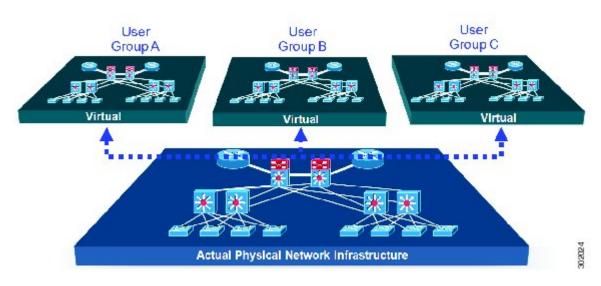

Figure 32: LISP Deployment Environment

When considering the deployment of a virtualized network environment, take into account both the device and the path level.

## **Device Level Virtualization**

Virtualization at the device level entails the use of the virtual routing and forwarding (VRF) to create multiple instances of Layer 3 routing tables, as illustrated in the figure below. VRFs provide segmentation across IP addresses, allowing for overlapped address space and traffic separation. Separate routing, QoS, security, and management policies can be applied to each VRF instance. An IGP or EGP routing process is typically enabled within a VFR, just as it would be in the global (default) routing table. As described in detail below, LISP binds VRFs to instance IDs for similar purposes.

Figure 33: Device Level Virtualization

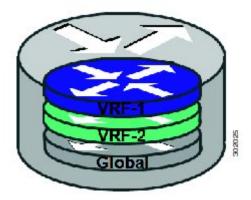

#### **Path Level Virtualization**

VRF table separation is maintained across network paths using any number of traditional mechanisms, as illustrated in the figure below. Single-hop path segmentation (hop-by-hop) is typically accomplished by techniques such as 802.1q VLANs, VPI/VCI PW, or EVN. LISP can also be used. Traditional multi-hop

mechanisms include MPLS and GRE tunnels. As described in detail below, LISP binds VRFs to instance IDs (IIDs), and then these IIDs are included in the LISP header to provide data plane (traffic flow) separation for single or multihop needs.

Figure 34: Path Level Virtualization

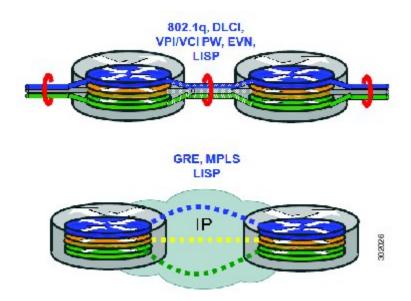

## LISP Virtualization at the Device Level

Recalling that LISP implements Locator ID separation and, in so doing, creates two namespaces (EIDs and RLOCs), it is easy to see that LISP virtualization can consider both EID and RLOC namespaces for virtualization. That is, either or both can be virtualized.

- EID virtualization—Enabled by binding a LISP instance ID to an EID VRF. Instance IDs are numerical tags defined in the LISP canonical address format (LCAF) draft, and are used to maintain address space segmentation in both the control plane and data plane.
- RLOC virtualization—Tying locator addresses and associated mapping services to the specific VRF within which they are reachable enables RLOC virtualization.

Because LISP considers virtualization of both EID and RLOC namespaces, two models of operation are defined: shared model and parallel model. For completeness, the discussions below begin first with a review of the default (non-virtualized) model of LISP, and then cover the details of shared and parallel models.

#### Default (Non-Virtualized) LISP Model

By default, LISP is not virtualized in either EID space or RLOC space. That is, unless otherwise configured, both EID and RLOC addresses are resolved in the default (global) routing table. This concept is illustrated in the figure below.

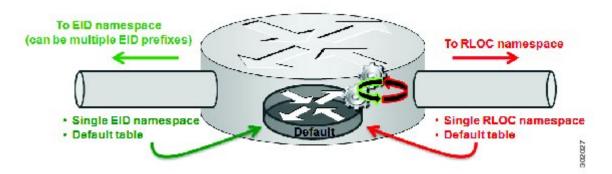

Figure 35: Default (Non-Virtualized) LISP Model (Resolves Both EID and RLOC Addresses in the Default (Global) Routing Table.

As shown in the figure above, both EID and RLOC addresses are resolved in the default table. The mapping system must also be reachable via the default table. This default model can be thought of as a single instantiation of the parallel model of LISP virtualization where EID and RLOC addresses are within the same namespace such as is the case in this default table.

## **LISP Parallel Model Virtualization**

LISP parallel model virtualization ties virtualized EID space associated with VRFs to RLOCs associated with the same or different VRFs. This concept is illustrated in the figure below.

Figure 36: LISP parallel model virtualization resolves an EID and associated RLOCs within the same or different VRF. In this example, both EID and RLOC addresses are resolved in the same VRF, but multiple (parallel) segmentation is configured on the same device (BLUE and PINK).

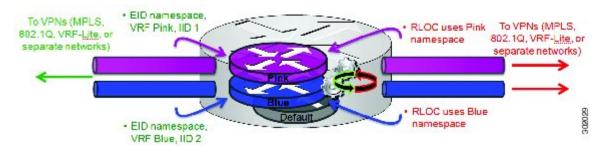

As shown in the figure above, EID space is virtualized through its association with VRFs, and these VRFs are tied to LISP Instance IDs to segment the control plane and data plane in LISP. A common, "shared" locator space, the default (global) table as shown in the figure above, is used to resolve RLOC addresses for all virtualized EIDs. The mapping system must also be reachable via the common locator space as well.

The example illustrated in the figure above shows virtualized EID space associated with a VRF (and bound to an Instance ID) being tied to locator space associated with the same VRF, in this case - Pink/Pink and Blue/Blue. However, this is not required; the EID VRF does not need to match the RLOC VRF. In any case, a mapping system must be reachable via the associated locator space. Multiple parallel instantiations can be defined.

In the most general case, shared model and parallel model may be combined such that multiple EID VRFs share a common RLOC VRF, and multiple instantiations of this architecture are implemented on the same platform, as shown in the figure below.

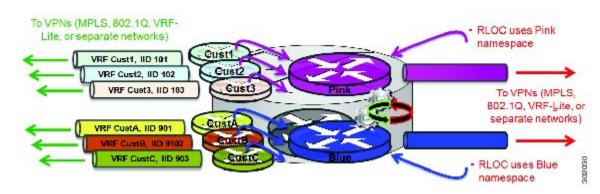

Figure 37: LISP shared and parallel models may be combined for maximum flexibility.

As shown in the figure above, shared and parallel models are combined to associate several EID instances to one shared RLOC VRF, and then several other EID instances to another shared RLOC VRF.

## LISP Parallel Model Virtualization Architecture

Architecturally, LISP parallel model virtualization can be deployed in single or multitenancy configurations. In the parallel model multitenancy case, a set of xTRs is shared (virtualized) among multiple customers, and each customer uses their own private (segmented) core infrastructure and mapping system. All sites associated with the customer use the same instance ID and are part of a VPN using their own EID namespace as shown in the figure below.

Figure 38: In the LISP parallel model multitenancy case, shared xTRs use virtualized core networks and mapping systems. LISP instance IDs segment the LISP data plane and control plane.

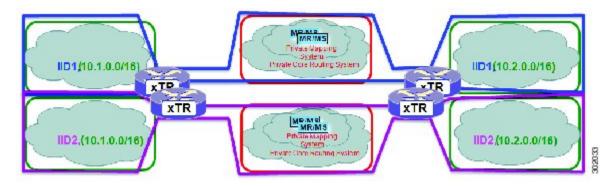

## LISP Parallel Model Virtualization Implementation Considerations and Caveats

When the LISP Parallel Model Virtualization is implemented, several important considerations and caveats are important. Each **router lisp** *value* instantiation is considered by software to be a separate process. Instance IDs must be unique only within a **router lisp** instantiation. Review the example below:

```
xTR-1(config)# vrf definition alpha
xTR-1(config-vrf)# address-family ipv4
xTR-1(config-vrf-af)# exit
xTR-1(config)# vrf definition beta
xTR-1(config-vrf)# address-family ipv4
xTR-1(config-vrf-af)# exit
xTR-1(config-vrf)# vrf definition gamma
```

```
xTR-1(config-vrf)# address-family ipv4
xTR-1(config-vrf-af)# exit
xTR-1(config-vrf)# vrf definition delta
xTR-1(config-vrf)# address-family ipv4
xTR-1(config-vrf-af)# exit
xTR-1(config-vrf)# exit
xTR-1(config) # router lisp 1
xTR-1(config-router-lisp)# locator-table vrf alpha
xTR-1(config-router-lisp)# eid-table vrf beta instance-id 101
xTR-1(config-router-lisp-eid-table) # exit
xTR-1(config-router-lisp)# exit
xTR-1(config) # router lisp 2
xTR-1(config-router-lisp)# locator-table vrf gamma
xTR-1 (config-router-lisp) # eid-table vrf delta instance-id 101
xTR-1(config-router-lisp-eid-table) # exit
xTR-1(config-router-lisp) # eid-table vrf beta instance-id 201
The vrf beta table is not available for use as an EID table (in use by router lisp 1 EID
instance 101 VRF)
```

In the above example, four VRFs are created; alpha, beta, gamma, and delta. The **router lisp** instantiation router lisp 1 is created and associated with the locator-table VRF named alpha. Next, the EID table VRF named beta is specified and associated with instance ID 101. Next, a new **router lisp** instantiation, router lisp 2, is created and associated with the locator-table VRF named gamma. Next, EID table VRF named delta is specified and also associated with instance ID 101. These two instance IDs are unrelated to each other; one is relevant only within router lisp 1 and the other is only relevant within router lisp 2.

In the above example, also observe that while under router lisp 2, an attempt is made to configure an EID table VRF named beta. Note that the router is unable to use this EID table VRF since it (beta) is already associated with an **eid-table** command within the router lisp 1 instantiation.

You can re-use an instance ID, and which EID VRF it is decapsulated into depends on the **router lisp** instantiation and locator-table VRF that it is associated with. You cannot connect the same EID VRF to more than one locator-table VRF, however.

## How to Configure LISP Parallel Model Virtualization

## **Configure Simple LISP Parallel Model Virtualization**

Perform these tasks to enable and configure LISP ITR/ETR (xTR) functionality and LISP map resolver and map server for LISP parallel model virtualization.

The configuration implemented in this task and illustrated in the figure below is for two LISP sites that are connected in parallel mode. Each LISP site uses a single edge router configured as both an ITR and ETR (xTR), with a single connection to its upstream provider. However, the upstream connection is VLAN-segmented to maintain RLOC space separation within the core. Two VRFs are defined here: BLUE and GREEN. IPv4 RLOC space is used in each of these parallel networks. Both IPv4 and IPv6 EID address space is used. The LISP site registers to one map server/map resolver (MS/MR), which is segmented to maintain the parallel model architecture of the core network.

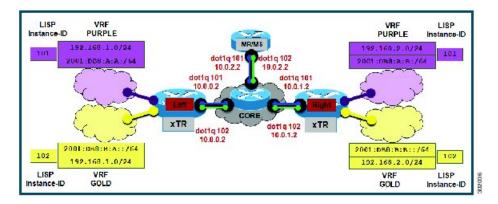

Figure 39: Simple LISP Site with One IPv4 RLOC and One IPv4 EID

The components illustrated in the topology shown in the figure above are described below:

## • LISP site:

- The CPE functions as a LISP ITR and ETR (xTR).
- Both LISP xTRs have two VRFs: GOLD and PURPLE, with each VRF containing both IPv4 and IPv6 EID-prefixes, as shown in the figure above. Note the overlapping prefixes, used for illustration purposes. A LISP instance-id is used to maintain separation between two VRFs. Note that in this example, the share key is configured "per-VPN. ♦?
- Each LISP xTR has a single RLOC connection to a parallel IPv4 core network.

Perform the steps in this task (once through for each xTR in the LISP site) to enable and configure LISP ITR and ETR (xTR) functionality when using a LISP map-server and map-resolver for mapping services. The example configurations at the end of this task show the full configuration for two xTRs (Left-xTR and Right-xTR).

## Before you begin

The configuration below assumes that the referenced VRFs were created using the vrf definition command.

## **SUMMARY STEPS**

- 1. configure terminal
- 2. router lisp lisp-instantiation-number
- **3.** locator-table vrf *rloc-vrf-name*
- 4. eid-table vrfEID-vrf-name instance-id instance-id
- 5. database-mapping EID-prefix/prefix-length locator priority priority weight weight
- **6.** Repeat Step 4 until all EID-to-RLOC mappings within this eid-table vrf and instance ID for this LISP site are configured.
- 7. exit
- 8. ipv4 itr map-resolver map-resolver-address
- 9. ipv4 etr map-server map-server-address key key-type authentication-key
- 10. ipv4 itr
- 11. ipv4 etr
- **12.** ipv6 itr map-resolver map-resolver-address

- 13. ipv6 etr map-server map-server-address key key-type authentication-key
- 14. ipv6 itr
- 15. ipv6 etr
- **16**. exit
- **17.** ip route vrf *rloc-vrf-name ipv4-prefix next-hop*
- 18. exit

## **DETAILED STEPS**

|        | Command or Action                                                                                                    | Purpose                                                                                                    |
|--------|----------------------------------------------------------------------------------------------------|----------------------------------------------------------------------------------------------------|
| Step 1 | <pre>configure terminal Example: Router# configure terminal</pre>                                                                                                    | Enters global configuration mode.                                                                                                    |
| Step 2 | <pre>router# configure terminal router lisp lisp-instantiation-number Example: Router(config)# router lisp</pre>                                                                                                    | Creates the specified LISP instantiation number and enters<br>LISP configuration mode ( software only). All subsequent<br>LISP commands apply to that router LISP instantiation.<br>• In this example, the router LISP instantiation 1 is<br>configured.                           |
| Step 3 | locator-table vrf rloc-vrf-name         Example:         Router(config-router-lisp)# locator-table vrf BLUE                                                                                                    | <ul> <li>Configures a router LISP instantiation to use the specified VRF as RLOC space when encapsulating EIDs and sending control plane packets.</li> <li>In this example, the RLOC VRF named BLUE is configured.</li> </ul>                                                      |
| Step 4 | <pre>eid-table vrfEID-vrf-name instance-id instance-id Example: Router(config-router-lisp)# eid-table vrf PURPLE instance-id 101</pre>                                                                                         | <ul> <li>Configures an association between a VRF table and a LISP instance ID, and enters eid-table configuration submode.</li> <li>In this example, the VRF table PURPLE and instance-id 101 are associated together.</li> </ul>                                                  |
| Step 5 | database-mapping EID-prefix/prefix-length locator         priority priority weight         Example:         Router(config-router-lisp-eid-table)#         database-mapping 192.168.1.0/24 10.0.0.2 priority         1 weight 1 | <ul> <li>Configures an EID-to-RLOC mapping relationship and its associated traffic policy for this LISP site.</li> <li>In this example, a single IPv4 EID prefix, 192.168.1.0/24, within instance ID 1 at this site is associated with the local IPv4 RLOC 10.0.0.2.</li> </ul>    |
| Step 6 | Repeat Step 4 until all EID-to-RLOC mappings within this eid-table vrf and instance ID for this LISP site are configured.         Example:         Router (config-router-lisp-eid-table) #                                     | <ul> <li>Configures an EID-to-RLOC mapping relationship and its associated traffic policy for this LISP site.</li> <li>In this example, the IPv6 EID prefix, 2001:db8:a:a::/64, within instance ID 1 at this site is also associated with the local IPv4 RLOC 10.0.0.2.</li> </ul> |

|         | Command or Action                                                                     | Purpose                                                                                                    |
|---------|---------------------------------------------------------------------------------------|----------------------------------------------------------------------------------------------------|
|         | <pre>database-mapping 2001:db8:a:a::/64 10.0.0.2 priority 1 weight 1</pre>            |                                                                                                    |
| Step 7  | exit<br>Example:<br>Router(config-router-lisp-eid-table)# exit                        | Exits eid-table configuration submode and returns to LISF configuration mode.                                                                                                    |
| Step 8  | ipv4 itr map-resolver map-resolver-address Example:                                   | Configures a locator address for the LISP map resolver to<br>which this router will send map request messages for IPv <sup>2</sup><br>EID-to-RLOC mapping resolutions.                                                                                                    |
|         | Router(config-router-lisp)# ipv4 itr map-resolver 10.0.2.2                            | • In this example, the map resolver is specified within router lisp configuration mode.                                                                                                    |
|         |                                                                                       | • The locator address of the map resolver may be an IPv4 or IPv6 address. In this example, because each xTR has only IPv4 RLOC connectivity, the map resolver is reachable using its IPv4 locator address. (See the <i>LISP Command Reference Guide</i> for more details.)         |
|         |                                                                                       | <b>Note</b> Up to two map resolvers may be configured if multiple map resolvers are available. (See the <i>LISP Command Reference Guide</i> for more details.)                                                                                                    |
| Step 9  | ipv4 etr map-server map-server-address key key-type<br>authentication-key<br>Example: | Configures a locator address for the LISP map server and<br>an authentication key for which this router, acting as an<br>IPv4 LISP ETR, will use to register with the LISP mapping<br>system.                                                                                      |
|         | Router(config-router-lisp)# ipv4 etr map-server<br>10.0.2.2 key 0 PURPLE-key          | • In this example, the map server and authentication key are specified within router lisp configuration mode.                                                                                                    |
|         |                                                                                       | • The map server must be configured with EID prefixes<br>and instance IDs matching those configured on this<br>ETR and with an identical authentication key.                                                                                                    |
|         |                                                                                       | <b>Note</b> The locator address of the map server may be an IPv4 or IPv6 address. In this example, because each xTR has only IPv4 RLOC connectivity, the map-server is reachable using its IPv4 locator addresses. (See the <i>LISP Command Reference Guide</i> for more details.) |
| Step 10 | ipv4 itr<br>Example:                                                                  | Enables LISP ITR functionality for the IPv4 address family.                                                                                                    |
|         | Router(config-router-lisp)# ipv4 itr                                                  |                                                                                                    |

|         | Command or Action                                                                               | Purpose                                                                                                    |  |
|---------|-------------------------------------------------------------------------------------------------|----------------------------------------------------------------------------------------------------|--|
| Step 11 | ipv4 etr<br>Example:                                                                            | Enables LISP ETR functionality for the IPv4 address family.                                                                                                    |  |
|         | Router(config-router-lisp)# ipv4 etr                                                            |                                                                                                    |  |
| Step 12 | ipv6 itr map-resolver <i>map-resolver-address</i><br>Example:                                   | Configures a locator address for the LISP map resolver to<br>which this router will send map request messages for IPv6<br>EID-to-RLOC mapping resolutions.                                                                                                    |  |
|         | Router(config-router-lisp)# ipv6 itr map-resolver 10.0.2.2                                      | • In this example, the map resolver is specified within router lisp configuration mode.                                                                                                    |  |
|         |                                                                                                 | • The locator address of the map resolver may be an IPv4 or IPv6 address. In this example, because each xTR has only IPv4 RLOC connectivity, the map-resolver is reachable using its IPv4 locator addresses. (See the <i>LISP Command Reference Guide</i> for more details.)       |  |
|         |                                                                                                 | <b>Note</b> Up to two map resolvers may be configured if multiple map resolvers are available. (See the <i>LISP Command Reference Guide</i> for more details.)                                                                                                    |  |
| Step 13 | <b>ipv6 etr map-server</b> map-server-address <b>key</b> key-type<br>authentication-key         | Configures a locator address for the LISP map-server and<br>an authentication key that this router, acting as an IPv6<br>LISP ETR, will use to register to the LISP mapping system.                                                                                                |  |
|         | <b>Example:</b><br>Router(config-router-lisp)# ipv6 etr map-server<br>10.0.2.2 key 0 PURPLE-key | • In this example, the map server and authentication key are specified within router lisp configuration mode.                                                                                                    |  |
|         |                                                                                                 | • The map-server must be configured with EID prefixes<br>and instance IDs matching those configured on this<br>ETR and with an identical authentication key.                                                                                                    |  |
|         |                                                                                                 | <b>Note</b> The locator address of the map-server may be an IPv4 or IPv6 address. In this example, because each xTR has only IPv4 RLOC connectivity, the map-server is reachable using its IPv4 locator addresses. (See the <i>LISP Command Reference Guide</i> for more details.) |  |
| Step 14 | ipv6 itr                                                                                        | Enables LISP ITR functionality for the IPv6 address                                                                                                    |  |
|         | Example:                                                                                        | family.                                                                                                    |  |
|         | Router(config-router-lisp)# ipv6 itr                                                            |                                                                                                    |  |
| Step 15 | ipv6 etr                                                                                        | Enables LISP ETR functionality for the IPv6 address                                                                                                    |  |
|         | Example:                                                                                        | family.                                                                                                    |  |

|         | Command or Action                                                                                                    | Purpose                                                                                                    |
|---------|----------------------------------------------------------------------------------------------------|----------------------------------------------------------------------------------------------------|
|         | Router(config-router-lisp)# ipv6 etr                                                                                                    |                                                                                                    |
| Step 16 | exit<br>Example:                                                                                                    | Exits LISP configuration mode and returns to global configuration mode.                                                                                                    |
| Step 17 | Router (config-router-lisp) # exit<br>ip route vrf rloc-vrf-name ipv4-prefix next-hop<br>Example:<br>Router (config) # ip route vrf BLUE 0.0.0.0 0.0.0.0<br>10.0.0.1 | <ul> <li>Configures a default route to the upstream next hop for all IPv4 destinations.</li> <li>All IPv4 EID-sourced packets destined to both LISF and non-LISP sites are forwarded in one of two ways <ul> <li>LISP-encapsulated to a LISP site when traffic is LISP-to-LISP</li> <li>natively forwarded when traffic is LISP-to-non-LISP</li> </ul> </li> <li>Packets are deemed to be a candidate for LISP encapsulation when they are sourced from a LISP EID and the destination matches one of the following entries: <ul> <li>a current map-cache entry</li> <li>a default route with a legitimate next-hop</li> <li>no route at all</li> </ul> </li> <li>In this configuration example, because the xTR has IPv4 RLOC connectivity, a default route to the upstream SP is used for all IPv4 packets to support LISP processing.</li> </ul> |
| Step 18 | exit                                                                                                    | Exits global configuration mode.                                                                                                    |
|         | Example:                                                                                                    |                                                                                                    |
|         | Router(config)# exit                                                                                                    |                                                                                                    |

## **Example:**

The examples below show the complete configuration for the LISP topology illustrated in the figure above and in this task. On the xTRs, the VRFs and EID prefixes are assumed to be attached to VLANs configured on the devices.

Example configuration for the Left xTR:

```
hostname Left-xTR
!
ipv6 unicast-routing
!
vrf definition PURPLE
address-family ipv4
exit
```

```
address-family ipv6
exit
1
vrf definition GOLD
address-family ipv4
exit
address-family ipv6
exit
!
interface Ethernet0/0
ip address 10.0.0.2 255.255.255.0
!
interface Ethernet1/0.1
encapsulation dot1g 101
vrf forwarding PURPLE
ip address 192.168.1.1 255.255.255.0
ipv6 address 2001:DB8:A:A::1/64
interface Ethernet1/0.2
encapsulation dot1q 102
vrf forwarding GOLD
ip address 192.168.1.1 255.255.255.0
ipv6 address 2001:DB8:B:A::1/64
1
router lisp
eid-table vrf PURPLE instance-id 101
 database-mapping 192.168.1.0/24 10.0.0.2 priority 1 weight 1
 database-mapping 2001:DB8:A:A::/64 10.0.0.2 priority 1 weight 1
 eid-table vrf GOLD instance-id 102
 database-mapping 192.168.1.0/24 10.0.0.2 priority 1 weight 1
 database-mapping 2001:DB8:B:A::/64 10.0.0.2 priority 1 weight 1
 exit
 ipv4 itr map-resolver 10.0.2.2
ipv4 itr
ipv4 etr map-server 10.0.2.2 key Left-key
ipv4 etr
ipv6 itr map-resolver 10.0.2.2
ipv6 itr
 ipv6 etr map-server 10.0.2.2 key Left-key
ipv6 etr
exit
!
ip route 0.0.0.0 0.0.0.0 10.0.0.1
```

Example configuration for Right xTR:

```
hostname Right-xTR
!
ipv6 unicast-routing
!
vrf definition PURPLE
address-family ipv4
exit
address-family ipv6
exit
!
vrf definition GOLD
address-family ipv4
exit
address-family ipv6
exit
!
```

```
interface Ethernet0/0
 ip address 10.0.1.2 255.255.255.0
1
interface Ethernet1/0.1
encapsulation dot1q 101
vrf forwarding PURPLE
 ip address 192.168.2.1 255.255.255.0
ipv6 address 2001:DB8:A:B::1/64
!
interface Ethernet1/0.2
encapsulation dot1q 102
vrf forwarding GOLD
 ip address 192.168.2.1 255.255.255.0
ipv6 address 2001:DB8:B::1/64
I.
router lisp
eid-table vrf PURPLE instance-id 101
 database-mapping 192.168.2.0/24 10.0.1.2 priority 1 weight 1
 database-mapping 2001:DB8:A:B::/64 10.0.1.2 priority 1 weight 1
 eid-table vrf GOLD instance-id 102
  database-mapping 192.168.2.0/24 10.0.1.2 priority 1 weight 1
  database-mapping 2001:DB8:B:::/64 10.0.1.2 priority 1 weight 1
 exit
 ipv4 itr map-resolver 10.0.2.2
 ipv4 itr
 ipv4 etr map-server 10.0.2.2 key Right-key
 ipv4 etr
 ipv6 itr map-resolver 10.0.2.2
 ipv6 itr
 ipv6 etr map-server 10.0.2.2 key Right-key
 ipv6 etr
 exit
!
ip route 0.0.0.0 0.0.0.0 10.0.1.1
1
```

## Configuring a Private LISP Mapping System for LISP Parallel Model Virtualization

Perform this task to configure and enable standalone LISP map server/map resolver functionality for LISP parallel model virtualization. In this task, a Cisco router is configured as a standalone map resolver/map server (MR/MS) for a private LISP mapping system. Because the MR/MS is configured as a stand-alone device, it has no need for LISP alternate logical topology (ALT) connectivity. All relevant LISP sites must be configured to register with this map server so that this map server has full knowledge of all registered EID prefixes within the (assumed) private LISP system.

• Mapping system:

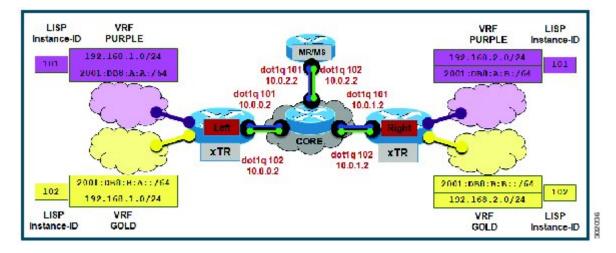

Figure 40: Simple LISP Site with One IPv4 RLOC and One IPv4 EID

- One map resolver/map server (MS/MR) system is shown in the figure above and assumed available for the LISP xTR to register to within the proper parallel RLOC space. The MS/MR has an IPv4 RLOC address of 10.0.2.2, within each VLAN/VRF (Green and Blue) providing parallel model RLOX separation in the IPv4 core.
- The map server site configurations are virtualized using LISP instance IDs to maintain separation between the two VRFs, PURPLE and GOLD.

Repeat this task for all router lisp instantiations and RLOC VRFs.

### SUMMARY STEPS

- 1. enable
- 2. configure terminal
- **3.** router lisp lisp-instantiation-number
- 4. locator-table vrf rloc-vrf-name
- 5. site site-name
- **6. authentication-key** [*key-type*] *authentication-key*
- 7. eid-prefix instance-id instance-id EID-prefix
- 8. eid-prefix instance-id instance-id EID-prefix
- 9. exit
- **10.** ipv4 map-resolver
- 11. ipv4 map-server
- 12. ipv6 map-resolver
- 13. ipv6 map-server
- 14. exit
- **15.** ip route vrf *rloc-vrf-name ipv4-prefix next-hop*
- 16. exit

## **DETAILED STEPS**

|        | Command or Action                                                             | Purpose                                                                                                    |  |  |
|--------|-------------------------------------------------------------------------------|----------------------------------------------------------------------------------------------------|--|--|
| Step 1 | enable                                                                        | Enables privileged EXEC mode.                                                                                                    |  |  |
|        | Example:                                                                      | • Enter your password if prompted.                                                                                                    |  |  |
|        | Router> enable                                                                |                                                                                                    |  |  |
| Step 2 | configure terminal                                                            | Enters global configuration mode.                                                                                                    |  |  |
|        | Example:                                                                      |                                                                                                    |  |  |
|        | Router# configure terminal                                                    |                                                                                                    |  |  |
| Step 3 | router lisp lisp-instantiation-number                                         | Creates the specified LISP instantiation number and enters                                                                                                    |  |  |
|        | Example:                                                                      | LISP configuration mode (software only). All subsequent<br>LISP commands apply to that router LISP instantiation.                                                           |  |  |
|        | Router(config)# router lisp                                                   | • In this example, the router LISP instantiation 1 is configured.                                                                                                    |  |  |
| Step 4 | locator-table vrf rloc-vrf-name                                               | Configures a router lisp instantiation to use the specified                                                                                                    |  |  |
|        | Example:                                                                      | VRF as RLOC space when encapsulating EIDs and sendin control plane packets.                                                                                                 |  |  |
|        | Router(config)# locator-table vrf BLUE                                        | • In this example, the RLOC VRF BLUE is configured.                                                                                                    |  |  |
| Step 5 | site site-name                                                                | Specifies a LISP site named Purple and enters LISP site                                                                                                    |  |  |
|        | Example:                                                                      | configuration mode.                                                                                                    |  |  |
|        | Router(config-router-lisp)# site Purple                                       | • In this example, the LISP site named Purple is configured.                                                                                                    |  |  |
| Step 6 | authentication-key [key-type] authentication-key                              | Configures the password used to create the SHA-2 HMAC                                                                                                    |  |  |
|        | Example:                                                                      | hash for authenticating the map register messages sent by<br>an ETR when registering to the map server.                                                                     |  |  |
|        | Router(config-router-lisp-site)#<br>authentication-key 0 Purple-key           | <b>Note</b> The ETR must be configured with EID prefixes and instance IDs matching the one(s) configured on this map server, as well as an identical authentication key.    |  |  |
| Step 7 | eid-prefix instance-id instance-id EID-prefix                                 | Configures an EID prefix and instance ID that are allowed                                                                                                    |  |  |
|        | Example:                                                                      | in a map register message sent by an ETR when registering<br>to this map server. Repeat this step as necessary to<br>configure additional IPv4 EID prefixes under this LISP |  |  |
|        | Router(config-router-lisp-site)# eid-prefix<br>instance-id 101 192.168.1.0/24 | site.                                                                                                    |  |  |
|        |                                                                               | • In this example, the IPv4 EID prefix 192.168.1.0/24 and instance ID 101 are associated together.                                                                          |  |  |

|         | Command or Action                                                                                                    | Purpose                                                                                                    |  |
|---------|----------------------------------------------------------------------------------------------------|----------------------------------------------------------------------------------------------------|--|
| Step 8  | <pre>eid-prefix instance-id instance-id EID-prefix Example: Router(config-router-lisp-site)# eid-prefix instance-id 101 2001:db8:a:a::/64</pre> | <ul> <li>Configures an EID prefix and instance ID that are allowed in a map register message sent by an ETR when registering to this map server. Repeat this step as necessary to configure additional IPv6 EID prefixes under this LISP site.</li> <li>In this example, the IPv6 EID prefix 2001:db8:a:a::/64 and instance ID 101 are associated together.</li> </ul> |  |
| Step 9  | exit<br>Example:<br>Router(config-router-lisp-site)# exit                                                                                       | Exits LISP site configuration mode and returns to LISP configuration mode.                                                                                                    |  |
| Step 10 | ipv4 map-resolver<br>Example:<br>Router(config-router-lisp)# ipv4 map-resolver                                                                  | Enables LISP map resolver functionality for EIDs in the IPv4 address family within this router lisp instantiation.                                                                                                    |  |
| Step 11 | <pre>ipv4 map-server Example: Router(config-router-lisp)# ipv4 map-server</pre>                                                                 | Enables LISP map server functionality for EIDs in the<br>IPv4 address family within this router lisp instantiation.                                                                                                    |  |
| Step 12 | <pre>ipv6 map-resolver Example: Router(config-router-lisp)# ipv6 map-resolver</pre>                                                             | Enables LISP map resolver functionality for EIDs in the IPv6 address family within this router lisp instantiation.                                                                                                    |  |
| Step 13 | <pre>ipv6 map-server Example: Router(config-router-lisp)# ipv6 map-server</pre>                                                                 | Enables LISP map server functionality for EIDs in the IPv6 address family within this router lisp instantiation.                                                                                                    |  |
| Step 14 | exit<br>Example:<br>Router(config-router-lisp)# exit                                                                                            | Exits LISP configuration mode and returns to global configuration mode.                                                                                                    |  |
| Step 15 | <pre>ip route vrf rloc-vrf-name ipv4-prefix next-hop Example: Router(config)# ip route vrf BLUE 0.0.0.0 0.0.0.0 10.0.2.1</pre>                  | Configures a default route to the upstream next hop for all IPv4 destinations, reachable within the specified RLOC VRF.                                                                                                    |  |
| Step 16 | exit<br>Example:                                                                                                    | Exits global configuration mode and returns to privileged EXEC mode.                                                                                                    |  |

L

| Command or Action    | Purpose |
|----------------------|---------|
| Router(config)# exit |         |

### **Example:**

Example configuration for the map server/map resolver.

```
hostname MSMR
1
vrf definition BLUE
address-family ipv4
exit
!
vrf definition GREEN
address-family ipv4
exit
1
ipv6 unicast-routing
interface Ethernet0/0.101
encapsulation dot1Q 101
vrf forwarding BLUE
ip address 10.0.0.2 255.255.255.0
1
interface Ethernet0/0.102
encapsulation dot10 102
vrf forwarding GREEN
ip address 10.0.0.2 255.255.255.0
!
router lisp 1
locator-table vrf BLUE
site Purple
 authentication-key PURPLE-key
 eid-prefix instance-id 101 192.168.1.0/24
  eid-prefix instance-id 101 192.168.2.0/24
 eid-prefix instance-id 101 2001:DB8:A:A::/64
 eid-prefix instance-id 101 2001:DB8:A:B::/64
 1
ipv4 map-server
ipv4 map-resolver
 ipv6 map-server
ipv6 map-resolver
!
router lisp 2
locator-table vrf GREEN
 site Gold
 authentication-key GOLD-key
  eid-prefix instance-id 102 192.168.1.0/24
  eid-prefix instance-id 102 192.168.2.0/24
 eid-prefix instance-id 102 2001:DB8:B:A::/64
 eid-prefix instance-id 102 2001:DB8:B:::/64
 ipv4 map-server
ipv4 map-resolver
ipv6 map-server
ipv6 map-resolver
1
ip route vrf GREEN 0.0.0.0 0.0.0.0 10.0.2.1
ip route vrf BLUE 0.0.0.0 0.0.0.0 10.0.2.1
```

## Verifying and Troubleshooting LISP Virtualization

After configuring LISP, verifying and troubleshooting LISP configuration and operations may be performed by following the optional steps described below. Note that certain verification and troubleshooting steps may only apply to certain types of LISP devices.

In this task, the topology is shown in the figure below and the configuration is from the "Configure Simple LISP Shared Model Virtualization" task, but the commands are applicable to both LISP shared and parallel model virtualization.

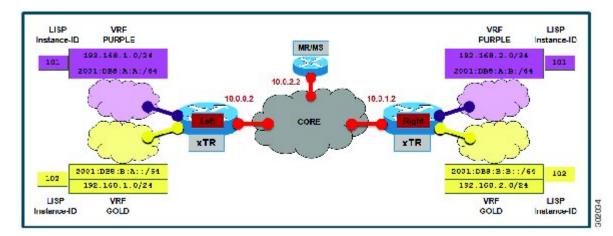

#### Figure 41: Simple LISP Site with Virtualized IPv4 and IPv6 EIDs and a Shared IPv4 Core

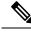

Note T

The following examples do not show every available command and every available output display. Refer to the *Cisco IOS LISP Command Reference* for detailed explanations of each command.

### SUMMARY STEPS

- 1. enable
- 2. show running-config | section router lisp
- **3**. show [ip | ipv6] lisp
- 4. show [ip | ipv6] lisp map-cache
- 5. show [ip | ipv6] lisp database [eid-table vrf vrf-name]
- 6. show lisp site [name site-name]
- 7. lig {[self {ipv4 | ipv6}] | {hostname | destination-EID}
- **8.** ping {*hostname* | *destination-EID*}
- 9. clear [ip | ipv6] lisp map-cache

## **DETAILED STEPS**

#### Step 1 enable

Enables privileged EXEC mode. Enter your password if prompted.

## Example:

Router> enable

#### **Step 2** show running-config | section router lisp

The **show running-config** | **section router lisp** command is useful for quickly verifying the LISP configuration on the device. This command applies to any LISP device. The following is sample output from the **show running-config** | **section router lisp** command when a simple LISP site is configured with virtualized IPv4 and IPv6 EID prefixes and a shared IPv4 core:

#### Example:

Router# show running-config | section router lisp

```
router lisp
eid-table vrf PURPLE instance-id 101
 database-mapping 192.168.1.0/24 10.0.0.2 priority 1 weight 1
 database-mapping 2001:DB8:A:A::/64 10.0.0.2 priority 1 weight 1
eid-table vrf GOLD instance-id 102
 database-mapping 192.168.1.0/24 10.0.0.2 priority 1 weight 1
 database-mapping 2001:DB8:B:A::/64 10.0.0.2 priority 1 weight 1
exit
 ipv4 itr map-resolver 10.0.2.2
ipv4 itr
 ipv4 etr map-server 10.0.2.2 key Left-key
 ipv4 etr
ipv6 itr map-resolver 10.0.2.2
 ipv6 itr
 ipv6 etr map-server 10.0.2.2 key Left-key
ipv6 etr
exit
```

## Step 3 show [ip | ipv6] lisp

The **show ip lisp** and **show ipv6 lisp** commands are useful for quickly verifying the operational status of LISP as configured on the device, as applicable to the IPv4 and IPv6 address families respectively. This command applies to any LISP device.

## Example:

The first example shows a summary of LISP operational status and IPv6 address family information by EID table:

```
Instance count: 2
Key: DB - Local EID Database entry count (@ - RLOC check pending
                                       * - RLOC consistency problem),
    DB no route - Local EID DB entries with no matching RIB route,
    Cache - Remote EID mapping cache size, IID - Instance ID,
    Role - Configured Role
                              DB DB no Cache Incom Cache
                    Interface
EID VRF name
                       (.IID) size route
                                           size plete Idle Role
                                           1 0.0% 0.0% ITR-ETR
                                    0
                              1
PURPLE
                    LTSP0.101
GOLD
                    LISP0.102 1
                                      0
                                             1 0.0% 0.0% ITR-ETR
```

### Example:

The second example shows LISP operational status and IPv6 address family information for the VRF named PURPLE:

Router# show ipv6 lisp eid-table vrf PURPLE

Router# show ipv6 lisp eid-table summary

| Instance ID:                 | 101                 |
|------------------------------|---------------------|
| Router-lisp ID:              | 0                   |
| Locator table:               | default             |
| EID table:                   | PURPLE              |
| Ingress Tunnel Router (ITR): | enabled             |
| Egress Tunnel Router (ETR):  | enabled             |
| Proxy-ITR Router (PITR):     | disabled            |
| Proxy-ETR Router (PETR):     | disabled            |
| Map Server (MS):             | disabled            |
| Map Resolver (MR):           | disabled            |
| Map-Request source:          | 2001:DB8:A:A::1     |
| ITR Map-Resolver(s):         | 10.0.2.2            |
| ETR Map-Server(s):           | 10.0.2.2 (00:00:24) |
| ITR use proxy ETR RLOC(s):   | none                |

Router# show ipv6 lisp instance-id 101

#### Example:

The third example shows LISP operational status and IPv6 address family information for the instance ID of 101:

```
Instance ID:
                                  101
Ingress Tunnel Router (ITR): enabled
Egress Tunnel Router (ETR): enabled
Proxy-ITR Router (PITR):
                                 disabled
                                disabled
Proxy-ETR Router (PETR):
                                 disabled
Map Server (MS):
Map Resolver (MR):
                                  disabled
                                 2001:DB8:A:A::1
Map-Request source:
ITR Map-Resolver(s):
                                10.0.2.2
ETR Map-Server(s):
                                 10.0.2.2 (00:00:11)
ITR Solicit Map Request (SMR): accept and process
 Max SMRs per map-cache entry: 8 more specifics
  Multiple SMR suppression time:
                                 60 secs
ETR accept mapping data:
                                 disabled, verify disabled
ETR map-cache TTL:
                                 1d00h
```

## **Step 4** show [ip | ipv6] lisp map-cache

The **show ip lisp map-cache** and **show ipv6 lisp map-cache** commands are useful for quickly verifying the operational status of the map cache on a device configured as an ITR or PITR, as applicable to the IPv4 and IPv6 address families respectively.

#### Example:

The following example shows IPv6 mapping cache information based on a configuration when a simple LISP site is configured with virtualized IPv4 and IPv6 EID prefixes and a shared IPv4 core. This example output assumes that a map-cache entry has been received for another site with the IPv6 EID prefix 2001:db8:b:::/64.

Router# show ip lisp map-cache eid-table vrf GOLD

LISP IPv6 Mapping Cache for EID-table vrf GOLD (IID 102), 2 entries ::/0, uptime: 01:09:52, expires: never, via static send map-request Negative cache entry, action: send-map-request 2001:DB8:B:B:/64, uptime: 00:00:10, expires: 23:59:42, via map-reply, complete Locator Uptime State Pri/Wgt 10.0.1.2 00:00:10 up 1/1

**Step 5 show** [ip | ipv6] lisp database [eid-table vrf *vrf-name*]

The **show ip lisp database** and **show ipv6 lisp database** commands are useful for quickly verifying the operational status of the database mapping on a device configured as an ETR, as applicable to the IPv4 and IPv6 address families respectively.

#### Example:

The following example shows IPv6 mapping database information for the VRF named GOLD.

Router# show ipv6 lisp database eid-table vrf GOLD

```
LISP ETR IPv6 Mapping Database for EID-table vrf GOLD (IID 102), LSBs: 0x1, 1 entries
EID-prefix: 2001:DB8:B:A::/64
10.0.0.2, priority: 1, weight: 1, state: site-self, reachable
```

## **Step 6 show lisp site** [name site-name]

The **show lisp site** command is useful for quickly verifying the operational status of LISP sites, as configured on a map server. This command only applies to a device configured as a map server. The following example output is based on a configuration when a simple LISP site is configured with virtualized IPv4 and IPv6 EID prefixes and shows the information for the instance ID of 101.

#### Example:

```
Router# show lisp site instance-id 101
```

LISP Site Registration Information

| Site Name | Last     | Up  | Who Last   | Inst | EID Prefix        |
|-----------|----------|-----|------------|------|-------------------|
|           | Register |     | Registered | ID   |                   |
| Left      | 00:00:36 | yes | 10.0.0.2   | 101  | 192.168.1.0/24    |
|           | 00:00:43 | yes | 10.0.0.2   | 101  | 2001:DB8:A:A::/64 |
| Right     | 00:00:31 | yes | 10.0.1.2   | 101  | 192.168.2.0/24    |
|           | 00:00:02 | yes | 10.0.1.2   | 101  | 2001:DB8:A:B::/64 |

#### Example:

This second example shows LISP site information for the IPv6 EID prefix of 2001:db8:a:a:/64 and instance ID of 101.

Router# show lisp site 2001:db8:a:a:/64 instance-id 101

```
LISP Site Registration Information
```

```
Site name: Left
Allowed configured locators: any
Requested EID-prefix:
  EID-prefix: 2001:DB8:A:A::/64 instance-id 101
   First registered: 02:41:55
   Routing table tag:
                         0
    Origin:
                         Configuration
   Registration errors:
     Authentication failures:
                                4
     Allowed locators mismatch: 0
   ETR 10.0.0.2, last registered 00:00:22, no proxy-reply, no map-notify
                 TTL 1d00h
     Locator Local State
                                 Pri/Wgt
     10.0.0.2 yes
                                   1/1
                      up
```

### **Step 7 lig** {[self {ipv4 | ipv6}] | {*hostname* | *destination-EID*}

The LISP Internet Groper (lig) command is useful for testing the LISP control plane. The **lig** command can be used to query for the indicated destination hostname or EID, or the routers local EID-prefix. This command provides a simple means of testing whether a destination EID exists in the LISP mapping database system, or your site is registered with

the mapping database system. This command is applicable for both the IPv4 and IPv6 address families and applies to any LISP device that maintains a map cache (for example, if configured as an ITR or PITR). The following example output is based on a configuration when a simple LISP site is configured with virtualized IPv4 and IPv6 EID prefixes and shows the information for the instance ID of 101 and the IPv4 EID prefix of 192.168.2.1.

#### Example:

```
Router# lig instance-id 101 192.168.2.1
```

```
Mapping information for EID 192.168.2.1 from 10.0.1.2 with RTT 12 msecs
192.168.2.0/24, uptime: 00:00:00, expires: 23:59:52, via map-reply, complete
Locator Uptime State Pri/Wgt
10.0.1.2 00:00:00 up 1/1
```

Example:

This second example output shows information about the VRF named PURPLE:

```
Router# lig eid-table vrf PURPLE self
```

```
Mapping information for EID 192.168.1.0 from 10.0.0.1 with RTT 20 msecs
192.168.1.0/24, uptime: 00:00:00, expires: 23:59:52, via map-reply, self
Locator Uptime State Pri/Wgt
10.0.0.1 00:00:00 up, self 1/1
```

#### **Step 8 ping** {*hostname* | *destination-EID*}

The **ping** command is useful for testing basic network connectivity and reachability and/or liveness of a destination EID or RLOC address. When using **ping** it is important to be aware that because LISP uses an encapsulation, you should always specify a source address; never allow the **ping** application to assign its own default source address. This is because there are four possible ways to use **ping**, and without explicitly indicating the source address, the wrong one may be used by the application leading to erroneous results that complicate operational verification or troubleshooting. The four possible uses of **ping** include:

- RLOC-to-RLOC—Sends "echo •? packets out natively (no LISP encap) and receive the "echo-reply •? back natively. This can be used to test the underlying network connectivity between locators of various devices, such as xTR to Map-Server or Map-Resolver.
- EID-to-EID—Sends "echo? packets out LISP-encaped and receive the "echo-reply? back LISP-encaped. This can be used to test the LISP data plane (encapsulation) between LISP sites.
- EID-to-RLOC—Sends "echo ? packets out natively (no LISP encap) and receive the "echo-reply" back LISP-encaped through a PITR mechanism. This can be used to test the PITR infrastructure.
- RLOC-to-EID Sends "echo ? packets out LISP-encaped and receive the "echo-reply ? back natively. This can be used to test PETR capabilities.

The **ping** command is applicable to the IPv4 and IPv6 address families respectively, and can be used on any LISP device in some manner. (The ability to do LISP encapsulation, for example, requires the device to be configured as an ITR or PITR.)

The following example output from the **ping** command is based on a configuration when a simple LISP site is configured with virtualized IPv4 and IPv6 EID prefixes. (Note that ping is not a LISP command and does not know about an EID table or an instance ID. When virtualization is included, output limiters can only be specified by VRF.)

#### Example:

```
Router# ping vrf PURPLE 2001:DB8:a:b::1 source 2001:DB8:a:a::1 rep 100
```

#### Example:

```
Router# ping vrf GOLD
```

```
Protocol [ip]: ipv6
Target IPv6 address: 2001:db8:b:b::1
Repeat count [5]:
Datagram size [100]:
Timeout in seconds [2]:
Extended commands? [no]: y
Source address or interface: 2001:db8:b:a::1
.
.
.
.
Type escape sequence to abort.
Sending 5, 100-byte ICMP Echos to 2001:DB8:B:B::1, timeout is 2 seconds:
Packet sent with a source address of 2001:DB8:B:A::1%GOLD
!!!!!
Success rate is 100 percent (5/5), round-trip min/avg/max = 0/0/0 ms
```

## Step 9 clear [ip | ipv6] lisp map-cache

The **clear ip lisp map-cache** and **clear ipv6 lisp map-cache** commands remove all IPv4 or IPv6 dynamic LISP map-cache entries stored by the router. This can be useful trying to quickly verify the operational status of the LISP control plane. This command applies to a LISP device that maintains a map cache (for example, if configured as an ITR or PITR).

#### Example:

The following example displays IPv4 mapping cache information for instance ID 101, shows the command used to clear the mapping cache for instance ID 101, and displays the show information after clearing the cache.

```
Router# show ip lisp map-cache instance-id 101
LISP IPv4 Mapping Cache for EID-table vrf PURPLE (IID 101), 2 entries
0.0.0.0/0, uptime: 00:25:17, expires: never, via static send map-request
Negative cache entry, action: send-map-request
192.168.2.0/24, uptime: 00:20:13, expires: 23:39:39, via map-reply, complete
Locator Uptime State Pri/Wgt
10.0.1.2 00:20:13 up 1/1
Router# clear ip lisp map-cache instance-id 101
Router# show ip lisp map-cache instance-id 101
LISP IPv4 Mapping Cache, 1 entries
0.0.0.0/0, uptime: 00:00:02, expires: never, via static send map-request
Negative cache entry, action: send-map-request
```

# **Configuration Examples for LISP Parallel Model Virtualization**

Complete configuration examples are available within each task under the "How to Configure LISP Parallel Model Virtualization" section.

# **Additional References**

## **Related Documents**

| Document Title                                                                               | Location                                                                              |
|----------------------------------------------------------------------------------------------|---------------------------------------------------------------------------------------|
| Cisco IOS IP<br>Routing: LISP<br>Command<br>Reference                                        | http://www.cisco.com/en/US/docs/ios-xml/ios/iproute_lisp/command/ip-lisp-cr-book.html |
| Enterprise IPv6<br>Transitions<br>Strategy Using<br>the Locator/ID<br>Separation<br>Protocol | Cisco LISP Software Image Download Page                                               |
| Cisco IOS<br>LISP0 Virtual<br>Interface,<br>Application<br>Note, Version<br>1.0              | Cisco LISP Software Image Download Page                                               |
| Cross-Platform<br>Release Notes<br>for Cisco IOS<br>Release<br>15.2M&T                       | http://www.cisco.com/en/US/docs/ios/15_2m_and_t/release/notes/15_2m_and_t.html        |

## Standards

| Standard | Title                                                                                 |
|----------|---------------------------------------------------------------------------------------|
|          | http://www.iana.org/assignments/address-family-numbers/<br>address-family-numbers.xml |

## **MIBs**

| MIB  | MIBs Link                                                                                                    |
|------|----------------------------------------------------------------------------------------------------|
| None | To locate and download MIBs for selected platforms, Cisco IOS software releases, and feature sets, use Cisco MIB Locator found at the following URL: http://www.cisco.com/go/mibs |

## RFCs

| RFC                             | Title                                                                                              |
|---------------------------------|----------------------------------------------------------------------------------------------------|
| draft-ietf-lisp-22              | Locator/ID Separation Protocol (LISP)<br>http://tools.ietf.org/html/draft-ietf-lisp-22             |
| draft-ietf-lisp-ms-16           | LISP Map Server http://tools.ietf.org/html/draft-ietf-lisp-ms-16                                   |
| draft-ietf-lisp-alt-10          | LISP Alternative Topology (LISP+ALT)<br>http://tools.ietf.org/html/draft-ietf-lisp-alt-10          |
| draft-ietf-lisp-LCAF-06         | LISP Canonical Address Format (LCAF) http://tools.ietf.org/wg/lisp/                                |
| draft-ietf-lisp-interworking-06 | Interworking LISP with IPv4 and IPv6<br>http://tools.ietf.org/html/draft-ietf-lisp-interworking-06 |
| draft-ietf-lisp-lig-06          | LISP Internet Groper (LIG) http://tools.ietf.org/html/draft-ietf-lisp-lig-06                       |
| draft-ietf-lisp-mib-03          | LISP MIB http://tools.ietf.org/wg/lisp/draft-ietf-lisp-mib/                                        |

## **Technical Assistance**

| Description                                                                                                    | Link |
|----------------------------------------------------------------------------------------------------|------|
| The Cisco Support and Documentation website provides<br>online resources to download documentation, software,<br>and tools. Use these resources to install and configure<br>the software and to troubleshoot and resolve technical<br>issues with Cisco products and technologies. Access to<br>most tools on the Cisco Support and Documentation<br>website requires a Cisco.com user ID and password. |      |

# **Feature Information for LISP Parallel Model Virtualization**

The following table provides release information about the feature or features described in this module. This table lists only the software release that introduced support for a given feature in a given software release train. Unless noted otherwise, subsequent releases of that software release train also support that feature.

Use Cisco Feature Navigator to find information about platform support and Cisco software image support. To access Cisco Feature Navigator, go to www.cisco.com/go/cfn. An account on Cisco.com is not required.

## Table 5: Feature Information for LISP Parallel Model Virtualization

| Feature Name                       | Releases | Feature Information                                                                                                    |
|------------------------------------|----------|----------------------------------------------------------------------------------------------------|
| LISP Parallel Model Virtualization | 15.2(3)T | LISP Parallel Model Virtualization<br>ties virtualized EID space<br>associated with VRFs to RLOCs<br>associated with the same or<br>different VRFs. |

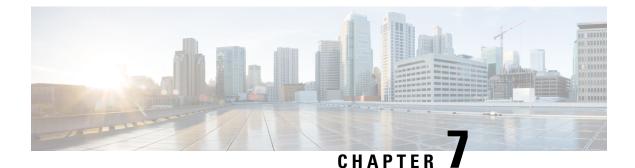

# **LISP Host Mobility Across Subnet**

- Finding Feature Information, on page 171
- Information About LISP Host Mobility Across Subnet, on page 171

## **Finding Feature Information**

Your software release may not support all the features documented in this module. For the latest caveats and feature information, see **Bug Search** Tool and the release notes for your platform and software release. To find information about the features documented in this module, and to see a list of the releases in which each feature is supported, see the feature information table.

Use Cisco Feature Navigator to find information about platform support and Cisco software image support. To access Cisco Feature Navigator, go to www.cisco.com/go/cfn. An account on Cisco.com is not required.

## Information About LISP Host Mobility Across Subnet

Devices configured with LISP Host Mobility ASM have the following characteristics:

- Each edge router (xTR) is the first Layer-3 hop
- Proxy-arp is enabled on the xTR's gateway interface
- · Each roaming site xTR should register with a common set of map-servers
- Mobility hosts should not be "silent" after they move
- A multicast configuration is needed by xTRs only if the site has multiple xTRs, for example for HSRP. A single xTR does not need to use multicasting.
- · Supports vmotion or live host mobility only in the case of North-South traffic
- LISP encapsulation (ASM) is required for East-West traffic.

### **Overview of LISP Host Mobility Across Subnet**

You can use LISP Host Mobility Across Subnet commands to deploy extended subnets and across subnets. A detailed configuration guide and examples are under development and will appear here soon. Meanwhile, please refer to the LISP Command Reference.

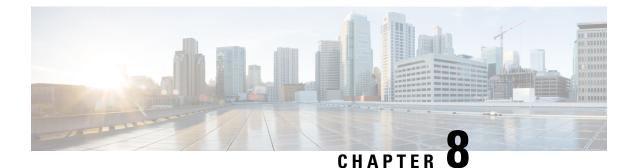

# LISP Delegate Database Tree (DDT)

- Finding Feature Information, on page 173
- Information About Delegate Database Tree (DDT), on page 173

## **Finding Feature Information**

Your software release may not support all the features documented in this module. For the latest caveats and feature information, see **Bug Search** Tool and the release notes for your platform and software release. To find information about the features documented in this module, and to see a list of the releases in which each feature is supported, see the feature information table.

Use Cisco Feature Navigator to find information about platform support and Cisco software image support. To access Cisco Feature Navigator, go to www.cisco.com/go/cfn. An account on Cisco.com is not required.

## Information About Delegate Database Tree (DDT)

## **Overview of LISP Delegate Database Tree (DDT)**

You can use LISP Delegate Database Tree (DDT) commands to deploy a distributed LISP Mapping System. A detailed configuration guide and examples are under development and will appear here soon. Meanwhile, please refer to the *LISP Command Reference*.

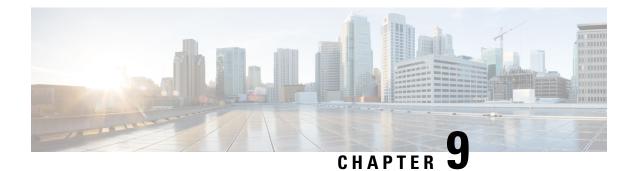

# **LISP ESM Multihop Mobility**

The LISP ESM Multihop Mobility feature separates the Locator/ID Separation Protocol (LISP) dynamic host detection function from the LISP encapsulation/decapsulation function within a LISP topology.

- Finding Feature Information, on page 175
- Restrictions for LISP ESM Multihop Mobility, on page 175
- Information About LISP ESM Multihop Mobility, on page 176
- How to Configure LISP ESM Multihop Mobility, on page 178
- Configuration Examples for LISP ESM Multihop Mobility, on page 188
- Additional References for LISP ESM Multihop Mobility, on page 190
- Feature Information for LISP ESM Multihop Mobility, on page 190

## **Finding Feature Information**

Your software release may not support all the features documented in this module. For the latest caveats and feature information, see **Bug Search** Tool and the release notes for your platform and software release. To find information about the features documented in this module, and to see a list of the releases in which each feature is supported, see the feature information table.

Use Cisco Feature Navigator to find information about platform support and Cisco software image support. To access Cisco Feature Navigator, go to www.cisco.com/go/cfn. An account on Cisco.com is not required.

# **Restrictions for LISP ESM Multihop Mobility**

- Supports Locator/ID Separation Protocol (LISP) multihop mobility only in Extended Subnet Mode (ESM) with Overlay Transport Virtualization (OTV).
- Requires OTV First Hop Redundancy Protocol (FHRP) isolation to avoid hair-pinning of traffic across the OTV Data Center Interconnect (DCI) framework.
- Does not support Network Address Translated (NAT'd) endpoint identifiers (EIDs).

## **Information About LISP ESM Multihop Mobility**

## LISP ESM Multihop Mobility Overview

A first-hop router (FHR) detects the presence of a dynamic host endpoint identifier (EID) and notifies the site gateway xTR. A device configured as both an ingress tunnel router (ITR) and an egress tunnel router (ETR) is known as an xTR. The site gateway xTR registers the dynamic EID with a map server. The Site Gateway xTR performs Locator/ID Separation Protocol (LISP) encapsulation/decapsulation of the traffic from or to the dynamic EID to or from remote sites.

### Figure 42: LISP ESM Multihop Mobility Sample Topology

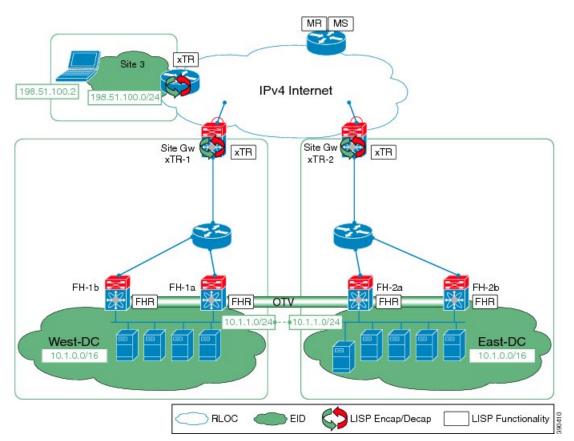

Multiple Layer 3 hops can exist between the FHR and the site gateway xTR when deploying the LISP ESM Multihop Mobility feature. You can insert non-LISP devices like firewalls and load-balancers into the data center.

**Note** LISP supports silent host moves from the 15.4(1)T release.

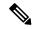

Note

LISP supports redistributing host routes for servers discovered by LISP into Interior Gateway Protocol (IGP) via Open Shortest Path First (OSPF) protocol/ Intermediate System-to-Intermediate System (IS-IS) protocol/ Routing Information Protocol (RIP)/ Border Gateway Protocol (BGP).

Perform the tasks shown below to configure LISP ESM multihop mobility on a Locator ID/Separation Protocol (LISP) site with three IPv4 routing locators (RLOCs). In these tasks, a LISP site uses a single edge router configured as both an ITR and an ETR (known as an xTR) with two connections to the upstream provider. Both the RLOCs and the endpoint identifier (EID) prefix are IPv4. The LISP site registers to a map resolver map server (MRMS) device in the network core. The topology used in this LISP configuration is shown in the figure below.

#### Figure 43: Topology for LISP ESM Multihop Mobility

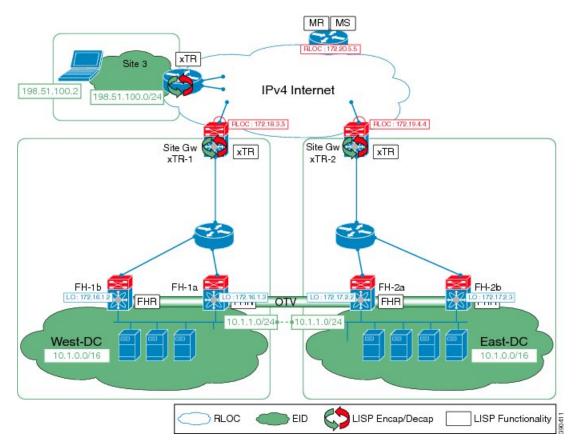

The components illustrated in the topology shown in the above figure are described below:

### LISP Site

- The customer premises equipment (CPE) functions as a LISP ITR and ETR (xTR).
- The LISP xTR is authoritative for the IPv4 EID prefix of 10.1.0.0/16.
- The LISP xTR has two RLOC connections to the core. The RLOC connection to xTR-1 is 172.18.3.3; the RLOC connection to xTR-2 is 172.19.4.4.

### Mapping System

- An MRMS system is assumed to be available for the LISP xTRs to configure. The MRMS has IPv4 RLOCs 10.1.1.0 and 10.1.1.9.
- Mapping services are assumed to be provided as part of this LISP solution via a private mapping system or as a public LISP mapping system.

# How to Configure LISP ESM Multihop Mobility

## **Configuring First-Hop Router**

### **SUMMARY STEPS**

- 1. enable
- **2**. configure terminal
- 3. router lisp
- 4. locator-set locator-set-name
- 5. ipv4-address priority priority-locator weight locator-weight
- **6.** Repeat Step 5 to configure another locator entry.
- 7. exit
- 8. eid-table default instance-id id
- 9. dynamic-eid dynamic-eid-name
- 10. database-mapping dynamic-eid-prefix/prefix-length locator-set name
- 11. eid-notify ipv4-address key password
- 12. map-notify-group ipv4-group-address
- 13. exit
- 14. exit
- 15. exit
- 16. interface type number
- **17. lisp mobility** *dynamic-eid-name*
- **18**. lisp extended-subnet-mode
- **19.** ip address *ip-address mask*
- 20. standby group-number ip virtual-ip-address
- 21. end

|        | Command or Action          | Purpose                            |
|--------|----------------------------|------------------------------------|
| Step 1 | enable                     | Enables privileged EXEC mode.      |
|        | Example:                   | • Enter your password if prompted. |
|        | Device> enable             |                                    |
| Step 2 | configure terminal         | Enters global configuration mode.  |
|        | Example:                   |                                    |
|        | Device# configure terminal |                                    |

|         | Command or Action                                                                                    | Purpose                                                                                                    |  |
|---------|----------------------------------------------------------------------------------------------------|----------------------------------------------------------------------------------------------------|--|
| Step 3  | router lisp                                                                                          | Enters LISP configuration mode.                                                                                                    |  |
|         | Example:                                                                                             |                                                                                                    |  |
|         | <pre>Device(config)# router lisp</pre>                                                               |                                                                                                    |  |
| Step 4  | locator-set locator-set-name                                                                         | Specifies a locator set and enters LISP locator-set                                                                                                    |  |
|         | Example:                                                                                             | configuration mode.                                                                                                    |  |
|         | Device(config-router-lisp)# locator-set WestDC                                                       |                                                                                                    |  |
| Step 5  | <i>ipv4-address</i> <b>priority</b> <i>priority-locator</i> <b>weight</b> <i>locator-weight</i>      | Configures the LISP locator set. The LISP locator set is<br>the set of addresses that the first-hop router (FHR) uses                                                                                                    |  |
|         | Example:                                                                                             | while communicating with the gateway xTR. You can                                                                                                    |  |
|         | Device(config-router-lisp-locator-set)# 172.16.1.2<br>priority 10 weight 50                          | configure each locator address by creating a locator entry<br>with an assigned priority and weight.                                                                                                    |  |
| Step 6  | Repeat Step 5 to configure another locator entry.                                                    |                                                                                                    |  |
| Step 7  | exit                                                                                                 | Exits LISP locator-set configuration mode and returns to                                                                                                    |  |
|         | Example:                                                                                             | LISP configuration mode.                                                                                                    |  |
|         | <pre>Device(config-router-lisp-locator-set)# exit</pre>                                              |                                                                                                    |  |
| Step 8  | eid-table default instance-id id                                                                     | Configures an association between the default virtual                                                                                                    |  |
|         | Example:                                                                                             | routing and forwarding (VRF) table and a LISP instance ID, and enters EID table configuration mode.                                                                                                    |  |
|         | <pre>Device(config-router-lisp)# eid-table default instance-id 0</pre>                               | ind, and enters EID table configuration mode.                                                                                                    |  |
| Step 9  | dynamic-eid dynamic-eid-name                                                                         | Specifies a LISP virtual machine (VM)-mobility (dynam                                                                                                    |  |
|         | Example:                                                                                             | EID roaming) policy and enters dynamic EID configuration mode.                                                                                                    |  |
|         | Device(config-router-lisp-eid-table)# dynamic-eid<br>VMs                                             |                                                                                                    |  |
| Step 10 | database-mapping                                                                                     | Configures an IPv4 mapping relationship and an associated                                                                                                    |  |
|         | <pre>dynamic-eid-prefix/prefix-length locator-set name</pre>                                         | traffic policy for the LISP VM-mobility (dynamic EID) policy.                                                                                                    |  |
|         | Example:                                                                                             |                                                                                                    |  |
|         | Device(config-router-lisp-eid-table-dynamic-eid)#<br>database-mapping 10.1.1.0/24 locator-set WestDC | keyword to limit the number of discoverable<br>dynamic EIDs. However, if you have enabled<br>debug mode (using the <b>service internal</b><br>command), then the number of discoverable<br>dynamic EIDs will be increased to a fixed value<br>of 65535. |  |
| Step 11 | eid-notify ipv4-address key password                                                                 | Enables sending of dynamic endpoint identifier (EID)                                                                                                    |  |
|         | Example:                                                                                             | presence notifications to a gateway xTR with the specified<br>IPv4 address along with the authentication key used with                                                                                                    |  |
|         | Device(config-router-lisp-eid-table-dynamic-eid)#<br>eid-notify 192.0.2.21 key k                     | the gateway xTR.                                                                                                    |  |

|         | Command or Action                                                                                                    | Purpose                                                                                                    |
|---------|----------------------------------------------------------------------------------------------------|----------------------------------------------------------------------------------------------------|
| Step 12 | <pre>map-notify-group ipv4-group-address Example: Device(config-router-lisp-eid-table-dynamic-eid)# map-notify-group 224.0.00</pre> | Specifies the IPv4 multicast group address used for sending<br>and receiving site-based map-notify multicast messages. |
| Step 13 | exit<br>Example:<br>Device(config-router-lisp-eid-table-dynamic-eid)#<br>exit                                                       | Exits dynamic EID configuration mode and returns to EID table configuration mode.                                      |
| Step 14 | <pre>exit Example: Device(config-router-lisp-eid-table)# exit</pre>                                                                 | Exits EID table configuration mode and returns to LISP configuration mode.                                             |
| Step 15 | exit<br>Example:<br>Device(config-router-lisp)# exit                                                                                | Exits LISP configuration mode and returns to global configuration mode.                                                |
| Step 16 | <pre>interface type number Example: Device(config)# interface Vlan 11</pre>                                                         | Specifies the interface type and number and enters interface configuration mode.                                       |
| Step 17 | <pre>lisp mobility dynamic-eid-name Example: Device(config-if)# lisp mobility VMs</pre>                                             | Allows EID mobility on the interface and specifies the name of the dynamic EID.                                        |
| Step 18 | <pre>lisp extended-subnet-mode Example: Device(config-if)# lisp extended-subnet-mode</pre>                                          | Enables extended subnet mode on the interface.                                                                         |
| Step 19 | <pre>ip address ip-address mask Example: Device(config-if)# ip address 10.1.1.2 255.255.255.0</pre>                                 | Configures an IPv4 address for a specific interface.                                                                   |
| Step 20 | <pre>standby group-number ip virtual-ip-address Example: Device(config-if)# standby 1 ip 10.1.1.1</pre>                             | Enables IPv4 Hot Standby Router Protocol (HSRP) and sets the virtual IP address.                                       |
| Step 21 | <pre>end Example: Device(config-if) # end</pre>                                                                                     | Returns to privileged EXEC mode.                                                                                       |

## **Configuring Site Gateway xTR**

### **SUMMARY STEPS**

- 1. enable
- 2. configure terminal
- 3. router lisp
- 4. locator-set locator-set-name
- 5. ipv4-address priority priority-locator weight locator-weight
- 6. exit
- 7. eid-table default instance-id *id*
- 8. database-mapping dynamic-eid-prefix/prefix-length locator-set name
- 9. dynamic-eid dynamic-eid-name
- 10. database-mapping dynamic-eid-prefix/prefix-length locator-set name
- 11. eid-notify authentication-key password
- **12**. exit
- 13. exit
- 14. ipv4 itr map-resolver map-resolver-address
- 15. ipv4 itr
- 16. ipv4 etr map-server map-server-address key authentication-key
- 17. ipv4 etr
- 18. exit
- 19. interface type number
- 20. ip address ip-address mask
- **21.** *lisp mobility dynamic-eid-name*
- **22**. lisp extended-subnet-mode
- 23. end

|        | Command or Action                      | Purpose                                             |
|--------|----------------------------------------|-----------------------------------------------------|
| Step 1 | enable                                 | Enables privileged EXEC mode.                       |
|        | Example:                               | • Enter your password if prompted.                  |
|        | Device> enable                         |                                                     |
| Step 2 | configure terminal                     | Enters global configuration mode.                   |
|        | Example:                               |                                                     |
|        | Device# configure terminal             |                                                     |
| Step 3 | router lisp                            | Enters LISP configuration mode.                     |
|        | Example:                               |                                                     |
|        | <pre>Device(config)# router lisp</pre> |                                                     |
| Step 4 | locator-set locator-set-name           | Specifies a locator set and enters LISP locator-set |
|        | Example:                               | configuration mode.                                 |

I

|         | Command or Action                                                                                                    | Purpose                                                                                                    |
|---------|----------------------------------------------------------------------------------------------------|----------------------------------------------------------------------------------------------------|
|         | <pre>Device(config-router-lisp)# locator-set WestDC</pre>                                                                                                    |                                                                                                    |
| Step 5  | <pre>ipv4-address priority priority-locator weight locator-weight Example: Device(config-router-lisp-locator-set)# 172.18.3.3 priority 10 weight 50</pre>                                                   | Configures the LISP locator set. The LISP locator set is<br>the set of addresses used by the gateway xTR while<br>encapsulating/decapsulating LISP traffic from and to the<br>endpoint identifier (EID).                                                                                                    |
| Step 6  | <pre>exit Example: Device(config-router-lisp-locator-set)# exit</pre>                                                                                                    | Exits LISP locator-set configuration mode and returns to LISP configuration mode.                                                                                                    |
| Step 7  | <pre>eid-table default instance-id id Example: Device(config-router-lisp)# eid-table default instance-id 0</pre>                                                                                            | Configures an association between the default virtual<br>routing and forwarding (VRF) table and a LISP instance<br>ID, and enters EID table configuration mode.                                                                                                    |
| Step 8  | <pre>database-mapping dynamic-eid-prefix/prefix-length locator-set name Example: Device(config-router-lisp-eid-table)# database-mapping 10.1.0.0/16 locator-set WestDC</pre>                                | <ul> <li>Configures an IPv4 mapping relationship and an associated traffic policy for LISP virtual machine (VM)-mobility (dynamic EID) policy.</li> <li>Note You can enter the limit dynamic value keyword to limit the number of discoverable dynamic EIDs. However, if you have enabled debug mode (using the service internal command), then the number of discoverable dynamic EIDs will be increased to a fixed value of 65535.</li> </ul> |
| Step 9  | dynamic-eid dynamic-eid-name<br>Example:<br>Device(config-router-lisp-eid-table)# dynamic-eid<br>VMs                                                                                                    | Specifies a LISP VM-mobility (dynamic EID roaming)<br>policy and enters dynamic EID configuration mode.                                                                                                    |
| Step 10 | database-mapping dynamic-eid-prefix/prefix-length       locator-set name         Example:       Device (config-router-lisp-eid-table-dynamic-eid) #         database-mapping 10.1.1.0/24 locator-set WestDC |                                                                                                    |
| Step 11 | <pre>eid-notify authentication-key password Example: Device(config-router-lisp-eid-table-dynamic-eid)# eid-notify authentication-key k</pre>                                                                | Specifies the authentication key to validate the EID-notify sent from a first-hop router (FHR).                                                                                                    |
| Step 12 | exit<br>Example:                                                                                                    | Exits dynamic EID configuration mode and returns to EID table configuration mode.                                                                                                    |

|         | Command or Action                                                                                                    | Purpose                                                                                                    |
|---------|----------------------------------------------------------------------------------------------------|----------------------------------------------------------------------------------------------------|
|         | <pre>Device(config-router-lisp-eid-table-dynamic-eid) #     exit</pre>                                                                                 | ¢                                                                                                    |
| Step 13 | exit<br>Example:<br>Device(config-router-lisp-eid-table)# exit                                                                                         | Exits EID table configuration mode and returns to LISP configuration mode.                                                                                                    |
| Step 14 | <pre>ipv4 itr map-resolver map-resolver-address Example: Device(config-router-lisp)# ipv4 itr map-resolver 172.20.5.5</pre>                            | <ul> <li>Configures a locator address for the LISP map resolver to which this device will send map request messages for IPv4 EID-to-RLOC mapping resolutions.</li> <li>The locator address of the map resolver may be an IPv4 or IPv6 address.</li> <li>Note You can configure up to 8 map resolvers if multiple map resolvers are available.</li> </ul> |
| Step 15 | <pre>ipv4 itr Example: Device(config-router-lisp)# ipv4 itr</pre>                                                                                      | Enables LISP ingress tunnel router (ITR) functionality for<br>the IPv4 address family.                                                                                                    |
| Step 16 | <pre>ipv4 etr map-server map-server-address key authentication-key Example: Device(config-router-lisp)# ipv4 etr map-server 172.20.5.5 key mskey</pre> | Configures the IPv4 or IPv6 locator address of the LISP<br>map server to be used by the egress tunnel router (ETR)<br>when registering IPv4 endpoint identifiers (EIDs).                                                                                                    |
| Step 17 | <pre>ipv4 etr Example: Device(config-router-lisp)# ipv4 etr</pre>                                                                                      | Enables LISP ETR functionality for the IPv4 address family.                                                                                                    |
| Step 18 | exit<br>Example:<br>Device(config-router-lisp)# exit                                                                                                   | Exits LISP configuration mode and returns to global configuration mode.                                                                                                    |
| Step 19 | <pre>interface type number Example: Device(config)# interface FastEthernet 1/4</pre>                                                                   | Specifies the interface type and number and enters interface configuration mode.                                                                                                    |
| Step 20 | <pre>ip address ip-address mask Example: Device(config-if) # ip address 192.0.2.21 255.255.255.0</pre>                                                 | Configures an IPv4 address for the interface.                                                                                                    |
| Step 21 | <pre>lisp mobility dynamic-eid-name Example: Device(config-if)# lisp mobility VMs</pre>                                                                | Allows EID mobility on the interface and specifies the name of the dynamic EID.                                                                                                    |

|         | Command or Action                                        | Purpose                                        |
|---------|----------------------------------------------------------|------------------------------------------------|
| Step 22 | lisp extended-subnet-mode                                | Enables extended subnet mode on the interface. |
|         | Example:                                                 |                                                |
|         | <pre>Device(config-if) # lisp extended-subnet-mode</pre> |                                                |
| Step 23 | end                                                      | Returns to privileged EXEC mode.               |
|         | Example:                                                 |                                                |
|         | Device(config-if) # end                                  |                                                |

## **Configuring xTR**

### **SUMMARY STEPS**

- 1. enable
- 2. configure terminal
- 3. router lisp
- 4. locator-set locator-set-name
- 5. ipv4-address priority priority-locator weight locator-weight
- 6. Repeat Step 5 to configure another locator entry.
- 7. exit
- 8. eid-table default instance-id *id*
- 9. database-mapping dynamic-eid-prefix/prefix-length locator-set name
- 10. exit
- 11. ipv4 itr map-resolver map-resolver-address
- 12. ipv4 itr
- 13. ipv4 etr map-server map-server-address key authentication-key
- 14. ipv4 etr
- 15. end

|        | Command or Action           | Purpose                            |
|--------|-----------------------------|------------------------------------|
| Step 1 | enable                      | Enables privileged EXEC mode.      |
|        | Example:                    | • Enter your password if prompted. |
|        | Device> enable              |                                    |
| Step 2 | configure terminal          | Enters global configuration mode.  |
|        | Example:                    |                                    |
|        | Device# configure terminal  |                                    |
| Step 3 | router lisp                 | Enters LISP configuration mode.    |
|        | Example:                    |                                    |
|        | Device(config)# router lisp |                                    |

|         | Command or Action                                                                                   | Purpose                                                                                                    |  |
|---------|----------------------------------------------------------------------------------------------------|----------------------------------------------------------------------------------------------------|--|
| Step 4  | locator-set locator-set-name Example:                                                               | Specifies a locator set and enters LISP locator-set configuration mode.                                                                                                    |  |
|         | Device(config-router-lisp)# locator-set Site3RLOCS                                                  |                                                                                                    |  |
| Step 5  | <i>ipv4-address</i> <b>priority</b> <i>priority-locator</i> <b>weight</b> <i>locator-weight</i>     | Configures the LISP locator set. The LISP locator set is<br>the set of addresses used by the gateway xTR while                                                                                                    |  |
|         | Example:                                                                                            | encapsulating/decapsulating LISP traffic from and to the endpoint identifier (EID).                                                                                                    |  |
|         | Device(config-router-lisp-locator-set)#<br>203.0.113.2 priority 10 weight 50                        | enapoint identifier (EID).                                                                                                    |  |
| Step 6  | Repeat Step 5 to configure another locator entry.                                                   |                                                                                                    |  |
| Step 7  | exit                                                                                                | Exits LISP locator set configuration mode and returns to                                                                                                    |  |
|         | Example:                                                                                            | LISP configuration mode.                                                                                                    |  |
|         | <pre>Device(config-router-lisp-locator-set)# exit</pre>                                             |                                                                                                    |  |
| Step 8  | eid-table default instance-id id                                                                    | Configures an association between the default VRF table                                                                                                    |  |
|         | Example:                                                                                            | and a LISP instance ID, and enters EID table configuration mode.                                                                                                    |  |
|         | <pre>Device(config-router-lisp)# eid-table default instance-id 0</pre>                              |                                                                                                    |  |
| Step 9  | database-mapping dynamic-eid-prefix/prefix-length<br>locator-set name                               | Configures an IPv4 mapping relationship and an associated traffic policy for the LISP Virtual Machine (VM)-mobility (dynamic EID) policy.                                                                                                    |  |
|         | Example:                                                                                            |                                                                                                    |  |
|         | Device(config-router-lisp-eid-table)#<br>database-mapping 198.51.100.0/24 locator-set<br>Site3RLOCS | <b>Note</b> You can enter the <b>limit dynamic</b> <i>value</i><br>keyword to limit the number of discoverable<br>dynamic EIDs. However, if you have enabled<br>debug mode (using the <b>service internal</b><br>command), then the number of discoverable<br>dynamic EIDs will be increased to a fixed value<br>of 65535. |  |
| Step 10 | exit                                                                                                | Exits EID table configuration mode and returns to LIS configuration mode.                                                                                                    |  |
|         | Example:                                                                                            |                                                                                                    |  |
|         | <pre>Device(config-router-lisp-eid-table)# exit</pre>                                               |                                                                                                    |  |
| Step 11 | ipv4 itr map-resolver map-resolver-address                                                          | Configures a locator address for the LISP map resolver to                                                                                                    |  |
|         | Example:                                                                                            | which this router will send map request messages for IPv4 EID-to-RLOC mapping resolutions.                                                                                                    |  |
|         | <pre>Device(config-router-lisp)# ipv4 itr map-resolver 172.20.5.5</pre>                             | • The locator address of the map resolver may be an IPv4 or IPv6 address.                                                                                                    |  |
|         |                                                                                                    | <b>Note</b> You can configure up to 8 map resolvers if multiple map resolvers are available.                                                                                                    |  |

|         | Command or Action                                                              | Purpose                                                                                                    |
|---------|--------------------------------------------------------------------------------|----------------------------------------------------------------------------------------------------|
| Step 12 | ipv4 itr                                                                       | Enables LISP ITR functionality for an IPv4 address family.                                                  |
|         | Example:                                                                       |                                                                                                    |
|         | <pre>Device(config-router-lisp)# ipv4 itr</pre>                                |                                                                                                    |
| Step 13 | <b>ipv4 etr map-server</b> map-server-address <b>key</b><br>authentication-key | Configures IPv4 locator address of the LISP map server<br>to be used by the egress tunnel router (ETR) when |
|         | Example:                                                                       | registering for IPv4 endpoint identifiers (EIDs).                                                           |
|         | Device(config-router-lisp)# ipv4 etr map-server 172.20.5.5 key k3              |                                                                                                    |
| Step 14 | ipv4 etr                                                                       | Enables LISP ETR functionality for an IPv4 address                                                          |
|         | Example:                                                                       | family.                                                                                                    |
|         | <pre>Device(config-router-lisp)# ipv4 etr</pre>                                |                                                                                                    |
| Step 15 | end                                                                            | Returns to privileged EXEC mode.                                                                            |
|         | Example:                                                                       |                                                                                                    |
|         | Device(config-if)# end                                                         |                                                                                                    |

## **Configuring Map Server Map Resolver**

### **SUMMARY STEPS**

- 1. enable
- 2. configure terminal
- 3. router lisp
- 4. site site-name
- 5. authentication-key password
- 6. eid-prefix eid-prefix accept-more-specifics
- 7. exit
- **8.** Repeat Step 4 to Step 7 to configure another LISP site.
- 9. ipv4 map-server
- 10. ipv4 map-resolver
- **11**. end

|        | Command or Action  | Purpose                            |
|--------|--------------------|------------------------------------|
| Step 1 | enable             | Enables privileged EXEC mode.      |
|        | Example:           | • Enter your password if prompted. |
|        | Device> enable     |                                    |
| Step 2 | configure terminal | Enters global configuration mode.  |
|        | Example:           |                                    |

|         | Command or Action                                        | Purpose                                                                                                    |  |
|---------|----------------------------------------------------------|----------------------------------------------------------------------------------------------------|--|
|         | Device# configure terminal                               |                                                                                                    |  |
| Step 3  | router lisp                                              | Enters Locator ID/Separation Protocol (LISP)                                                                     |  |
|         | Example:                                                 | configuration mode.                                                                                              |  |
|         | <pre>Device(config)# router lisp</pre>                   |                                                                                                    |  |
| Step 4  | site site-name                                           | Configures a LISP site and enters LISP site configuration                                                        |  |
|         | Example:                                                 | mode on a LISP map server.                                                                                       |  |
|         | <pre>Device(config-router-lisp)# site EastWestDC</pre>   |                                                                                                    |  |
| Step 5  | authentication-key password                              | Configures the password used to create the Hash-based                                                            |  |
|         | Example:                                                 | Message Authentication Code (HMAC) Secure Hash<br>Algorithm (SHA-1) hash for authenticating the                  |  |
|         | <pre>Device(config-router-lisp-site)#</pre>              | map-register message sent by an egress tunnel router (ETR)                                                       |  |
|         | authentication-key k                                     | when registering with the map server.                                                                            |  |
| Step 6  | eid-prefix eid-prefix accept-more-specifics              | Configures a list of endpoint identifier (EID) prefixes that                                                     |  |
|         | Example:                                                 | are allowed in a map-register message sent by an ETR<br>when registering with the map server. Specifies that any |  |
|         | Device(config-router-lisp-site)# eid-prefix              | EID prefix that is more specific than the EID prefix                                                             |  |
|         | 10.1.0.0/16 accept-more-specifics                        | configured is accepted and tracked.                                                                              |  |
| Step 7  | exit                                                     | Exits LISP site configuration mode and returns to LISP                                                           |  |
|         | Example:                                                 | configuration mode.                                                                                              |  |
|         | <pre>Device(config-router-lisp-site)# exit</pre>         |                                                                                                    |  |
| Step 8  | Repeat Step 4 to Step 7 to configure another LISP site.  |                                                                                                    |  |
| Step 9  | ipv4 map-server                                          | Configures a device to act as an IPv4 LISP map server.                                                           |  |
|         | Example:                                                 |                                                                                                    |  |
|         | <pre>Device(config-router-lisp)# ipv4 map-server</pre>   |                                                                                                    |  |
| Step 10 | ipv4 map-resolver                                        | Configures a device to act as an IPv4 LISP map resolver.                                                         |  |
|         | Example:                                                 |                                                                                                    |  |
|         | <pre>Device(config-router-lisp)# ipv4 map-resolver</pre> |                                                                                                    |  |
| Step 11 | end                                                      | Exits LISP configuration mode and returns to privileged                                                          |  |
|         | Example:                                                 | EXEC mode.                                                                                                    |  |
|         | Device(config-router-lisp)# end                          |                                                                                                    |  |

## **Configuration Examples for LISP ESM Multihop Mobility**

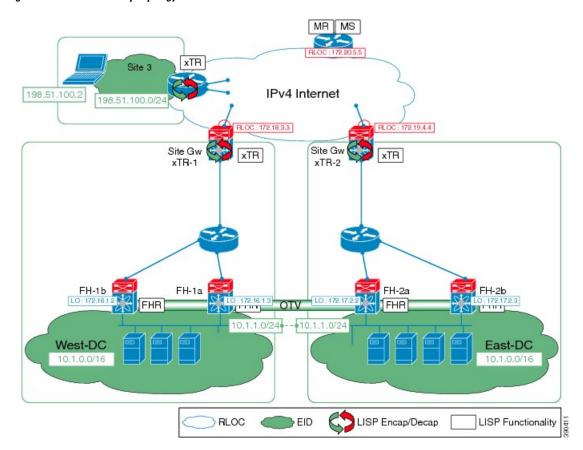

Figure 44: LISP ESM Multihop Topology

The examples below show the complete configuration for the LISP topology illustrated in the figure above.

## **Example: First-Hop Router Configuration**

```
Device# configure terminal
Device (config) # router lisp
Device (config-router-lisp) # locator-set WestDC
Device(config-router-lisp-locator-set)# 172.16.1.2 priority 10 weight 50
Device (config-router-lisp-locator-set) # 172.17.2.3 priority 10 weight 50
Device(config-router-lisp-locator-set)# exit
Device (config-router-lisp) # eid-table default instance-id 0
Device (config-router-lisp-eid-table) # dynamic-eid VMs
Device (config-router-lisp-eid-table-dynamic-eid) # database-mapping 10.1.1.0/24 locator-set
WestDC
Device (config-router-lisp-eid-table-dynamic-eid) # eid-notify 192.0.2.21 key k
Device (config-router-lisp-eid-table-dynamic-eid) # map-notify-group 224.0.0.0
Device (config-router-lisp-eid-table-dynamic-eid) # exit
Device(config-router-lisp-eid-table)# exit
Device (config-router-lisp) # exit
Device(config)# interface Vlan11
Device(config-if) # lisp mobility VMs
```

```
Device(config-if)# lisp extended-subnet-mode
Device(config-if)# ip address 10.1.1.2 255.255.255.0
Device(config-if)# standby 1 ip 10.1.1.1
```

### Example: Site Gateway xTR Configuration

```
Device> enable
Device# configure terminal
Device (config) # router lisp
Device(config-router-lisp)# locator-set WestDC
Device (config-router-lisp-locator-set) # 172.18.3.3 priority 10 weight 50
Device (config-router-lisp-locator-set) # exit
Device(config-router-lisp)# eid-table default instance-id 0
Device (config-router-lisp-eid-table) # database-mapping 10.1.0.0/16 locator-set WestDC
Device(config-router-lisp-eid-table)# dynamic-eid VMs
Device (config-router-lisp-eid-table-dynamic-eid) # database-mapping 10.1.1.0/24 locator-set
WestDC
Device (config-router-lisp-eid-table-dynamic-eid) # eid-notify authentication-key k
Device(config-router-lisp-eid-table-dynamic-eid) # exit
Device(config-router-lisp-eid-table)# exit
Device(config-router-lisp)# ipv4 itr map-resolver 172.20.5.5
Device(config-router-lisp)# ipv4 itr
Device(config-router-lisp) # ipv4 etr map-server 172.20.5.5 key k
Device(config-router-lisp)# ipv4 etr
Device(config-router-lisp)# exit
Device(config) # interface FastEthernet1/4
Device(config-if) # ip address 192.0.2.21 255.255.255.0
Device(config-if) # lisp mobility VMs
Device (config-if) # lisp extended-subnet-mode
```

### **Example: xTR Configuration**

```
Device> enable
Device# configure terminal
Device (config)# router lisp
Device (config-router-lisp)# locator-set Site3RLOCS
Device (config-router-lisp-locator-set)# 203.0.113.2 priority 10 weight 50
Device (config-router-lisp-locator-set)# exit
Device (config-router-lisp)# eid-table default instance-id 0
Device (config-router-lisp-eid-table)# database-mapping 198.51.100.0/24 locator-set Site3RLOCS
Device (config-router-lisp-eid-table)# exit
Device (config-router-lisp)# ipv4 itr map-resolver 172.20.5.5
Device (config-router-lisp)# ipv4 etr map-server 172.20.5.5 key k3
Device (config-router-lisp)# ipv4 etr
```

### Example: Map Server Map Resolver Configuration

```
Device> enable
Device# configure terminal
Device (config)# router lisp
Device (config-router-lisp)# site EastWestDC
Device (config-router-lisp-site)# authentication-key k
Device (config-router-lisp-site)# eid-prefix 10.1.0.0/16 accept-more-specifics
Device (config-router-lisp-site)# exit
```

Device(config-router-lisp)# ipv4 map-server
Device(config-router-lisp)# ipv4 map-resolver

## **Additional References for LISP ESM Multihop Mobility**

### **Related Documents**

| Related Topic                                  | Document Title                                  |
|------------------------------------------------|-------------------------------------------------|
| Cisco IOS commands                             | Cisco IOS Master Command List,<br>All Releases  |
| Locator/ID Separation Protocol (LISP) commands | Cisco IOS IP Routing: LISP<br>Command Reference |

### **Technical Assistance**

| Description                                                                                                    | Link |
|----------------------------------------------------------------------------------------------------|------|
| The Cisco Support and Documentation website provides<br>online resources to download documentation, software,<br>and tools. Use these resources to install and configure<br>the software and to troubleshoot and resolve technical<br>issues with Cisco products and technologies. Access to<br>most tools on the Cisco Support and Documentation<br>website requires a Cisco.com user ID and password. |      |

# **Feature Information for LISP ESM Multihop Mobility**

The following table provides release information about the feature or features described in this module. This table lists only the software release that introduced support for a given feature in a given software release train. Unless noted otherwise, subsequent releases of that software release train also support that feature.

Use Cisco Feature Navigator to find information about platform support and Cisco software image support. To access Cisco Feature Navigator, go to www.cisco.com/go/cfn. An account on Cisco.com is not required.

| Feature Name               | Release | Feature Information                                                                                                    |
|----------------------------|---------|----------------------------------------------------------------------------------------------------|
| LISP ESM Multihop Mobility |         | The LISP ESM Multihop Mobility<br>feature separates the Locator/ID<br>Separation Protocol (LISP)<br>dynamic host detection function<br>from the LISP<br>encapsulation/decapsulation<br>function within a LISP topology. |

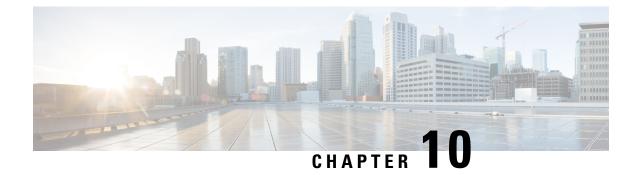

# **LISP Support for Disjoint RLOC Domains**

The Locator/ID Separation Protocol (LISP) implements a "level of indirection" that enables a new IP routing architecture. LISP separates IP addresses into two namespaces: Endpoint Identifiers (EIDs), which are assigned to end-hosts, and Routing Locators (RLOCs), which are assigned to devices that make up the global routing system.

The LISP Support for Disjoint RLOC Domains feature enables LISP-to-LISP communication between LISP sites that are connected to different RLOC spaces but have no connectivity to each other. One example of disjointed RLOC space is that of between the IPv4 Internet and IPv6 Internet. When one LISP site has IPv4-only RLOC connectivity and the second site has IPv6-only RLOC connectivity, these sites can still communicate via LISP using the LISP Support for Disjoint RLOC Domains feature.

- Finding Feature Information, on page 191
- Prerequisites for LISP Support for Disjoint RLOC Domains, on page 191
- Restrictions for LISP Support for Disjoint RLOC Domains, on page 192
- Information About LISP Support for Disjoint RLOC Domains, on page 192
- How to configure LISP Support for Disjoint RLOC Domains, on page 194
- Verifying LISP Support for Disjoint RLOC Domains, on page 205
- Configuration Examples for LISP Support for Disjoint RLOC Domains, on page 206
- Additional References for LISP Support for Disjoint RLOC Domains, on page 210
- Feature Information for LISP Support for Disjoint RLOC Domains, on page 211

## **Finding Feature Information**

Your software release may not support all the features documented in this module. For the latest caveats and feature information, see **Bug Search** Tool and the release notes for your platform and software release. To find information about the features documented in this module, and to see a list of the releases in which each feature is supported, see the feature information table.

Use Cisco Feature Navigator to find information about platform support and Cisco software image support. To access Cisco Feature Navigator, go to www.cisco.com/go/cfn. An account on Cisco.com is not required.

# **Prerequisites for LISP Support for Disjoint RLOC Domains**

Map servers and re-encapsulating tunnel routers (RTRs) must have connectivity to all locator spaces that are being joined.

## **Restrictions for LISP Support for Disjoint RLOC Domains**

Map servers and re-encapsulating tunnel routers (RTRs) cannot join more than eight locator scopes.

# **Information About LISP Support for Disjoint RLOC Domains**

## LISP Support for Disjoint RLOC Domains Overview

The fundamental principal of any network is that routing and reachability must exist between all devices that make up the total network system. There are many network systems, public and private, for which internetwork connectivity is not directly available. A few examples include:

- IPv4 Internet and IPv6 Internet.
- An IPv4 Multiprotocol Label Switching (MPLS) VPN from service provider A and an IPv4 MPLS VPN from service provider B.
- An IPv4 MPLS VPN from service provider A and IPv4 Internet.

When some sites within a network connect to one routing domain and other sites connect to another routing domain, a gateway function must be provided to facilitate connectivity between these disjointed routing domains. In traditional routing architectures, providing connectivity between disjointed routing domains can be quite complex.

The inherent property of Locator/ID Separation Protocol (LISP), which separates IP addresses into two namespaces, endpoint identifiers (EIDs) and routing locators (RLOCs), also gives it the ability to connect disjointed RLOC domains. The LISP Support for Disjoint RLOC Domains feature provides simplified configuration mechanisms that enable this capability. The key components are new control plane configuration options on the LISP map server, and a functionality called re-encapsulating tunnel router (RTR), which provides data plane connectivity between disjointed locator spaces.

### LISP Map Server

The key concept in the LISP Support for Disjoint RLOC Domains feature is the recognition that the LISP Mapping System has full knowledge of all LISP sites. When a LISP site registers with a map server, the registration message not only provides information about the EID space that the site is authoritative for, but it also provides information about its own RLOCs.

The LISP Support for Disjoint RLOC Domains feature provides new configuration options to define within the map server the routing locator scopes that LISP sites can connect to. Once defined, the map server automatically determines whether individual sites have common or disjoint locator connectivity between themselves. The map server then uses this knowledge when handling Map-Request messages to determine how to inform LISP sites to communicate with each other. Map-Request messages contain both source and destination EID information. When a map server receives a Map-Request message, it compares the RLOCs associated with the source EID and destination EID contained with the Map-Request message against the configured locator scopes.

• If the ingress tunnel router (ITR) (source EID) and egress tunnel router (ETR) (destination EID) share at least one RLOC in a common locator scope, the map server forwards the Map-Request message to the ETR as normal. In this case, the ETR is capable of generating a Map-Reply message that is sent back to the ITR since it has reachability across (at least one) common locator space.

- If the ITR (source EID) and ETR (destination EID) do not share at least one RLOC in a common locator scope, the map server sends a proxy Map-Reply message to the ITR that includes a list of RTRs that are capable of connecting the disjointed locator space between the ITR and ETR.
- If the RLOCs associated with the ITR (source EID) and ETR (destination EID) do not match any configured locator scopes, the map server forwards the Map-Request message to the ETR as normal. In this case, the RLOCs are assumed to be reachable via routing, even though they are not defined in any locator scope configuration.

LISP data plane packets flow directly between sites when the sites share locator space. An RTR is used to connect LISP data plane packets when locator spaces between the sites are disjointed.

### LISP RTR

A re-encapsulating tunnel router (RTR) provides data plane communications support for LISP-to-LISP traffic between LISP sites that do not share common locator space. Functionally, an RTR takes in LISP encapsulated packets from an ITR in one locator scope, decapsulates them, does a map-cache lookup, and then re-encapsulates them to an ETR in another locator scope. The following are important considerations for an RTR:

- The RTR itself must have RLOCs in all locator scopes that are being joined.
- An RTR sends Map-Request messages to populate its own map cache. As a Map-Request message contains an ITR RLOC field that is populated with one or more entries corresponding to the locators of the device sending the Map-Request message, the RTR in this case, the locator set configuration is also required on the RTR to define its locators. This enables the map server to correctly receive Map-Requests from the RTR to assess locator scope connectivity.
- An RTR performs functions similar to a proxy ingress tunnel router (PITR) and proxy egress tunnel router (PETR), therefore these features must be enabled on the RTR.

#### Figure 45: LISP - Disjoint RLOC Domains Topology

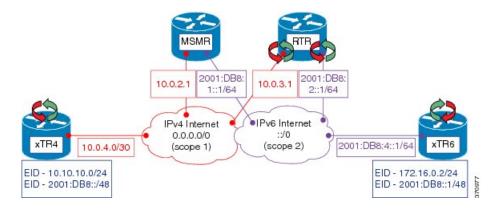

Referring to Figure 1, the tasks below illustrate the configuration steps required to provide Locator/ID Separation Protocol (LISP) Disjoint Routing Locator (RLOC) support for cross address-family (IPv4/IPv6) connectivity.

- Ingress/Egress tunnel router (xTR) represents the LISP Site router. In Figure 1, xTR4 only has RLOC connectivity to the IPv4 Internet, and xTR6 only has RLOC connectivity to the IPv6 Internet.
- Map server map resolver (MSMR) represents the MSMR supporting the LISP control plane.
- Re-encapsulating tunnel router (RTR) represents the LISP data plane device that joins locator scopes.

# How to configure LISP Support for Disjoint RLOC Domains

## **Configuring xTR**

**SUMMARY STEPS** 

- 1. enable
- 2. configure terminal
- **3.** interface type number
- 4. ip address ip-address mask
- 5. ipv6 address ipv6-address/ipv6-prefix
- 6. interface type number
- 7. ip address *ip-address mask*
- 8. router lisp
- 9. locator-set locator-set-name
- 10. ipv4-address priority priority-locator weight locator-weight
- 11. ipv6-address priority priority-locator weight locator-weight
- 12. exit
- **13.** eid-table default instance-id *id*
- 14. database-mapping dynamic-eid-prefix/prefix-length locator-set name
- 15. database-mapping dynamic-eid-prefix/prefix-length locator-set name
- 16. exit
- 17. ipv4 itr map-resolver map-resolver-address
- **18**. ipv4 itr
- 19. ipv4 etr map-server map-server-address key authentication-key
- **20**. ipv4 etr
- 21. ipv6 itr map-resolver map-resolver-address
- **22**. ipv6 itr
- 23. ipv6 etr map-server map-server-address key authentication-key
- 24. ipv6 etr
- 25. exit
- 26. ip route prefix mask ip-address
- 27. end

|        | Command or Action  | Purpose                            |
|--------|--------------------|------------------------------------|
| Step 1 | enable             | Enables privileged EXEC mode.      |
|        | <b>Example:</b>    | • Enter your password if prompted. |
| Step 2 | configure terminal | Enters global configuration mode.  |
| 01002  | Example:           |                                    |

|         | Command or Action                                                                               | Purpose                                                                                                    |
|---------|-------------------------------------------------------------------------------------------------|----------------------------------------------------------------------------------------------------|
|         | Device# configure terminal                                                                      |                                                                                                    |
| Step 3  | interface type number                                                                           | Specifies the interface type and number and enters interface                                                                                                    |
|         | Example:                                                                                        | configuration mode.                                                                                                    |
|         | <pre>Device(config)# interface loopback0</pre>                                                  |                                                                                                    |
| Step 4  | ip address ip-address mask                                                                      | Configures an IPv4 address for the interface.                                                                                                    |
|         | Example:                                                                                        |                                                                                                    |
|         | Device(config-if)# ip address 10.10.10.4<br>255.255.255.0                                       |                                                                                                    |
| Step 5  | ipv6 address ipv6-address/ipv6-prefix                                                           | Configures an IPv6 address for the interface.                                                                                                    |
|         | Example:                                                                                        |                                                                                                    |
|         | <pre>Device(config-if)# ipv6 address 2001:DB8:0:ABCD::1/64</pre>                                |                                                                                                    |
| Step 6  | interface type number                                                                           | Specifies the interface type and number and enters interface                                                                                                    |
|         | Example:                                                                                        | configuration mode.                                                                                                    |
|         | <pre>Device(config)# interface ethernet0/0</pre>                                                |                                                                                                    |
| Step 7  | ip address ip-address mask                                                                      | Configures an IPv4 address for the interface.                                                                                                    |
|         | Example:                                                                                        |                                                                                                    |
|         | Device(config-if)# ip address 10.0.4.1<br>255.255.255.252                                       |                                                                                                    |
| Step 8  | router lisp                                                                                     | Enters LISP configuration mode.                                                                                                    |
|         | Example:                                                                                        |                                                                                                    |
|         | <pre>Device(config-if)# router lisp</pre>                                                       |                                                                                                    |
| Step 9  | locator-set locator-set-name                                                                    | Specifies a locator set and enters LISP locator set                                                                                                    |
|         | Example:                                                                                        | configuration mode.                                                                                                    |
|         | Device(config-router-lisp)# locator-set R4                                                      |                                                                                                    |
| Step 10 | <i>ipv4-address</i> <b>priority</b> <i>priority-locator</i> <b>weight</b> <i>locator-weight</i> | Configures the LISP locator set. The LISP locator set is<br>the set of addresses the first-hop router uses when                                                                                                    |
|         | Example:                                                                                        | communicating with the gateway xTR. You can configure                                                                                                    |
|         | Device(config-router-lisp-locator-set)# 10.0.4.1<br>priority 1 weight 1                         | each IPv4 locator address by creating a locator entry with<br>assigned priority and weight.                                                                                                    |
| Step 11 | <i>ipv6-address</i> <b>priority</b> <i>priority-locator</i> <b>weight</b> <i>locator-weight</i> | Configures the LISP locator set. The LISP locator set is<br>the set of addresses the first-hop router uses when<br>communicating with the gateway xTR. You can configu<br>each IPv6 locator address by creating a locator entry wi<br>assigned priority and weight. |
|         | Example:                                                                                        |                                                                                                    |
|         | <pre>Device(config-router-lisp-locator-set)# 2001:DB8:4::2 priority 1 weight 1</pre>            |                                                                                                    |
| Step 12 | exit                                                                                            | Exits LISP locator set configuration mode and returns to                                                                                                    |
|         | Example:                                                                                        | LISP configuration mode.                                                                                                    |

I

|         | Command or Action                                                                                                    | Purpose                                                                                                    |
|---------|----------------------------------------------------------------------------------------------------|----------------------------------------------------------------------------------------------------|
|         | Device(config-router-lisp-locator-set)# exit                                                                                                    |                                                                                                    |
| Step 13 | <pre>eid-table default instance-id id Example: Device(config-router-lisp)# eid-table default instance-id 0</pre>                                                           | Configures an association between the default (global)<br>routing table and a LISP instance ID, and enters EID table<br>configuration mode.                                                                                                    |
| Step 14 | database-mappingdynamic-eid-prefix/prefix-lengthlocator-setnameExample:Device (config-router-lisp-eid-table) #database-mapping10.10.0/24locator-setR4                      | Configures an IPv4/IPv6 mapping relationship and an associated traffic policy (as defined in the locator set) for this LISP site.                                                                                                    |
| Step 15 | <pre>database-mapping dynamic-eid-prefix/prefix-length locator-set name Example: Device(config-router-lisp-eid-table)# database-mapping 2001:DB8::/48 locator-set R4</pre> | Configures an IPv4/IPv6 mapping relationship and an associated traffic policy (as defined in the locator set) for this LISP site.                                                                                                    |
| Step 16 | <pre>exit Example: Device(config-router-lisp-eid-table)# exit</pre>                                                                                                    | Exits EID table configuration mode and returns to LISP configuration mode.                                                                                                    |
| Step 17 | <pre>ipv4 itr map-resolver map-resolver-address Example: Device(config-router-lisp)# ipv4 itr map-resolver 10.0.2.1</pre>                                                  | <ul> <li>Configures a locator address for the LISP map resolver to which this device will send Map-Request messages for IPv4 endpoint identifier-to-routing locator (EID-to-RLOC) mapping resolutions.</li> <li>The locator address of the map resolver may be an IPv4 or IPv6 address.</li> <li>Note You can configure up to eight map resolvers if</li> </ul> |
| Step 18 | <pre>ipv4 itr Example: Device(config-router-lisp)# ipv4 itr</pre>                                                                                                    | multiple map resolvers are available.<br>Enables LISP ingress tunnel router (ITR) functionality for<br>an IPv4 address family.                                                                                                    |
| Step 19 | <pre>ipv4 etr map-server map-server-address key authentication-key Example: Device(config-router-lisp)# ipv4 etr map-server 10.0.2.1 key R4KEY</pre>                       | Configures the IPv4 locator address of the LISP map server<br>to be used by the egress tunnel router (ETR) when<br>registering itself for IPv4 endpoint identifiers (EIDs).                                                                                                    |
| Step 20 | <pre>ipv4 etr Example: Device(config-router-lisp)# ipv4 etr</pre>                                                                                                    | Enables LISP ETR functionality for an IPv4 address family.                                                                                                    |

|         | Command or Action                                                                                                    | Purpose                                                                                                    |
|---------|----------------------------------------------------------------------------------------------------|----------------------------------------------------------------------------------------------------|
| Step 21 | <pre>ipv6 itr map-resolver map-resolver-address Example: Device(config-router-lisp)# ipv6 itr map-resolve: 10.0.2.1</pre>                            | <ul> <li>Configures a locator address for the LISP map resolver to which this router will send Map-Request messages for IPv6 EID-to-RLOC mapping resolutions.</li> <li>The locator address of the map resolver may be an IPv4 or IPv6 address.</li> </ul> |
|         |                                                                                                    | <b>Note</b> You can configure up to eight map resolvers if multiple map resolvers are available.                                                                                                    |
| Step 22 | ipv6 itr                                                                                                    | Enables LISP ITR functionality for an IPv6 address family.                                                                                                    |
|         | <pre>Example: Device(config-router-lisp)# ipv6 itr</pre>                                                                                             |                                                                                                    |
| Step 23 | <pre>ipv6 etr map-server map-server-address key authentication-key Example: Device(config-router-lisp)# ipv6 etr map-server 10.0.2.1 key R4KEY</pre> | Configures the IPv6 locator address for the LISP map<br>server to be used by the ETR when registering for IPv6<br>EIDs.                                                                                                    |
| Step 24 | <pre>ipv6 etr Example: Device(config-router-lisp)# ipv6 etr</pre>                                                                                    | Enables LISP ETR functionality for an IPv6 address family.                                                                                                    |
| Step 25 | exit<br>Example:<br>Device(config-router-lisp)# exit                                                                                                 | Exits LISP configuration mode and returns to global configuration mode.                                                                                                    |
| Step 26 | <pre>ip route prefix mask ip-address Example: Device(config)# ip route 0.0.0.0 0.0.0.0 10.0.4.2</pre>                                                | Establishes static routes to the next hop destination.                                                                                                    |
| Step 27 | end<br>Example:<br>Device(config)# end                                                                                                    | Returns to privileged EXEC mode.                                                                                                    |

## **Configuring MSMR**

### **SUMMARY STEPS**

- 1. enable
- 2. configure terminal
- **3.** interface type number
- 4. ip address *ip-address mask*
- 5. ipv6 address ipv6-address/ipv6-prefix

- 6. router lisp
- 7. locator-set locator-set-name
- 8. ipv4-address priority priority-locator weight locator-weight
- 9. exit
- **10.** Repeat Step 7 to Step 9 to specify and configure another locator set.
- 11. locator-scope name
- **12.** rtr-locator-set locator-set-name
- **13.** rloc-prefix *ipv4-rloc-prefix*
- **14**. exit
- **15.** Repeat Step 11 to Step 14 to specify and configure another locator scope.
- 16. site site-name
- 17. authentication-key password
- **18.** eid-prefix *ipv4-eid-prefix*
- **19.** eid-prefix ipv6-eid-prefix
- **20**. exit
- **21.** Repeat Step 16 to Step 20 to configure another LISP site on the map server.
- 22. ipv4 map-server
- 23. ipv6 map-server
- 24. ipv4 map-resolver
- 25. ipv6 map-resolver
- **26**. exit
- **27.** ip route prefix mask ip-address
- **28.** ipv6 route *ipv6-prefix/prefix-length ipv6-address*
- 29. end

|        | Command or Action                                         | Purpose                                                      |
|--------|-----------------------------------------------------------|--------------------------------------------------------------|
| Step 1 | enable                                                    | Enables privileged EXEC mode.                                |
|        | Example:                                                  | • Enter your password if prompted.                           |
|        | Device> enable                                            |                                                              |
| Step 2 | configure terminal                                        | Enters global configuration mode.                            |
|        | Example:                                                  |                                                              |
|        | Device# configure terminal                                |                                                              |
| Step 3 | interface type number                                     | Specifies the interface type and number and enters interface |
|        | Example:                                                  | configuration mode.                                          |
|        | Device(config)# interface ethernet0/0                     |                                                              |
| Step 4 | ip address ip-address mask                                | Configures an IPv4 address for the interface.                |
|        | Example:                                                  |                                                              |
|        | Device(config-if)# ip address 10.0.2.1<br>255.255.255.252 |                                                              |

|         | Command or Action                                                                               | Purpose                                                                                                    |
|---------|-------------------------------------------------------------------------------------------------|----------------------------------------------------------------------------------------------------|
| Step 5  | ipv6 address ipv6-address/ipv6-prefix                                                           | Configures an IPv6 address for the interface.                                                                   |
|         | Example:                                                                                        |                                                                                                    |
|         | <pre>Device(config-if) # ipv6 address 2001:DB8:1::1/64</pre>                                    |                                                                                                    |
| Step 6  | router lisp                                                                                     | Enters LISP configuration mode.                                                                                 |
|         | Example:                                                                                        |                                                                                                    |
|         | <pre>Device(config-if) # router lisp</pre>                                                      |                                                                                                    |
| Step 7  | locator-set locator-set-name                                                                    | Specifies a locator set and enters LISP locator set                                                             |
|         | Example:                                                                                        | configuration mode.                                                                                             |
|         | Device(config-router-lisp)# locator-set rtr-set1                                                |                                                                                                    |
| Step 8  | <i>ipv4-address</i> <b>priority</b> <i>priority-locator</i> <b>weight</b> <i>locator-weight</i> | Configures the LISP locator set. The LISP locator set is<br>the set of addresses the first-hop router uses when |
|         | Example:                                                                                        | communicating with the gateway xTR. You can configure                                                           |
|         | Device(config-router-lisp-locator-set)# 10.0.3.1<br>priority 1 weight 1                         | each locator address by creating a locator entry with assigned priority and weight.                             |
| Step 9  | exit                                                                                            | Exits LISP locator set configuration mode and returns to                                                        |
|         | Example:                                                                                        | LISP configuration mode.                                                                                        |
|         | <pre>Device(config-router-lisp-locator-set) # exit</pre>                                        |                                                                                                    |
| Step 10 | Repeat Step 7 to Step 9 to specify and configure another locator set.                           |                                                                                                    |
| Step 11 | locator-scope name                                                                              | Specifies the locator scope and enters locator scope                                                            |
|         | Example:                                                                                        | configuration mode.                                                                                             |
|         | <pre>Device(config-router-lisp)# locator-scope s1</pre>                                         |                                                                                                    |
| Step 12 | rtr-locator-set locator-set-name                                                                | Specifies the locator set of re-encapsulating tunnel router                                                     |
|         | Example:                                                                                        | (RTR) to use in proxy reply for disjoint/cross address family routing locator (RLOC).                           |
|         | Device(config-router-lisp-locator-scope)#<br>rtr-locator-set rtr-set1                           | Taining fouring focator (KLOC).                                                                                 |
| Step 13 | rloc-prefix ipv4-rloc-prefix                                                                    | Specifies the RLOC prefix to check against ingress tunnel                                                       |
| •       | Example:                                                                                        | router (ITR) RLOC and egress tunnel router (ETR) RLOC.                                                          |
|         | Device(config-router-lisp-locator-scope)#<br>rloc-prefix 0.0.0.0/0                              |                                                                                                    |
| Step 14 | exit                                                                                            | Exits LISP locator set configuration mode and returns to                                                        |
|         | Example:                                                                                        | LISP configuration mode.                                                                                        |
|         | Device(config-router-lisp-locator-set)# exit                                                    |                                                                                                    |
| Step 15 | Repeat Step 11 to Step 14 to specify and configure another locator scope.                       |                                                                                                    |

|         | Command or Action                                                              | Purpose                                                   |
|---------|--------------------------------------------------------------------------------|-----------------------------------------------------------|
| Step 16 | site site-name                                                                 | Configures a LISP site on a map server and enters LISP    |
|         | Example:                                                                       | site configuration mode.                                  |
|         | Device(config-router-lisp)# site R4                                            |                                                           |
| Step 17 | authentication-key password                                                    | Specifies the authentication key that the LISP site uses. |
|         | Example:                                                                       |                                                           |
|         | <pre>Device(config-router-lisp-site)# authentication-key R4KEY</pre>           |                                                           |
| Cto 40  | -                                                                              |                                                           |
| Step 18 | eid-prefix ipv4-eid-prefix                                                     | Specifies a site IPv4 EID prefix.                         |
|         | Example:                                                                       |                                                           |
|         | <pre>Device(config-router-lisp-site)# eid-prefix 10.10.0/24</pre>              |                                                           |
| Step 19 | eid-prefix ipv6-eid-prefix                                                     | Specifies a site IPv6 EID address prefix.                 |
|         | Example:                                                                       |                                                           |
|         | <pre>Device(config-router-lisp-site)# eid-prefix 2001:DB8::/48</pre>           |                                                           |
| Step 20 | exit                                                                           | Exits LISP site configuration mode and returns to LISP    |
| 31ep 20 |                                                                                | configuration mode.                                       |
|         | <pre>Example:<br/>Device(config-router-lisp-site)# exit</pre>                  |                                                           |
|         |                                                                                |                                                           |
| Step 21 | Repeat Step 16 to Step 20 to configure another LISP site<br>on the map server. |                                                           |
| Step 22 | ipv4 map-server                                                                | Enables IPv4 map server functionality.                    |
| -       | Example:                                                                       |                                                           |
|         | Device(config-router-lisp)# ipv4 map-server                                    |                                                           |
| Step 23 | ipv6 map-server                                                                | Enables IPv6 map server functionality.                    |
|         | Example:                                                                       |                                                           |
|         | •<br>Device(config-router-lisp)# ipv6 map-server                               |                                                           |
| Step 24 | ipv4 map-resolver                                                              | Enables IPv4 map resolver functionality.                  |
|         | Example:                                                                       |                                                           |
|         | <pre>Device(config-router-lisp)# ipv4 map-resolver</pre>                       |                                                           |
| Step 25 | ipv6 map-resolver                                                              | Enables IPv6 map resolver functionality.                  |
|         | Example:                                                                       |                                                           |
|         | <pre>Device(config-router-lisp)# ipv6 map-resolver</pre>                       |                                                           |
| Step 26 | exit                                                                           | Exits LISP configuration mode and returns to global       |
|         | Example:                                                                       | configuration mode.                                       |
|         | <pre>Device(config-router-lisp)# exit</pre>                                    |                                                           |

L

|         | Command or Action                                               | Purpose                                                |
|---------|-----------------------------------------------------------------|--------------------------------------------------------|
| Step 27 | ip route prefix mask ip-address                                 | Establishes static routes to the next hop destination. |
|         | Example:                                                        |                                                        |
|         | Device(config)# ip route 0.0.0.0 0.0.0.0 10.0.2.2               |                                                        |
| Step 28 | <b>ipv6 route</b> <i>ipv6-prefix/prefix-length ipv6-address</i> | Establishes static routes to the next hop destination. |
|         | Example:                                                        |                                                        |
|         | Device(config)# ipv6 route ::/0 2001:DB8:1::ABCD                |                                                        |
| Step 29 | end                                                             | Returns to privileged EXEC mode.                       |
|         | Example:                                                        |                                                        |
|         | Device(config)# end                                             |                                                        |

## **Configuring RTR**

### **SUMMARY STEPS**

- 1. enable
- 2. configure terminal
- **3.** interface type number
- 4. ip address *ip-address mask*
- 5. ipv6 address ipv6-address/ipv6-prefix
- 6. router lisp
- 7. locator-set locator-set-name
- 8. ipv4-address priority priority-locator weight locator-weight
- 9. ipv6-address priority priority-locator weight locator-weight
- 10. exit
- 11. map-request itr-rlocs locator-set-name
- **12.** eid-table default instance-id *id*
- 13. map-cache ipv4-EID-prefix map-request
- 14. map-cache ipv6-EID-prefix map-request
- 15. exit
- 16. ipv4 map-request-source source-address
- 17. ipv4 map-cache-limit cache-limit
- 18. ipv4 proxy-etr
- **19.** ipv4 proxy-itr *ipv4-local-locator ipv6-local-locator*
- 20. ipv4 itr map-resolver map-resolver-address
- **21.** ipv6 map-request-source source-address
- 22. ipv6 map-cache-limit cache-limit
- 23. ipv6 proxy-etr cache-limit
- 24. ipv6 proxy-itr ipv6-local-locator ipv4-local-locator
- 25. ipv6 itr map-resolver map-resolver-address
- **26**. exit

- **27.** ip route prefix mask ip-address
- **28.** ipv6 route *ipv6-prefix/prefix-length ipv6-address*
- 29. end

|        | Command or Action                                                                               | Purpose                                                                                     |
|--------|-------------------------------------------------------------------------------------------------|---------------------------------------------------------------------------------------------|
| Step 1 | enable                                                                                          | Enables privileged EXEC mode.                                                               |
|        | Example:                                                                                        | • Enter your password if prompted.                                                          |
|        | Device> enable                                                                                  |                                                                                             |
| Step 2 | configure terminal                                                                              | Enters global configuration mode.                                                           |
|        | Example:                                                                                        |                                                                                             |
|        | Device# configure terminal                                                                      |                                                                                             |
| Step 3 | interface type number                                                                           | Specifies the interface type and number and enters interface                                |
|        | Example:                                                                                        | configuration mode.                                                                         |
|        | <pre>Device(config)# interface ethernet0/0</pre>                                                |                                                                                             |
| Step 4 | ip address ip-address mask                                                                      | Configures an IPv4 address for the interface.                                               |
|        | Example:                                                                                        |                                                                                             |
|        | Device(config-if)# ip address 10.0.3.1<br>255.255.255.252                                       |                                                                                             |
| Step 5 | ipv6 address ipv6-address/ipv6-prefix                                                           | Configures an IPv6 address for the interface.                                               |
|        | Example:                                                                                        |                                                                                             |
|        | <pre>Device(config-if)# ipv6 address 2001:DB8:2::1/64</pre>                                     |                                                                                             |
| Step 6 | router lisp                                                                                     | Enters LISP configuration mode.                                                             |
|        | Example:                                                                                        |                                                                                             |
|        | <pre>Device(config-if)# router lisp</pre>                                                       |                                                                                             |
| Step 7 | locator-set locator-set-name                                                                    | Specifies a locator set and enters LISP locator set                                         |
|        | Example:                                                                                        | configuration mode.                                                                         |
|        | <pre>Device(config-router-lisp)# locator-set setALL</pre>                                       |                                                                                             |
| Step 8 | <i>ipv4-address</i> <b>priority</b> <i>priority-locator</i> <b>weight</b> <i>locator-weight</i> | Configures an IPv4 or IPv6 address and policy for the re-encapsulation tunnel router (RTR). |
|        | Example:                                                                                        |                                                                                             |
|        | Device(config-router-lisp-locator-set)# 10.0.3.1<br>priority 1 weight 1                         |                                                                                             |
| Step 9 | <i>ipv6-address</i> <b>priority</b> <i>priority-locator</i> <b>weight</b> <i>locator-weight</i> | Configures an IPv4 or IPv6 address and policy for the RTR.                                  |
|        | Example:                                                                                        |                                                                                             |
|        | Device(config-router-lisp-locator-set)#<br>2001:DB8:2::1 priority 1 weight 1                    |                                                                                             |

|         | Command or Action                                                                                                    | Purpose                                                                                                    |
|---------|----------------------------------------------------------------------------------------------------|----------------------------------------------------------------------------------------------------|
| Step 10 | <pre>exit Example: Device(config-router-lisp-locator-set)# exit</pre>                                                                                  | Exits LISP locator set configuration mode and returns to LISP configuration mode.                                                                                                    |
| Step 11 | <pre>map-request itr-rlocs locator-set-name Example: Device(config-router-lisp)# map-request itr-rlocs setALL</pre>                                    | Configures the locator set to be used as routing locators (RLOCs) in the ingress tunnel router (ITR) RLOC field of Map-Request messages sent from the RTR.                                                          |
| Step 12 | <pre>eid-table default instance-id id Example: Device(config-router-lisp)# eid-table default instance-id 0</pre>                                       | Configures an association between the default (global)<br>routing table and a LISP instance ID, and enters EID table<br>configuration mode.                                                                         |
| Step 13 | <pre>map-cache ipv4-EID-prefix map-request Example: Device(config-router-lisp-eid-table)# map-cache 0.0.0.0/0 map-request</pre>                        | Configures static endpoint identifier-to-routing locator<br>(EID-to-RLOC) mappings for an ITR and enables sending<br>of Map-Request message for a LISP destination EID.                                             |
| Step 14 | <pre>map-cache ipv6-EID-prefix map-request Example: Device(config-router-lisp-eid-table)# map-cache ::/0 map-request</pre>                             | Configures static EID-to-RLOC mappings for an ITR and<br>enables sending of Map-Request message for a LISP<br>destination EID.                                                                                      |
| Step 15 | <pre>exit Example: Device(config-router-lisp-eid-table)# exit</pre>                                                                                    | Exits LISP EID table configuration mode and returns to LISP configuration mode.                                                                                                    |
| Step 16 | <pre>ipv4 map-request-source source-address Example: Device(config-router-lisp)# ipv4 map-request-source 10.0.3.1</pre>                                | Specifies the IPv4 source address to be used in LISP IPv4<br>Map-Request messages. The ITR RLOCs configured under<br>Steps 7 through 10, and Step 11 take precedence. However,<br>this step (16) is still required. |
| Step 17 | <pre>ipv4 map-cache-limit cache-limit Example: Device(config-router-lisp)# ipv4 map-cache-limit 100000</pre>                                           | (Optional) Specifies maximum number of IPv4 LISP map<br>cache entries allowed to be stored on the router. The valid<br>range is from 0 to 100000.                                                                   |
| Step 18 | <pre>ipv4 proxy-etr Example: Device(config-router-lisp)# ipv4 proxy-etr</pre>                                                                          | Configures a device to act as an IPv4 LISP proxy egress tunnel router (PETR).                                                                                                    |
| Step 19 | <pre>ipv4 proxy-itr ipv4-local-locator ipv6-local-locator<br/>Example:<br/>Device(config-router-lisp)# ipv4 proxy-itr<br/>10.0.3.1 2001:DB8:2::1</pre> | Configures this device to act as an IPv4 proxy ingress<br>tunnel router (PITR), and configures the IPv4 and IPv6<br>locator addresses used as a source address for encapsulation<br>of data packets.                |

I

|         | Command or Action                                                                                                    | Purpose                                                                                                    |
|---------|----------------------------------------------------------------------------------------------------|----------------------------------------------------------------------------------------------------|
| Step 20 | <pre>ipv4 itr map-resolver map-resolver-address Example: Device(config-router-lisp)# ipv4 itr map-resolver 10.0.2.1 Device(config-router-lisp)# ipv4 itr map-resolver 2001:DB8:1::1</pre> | • The locator address of the map resolver may be an                                                                                                    |
| Step 21 | <pre>ipv6 map-request-source source-address Example: Device(config-router-lisp)# ipv6 map-request-source 2001:DB8:2::1</pre>                                                              | The ITR RLOCs configured under Steps 7 through 10, and<br>Step 11 take precedence. However, this step (16) is still<br>required.                              |
| Step 22 | <pre>ipv6 map-cache-limit cache-limit Example: Device(config-router-lisp)# ipv6 map-cache-limit 100000</pre>                                                                              | (Optional) Specifies the maximum number of IPv6 LISP<br>map cache entries allowed to be stored on the device. The<br>valid range is from 0 to 100000.         |
| Step 23 | <pre>ipv6 proxy-etr cache-limit Example: Device(config-router-lisp)# ipv6 proxy-etr</pre>                                                                                                 | Configures a device to act as an IPv6 LISP PETR.                                                                                                    |
| Step 24 | <pre>ipv6 proxy-itr ipv6-local-locator ipv4-local-locator<br/>Example:<br/>Device(config-router-lisp)# ipv6 proxy-itr<br/>2001:DB8:2::1 10.0.3.1</pre>                                    | Configures this device to act as an IPv6 PITR, and configures the IPv4 and IPv6 locator addresses used as a source address for encapsulation of data packets. |
| Step 25 | <pre>ipv6 itr map-resolver map-resolver-address Example: Device(config-router-lisp)# ipv6 itr map-resolver 10.0.2.1 Device(config-router-lisp)# ipv6 itr map-resolver 2001:DB8:1::1</pre> | • The locator address of the map resolver may be an                                                                                                    |
| Step 26 | exit<br>Example:<br>Device(config-router-lisp)# exit                                                                                                    | Exits LISP configuration mode and returns to global configuration mode.                                                                                       |
| Step 27 | <pre>ip route prefix mask ip-address Example: Device(config) # ip route 0.0.0.0 0.0.0.0 10.0.3.2</pre>                                                                                    | Establishes static routes to the next hop destination.                                                                                                    |

|         | Command or Action                                 | Purpose                                                |
|---------|---------------------------------------------------|--------------------------------------------------------|
| Step 28 | ipv6 route ipv6-prefix/prefix-length ipv6-address | Establishes static routes to the next hop destination. |
|         | Example:                                          |                                                        |
|         | Device(config)# ipv6 route ::/0 2001:DB8:ABCD::1  |                                                        |
| Step 29 | end                                               | Returns to privileged EXEC mode.                       |
|         | Example:                                          |                                                        |
|         | Device(config)# end                               |                                                        |

# **Verifying LISP Support for Disjoint RLOC Domains**

### **SUMMARY STEPS**

- 1. enable
- 2. show ip lisp database
- **3**. show ipv6 lisp database
- 4. show lisp site detail
- 5. show ip lisp map-cache
- 6. show ipv6 lisp map-cache

|        | Command or Action               | Purpose                                                                                                    |
|--------|---------------------------------|----------------------------------------------------------------------------------------------------|
| Step 1 | enable                          | Enables privileged EXEC mode.                                                                                              |
|        | Example:                        | • Enter your password if prompted.                                                                                         |
|        | Device> enable                  |                                                                                                    |
| Step 2 | show ip lisp database           | Displays Locator/ID Separation Protocol (LISP) egress                                                                      |
|        | Example:                        | tunnel router (ETR) configured local IPv4 endpoint identifier (EID) prefixes and associated locator sets.                  |
|        | Device# show ip lisp database   | identifier (EID) prefixes and associated locator sets.                                                                     |
| Step 3 | show ipv6 lisp database         | Displays LISP ETR configured local IPv6 EID prefixes and associated locator sets.                                          |
|        | Example:                        |                                                                                                    |
|        | Device# show ipv6 lisp database |                                                                                                    |
| Step 4 | show lisp site detail           | Displays details of LISP sites configured on a LISP map server.                                                            |
|        | Example:                        |                                                                                                    |
|        | Device# show lisp site detail   |                                                                                                    |
| Step 5 | show ip lisp map-cache          | Displays the current dynamic and static IPv4 endpoint<br>identifier-to-routing locator (EID-to-RLOC) map cache<br>entries. |
|        | Example:                        |                                                                                                    |
|        | Device# show ip lisp map-cache  | chules.                                                                                                    |
|        | bevice snow ip itsp map cache   |                                                                                                    |

|        | Command or Action                | Purpose                                                  |
|--------|----------------------------------|----------------------------------------------------------|
| Step 6 | show ipv6 lisp map-cache         | Displays the current dynamic and static IPv6 EID-to-RLOC |
|        | Example:                         | map cache entries.                                       |
|        | Device# show ipv6 lisp map-cache |                                                          |

# Configuration Examples for LISP Support for Disjoint RLOC Domains

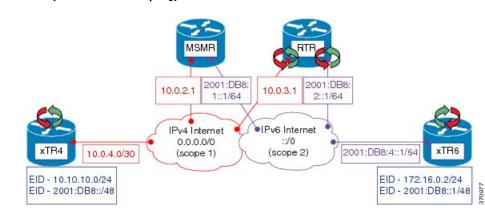

Figure 46: LISP - Disjoint RLOC Domains topology

The examples below show the complete configuration for the LISP topology illustrated in the figure above.

## **Example: Configuring xTR**

The following example shows how to configure xTR4:

```
Device> enable
Device# configure terminal
Device (config) # interface loopback0
Device(config-if) # ip address 10.10.10.4 255.255.255.0
Device(config-if) # ipv6 address 2001:DB8:0:ABCD::1/64
Device(config-if)# interface ethernet0/0
Device(config-if) # ip address 10.0.4.1 255.255.255.252
Device(config-if) # router lisp
Device (config-router-lisp) # locator-set R4
Device (config-router-lisp-locator-set) # 10.0.4.1 priority 1 weight 1
Device(config-router-lisp-locator-set)# exit
Device(config-router-lisp) # eid-table default instance-id 0
Device (config-router-lisp-eid-table) # database-mapping 10.10.10.0/24 locator-set R4
Device (config-router-lisp-eid-table) # database-mapping 2001:DB8::/48 locator-set R4
Device(config-router-lisp-eid-table)# exit
Device(config-router-lisp) # ipv4 itr map-resolver 10.0.2.1
Device(config-router-lisp)# ipv4 itr
Device (config-router-lisp) # ipv4 etr map-server 10.0.2.1 key R4KEY
Device(config-router-lisp)# ipv4 etr
Device(config-router-lisp) # ipv6 itr map-resolver 10.0.2.1
Device(config-router-lisp)# ipv6 itr
```

```
Device(config-router-lisp)# ipv6 etr map-server 10.0.2.1 key R4KEY
Device(config-router-lisp)# ipv6 etr
Device(config-router-lisp)# exit
Device(config)# ip route 0.0.0.0 0.0.0.0 10.0.4.2
```

The following example shows how to configure xTR6:

```
Device> enable
Device# configure terminal
Device(config) # interface loopback0
Device(config-if) # ip address 172.16.0.4 255.255.255.0
Device(config-if) # ipv6 address 2001:DB8::4/64
Device(config-if)# interface ethernet0/0
Device(config-if) # ipv6 address 2001:DB8:4::2/64
Device(config-if) # router lisp
Device(config-router-lisp)# locator-set R6
Device(config-router-lisp-locator-set)# 2001:DB8:4::2 priority 1 weight 1
Device(config-router-lisp-locator-set)# exit
Device(config-router-lisp)# eid-table default instance-id 0
Device (config-router-lisp-eid-table) # database-mapping 172.16.0.2/24 locator-set R4
Device(config-router-lisp-eid-table)# database-mapping 2001:DB8::1/48 locator-set R4
Device(config-router-lisp-eid-table)# exit
Device(config-router-lisp)# ipv4 itr map-resolver 2001:DB8:3::2
Device(config-router-lisp)# ipv4 itr
Device (config-router-lisp) # ipv4 etr map-server 2001:DB8:3::2 key R4KEY
Device(config-router-lisp)# ipv4 etr
Device(config-router-lisp)# ipv6 itr map-resolver 2001:DB8:3::2
Device(config-router-lisp)# ipv6 itr
Device (config-router-lisp) # ipv6 etr map-server 2001:DB8:3::2 key R4KEY
Device(config-router-lisp)# ipv6 etr
Device (config-router-lisp) # exit
Device(config) # ipv6 route ::/0 2001:DB8:4::1
```

### **Example: Configuring MSMR**

```
Device> enable
Device# configure terminal
Device(config) # interface ethernet0/0
Device(config-if) # ip address 10.0.2.1 255.255.255.252
Device(config-if)# ipv6 address 2001:DB8:1::1/64
Device (config-if) # router lisp
Device (config-router-lisp) # locator-set rtr-set1
Device(config-router-lisp-locator-set)# 10.0.3.1 priority 1 weight 1
Device(config-router-lisp-locator-set) # exit
Device (config-router-lisp) # locator-set rtr-set2
Device(config-router-lisp-locator-set)# 2001:DB8:2::1/64 priority 1 weight 1
Device(config-router-lisp-locator-set)# exit
Device(config-router-lisp)# locator-scope s1
Device(config-router-lisp-locator-scope)# rtr-locator-set rtr-set1
Device(config-router-lisp-locator-scope) # rloc-prefix 0.0.0.0/0
Device (config-router-lisp-locator-scope) # exit
Device(config-router-lisp)# locator-scope s2
Device(config-router-lisp-locator-scope)# rtr-locator-set rtr-set2
Device(config-router-lisp-locator-scope)# rloc-prefix ::/0
Device (config-router-lisp-locator-scope) # exit
Device (config-router-lisp) # site R4
Device(config-router-lisp-site)# authentication-key R4KEY
Device(config-router-lisp-site)# eid-prefix 10.10.10.0/24
Device(config-router-lisp-site)# eid-prefix 2001:DB8::/48
```

```
Device(config-router-lisp-site)# exit
Device(config-router-lisp)# site R6
Device(config-router-lisp-site)# authentication-key R6KEY
Device(config-router-lisp-site)# eid-prefix 172.16.0.2/24
Device(config-router-lisp-site)# eid-prefix 2001:DB8::1/48
Device(config-router-lisp-site)# exit
Device(config-router-lisp)# ipv4 map-server
Device(config-router-lisp)# ipv4 map-resolver
Device(config-router-lisp)# exit
Device(config-router-lisp)# exit
Device(config)# ip route 0.0.0.0 0.0.0.0 10.0.2.2
Device(config)# ipv6 route ::/0 2001:DB8:1::ABCD
```

### Example: Configuring RTR

```
Device> enable
Device# configure terminal
Device(config) # interface Ethernet0/0
Device(config-if) # ip address 10.0.3.1 255.255.255.252
Device(config-if)# ipv6 address 2001:DB8:2::1/64
Device (config-if) # router lisp
Device (config-router-lisp) # locator-set setALL
Device (config-router-lisp-locator-set) # 10.0.3.1 priority 1 weight 1
Device(config-router-lisp-locator-set)# 2001:DB8:2::1 priority 1 weight 1
Device(config-router-lisp-locator-set)# exit
Device(config-router-lisp) # map-request itr-rlocs setALL
Device(config-router-lisp)# eid-table default instance-id 0
Device (config-router-lisp-eid-table) # map-cache 0.0.0.0/0 map-request
Device (config-router-lisp-eid-table) # map-cache ::/0 map-request
Device(config-router-lisp-eid-table) # exit
Device (config-router-lisp) # ipv4 map-request-source 10.0.3.1
Device(config-router-lisp)# ipv4 map-cache-limit 100000
Device(config-router-lisp)# ipv4 proxy-etr
Device (config-router-lisp) # ipv4 proxy-itr 10.0.3.1 2001:DB8:2::1
Device (config-router-lisp) # ipv4 itr map-resolver 10.0.2.1
Device(config-router-lisp)# ipv4 itr map-resolver 2001:DB8:1::1
Device(config-router-lisp)# ipv6 map-request-source 2001:DB8:2::1
Device (config-router-lisp) # ipv6 map-cache-limit 100000
Device (config-router-lisp) # ipv6 proxy-etr
Device(config-router-lisp)# ipv6 proxy-itr 2001:DB8:2::1 10.0.3.1
Device(config-router-lisp)# ipv6 itr map-resolver 10.0.2.1
Device(config-router-lisp)# ipv6 itr map-resolver 2001:DB8:1::1
Device (config-router-lisp) # exit
Device(config) # ip route 0.0.0.0 0.0.0.0 10.0.3.2
Device(config)# ipv6 route ::/0 2001:DB8:ABCD::1
```

### Example: Verifying LISP Support for Disjoint RLOC Domains

#### Sample Output for the show ip lisp database Command

To display Locator/ID Separation Protocol (LISP) egress tunnel router (ETR) configured local IPv4 endpoint identifier (EID) prefixes and associated locator sets, use the **show ip lisp database** command in privileged EXEC mode.

Device# show ip lisp database
.
.
.

L

```
10.10.10.0/24, locator-set R4
Locator Pri/Wgt Source State
10.0.4.1 1/1 cfg-addr site-self, reachable
```

#### Sample Output for the show ipv6 lisp database Command

To display LISP ETR configured local IPv6 EID prefixes and associated locator sets, use the **show ip lisp database** command in privileged EXEC mode.

```
Device# show ipv6 lisp database
.
.
.
2001:DB8::/48, locator-set R4
Locator Pri/Wgt Source State
10.0.4.1 1/1 cfg-addr site-self, reachable
mm
```

#### Sample Output for the show lisp site detail Command

To display configured LISP sites on a LISP map server, use the **show lisp site detail** in privileged EXEC mode.

```
Device# show lisp site detail
Site name: R4
EID-prefix: 10.10.10.0/24
ETR 10.0.4.1, last registered 00:00:52, no proxy-reply, map-notify
TTL 1d00h, no merge, hash-function shal, nonce 0x28517C31-0x7B233E66
state complete, no security-capability
xTR-ID 0xEC52ECC2-0x006CEAFE-0x814263B3-0x89675EB6
site-ID unspecified
Locator Local State Pri/Wgt Scope
10.0.4.1 yes up 1/1 s1
EID-prefix: 2001:DB8::/48
ETR 10.0.4.1, last registered 00:00:39, no proxy-reply, map-notify
TTL 1d00h, no merge, hash-function shal, nonce 0xF91CB211-0x5B00E72C
state complete, no security-capability
xTR-ID 0xEC52ECC2-0x006CEAFE-0x814263B3-0x89675EB6
site-ID unspecified
Locator Local State Pri/Wgt Scope
10.0.4.1 yes up 1/1 s1
```

#### Sample Output for the show ip lisp map-cache Command

To display the current dynamic and static IPv4 endpoint identifier-to-routing locator (EID-to-RLOC) map cache entries, use the **show ip lisp map-cache** command in privileged EXEC mode.

```
Device# show ip lisp map-cache
LISP IPv4 Mapping Cache for EID-table default (IID 0), 2 entries
.
.
.
172.16.0.2/24, uptime: 00:01:14, expires: 00:13:44, via map-reply, complete
Locator Uptime State Pri/Wgt
10.0.3.1 00:01:14 up 1/1
```

#### Sample Output for the show ipv6 lisp map-cache Command

To display the current dynamic and static IPv6 EID-to-RLOC map-cache entries, use the **show ipv6 lisp map-cache** command in privileged EXEC mode.

```
Device# show ipv6 lisp map-cache
LISP IPv6 Mapping Cache for EID-table default (IID 0), 2 entries
.
.
2001:DB8::1/48, uptime: 00:02:18, expires: 00:12:44, via map-reply, complete
Locator Uptime State Pri/Wgt
10.0.3.1 00:02:18 up 1/1
```

# Additional References for LISP Support for Disjoint RLOC Domains

#### **Related Documents**

| Related Topic                                  | Document Title                                  |
|------------------------------------------------|-------------------------------------------------|
| Cisco IOS commands                             | Cisco IOS Master Command List,<br>All Releases  |
| Locator/ID Separation Protocol (LISP) commands | Cisco IOS IP Routing: LISP<br>Command Reference |

#### **Technical Assistance**

| Description                                                                                                    | Link |
|----------------------------------------------------------------------------------------------------|------|
| The Cisco Support and Documentation website provides<br>online resources to download documentation, software,<br>and tools. Use these resources to install and configure<br>the software and to troubleshoot and resolve technical<br>issues with Cisco products and technologies. Access to<br>most tools on the Cisco Support and Documentation<br>website requires a Cisco.com user ID and password. |      |

# Feature Information for LISP Support for Disjoint RLOC Domains

The following table provides release information about the feature or features described in this module. This table lists only the software release that introduced support for a given feature in a given software release train. Unless noted otherwise, subsequent releases of that software release train also support that feature.

Use Cisco Feature Navigator to find information about platform support and Cisco software image support. To access Cisco Feature Navigator, go to www.cisco.com/go/cfn. An account on Cisco.com is not required.

| Feature Name                              | Release | Feature Information                                                                                                    |
|-------------------------------------------|---------|----------------------------------------------------------------------------------------------------|
| LISP Support for Disjoint RLOC<br>Domains |         | The LISP Support for Disjoint<br>RLOC domains feature enables<br>LISP-to-LISP communications<br>between LISP sites that are<br>connected to different RLOC<br>spaces but have no connectivity to<br>each other. |

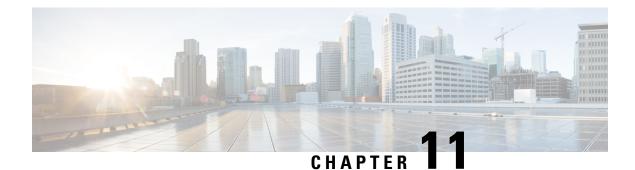

# **LISP Data Plane Security**

The Locator/ID Separation Protocol (LISP) Data Plane Security feature ensures that only traffic from within a LISP VPN can be decapsulated into the VPN. The feature is enforced when LISP packets are decapsulated by a tunnel router at the destination. Egress tunnel routers (ETRs) and proxy egress tunnel routers (PETRs) validate that the source Routing Locator (RLOC) address carried by the data packet is a member of the LISP VPN.

The solution relies on Unicast Reverse Path Forwarding (uRPF) being implemented in the RLOC network to ensure that the RLOC source addresses in LISP encapsulated data packets cannot be spoofed. Packets from outside the LISP VPN carry invalid source RLOCs that are blocked during decapsulation by ETRs and PETRs.

The advantages of implementing the LISP Data Plane Security feature are given below:

- Enhanced security due to validation by ETRs and PETRs during decapsulation.
- Finding Feature Information, on page 213
- Prerequisites for LISP Data Plane Security, on page 214
- Restrictions for LISP Data Plane Security, on page 214
- Information About LISP Data Plane Security, on page 214
- How to Configure LISP Data Plane Security, on page 216
- Configuration Examples for LISP Data Plane Security, on page 223
- Additional References for LISP Data Plane Security, on page 224
- Feature Information for LISP Data Plane Security, on page 225

# **Finding Feature Information**

Your software release may not support all the features documented in this module. For the latest caveats and feature information, see **Bug Search** Tool and the release notes for your platform and software release. To find information about the features documented in this module, and to see a list of the releases in which each feature is supported, see the feature information table.

Use Cisco Feature Navigator to find information about platform support and Cisco software image support. To access Cisco Feature Navigator, go to www.cisco.com/go/cfn. An account on Cisco.com is not required.

# **Prerequisites for LISP Data Plane Security**

- Understanding of LISP concepts, including the concept of virtual routing and forwarding (VRF) instances bound to instance IDs (IIDs). These concepts are explained in the chapters *LISP Overview*, *Configuring LISP*, and *LISP Shared Model Virtualization*.
- uRPF implementation in the RLOC network.

# **Restrictions for LISP Data Plane Security**

• All sites within a given LISP VPN must register to one or a common set of Map-Servers. That is, all IP prefixes associated with a specific instance ID must be delegated from common a Map-Server to ensure that these Map-Servers can construct a complete RLOC set for the given LISP VPN.

# **Information About LISP Data Plane Security**

### **Source RLOC Decapsulation Filtering**

This feature enhances data plane security by monitoring LISP packets during the decapsulation stage, when the packets are sent from an ingress tunnel router (ITR) or proxy ingress tunnel router (PITR) to an ETR or PETR. To protect LISP VPN end sites from decapsulating LISP packets that do not belong to the VPN, whether the result of misconfiguration or an attack, the source address in the incoming LISP packets are compared with a dynamically distributed set of source RLOC addresses corresponding to valid LISP VPN end sites. LISP packet decapsulation by ETRs and PETRs validate that a source RLOC address of an incoming LISP data packet is a member of the VPN. Note that this solution requires that source RLOC addresses are not spoofed, and hence unicast RPF or ingress anti-spoofing access control lists (ACLs) are required within the RLOC core network.

Consider the scenario in the image below:

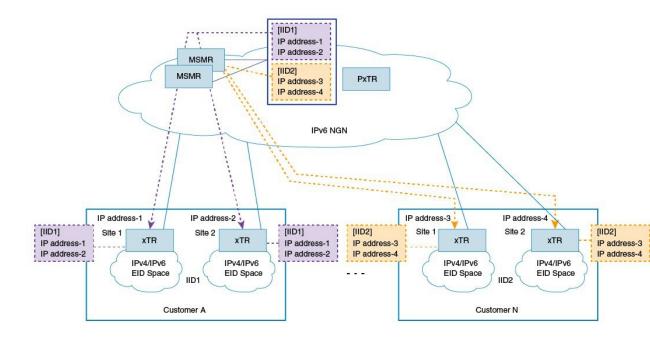

- Customer A has 2 LISP sites, site1 and site2, each having an xTR (a device performing the role of ETR and ITR). Site 1 and Site 2 register with the Map-Servers (of the Map-Server/Map-Resolver [MSMR] devices) supporting the LISP control plane for the LISP VPN with instance ID 1. The Map-Server automatically records the registration RLOCs for both sites, and dynamically pushes this list of valid RLOCs to both sites. In this way, site 1 and site 2 of the customer A LISP VPN can send traffic between each other. No other LISP encapsulated traffic is permitted, as the source RLOC will not match the valid source RLOC list.
- 2. Customer N also has 2 LISP sites, site1 and site2, and both register to the Map-Servers supporting the LISP control plane for this LISP VPN with instance ID 2. The Map-Server automatically records the registration RLOCs for both sites, and dynamically pushes this list of valid RLOCs to both sites. In this way, site 1 and site 2 of the customer N LISP VPN can send traffic between each other. No other LISP encapsulated traffic is permitted, as the source RLOC will not match the valid source RLOC list.

In addition to the automatically learned source RLOCs of registering LISP sites, the per-IID (instance ID) membership list can be extended to include specific source RLOCs of valid devices that do no register, such as PxTRs. When this feature is deployed, the source RLOCs of the PxTR is made available with the xTRs.

#### Some pointers for implementing source RLOC decapsulation filtering are given below :

- For Map-Servers to be able to construct the complete list of members for an EID instance ID, they must receive registrations from all the xTRs participating in the customer VPN.
- Map-Servers construct the EID instance ID-RLOC membership list using the RLOC information in the received mapping records in map-register messages.
- All IP prefixes associated with a specific instance ID must be delegated from a common Map-Server to ensure that these Map-Servers can construct a complete RLOC set for the given LISP VPN.
- All xTRs within a VPN must register with a common set of Map-Servers.

- PxTRs do not (normally) register with the Map-Servers, such that the Map-Servers could discover the PxTR RLOC, and that the Map-Servers could distribute learned RLOCs to the PxTRs. Thus, PxTR RLOCs need to be manually configured on the Map-Server.
- The EID instance membership lists built by Map-Servers are communicated only to xTRs and PxTRs that are members of the VPN.

### **TCP-based Sessions for LISP Packet Transport**

The LISP data plane security mechanism requires the automated distribution and updating of RLOC filter lists to VPN members. This automated distribution is accomplished through a TCP-based session established between the xTRs and Map-Servers after the normal registration process has completed.

For example, xTRs periodically transmit map register messages and process the resulting map notify messages issued by the Map-Server. The Map-Servers process map register messages, update corresponding registration state, and transmit matching map notify messages.

To implement a more reliable, secure, and scalable transport option, TCP-based sessions are provided for LISP-related communication between xTRs and Map-Servers.

#### Some pointers regarding TCP-based sessions are given below:

- The UDP-based registration mechanism is conducted, and then a TCP-based session is established and used for the distribution of EID-instance RLOC membership lists. The number of xTRs that a Map-Server can support is limited by the number of TCP sessions that the Map-Server can establish and maintain. This determines the number of VPN customers that a Map-Server can host.
- The xTRs belonging to the same VPN must register with the same Map-Servers. This limits the number of sites within a VPN to the number of TCP sessions that a Map-Server can support.

# How to Configure LISP Data Plane Security

### **Configuring MSMR**

To configure the MSMR devices, perform the steps given below:

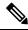

Note

Steps 5 to 10 are optional. You can use those to modify the list of RLOC addresses (filter list) discovered by the Map-Server.

#### Before you begin

Ensure that you have available any RLOCs associated with PxTRs serving within the LISP VPN.

#### SUMMARY STEPS

- 1. enable
- **2**. configure terminal
- 3. router lisp

- 4. map-server rloc members distribute
- **5. locator-set** *locator-set-name*
- 6. *ipv4-address* **priority** *value* **weight** *value*
- 7. exit
- 8. eid-table vrf vrf-name instance-id iid
- 9. map-server rloc members modify-discovered add locator-set locator-set-name
- 10. exit

#### **DETAILED STEPS**

|        | Command or Action                                                         | Purpose                                                                                            |
|--------|---------------------------------------------------------------------------|----------------------------------------------------------------------------------------------------|
| Step 1 | enable                                                                    | Enables privileged EXEC mode.                                                                      |
|        | Example:                                                                  | • Enter your password if prompted.                                                                 |
|        | Device> enable                                                            |                                                                                                    |
| Step 2 | configure terminal                                                        | Enters global configuration mode.                                                                  |
|        | Example:                                                                  |                                                                                                    |
|        | Device# configure terminal                                                |                                                                                                    |
| Step 3 | router lisp                                                               | Enters LISP configuration mode.                                                                    |
|        | Example:                                                                  |                                                                                                    |
|        | Device(config)# router lisp                                               |                                                                                                    |
| Step 4 | map-server rloc members distribute                                        | Enables distribution of the list of EID prefixes to xTRs at                                        |
|        | Example:                                                                  | the customer end.                                                                                  |
|        | <pre>Device(config-router-lisp)# map-server rloc members distribute</pre> |                                                                                                    |
| Step 5 | locator-set locator-set-name                                              | (Optional) Specifies a locator set for the PxTR and enters                                         |
|        | Example:                                                                  | LISP locator set configuration mode.                                                               |
|        | <pre>Device(config-router-lisp)# locator-set PTR_set</pre>                |                                                                                                    |
| Step 6 | ipv4-address priority value weight value                                  | (Optional) Configures the LISP locator set. You can                                                |
|        | Example:                                                                  | configure each locator address by creating a locator entry<br>with an assigned priority and weight |
|        | Device(config-router-lisp-locator-set)# 10.10.10.1<br>priority 1 weight 1 |                                                                                                    |
| Step 7 | exit                                                                      | (Optional) Exits LISP locator set configuration mode and                                           |
|        | Example:                                                                  | enters LISP configuration mode.                                                                    |
|        | <pre>Device(config-router-lisp-locator-set)# exit</pre>                   |                                                                                                    |
| Step 8 | eid-table vrf vrf-name instance-id iid                                    | (Optional) Configures an association between a VRF table                                           |
|        | Example:                                                                  | and a LISP instance ID, and enters eid-table configuration submode.                                |
|        | Device(config-router-lisp)# eid-table vrf cust-A<br>instance-id 1         |                                                                                                    |

|         | Command or Action                                                                                                    | Purpose                                                                                                    | e                                                                                                    |
|---------|----------------------------------------------------------------------------------------------------|----------------------------------------------------------------------------------------------------|----------------------------------------------------------------------------------------------------|
| Step 9  | map-server rloc members modify-discovered add<br>locator-set locator-set-name                                             | (Optional) Adds RLOC addresses in the specified locate set to the list of <i>discovered</i> RLOC addresses. |                                                                                                    |
|         | Example:<br>Device(config-router-lisp-eid-table)# map-server<br>rloc members modify-discovered add locator-set<br>PTR set | Note                                                                                                    | The updated list will be sent to the xTRs at the customer end when the distribution option is enabled. |
| Step 10 | exit<br>Example:<br>Device(config-router-lisp-eid-table)# exit                                                            |                                                                                                    | al) Exits eid-table configuration submode and LISP configuration mode.                                 |

### **Configuring the xTRs**

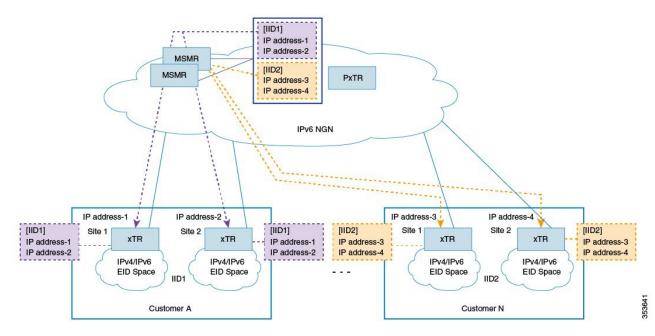

To enable data plane security on the xTRs belonging to customer A (as shown in the image), configure the xTR at site1, as shown below:

#### Before you begin

- Ensure that you have configured the MSMR devices.
- Ensure that uRPF is implemented in the RLOC network.
- Ensure that you have identified EIDs and the LISP device acting as an xTR.

#### SUMMARY STEPS

- 1. enable
- 2. configure terminal

- 3. router lisp
- 4. decapsulation filter rloc source member
- 5. exit

#### **DETAILED STEPS**

|        | Command or Action                                                              | Purpose                                                 |
|--------|--------------------------------------------------------------------------------|---------------------------------------------------------|
| Step 1 | enable                                                                         | Enables privileged EXEC mode.                           |
|        | Example:                                                                       | • Enter your password if prompted.                      |
|        | Device> enable                                                                 |                                                         |
| Step 2 | configure terminal                                                             | Enters global configuration mode.                       |
|        | Example:                                                                       |                                                         |
|        | Device# configure terminal                                                     |                                                         |
| Step 3 | router lisp                                                                    | Enters LISP configuration mode.                         |
|        | Example:                                                                       |                                                         |
|        | Device(config)# router lisp                                                    |                                                         |
| Step 4 | decapsulation filter rloc source member                                        | Enables source RLOC address validation of LISP packets. |
|        | Example:                                                                       |                                                         |
|        | <pre>Device(config-router-lisp)# decapsulation filter rloc source member</pre> |                                                         |
| Step 5 | exit                                                                           | Exits LISP configuration mode and returns to global     |
|        | Example:                                                                       | configuration mode.                                     |
|        | Device(config-router-lisp)# exit                                               |                                                         |

#### What to do next

• The above steps enable data plane security for the xTR at one of customer A's sites, 'site1'. You need to repeat the steps to enable RLOC decapsulation filtering for customer A's second site, 'site2'.

### **Configuring PxTR**

To configure the PxTR, perform the steps given below:

#### Before you begin

• Ensure that the MSMR devices and xTRs at the customer sites are configured.

#### **SUMMARY STEPS**

- 1. enable
- 2. configure terminal
- 3. router lisp

- 4. decapsulation filter rloc source members
- 5. exit

#### **DETAILED STEPS**

|        | Command or Action                                                               | Purpose                                                 |
|--------|---------------------------------------------------------------------------------|---------------------------------------------------------|
| Step 1 | enable                                                                          | Enables privileged EXEC mode.                           |
|        | Example:                                                                        | • Enter your password if prompted.                      |
|        | Device> enable                                                                  |                                                         |
| Step 2 | configure terminal                                                              | Enters global configuration mode.                       |
|        | Example:                                                                        |                                                         |
|        | Device# configure terminal                                                      |                                                         |
| Step 3 | router lisp                                                                     | Enters LISP configuration mode.                         |
|        | Example:                                                                        |                                                         |
|        | Device(config)# router lisp                                                     |                                                         |
| Step 4 | decapsulation filter rloc source members                                        | Enables source RLOC address validation of LISP packets. |
|        | Example:                                                                        |                                                         |
|        | <pre>Device(config-router-lisp)# decapsulation filter rloc source members</pre> |                                                         |
| Step 5 | exit                                                                            | Exits LISP configuration mode and returns to global     |
|        | Example:                                                                        | configuration mode.                                     |
|        | Device(config-router-lisp)# exit                                                |                                                         |

#### What to do next

• Configure any other PxTR as needed.

### Verifying LISP Data Plane Security On a Map-Server

Verify the LISP Data Plane Security feature on a Map-Server by using the commands given below:

#### **SUMMARY STEPS**

- **1.** show lisp [session [established] | vrf [vrf-name [session [peer-address]]]]
- 2. show lisp site rloc members [instance-id *iid*]

#### **DETAILED STEPS**

**Step 1 show lisp [session [established]** + **vrf** [*vrf-name* [**session** [*peer-address*]]]]

#### Example:

```
Device# show lisp session
```

| Sessions for VRF default, | total: 8, est | ablished: 7 |        |       |
|---------------------------|---------------|-------------|--------|-------|
| Peer                      | State         | Up/Down     | In/Out | Users |
| 2001:DB8:A:1::2           | Up            | 00:04:13    | 2/7    | 2     |
| 2001:DB8:A:2::2           | Up            | 00:04:13    | 2/7    | 2     |
| 2001:DB8:A:3::2           | Up            | 00:03:53    | 2/7    | 2     |
| 2001:DB8:B:1::2           | Up            | 00:04:04    | 2/6    | 2     |
| 2001:DB8:B:2::2           | Init          | never       | 0/0    | 1     |
| 2001:DB8:C:1::2           | Up            | 00:03:55    | 2/6    | 2     |
| 2001:DB8:C:2::2           | Up            | 00:03:54    | 2/6    | 2     |
| 2001:DB8:E:F::2           | Up            | 00:04:04    | 6/19   | 4     |
|                           |               |             |        |       |

This command displays reliable transport session information. If there is more than one transport session, the corresponding information will be displayed.

#### **Step 2** show lisp site rloc members [instance-id *iid*]

#### Example:

10.0.2.2

Device# show lisp site rloc members

LISP RLOC membership for EID table default (IID 0), 5 entries RLOC Origin Valid 10.0.1.2 registration Yes

The **Origin** column displays configuration details of the RLOC member – whether the RLOC member is manually configured, automatically gleaned from received registrations, or both. The **Valid** column shows whether the RLOC is a valid member that is distributed to (P)xTRs. A listed RLOC may not be valid if it is gleaned from registrations but the 'override' option is used in the 'modify-discovered' configuration, and the specified locator-set does not include the RLOC.

Yes

### Verifying and Troubleshooting LISP Data Plane Security on an xTR or PxTR

config & registration

Verify the LISP Data Plane Security feature on an xTR or PxTR by using the commands given below:

#### **SUMMARY STEPS**

- **1.** show lisp [session [established] + vrf [vrf-name [session [peer-address]]]]
- **2.** show lisp decapsulation filter [*IPv4-rloc-address* | *IPv6-rloc-address*] [eid-table eid-table-vrf | instance-id iid]
- 3. show cef source-filter table
- 4. debug lisp control-plane eid-membership
- 5. debug lisp control-plane session

#### **DETAILED STEPS**

**Step 1** show lisp [session [established] | vrf [vrf-name [session [peer-address]]]]

#### Example:

Device# show lisp session

Sessions for VRF default, total: 8, established: 7 Peer State Up/Down

Users

In/Out

| 2001:DB8:A:1::2                    | Up         | 00:04:13          | 2/7        | 2                |
|------------------------------------|------------|-------------------|------------|------------------|
| 2001:DB8:A:2::2                    | Up         | 00:04:13          | 2/7        | 2                |
| 2001:DB8:A:3::2                    | Up         | 00:03:53          | 2/7        | 2                |
| 2001:DB8:B:1::2                    | Up         | 00:04:04          | 2/6        | 2                |
|                                    |            |                   |            |                  |
| 2001:DB8:B:2::2                    | Init       | never             | 0/0        | 1                |
| 2001:DB8:B:2::2<br>2001:DB8:C:1::2 | Init<br>Up | never<br>00:03:55 | 0/0<br>2/6 | 1<br>2           |
|                                    |            |                   | -, -       | 1<br>2<br>2      |
| 2001:DB8:C:1::2                    | Up         | 00:03:55          | 2/6        | 1<br>2<br>2<br>4 |

This command displays reliable transport session information. If there is more than one transport session, the corresponding information will be displayed.

**Step 2** show lisp decapsulation filter [*IPv4-rloc-address* | *IPv6-rloc-address*] [eid-table eid-table-vrf | instance-id *iid*]

#### Example:

Device# show lisp decapsulation filter instance-id 0

LISP decapsulation filter for EID-table default (IID 0), 3 entries

| Source RLOC | Added by                        |
|-------------|---------------------------------|
| 10.0.0.1    | Config                          |
| 10.0.0.5    | 209.165.200.230 209.165.200.232 |
| 10.0.0.6    | Config 209.165.200.230          |

The RLOC address configuration details (whether it is manually configured or discovered) on a (P)xTR is displayed in the above table.

#### **Step 3** show cef source-filter table

#### Example:

Device# show cef source-filter table

```
[lisp:0:0:IPv4] state [enabled, active], 0 entries, refcount 3, flags [], action [drop]
Database epoch 0
Hits 0, misses 0, fwd 0, drop 0
```

This command displays Cisco Express Forwarding (CEF) source-filter tables.

#### **Step 4** debug lisp control-plane eid-membership

#### Example:

Device# debug lisp control-plane eid-membership

LISP control plane EID membership debugging is on

Displays debugging information for EID membership discovery.

#### **Step 5** debug lisp control-plane session

#### Example:

Device# debug lisp control-plane session

LISP control plane session debugging is on

Displays detailed session establishment debugging information.

# **Configuration Examples for LISP Data Plane Security**

### **Example: Configuring MSMR**

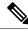

Note

Steps for adding the locator set and the RLOC address are optional. You can use those steps to modify the list of RLOC addresses (filter list) discovered by the Map-Server.

```
Device> enable
Device# configure terminal
Device(config)# router lisp
Device(config-router-lisp)# map-server rloc members distribute
Device(config-router-lisp)# locator-set PTR_set
Device(config-router-lisp-locator-set)# 10.10.10.1 priority 1 weight 1
Device(config-router-lisp-locator-set)# exit
Device(config-router-lisp)# eid-table vrf cust-A instance-id 1
Device(config-router-lisp-eid-table)# map-server rloc members modify-discovered add
locator-set PTR_set
Device(config-router-lisp-eid-table)# exit
```

Repeat the above steps to configure one or more map servers, as needed

### Example: Configuring the xTRs

```
Device> enable
Device# configure terminal
Device(config)# router lisp
Device(config-router-lisp)# decapsulation filter rloc source member
Device(config-router-lisp)# exit
```

The above steps enable data plane security for the xTR at one of customer sites. You must repeat the steps to enable RLOC decapsulation filtering for other sites.

### **Example: Configuring PxTR**

```
Device> enable
Device# configure terminal
Device(config)# router lisp
Device(config-router-lisp)# decapsulation filter rloc source member
```

Device(config-router-lisp)# exit

# **Additional References for LISP Data Plane Security**

#### **Related Documents**

| Related Topic                                  | Document Title                               |
|------------------------------------------------|----------------------------------------------|
| Cisco IOS commands                             | Cisco IOS Master Commands List, All Releases |
| Locator/ID Separation Protocol (LISP) commands | Cisco IOS IP Routing: LISP Command Reference |

#### **Standards and RFCs**

| Standard/RFC | Title                                                                         |
|--------------|-------------------------------------------------------------------------------|
| RFC 6830     | Locator/ID Separation Protocol (LISP)                                         |
| RFC 6832     | Interworking between Locator/ID Separation Protocol (LISP) and Non-LISP Sites |
| RFC 6833     | Locator/ID Separation Protocol (LISP) Map-Server Interface                    |

#### MIBs

| MIB      | MIBs Link                                                                                                    |
|----------|----------------------------------------------------------------------------------------------------|
| • CKCCMB | To locate and download MIBs for selected platforms, Cisco IOS releases, and feature sets, use Cisco MIB Locator found at the following URL:<br>http://www.cisco.com/go/mibs |

#### **Technical Assistance**

| Description                                                                                                    | Link                                              |
|----------------------------------------------------------------------------------------------------|---------------------------------------------------|
| The Cisco Support website provides extensive online<br>resources, including documentation and tools for<br>troubleshooting and resolving technical issues with<br>Cisco products and technologies.                                                                      | http://www.cisco.com/cisco/web/support/index.html |
| To receive security and technical information about<br>your products, you can subscribe to various services,<br>such as the Product Alert Tool (accessed from Field<br>Notices), the Cisco Technical Services Newsletter, and<br>Really Simple Syndication (RSS) Feeds. |                                                   |
| Access to most tools on the Cisco Support website requires a Cisco.com user ID and password.                                                                                                    |                                                   |

# **Feature Information for LISP Data Plane Security**

The following table provides release information about the feature or features described in this module. This table lists only the software release that introduced support for a given feature in a given software release train. Unless noted otherwise, subsequent releases of that software release train also support that feature.

Use Cisco Feature Navigator to find information about platform support and Cisco software image support. To access Cisco Feature Navigator, go to www.cisco.com/go/cfn. An account on Cisco.com is not required.

| Feature Name                | Releases | Feature Information                                                                                                    |
|-----------------------------|----------|----------------------------------------------------------------------------------------------------|
| LISP Data Plane<br>Security |          | The LISP Data Plane Security feature ensures that only traffic from within a LISP VPN can be decapsulated into the VPN.                                                                                                    |
|                             |          | The following commands were introduced by this feature: clear lisp vrf,<br>decapsulation filter rloc source, debug lisp control-plane<br>eid-membership, debug lisp control-plane session, map-server rloc<br>members distribute, map-server rloc members modify-discovered, show<br>lisp decapsulation filter, show lisp site rloc members, show lisp session |

| Table 6: Feature Information | n for LISP Data | Plane Security |
|------------------------------|-----------------|----------------|
|------------------------------|-----------------|----------------|

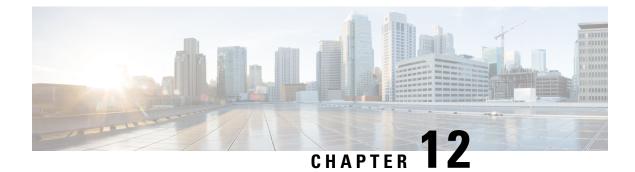

# **LISP Reliable Registration**

The LISP Reliable Registration feature supports establishment of TCP based reliable map registration between Egress Tunnel Router (ETR) and Map Server (MS).

- Information About LISP Reliable Registration, on page 227
- Additional References for LISP Reliable Registration, on page 231
- Feature Information for LISP Reliable Registration, on page 231

# Information About LISP Reliable Registration

### **LISP Reliable Map Registration**

LISP ETR periodically sends UDP based map registration message to map server. This results in control traffic and scalability problems. TCP based reliable map registration or LISP reliable map registration mechanism is developed as an enhancement and replacement to the UDP based map registration mechanism.

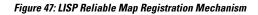

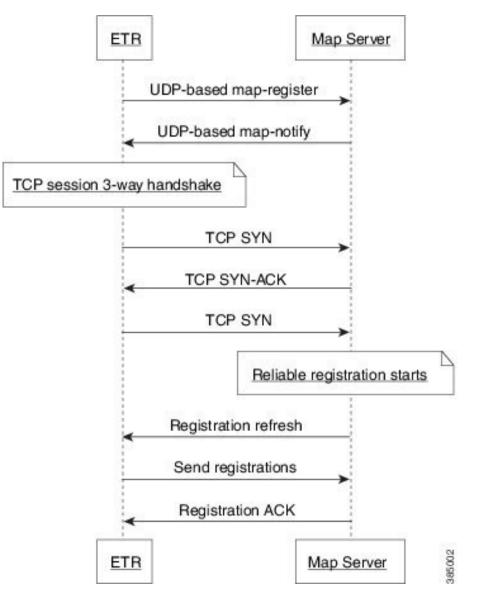

The LISP reliable map registration mechanism as shown in the figure is described below:

- ETR sends UDP based map registration message to map server.
- Map server processes map registration and sends map-notify to ETR. This message serves as acknowledgment.
- ETR initiates a TCP session with map-server using three-way handshake.

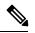

**Note** When TCP based map registration is not supported by map server then ETR uses UDP based map registration to establish a session with the map server.

• Once the TCP session is established, map-server sends a registration refresh message to the ETR.

- ETR sends map registrations to the map server through the TCP connection.
- Map server acknowledges for the map registrations.

```
Note
```

There are no configuration commands for this feature. This feature is turned on automatically.

### Verifying the LISP Reliable Registration

Perform this task to verify the LISP Reliable Registration feature which is enabled automatically in the LISP network. In this example, a LISP site uses a single edge router that functions as both ITR and ETR (known as an xTR). Routing Locators (RLOCs) are in IPv4. EID prefixes are in both IPv4 and IPv6. The LISP site registers to two map server/map resolver (MSMR) devices in the network core. The topology used in verifying LISP Reliable Registration is as shown in the figure below.

#### Figure 48: LISP Reliable Registration Topology

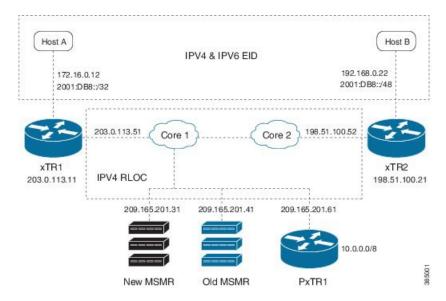

The components as shown in the topology are described below:

- xTR1 and xTR2 are xTRs for 2 LISP sites.
- Core1 and Core 2 are routing locators (RLOCs) core routers with no LISP configuration.
- New MSMR is a map-server and map-resolver with reliable map-registration support, whereas Old MSMR does not support reliable map-registration.
- PxTR1 works as a Proxy Ingress Tunnel Router (PITR) and Proxy Egress Tunnel Router (PETR) between the network with 10.0.0.0/8 prefix and the LISP sites.
- Only static routing protocols are used in this setup to reduce control traffic.

In the following output, a '#' sign in the 'Up' column indicates reliable map registration session.

#### Device# show lisp site

```
LISP Site Registration Information

* = Some locators are down or unreachable

# = Some registrations are sourced by reliable transport
```

I

| Site Name | Last<br>Register                                                        | Up                                       | Who Last<br>Registered                                                   | Inst<br>ID | EID Prefix                                                                                                |
|-----------|-------------------------------------------------------------------------|------------------------------------------|--------------------------------------------------------------------------|------------|----------------------------------------------------------------------------------------------------|
| A         | never<br>01:59:44<br>01:59:44<br>01:59:44<br>01:59:44                   | no<br>yes#<br>yes#<br>yes#<br>yes#       | <br>203.0.113.11<br>203.0.113.11<br>203.0.113.11<br>203.0.113.11         |            | 0.0.0.0/0<br>10.10.10.0/24<br>10.20.20.0/24<br>172.16.0.0/24<br>2001:DB8::/32                             |
| В         | never<br>never<br>01:59:43<br>01:59:43<br>never<br>01:59:43<br>01:59:43 | no<br>yes#<br>yes#<br>no<br>yes#<br>yes# | <br>198.51.100.21<br>198.51.100.21<br><br>198.51.100.21<br>198.51.100.21 |            | 0.0.0.0/0<br>10.0.0.0/8<br>10.30.30.0/24<br>10.40.40.0/24<br>21.0.0.0/8<br>21.21.21.0/24<br>2001:DB8::/48 |

In the following output, no '#' sign in the 'Up' column indicates that the Old MSMR does not support reliable map registration.

```
Device# show lisp site
```

LISP Site Registration Information \* = Some locators are down or unreachable

| Site Name | Last<br>Register                                                  | Up                                    | Who Last<br>Registered                                                              | Inst<br>ID | EID Prefix                                                                                      |
|-----------|-------------------------------------------------------------------|---------------------------------------|-------------------------------------------------------------------------------------|------------|-------------------------------------------------------------------------------------------------|
| A         | never<br>00:00:00<br>00:00:55<br>00:00:03                         | no<br>yes<br>yes<br>yes               | <br>203.0.113.11<br>198.51.100.21<br>203.0.113.11                                   |            | 0.0.0.0/0<br>172.16.0.0/24<br>21.21.21.0/24<br>2001:DB8::/32                                    |
| В         | never<br>00:00:00<br>00:00:00<br>00:00:55<br>00:00:55<br>00:00:52 | no<br>yes<br>yes<br>yes<br>yes<br>yes | <br>203.0.113.11<br>203.0.113.11<br>198.51.100.21<br>198.51.100.21<br>198.51.100.21 |            | 10.0.0.0/8<br>10.10.10.0/24<br>10.20.20.0/24<br>10.30.30.0/24<br>10.40.40.0/24<br>2001:DB8::/48 |

The following output is from xTR1 that uses 2 map servers. Reliable map-registration session is established with 209.165.201.31 (New MSMR), but not with 209.165.201.41 (Old MSMR).

Device# show lisp session

| Sessions for VRF default, | total: 2, est | ablished: 1 |        |       |
|---------------------------|---------------|-------------|--------|-------|
| Peer                      | State         | Up/Down     | In/Out | Users |
| 209.165.201.31            | Up            | 05:05:40    | 6/3    | 2     |
| 209.165.201.41            | Down          | never       | 0/0    | 1     |

The following output is from New MSMR. It has established reliable map-registration sessions with two ETRs.

Device# show lisp session

| Sessions for VRF default, | total: 2, es | tablished: 2 |        |       |
|---------------------------|--------------|--------------|--------|-------|
| Peer                      | State        | Up/Down      | In/Out | Users |
| 203.0.113.11              | Up           | 05:19:53     | 3/6    | 1     |
| 198.51.100.21             | Up           | 05:18:28     | 2/5    | 1     |
|                           |              |              |        |       |

# **Additional References for LISP Reliable Registration**

#### **Related Documents**

| Document Title     | Location                                     |
|--------------------|----------------------------------------------|
| Cisco IOS commands | Cisco IOS Master Command List, All Releases  |
| LISP commands      | Cisco IOS IP Routing: LISP Command Reference |

#### **Standards and RFCs**

| Standard/RFC | Title                                     |
|--------------|-------------------------------------------|
| RFC 6830     | The Locator/ID Separation Protocol (LISP) |

#### **Technical Assistance**

| Description                                                                                                    | Link |
|----------------------------------------------------------------------------------------------------|------|
| The Cisco Support and Documentation website provides<br>online resources to download documentation, software,<br>and tools. Use these resources to install and configure<br>the software and to troubleshoot and resolve technical<br>issues with Cisco products and technologies. Access to<br>most tools on the Cisco Support and Documentation<br>website requires a Cisco.com user ID and password. |      |

# Feature Information for LISP Reliable Registration

Table 7: Feature Information for LISP Reliable Registration

| Feature Name               | Releases | Feature Information                                                                                                    |
|----------------------------|----------|----------------------------------------------------------------------------------------------------|
| LISP Reliable Registration |          | The LISP Reliable Registration feature supports establishment of TCP<br>based reliable map-registration between Egress Tunnel Router (ETR)<br>and Map Server (MS).<br>The following commands were modified: <b>show lisp site</b> . |

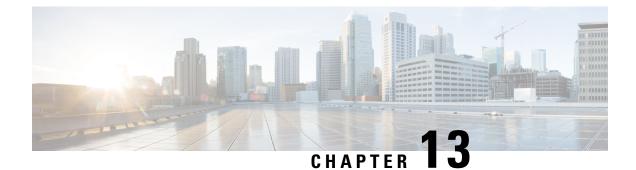

# **Overlapping Prefix**

The Overlapping prefix feature supports Endpoint Identifier (EID) registration by two sites where the EID prefix from one LISP site is a subset of the EID prefix from another LISP site.

- Prerequisites for Overlapping Prefix, on page 233
- Information About Overlapping Prefix, on page 233
- How to Configure Overlapping Prefix, on page 234
- Additional References for Overlapping Prefix, on page 235
- Feature Information for Overlapping Prefix, on page 236

# **Prerequisites for Overlapping Prefix**

• Reliable registration must be established between the xTR (performs functions of both Egress Tunnel Router and Ingress Tunnel Router components) and map server/map resolver (MS/MR).

# **Information About Overlapping Prefix**

### **Endpoint ID (EID)**

An EID value for IPv4 is 32 bit and EID value for IPv6 is 128-bit. EIDs are used in the source and destination address fields of the first LISP header of a packet.

### **EID-Prefix**

An EID-Prefix is a power-of-two blocks of EIDs allocated to a LISP site by an address allocation authority.

### Map Server/Map Resolver (MS/MR)

MS and MR functions are implemented on the same device, which is referred to as an MS/MR device.

# **How to Configure Overlapping Prefix**

### **Configuring Overlapping Prefix**

Configure EID-prefix with "accept-more-specifies" keyword to allow MS to accept registration of more specific prefix.

```
router lisp
site site3
authentication-key cisco
eid-prefix 172.16.0.0/8 accept-more-specifics
exit
Register 3.0.0.0/8 with MS.
```

router lisp database-mapping 172.16.0.0/8 10.0.0.3 priority 1 weight 100

Register 3.1.0.0/16 with MS, which is more specific and overlap with 3.0.0.0/8 prefix registered from xTR3.

```
router lisp
database-mapping 192.168.0.0/16 10.0.0.4 priority 1 weight 100
database-mapping 192.0.2.0/8 10.0.0.4 priority 1 weight 100
```

### Verifying Overlapping Prefix

Perform this task to verify the Overlapping Prefix feature in the LISP network. In this example, there are four routers: MSMR, xTR2, xTR3, and xTR4. Each router has an interface connection in the same subnet (RLOC space) 10.0.0/24. The following are the IP addresses of the routers:

| Router | IP Address |
|--------|------------|
| MSMR   | 10.0.0.1   |
| xTR2   | 10.0.0.2   |
| xTR3   | 10.0.0.3   |
| xTR4   | 10.0.0.4   |

4.0.0.0/8

#### **MS/MR Output:**

Device# show lisp site

LISP Site Registration Information \* = Some locators are down or unreachable # = Some registrations are sourced by reliable transport EID Prefix Site Name Last Up Who Last Inst Register Registered ΤD site2 00:15:08 yes# 10.0.0.2 2.0.0.0/8 site3 00:15:05 yes# 10.0.0.3 3.0.0.0/8 3.1.0.0/16 00:15:01 yes# 10.0.0.4

site4 00:15:01 yes# 10.0.0.4 xTR1 Output: Device# show ip lisp map-cache

LISP IPv4 Mapping Cache for EID-table default (IID 0), 3 entries

0.0.0.0/0, uptime: 00:18:05, expires: never, via static send map-request Negative cache entry, action: send-map-request 3.0.0.0/8, uptime: 00:00:16, expires: 23:59:43, via map-reply, complete Locator Uptime State Pri/Wgt 10.0.0.3 00:00:16 up 1/100 3.1.0.0/16, uptime: 00:00:08, expires: 23:59:51, via map-reply, complete Locator Uptime State Pri/Wgt 10.0.0.4 00:00:08 up 1/100

#### **xTR2 Output:**

#### Device# show ip lisp map-cache

LISP IPv4 Mapping Cache for EID-table default (IID 0), 3 entries

0.0.0.0/0, uptime: 00:18:44, expires: never, via static send map-request Negative cache entry, action: send-map-request 2.0.0.0/8, uptime: 00:00:57, expires: 23:59:02, via map-reply, complete Locator Uptime State Pri/Wgt 10.0.0.2 00:00:57 up 1/100 3.1.0.0/16, uptime: 00:18:40, expires: 23:42:12, via map-reply, self, complete Locator Uptime State Pri/Wgt 10.0.0.4 00:17:47 up 1/100

#### Device# show ip lisp away

LISP Away Table for router lisp 0 (default) IID 0 Entries: 1

| Prefix     | Producer             |
|------------|----------------------|
| 3.1.0.0/16 | mapping-notification |

#### **xTR3 Output:**

Device# show ip lisp map-cache

LISP IPv4 Mapping Cache for EID-table default (IID 0), 2 entries

0.0.0.0/0, uptime: 00:19:26, expires: never, via static send map-request Negative cache entry, action: send-map-request 2.0.0.0/8, uptime: 00:01:35, expires: 23:58:24, via map-reply, complete Locator Uptime State Pri/Wgt 10.0.0.2 00:01:35 up 1/100

Device# show ip lisp away

```
LISP Away Table for router lisp 0 (default) IID 0 Entries: 0 \,
```

# **Additional References for Overlapping Prefix**

#### **Related Documents**

| Document Title     | Location                                    |
|--------------------|---------------------------------------------|
| Cisco IOS commands | Cisco IOS Master Command List, All Releases |

| Document Title | Location                                     |
|----------------|----------------------------------------------|
| LISP commands  | Cisco IOS IP Routing: LISP Command Reference |

#### **Standards and RFCs**

| Standard/RFC | Title                                     |
|--------------|-------------------------------------------|
| RFC 6830     | The Locator/ID Separation Protocol (LISP) |

#### **Technical Assistance**

| Description                                                                                                    | Link |
|----------------------------------------------------------------------------------------------------|------|
| The Cisco Support and Documentation website provides<br>online resources to download documentation, software,<br>and tools. Use these resources to install and configure<br>the software and to troubleshoot and resolve technical<br>issues with Cisco products and technologies. Access to<br>most tools on the Cisco Support and Documentation<br>website requires a Cisco.com user ID and password. |      |

# **Feature Information for Overlapping Prefix**

| Feature Name       | Releases | Feature Information                                                                                                    |
|--------------------|----------|----------------------------------------------------------------------------------------------------|
| Overlapping Prefix |          | The Overlapping prefix feature supports Endpoint Identifier (EID) registration<br>by two sites where the EID prefix from one LISP site is a subset of the EID<br>prefix from another LISP site.<br>The following commands were modified: <b>authentication-key</b> ,<br><b>database-mapping</b> , <b>router lisp</b> . |

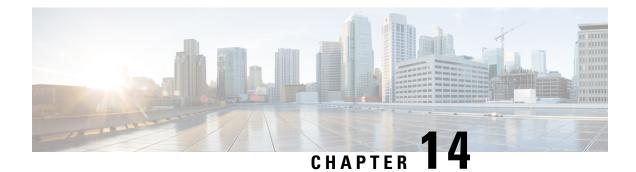

# **LISP Generalized SMR**

The LISP Generalized SMR feature enables LISP xTR (ITR and ETR) to update map cache when there is a change in database mapping.

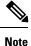

There is no configuration commands for this feature. This feature is turned on automatically.

- Information About LISP Generalized SMR, on page 237
- Verifying LISP Generalized SMR, on page 238
- Additional References for LISP Reliable Registration, on page 240
- Feature Information for LISP Generalized SMR, on page 241

# Information About LISP Generalized SMR

### Solicit-Map-Request (SMR)

Soliciting a Map-Request enables ETRs to control requests for Map-Reply messages when there is change in database mapping. SMRs enable remote ITRs to update the database mappings that are cached. An SMR message is simply a bit set in a Map-Request message. An ITR or PITR will send a Map-Request when they receive an SMR message.

Note

There is no configuration commands for this feature. This feature is turned on automatically.

### **Generalized SMR (GSMR)**

SMR was mainly used to support LISP mobility. This mechanism has been generalized (Generalized Solicit Map Request - GSMR) to support the following use cases:

- De-configured local EID
- Local EID no-route (when an ETR decapsulates a data packet and finds no route for a configured local EID)

- Mobility host move out and detection
- Overlapping prefix

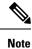

There are no configuration commands for this feature. This feature is turned on automatically.

### Verifying LISP Generalized SMR

Perform this task to verify the LISP Generalized SMR feature which is enabled automatically in the LISP network. In this example, a LISP site uses a single edge router that functions as both ITR and ETR (known as an xTR). Routing Locators (RLOCs) are in IPv4. EID prefixes are in both IPv4 and IPv6. The LISP site registers to two map server/map resolver (MSMR) devices in the network core. The topology used in verifying LISP Generalized SMR is as shown in the figure below.

#### Figure 49: LISP Generalized SMR Topology

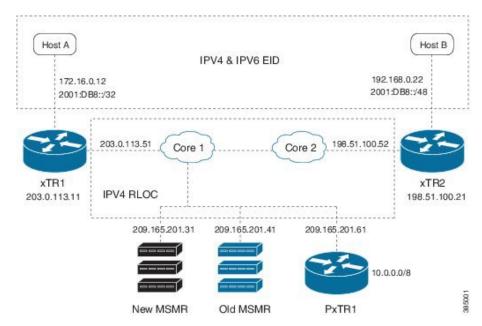

The components as shown in the topology are described below:

- xTR1 and xTR2 are xTRs for 2 LISP sites.
- Core1 and Core 2 are routing locators (RLOCs) core routers with no LISP configuration.
- New MSMR is a map-server and map-resolver with reliable map-registration support, whereas Old MSMR does not support reliable map-registration.
- PxTR1 works as a Proxy Ingress Tunnel Router (PITR) and Proxy Egress Tunnel Router (PETR) between the network with 10.0.0.0/8 prefix and the LISP sites.
- Only static routing protocols are used in this setup to reduce control traffic.

#### Verifying 172.16.0.0/24 is in map cache on xTR2:

```
Device# show ip lisp map-cache
LISP IPv4 Mapping Cache for EID-table default (IID 0), 3 entries
```

0.0.0.0/0, uptime: 03:32:45, expires: never, via static send map-request Negative cache entry, action: send-map-request 10.20.20.0/24, uptime: 00:00:05, expires: 23:59:54, via map-reply, complete Locator Uptime State Pri/Wgt 00:00:05 up 1/100 203.0.113.11 172.16.0.0/24, uptime: 00:35:49, expires: 23:24:10, via map-reply, complete Locator Uptime State Pri/Wat 203.0.113.11 00:35:49 up 1/100

#### Shutting down interface Ethernet1/0 on xTR1:

Device(config)# interface ethernet 1/0
Device(config-if)# shutdown

#### Verifying 172.16.0.0/24 is in map cache on xTR1:

Device# show ip lisp data LISP ETR IPv4 Mapping Database for EID-table default (IID 0), LSBs: 0x1 Entries total 3, no-route 1, inactive 0 10.10.10.0/24, locator-set set1 Pri/Wgt Source Locator State 203.0.113.11 1/100 cfg-addr site-self, reachable 10.20.20.0/24, locator-set set1 Pri/Wgt Source Locator State 203.0.113.11 1/100 cfg-addr site-self, reachable 172.16.0.0/24, locator-set set1 \*\*\* NO ROUTE TO EID PREFIX \*\*\* Pri/Wgt Source State Locator 203.0.113.11 1/100 cfg-addr site-self, reachable

#### **Pinging Host A from Host B:**

Device# ping 172.16.0.12
Type escape sequence to abort.
Sending 5, 100-byte ICMP Echos to 172.16.0.12, timeout is 2 seconds:
.....
Success rate is 0 percent (0/5)

#### xTR1 decapsulates the data packets, finds out the no-route situation, and sends an SMR to xTR2:

Device#
\*Feb 19 22:08:15.160: LISP: Send map request type dyn-EID SMR
\*Feb 19 22:08:15.160: LISP: Send map request for EID prefix IID 0 192.168.0.22/32
\*Feb 19 22:08:15.160: LISP-0: AF IID 0 IPv4, Send SMR map-request for 172.16.0.12 to
198.51.100.21.
\*Feb 19 22:08:15.160: LISP-0: EID-AF IPv4, Sending probe map-request from 203.0.113.11 to
198.51.100.21
for EID 21.21.21.22/32, ITR-RLOCS 1, nonce 0x68E45971-0xE3DF4931, SMR 172.16.0.12, DoNotReply.

#### xTR2 processes the SMR and sends out a map-request to the map server:

Device# \*Feb 19 22:08:15.161: LISP: Processing received Map-Request(1) message on Ethernet0/0 from 203.0.113.11:4342 to 198.51.100.21:4342 \*Feb 19 22:08:15.161: LISP: Received map request for IID 0 192.168.0.22/32, source eid IID 0 172.16.0.12, ITR-RLOCs: 203.0.113.11, records 1, nonce 0x68E45971-0xE3DF4931, probe, SMR, DoNotReply \*Feb 19 22:08:15.161: LISP-0: AF IID 0 IPv4, Scheduling SMR trigger Map-Request for 172.16.0.12/32 from 192.168.0.22. \*Feb 19 22:08:15.161: LISP-0: IID 0 SMR & D bit set, not replying to map-request. \*Feb 19 22:08:15.290: LISP: Send map request type SMR \*Feb 19 22:08:15.290: LISP: Send map request for EID prefix IID 0 172.16.0.12/32 Device# \*Feb 19 22:08:15.290: LISP-0: AF IID 0 IPv4, Send SMR triggered map request for 172.16.0.12/32 (1) from 192.168.0.22. \*Feb 19 22:08:15.290: LISP-0: EID-AF IPv4, Sending map-request from 172.16.0.12 to 172.16.0.12 for EID 172.16.0.12/32, ITR-RLOCs 1,

nonce 0x4D04AB2F-0x99FF6FF5 (encap src 198.51.100.21, dst 209.165.201.41).

Device# \*Feb 19 22:08:16.333: LISP: Send map request type SMR \*Feb 19 22:08:16.333: LISP: Send map request for EID prefix IID 0 172.16.0.12/32 \*Feb 19 22:08:16.333: LISP-0: AF IID 0 IPv4, Send SMR triggered map request for 172.16.0.12/32 (2) from 192.168.0.22. \*Feb 19 22:08:16.333: LISP-0: EID-AF IPv4, Sending map-request from 172.16.0.12 to 172.16.0.12 for EID 172.16.0.12/32, ITR-RLOCs 1, nonce 0x4D04AB2F-0x99FF6FF5 (encap src 198.51.100.21, dst 209.165.201.41). Device# \*Feb 19 22:08:18.423: LISP-0: Map Request IID 0 prefix 172.16.0.12/32 SMR[LL], Switching Map-Resolver 209.165.201.41 to 209.165.201.31. \*Feb 19 22:08:18.423: LISP: Send map request type SMR \*Feb 19 22:08:18.423: LISP: Send map request for EID prefix IID 0 172.16.0.12/32 \*Feb 19 22:08:18.423: LISP-0: AF IID 0 IPv4, Send SMR triggered map request for 172.16.0.12/32 (3) from 192.168.0.22. \*Feb 19 22:08:18.423: LISP-0: EID-AF IPv4, Sending map-request from 172.16.0.12 to 172.16.0.12 for EID 172.16.0.12/32, ITR-RLOCs 1, nonce 0x5A4AC708-0x59A42AB6 (encap src 198.51.100.21, dst 209.165.201.31). \*Feb 19 22:08:18.424: LISP: Processing received Map-Reply(2) message on Ethernet0/0 from 209.165.201.31:4342 to 198.51.100.21:4342 \*Feb 19 22:08:18.424: LISP: Received map reply nonce 0x5A4AC708-0x59A42AB6, records 1

#### xTR2's map-cache is updated upon map-reply from the map server:

Device# show ip lisp map-cache LISP IPv4 Mapping Cache for EID-table default (IID 0), 3 entries 0.0.0.0/0, uptime: 03:56:43, expires: never, via static send map-request Negative cache entry, action: send-map-request 10.20.20.0/24, uptime: 00:24:04, expires: 23:35:56, via map-reply, complete Uptime State Locator Pri/Wat 203.0.113.11 00:24:04 up 1/100 172.16.0.10/24, uptime: 00:59:48, expires: 00:00:51, via map-reply, forward-native Negative cache entry, action: forward-native

#### xTR1 will put the 172.16.0.10/24 prefix in its away table:

```
Device# show ip lisp away
LISP Away Table for router lisp 0 (default) IID 0
Entries: 1
Prefix
                                          Producer
                                          local EID
172.16.0.10/24
```

## Additional References for LISP Reliable Registration

#### **Related Documents**

| Document Title     | Location                                     |
|--------------------|----------------------------------------------|
| Cisco IOS commands | Cisco IOS Master Command List, All Releases  |
| LISP commands      | Cisco IOS IP Routing: LISP Command Reference |

#### Standards and RFCs

| Standard/RFC | Title                                     |
|--------------|-------------------------------------------|
| RFC 6830     | The Locator/ID Separation Protocol (LISP) |

L

#### **Technical Assistance**

| Description                                                                                                    | Link |
|----------------------------------------------------------------------------------------------------|------|
| The Cisco Support and Documentation website provides<br>online resources to download documentation, software,<br>and tools. Use these resources to install and configure<br>the software and to troubleshoot and resolve technical<br>issues with Cisco products and technologies. Access to<br>most tools on the Cisco Support and Documentation<br>website requires a Cisco.com user ID and password. |      |

# **Feature Information for LISP Generalized SMR**

The following table provides release information about the feature or features described in this module. This table lists only the software release that introduced support for a given feature in a given software release train. Unless noted otherwise, subsequent releases of that software release train also support that feature.

Use Cisco Feature Navigator to find information about platform support and Cisco software image support. To access Cisco Feature Navigator, go to www.cisco.com/go/cfn. An account on Cisco.com is not required.

| Feature Name         | Releases | Feature Information                                                                                                    |
|----------------------|----------|----------------------------------------------------------------------------------------------------|
| LISP Generalized SMR |          | The LISP Generalize SMR feature supports LISP mobility, de-configured local Endpoint Identifier (EID), local EID no-route, overlapping prefix support, and mobility host move out and detection. |
|                      |          | The following commands were modified: show ip lisp away, show ip lisp data, show ip lisp map-cache.                                                                                              |

Table 9: Feature Information for LISP Generalized SMR

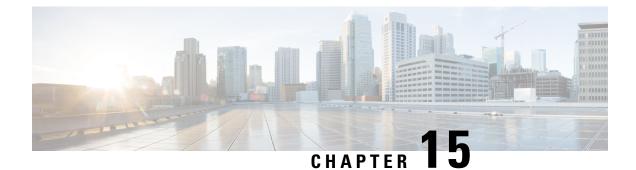

# **TTL Propagate Disable and Site-ID Qualification**

The TTL Propagate Disable feature supports disabling of the TTL (Time-To-Live) propagation for implementing the traceroute tool in a LISP network when RLOC and EID belong to different address-family.

The Site ID Qualification feature supports Endpoint Identifier (EID) prefix registration by multiple LISP sites.

- Information About TTL Propagate Disable and Site-ID Qualification, on page 243
- How to Configure Site ID Qualification, on page 246
- How to Disable TTL Propagation, on page 247
- Additional References for TTl Propagate Disable and Site-ID Qualification, on page 249
- Feature Information for TTL Propagate Disable and Site-ID Qualification, on page 249

# Information About TTL Propagate Disable and Site-ID Qualification

## **LISP Site**

LISP site is a set of routers in an edge network that are under a single technical administration. LISP routers in the edge network are the demarcation points to separate the edge network from the core network.

## Map Server (MS)

An MS implements part of the distributed LISP mapping database by accepting registration requests from its client Egress Tunnel Routers (ETRs) and aggregating the successfully registered EID prefixes of ETRs.

## **Routing Locator (RLOC)**

An RLOC is an IPv4 or IPv6 address of an Egress Tunnel Router (ETR).

### **Traceroute Tool**

The traceroute tool is used to discover the routes that packets take when traveling to their destination.

## Site ID Qualification

A site is best conceptualized as an authentication domain: A set of ETRs under the same administrative control. The map server authenticates all ETRs in a site using the same shared key. Without the concept of a site, the map server would be required to have prior knowledge of every ETR in the network along with its authentication key. Site managers will not be able to deploy new ETRs without changing the configuration of the map servers. When a site is considered as an authentication domain as opposed to a topological grouping, then it is easy to see that the benefit of site ID qualification resides in the ability of reaching an EID prefix through ETRs under different administrative control.

With Site ID Qualification, the map server can have the same prefix configuration under multiple sites. The name of the feature stems from the requirement that any two sites with at least one prefix in common must be qualified with a unique site IDs.

## **TTL Propagation**

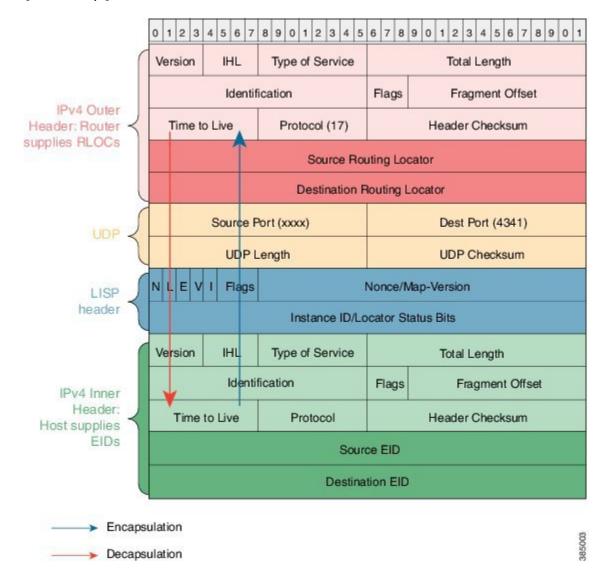

Figure 50: TTL Propagation Mechanism

TTTL Propagation mechanism as shown in the figure is described below:

- A LISP ITR encapsulates a packet and copies TTL value from inner header to outer header.
- A LISP ETR decapsulates a packet and copies TTL value from outer header to inner header if the outer header TTL value is smaller than the inner header TTL.

When TTL propagation is enabled the traceroute tool can display all middle hops between an LISP ITR and ETR. However, when RLOC and EID are of different address-family the traceroute output is undesirable.

When the above cross address-family situation exists, LISP does not propagate TTL between inner and outer IPv4 or IPv6 headers. During encapsulation, ITR uses the maximum permissible TTL in the outer header instead of using the TTL value from the inner header.

It is better to make the LISP tunnel between the ITR and ETR appear as a single hop to the client of traceroute. This is done through the disable-ttl-propagate configuration CLI either for a specific eid-table or the entire router lisp tag.

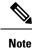

The TTL propagation is turned on automatically.

## How to Configure Site ID Qualification

### **Configuring Site ID Qualification**

```
site A
      conf t
router lisp
site A
site-id 1
authentication-key key1
eid-prefix 1.2.0.0/16 accept-more-specifics
site B
      conf t
router lisp
site A
site-id 1
authentication-key key2
eid-prefix 1.2.0.0/16 accept-more-specifics
```

## **Example: Site ID Qualification**

When a site ID registration is received, the map server searches for the longest matching configured prefix. If the resulting prefix is less specific than the registration and does not have "accept-more-specifics" keyword, the registration is rejected; otherwise it is authenticated using the key of the site associated with the prefix. In this example "lazy" map server configuration is used so that an ETR can register any prefix with the map server.

#### Lazy Map Server Configuration:

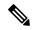

**Note** Setup a new MSMR that has the same lazy configuration for two different sites.

```
enable
conf t
router lisp
locator-table default
site A
site-id 100
authentication-key key1
eid-prefix 0.0.0.0/0 accept-more-specifics
eid-prefix 2000:AAAA:BBBB::/96 accept-more-specifics
exit
```

```
!
site B
site-id 200
authentication-key key2
eid-prefix 0.0.0.0/0 accept-more-specifics
eid-prefix 10.0.0.0/8 accept-more-specifics
eid-prefix 21.0.0.0/8 accept-more-specifics
eid-prefix 2000:BBBB:AAAA::/96 accept-more-specifics
exit
ipv4 map-server
ipv4 map-resolver
ipv6 map-resolver
exit
```

## How to Disable TTL Propagation

Note

The TTL propagation can be disabled for a specific EID-table or an entire router LISP tag.

## **Disabling TTL Propagation for EID-Table**

```
enable
configure terminal
router lisp
eid-table default instance-id 0
disable-ttl-propagate
end
```

## **Disabling TTL Propagation for Router LISP Tag**

```
enable
configure terminal
router lisp
disable-ttl-propagate
end
```

### Verifying TTL Propagate Disable

Perform this task to verify the TTL Propagate Disable feature which is enabled automatically in the LISP network. In this example, a LISP site uses a single edge router that functions as both ITR and ETR (known as an xTR). Routing Locators (RLOCs) are in IPv4. EID prefixes are in both IPv4 and IPv6. The LISP site registers to two map server/map resolver (MSMR) devices in the network core. The topology used in verifying TTL Propagate Disable is as shown in the figure below.

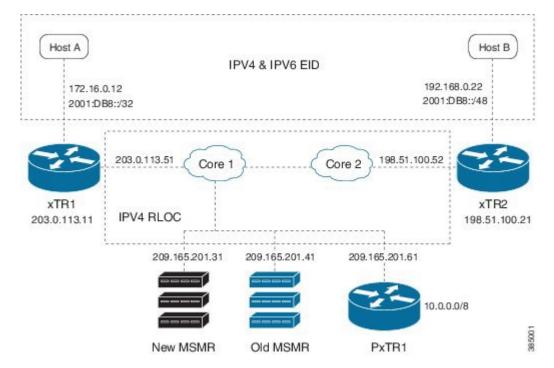

Figure 51: TTL Propagate Disable Topology

The components as shown in the topology are described below:

- xTR1 and xTR2 are xTRs for 2 LISP sites.
- Core1 and Core 2 are routing locators (RLOCs) core routers with no LISP configuration.
- New MSMR is a map-server and map-resolver with reliable map-registration support, whereas Old MSMR does not support reliable map-registration.
- PxTR1 works as a Proxy Ingress Tunnel Router (PITR) and Proxy Egress Tunnel Router (PETR) between the network with 10.0.0.0/8 prefix and the LISP sites.
- Only static routing protocols are used in this setup to reduce control traffic.

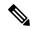

**Note** An IPv6 EID and IPv4 RLOC traceroute output will hide the middle hops between ITR and ETR even when TTL propagation is not disabled.

After disabling TTL propagation, an IPv4 EID over IPv4 RLOC traceroute output appears as below on Host A:

```
Device# traceroute 192.168.0.22
```

Type escape sequence to abort. Tracing the route to 192.168.0.22 VRF info: (vrf in name/id, vrf out name/id) 1 203.0.113.11 1 msec 1 msec 0 msec 2 10.40.40.21 1 msec 1 msec 1 msec 3 192.168.0.22 0 msec 2 msec \*

# Additional References for TTI Propagate Disable and Site-ID Qualification

### **Related Documents**

| Document Title     | Location                                     |  |
|--------------------|----------------------------------------------|--|
| Cisco IOS commands | Cisco IOS Master Command List, All Releases  |  |
| LISP commands      | Cisco IOS IP Routing: LISP Command Reference |  |

### **Standards and RFCs**

| Standard/RFC | Title                                     |  |
|--------------|-------------------------------------------|--|
| RFC 6830     | The Locator/ID Separation Protocol (LISP) |  |

### **Technical Assistance**

| Description                                                                                                    | Link |
|----------------------------------------------------------------------------------------------------|------|
| The Cisco Support and Documentation website provides<br>online resources to download documentation, software,<br>and tools. Use these resources to install and configure<br>the software and to troubleshoot and resolve technical<br>issues with Cisco products and technologies. Access to<br>most tools on the Cisco Support and Documentation<br>website requires a Cisco.com user ID and password. |      |

# Feature Information for TTL Propagate Disable and Site-ID Qualification

Table 10: Feature Information for TTL Propagate Disable and Site-ID Qualification

| Feature Name                                       | Releases | Feature Information                                                                                                    |
|----------------------------------------------------|----------|----------------------------------------------------------------------------------------------------|
| TTL Propagate Disable<br>and Site-ID Qualification |          | The TTL Propagate Disable feature supports disabling of the TTL<br>(Time-To-Live) propagation for implementing the traceroute tool in a<br>LISP network when RLOC and EID belong to different address-family.<br>The Site ID Qualification feature supports Endpoint Identifier (EID)<br>prefix registration by multiple LISP sites. |
|                                                    |          | The following commands were modified: <b>disable-ttl-propagate</b> , <b>eid-prefix</b> , <b>eid-table</b> , <b>router lisp</b> , <b>site-id</b> , <b>traceroute</b> .                                                                                                    |

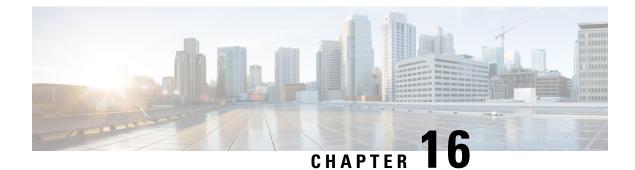

# **DNA SA Border Node Support**

Digital Network Architecture (DNA) Security Access (SA) is an Enterprise architecture that brings together multiple building blocks needed for a programmable, secure, and highly automated fabric. Secure Fabric forms the foundation of this architecture and is targeted to address next generation campus trends. From Cisco IOS XE Everest 16.4.1 release, ASR 1000/ISR 4000 platforms can be supported as the border node of DNA SA fabric, handing off the enterprise campus fabric to iWAN, providing IP connectivity across campus and branches. The fabric is separated for campus and branches, and the border node will hand off the LISP/VxLAN-GPO fabric to WAN. In the 16.4.1 release, the handoff is to the DMVPN/MPLS WAN with manual configuration.

- Finding Feature Information, on page 251
- Restrictions for DNA SA Border Node Support, on page 251
- Information About DNA SA Border Node Support, on page 252
- Configuration Example: Border Node as LISP PxTR, on page 255
- Configuration Example: Border Node as LISP xTR, on page 259
- Feature Information for DNA SA Border Node Support, on page 261

# **Finding Feature Information**

Your software release may not support all the features documented in this module. For the latest caveats and feature information, see **Bug Search Tool** and the release notes for your platform and software release. To find information about the features documented in this module, and to see a list of the releases in which each feature is supported, see the feature information table.

Use Cisco Feature Navigator to find information about platform support and Cisco software image support. To access Cisco Feature Navigator, go to www.cisco.com/go/cfn. An account on Cisco.com is not required.

# **Restrictions for DNA SA Border Node Support**

- IPv6 RLOC and IPv6 EID is not supported for DNA SA.
- IPv4 SGT can control (enable or disable) IPv4/IPv6 EID SGT. IPv6 SGT is not supported.
- Multicast configuration cannot change encapsulation type.

# **Information About DNA SA Border Node Support**

## **Enabling VxLAN Encapsulation for LISP Control Plane**

To enable VXLAN encapsulation for LISP, use the encapsulation vxlan command in the router lisp configuration mode. This command must be configured on all LISP edge devices in the enterprise fabric deployment: Ingress Tunnel Router (ITR), Egress Tunnel Router (ETR), Proxy Ingress Tunnel Router (PITR), Proxy Egress Tunnel Router (PETR). Failure to configure this command on any of the LISP edge devices will result in loss of control and data traffic.

Use the **show platform software lisp udp-src-port ipv4** *src\_ip dest\_ip protocol* command to see the UDP source port according to the data packets. You can also use **ipv6** in the command.

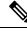

Note

VXLAN must not be configuration on the device when VXLAN encapsulation is enabled for LISP. Conversely, VXLAN encapsulation for LISP must not be enabled when configuring other VXLAN protocols.

Two deployment modes are supported, one is to configure border node as PxTR and the other is to configure border node as XTR.

## **Configuring Border Node as LISP PxTR**

Border node can be configured as PxTR for the fabric.

### Figure 52: Border Node as LISP PxTR

Mode 1: Config Border Node as PxTR

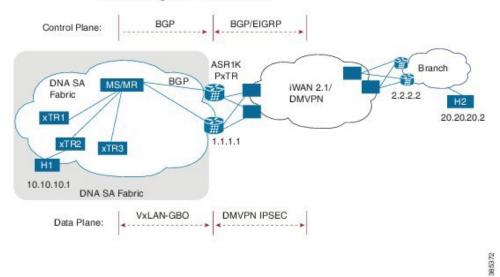

### **Control Plane Connectivity**

Campus-to-Branches direction:

- xTR will register its direct attached host to MS/MR through LISP map-register.
- There will be per-VRF BGP sessions between MS/MR and PxTR, MS/MR will advertise LISP routes to PxTR
- PxTR will re-originate those routes to WAN through EIGRP or BGP.

Branches-to-Campus direction:

- Branch routes will advertise its routes to border nodes of campus through EIGRP or BGP.
- Border nodes (PxTR) will not advertise routes to LISP MS/MR.
- On XTR, configure "ipv4 use-petr <rloc of PxTR>"

### Packet Flow with Control Plan Interworking

H1 to H2: SIP:10.10.10.1, DIP: 20.20.20.2

- Assuming xTR2 is the default gateway for H1 (it might not be the access switch, but the distribution switch instead). H1 sends the IP packet to xTR2 after it resolves the ARP entry for gateway MAC.
- On xTR2, the IPv4 use-petr 2.2.2.2 is configured.
- On xTR2, a MAP request is initiated to MAP request, to resolve 20.20.20.2
- A negative MAP reply is sent from MS/MR to xTR2.
- xTR2 encapsulation with LISP head and sends to LISP PxTR 1.1.1.1
- Branch router 2.2.2.2 advertises 20.20.20/24 routes to border node 1.1.1.1 using WAN protocol BGP/EIGRP.
- PxTR send the packet to remote branch router 2.2.2.2 through iWAN/DMVPN.

### H2 to H1: SIP: 20.20.20.2, DIP: 10.10.10.1

- xTR2 register 10.10.10.1 to MS/MS through LISP MAP-register.
- MS/MR advertise this route to PxTR 1.1.1.1
- PxTR re-originates route to branch route 2.2.2.2
- H2 sends the packets to branch router 2.2.2.2
- Branch router 2.2.2.2 forwards the packets to PxTR 1.1.1.1
- PxTR sends MAP-request to resolve 10.10.10.1, and the MAP-reply is from xTR2.
- PxTR sends LISP packets to xTR2 and then to H1.

## **Configuring Border Node as LISP xTR**

Border node can be configured as xTR for the fabric.

#### Figure 53: Border Node as LISP xTR

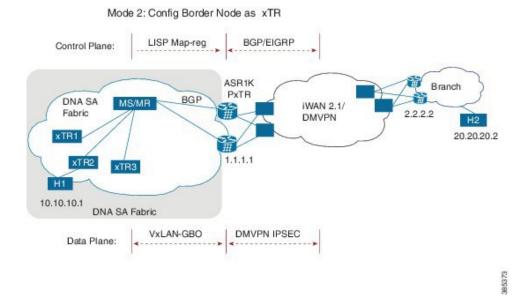

#### **Control Plane Connectivity**

Campus-to-Branches direction--For each subnet of fabric, you must manually configure a static route to nullo on ASR1K xTR. Example: ip route vrf vrf1 10.10.10.1 255.255.255.0 Nullo tag 110 ASR1K xTR (1.1.1.) will advertise this static route to remote branches (2.2.2.2) through BGP or EIGRP.

Branches-to-Campus direction--Remote Branch (2.2.2.2) will advertise routes 20.20.20.2 to ASR1K xTR (1.1.1.1) through BGP or EIGRP. On ASR1K xTR, configure "ipv4 route-import database bgp 100 …" under LISP EID table to import BGP/EIGRP as LISP EID table. ASR1K xTR 2.2.2.2 will initiate MAP-register to register the EID learnt from BGP.

#### Packet Flow with Control Plan Interworking

H1 to H2: SIP:10.10.10.1, DIP: 20.20.20.2

- Branch route 2.2.2.2 advertises routes 20.20.20.0/24 to LISP xTR 1.1.1.1 through BGP/EIGRP.
- LISP xTR 1.1.1.1 will import 20.20.20.0/24 into local EID table.
- LISP xTR 1.1.1.1 sends MAP-register to MS/MR to register 20.20.20.0/24 as its local EID
- H1 sends IP packets to xTR2 after it resolves the MAC address of xTR2.
- xTR2 sends map-request to resolve the device for 20.20.20.2 and the RLOC is 1.1.1.1
- xTR2 sends VxLAN encapsulated packets to 1.1.1.1
- RLOC 1.1.1.1 terminates VxLAN and forwards the packets to 2.2.2.2.

H2 to H1: SIP: 20.20.20.2, DIP: 10.10.10.1

- Static route of 10.10.10.1/24 is configured on xTR 1.1.1.1 and it points to null0
- xTR advertises this route to branch 2.2.2.2
- H2 sends packets to branch router 2.2.2.2
- Branch router forwards the packets to LISP xTR 1.1.1.1
- Branch router 2.2.2.2 forwards the packets to PxTR 1.1.1.1
- On LISP xTR 1.1.1.1, 10.10.10.1/24 is pointed to null0, which will trigger LISP routing; it will send MAP-request to resolve the RLOC for 10.10.10.1.
- LISP xTR 1.1.1.1 sends VxLAN encapsulated packets to xTR2.

## Security Group Tag (SGT) Propagation

Besides the control plane and data plane connectivity, the SGT tag must be carried over from the campus fabric to WAN and vice-versa, so that SGT tag based policy will be enforced end-to-end across campus and branches. This function has dependence on WAN; if the WAN cannot carry the SGT tag, the tag will be lost.

## Configuration Example: Border Node as LISP PxTR

Border node configuration:

```
vrf definition vrf1
 rd 1:1
 1
address-family ipv4
 route-target export 1:1
 route-target import 1:1
 exit-address-family
 1
vrf definition vrf2
rd 1:2
1
address-family ipv4
route-target export 1:2
route-target import 1:2
exit-address-family
interface Loopback1
vrf forwarding vrf1
ip address 7.7.7.7 255.255.255.255
1
interface Tunnel100
 description "iwan tunnel for vrf1"
 vrf forwarding vrf1
 ip address 100.0.0.1 255.255.255.0
 tunnel source GigabitEthernet2
 tunnel destination 16.0.0.2
 tunnel key 100
 1
interface Tunnel101
 description "iwan tunnel for vrf2"
vrf forwarding vrf2
ip address 101.0.0.1 255.255.255.0
tunnel source GigabitEthernet2
tunnel destination 16.0.0.2
 tunnel key 101
interface Tunnel1000
description "pxtr and msmr tunnel vrf1"
vrf forwarding vrf1
ip address 200.0.0.2 255.255.255.0
tunnel source GigabitEthernet1
tunnel destination 13.0.0.1
tunnel key 1000
interface Tunnel1001
description "pxtr and msmr tunnel vrf2"
vrf forwarding vrf2
ip address 201.0.0.2 255.255.255.0
tunnel source GigabitEthernet1
```

```
tunnel destination 13.0.0.1
tunnel key 1001
interface GigabitEthernet1
ip address 15.0.0.2 255.255.255.0
ip ospf 1 area 0
I.
interface GigabitEthernet2
ip address 16.0.0.1 255.255.255.0
T.
router lisp
encapsulation vxlan
                        //Enable VXLAN GPO encapsulation for the LISP data plane//
eid-table default instance-id 0
map-cache 0.0.0.0/0 map-request
exit
1
eid-table vrf vrf1 instance-id 1
ipv4 route-import map-cache bgp 100 route-map set_lisp_vrf1
exit
1
eid-table vrf vrf2 instance-id 2
ipv4 route-import map-cache bgp 100 route-map set lisp vrf2
 exit
 1
ipv4 sgt
             //enable SGT function for SGT tag propagation//
exit
 1
ipv4 map-request-source 14.0.0.2
 ipv4 proxy-etr
ipv4 proxy-itr 15.0.0.2
ipv4 itr map-resolver 14.0.0.1
exit
 1
 router ospf 1
 1
router bqp 100
bgp log-neighbor-changes
 1
address-family ipv4 vrf vrf1
 neighbor 100.0.0.2 remote-as 100
 neighbor 100.0.0.2 activate
 neighbor 200.0.0.1 remote-as 200
 neighbor 200.0.0.1 ebgp-multihop 255
 neighbor 200.0.0.1 update-source Tunnel1000
 neighbor 200.0.0.1 activate
 neighbor 200.0.0.1 send-community both
exit-address-family
 1
address-family ipv4 vrf vrf2
neighbor 101.0.0.2 remote-as 100
neighbor 101.0.0.2 activate
neighbor 201.0.0.1 remote-as 200
neighbor 201.0.0.1 ebgp-multihop 255
neighbor 201.0.0.1 update-source Tunnel1001
neighbor 201.0.0.1 activate
neighbor 201.0.0.1 send-community both
exit-address-family
ip bgp-community new-format
ip community-list 10 permit 1000:1
ip community-list 11 permit 1000:2
route-map set lisp vrf1 permit 10
match community 10
```

1

L

```
route-map set_lisp_vrf2 permit 10
match community 11
1
MSMR configuration:
vrf definition vrf1
rd 1:1
 1
address-family ipv4
exit-address-family
!
vrf definition vrf1000
rd 1000:1
 1
address-family ipv4
exit-address-family
vrf definition vrf2
rd 1:2
1
address-family ipv4
exit-address-family
1
interface Loopback0
ip address 14.0.0.1 255.255.255.255
ip ospf 1 area 0
 1
interface Tunnel1000
description "pxtr and msmr tunnel vrf1"
vrf forwarding vrf1
ip address 200.0.0.1 255.255.255.0
tunnel source GigabitEthernet3.6
 tunnel destination 15.0.0.2
tunnel key 1000
!
interface Tunnel1001
description "pxtr and msmr tunnel vrf2"
vrf forwarding vrf2
 ip address 201.0.0.1 255.255.255.0
 tunnel source GigabitEthernet3.6
 tunnel destination 15.0.0.2
tunnel key 1001
interface GigabitEthernet2
no ip address
1
interface GigabitEthernet2.4
encapsulation dot1Q 4
ip address 12.0.0.2 255.255.255.0
 ip ospf 1 area 0
 1
interface GigabitEthernet2.5
encapsulation dot1Q 5
ip address 12.0.1.2 255.255.255.0
 ip ospf 1 area 0
 1
interface GigabitEthernet3
no ip address
negotiation auto
cdp enable
I
interface GigabitEthernet3.6
encapsulation dot1Q 6
```

```
ip address 13.0.0.1 255.255.255.0
ip ospf 1 area 0
interface GigabitEthernet3.7
encapsulation dot1Q 7
ip address 13.0.1.1 255.255.255.0
ip ospf 1 area 0
1
router lisp
eid-table default instance-id 0
 exit
 !
eid-table vrf vrf1 instance-id 1
ipv4 route-export site-registrations
exit
1
eid-table vrf vrf2 instance-id 2
ipv4 route-export site-registrations
exit
!
rtr-set rtr
12.0.0.1 authentication-key cisco
12.0.1.1 authentication-key cisco
exit
!
map-server advertise-rtr-set rtr
site xtrl
authentication-key cisco
advertise-rtr-set rtr
eid-prefix 1.1.1.1/32 route-tag 110
eid-prefix instance-id 1 5.5.5.5/32 route-tag 100
exit
1
site xtr2
authentication-key cisco
eid-prefix 2.2.2/32 route-tag 110
eid-prefix instance-id 1 6.6.6.6/32 route-tag 100
eid-prefix instance-id 1 11.11.11.11/32 route-tag 120
eid-prefix instance-id 2 6.6.6.6/32 route-tag 110
exit
I.
ipv4 map-server
ipv4 map-resolver
exit
1
router ospf 1
!
router bgp 200
bgp log-neighbor-changes
!
address-family ipv4 vrf vrf1
redistribute lisp metric 11 route-map set lisp vrf1
neighbor 200.0.0.2 remote-as 100
neighbor 200.0.0.2 ebgp-multihop 255
neighbor 200.0.0.2 update-source Tunnel1000
neighbor 200.0.0.2 activate
neighbor 200.0.0.2 send-community both
exit-address-family
address-family ipv4 vrf vrf2
redistribute lisp metric 11 route-map set lisp vrf2
neighbor 201.0.0.2 remote-as 100
neighbor 201.0.0.2 ebgp-multihop 255
neighbor 201.0.0.2 update-source Tunnel1001
```

L

```
neighbor 201.0.0.2 activate
neighbor 201.0.0.2 send-community both
exit-address-family
!
ip bgp-community new-format
!
route-map set_lisp_vrf1 permit 10
match tag 100
set community 1000:1
!
route-map set_lisp_vrf2 permit 10
match tag 110
set community 1000:2
!
```

## Configuration Example: Border Node as LISP xTR

Border node configuration:

```
vrf definition vrf1
rd 1:1
 1
address-family ipv4
 route-target export 1:1
 route-target import 1:1
exit-address-family
1
vrf definition vrf2
rd 1:2
 1
address-family ipv4
 exit-address-family
 1
 interface Loopback0
 ip address 2.2.2.2 255.255.255.255
 1
 interface Loopback1
 vrf forwarding vrf1
 ip address 6.6.6.6 255.255.255.255
 interface Tunnel200
 description "iWAN tunnel to remote branch"
  vrf forwarding vrf1
  ip address 150.0.0.2 255.255.255.0
   tunnel source GigabitEthernet2
   tunnel destination 17.0.0.1
  tunnel key 200
 1
 interface GigabitEthernet2
 ip address 17.0.0.2 255.255.255.0
  T
 interface GigabitEthernet3
 no ip address
  !
 interface GigabitEthernet3.6
 encapsulation dot1Q 6
 ip address 13.0.0.2 255.255.255.0
 ip ospf 1 area 0
  !
 interface GigabitEthernet3.7
```

```
encapsulation dot1Q 7
  ip address 13.0.1.2 255.255.255.0
  ip ospf 1 area 0
  1
 interface GigabitEthernet4
 ip address 15.0.0.1 255.255.255.0
  ip ospf 1 area 0
  1
router lisp
 encapsulation vxlan
  locator-set set1
 13.0.0.2 priority 1 weight 1
 13.0.1.2 priority 1 weight 1
exit
 1
eid-table default instance-id 0
 database-mapping 2.2.2.2/32 locator-set set1
  exit
 eid-table vrf vrf1 instance-id 1
 database-mapping 6.6.6/32 locator-set set1
  ipv4 route-import database bgp 100 route-map match com locator-set set1
  exit
 eid-table vrf vrf2 instance-id 2
 database-mapping 6.6.6.6/32 locator-set set1
 exit
 ipv4 sgt
             //enable SGT function for SGT tag propagation//
 exit
 !
ipv4 use-petr 15.0.0.2
ipv4 itr map-resolver 14.0.0.1
ipv4 itr
ipv4 etr map-server 14.0.0.1 key cisco
ipv4 etr
exit
1
router ospf 1
router bgp 100
bgp log-neighbor-changes
1
address-family ipv4 vrf vrf1
redistribute static route-map tag_110
neighbor 150.0.0.1 remote-as 100
neighbor 150.0.0.1 activate
neighbor 150.0.0.1 send-community both
exit-address-family
ip bgp-community new-format
ip community-list 10 permit 200:1
ip route vrf vrf1 5.5.5.5 255.255.255.255 Null0 tag 110
1
route-map tag 110 permit 10
match tag 110
1
route-map match com permit 10
match community 10
!
```

# **Feature Information for DNA SA Border Node Support**

The following table provides release information about the feature or features described in this module. This table lists only the software release that introduced support for a given feature in a given software release train. Unless noted otherwise, subsequent releases of that software release train also support that feature.

Use Cisco Feature Navigator to find information about platform support and Cisco software image support. To access Cisco Feature Navigator, go to www.cisco.com/go/cfn. An account on Cisco.com is not required.

| Feature Name                  | Releases                               | Feature Information                                                                                                    |
|-------------------------------|----------------------------------------|----------------------------------------------------------------------------------------------------|
| DNA SA Border Node<br>Support | Cisco IOS XE Everest<br>16.4.1 Release | From Cisco IOS XE Everest 16.4.1 release, ASR 1000/ISR 4000 platforms can be supported as the border node of DNA SA fabric, handing off the enterprise campus fabric to iWAN, providing IP connectivity across campus and branches. |

Table 11: Feature Information for DNA SA Border Node Support